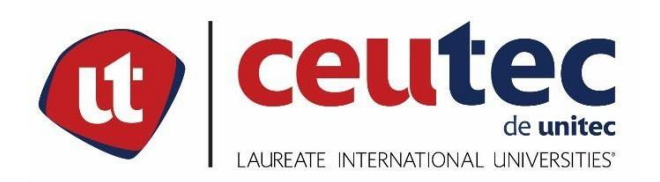

# **UNIVERSIDAD TECNOLÓGICA CENTROAMERICANA**

# **PRÁCTICA PROFESIONAL**

## **IMPLEMENTACIÓN DE UN SISTEMA WEB PARA EL CONTROL DE INGRESO DE VEHÍCULOS**

# **AL ÁREA DEL TALLER MECÁNICO, GABRIEL KAFATI S.A**

**PREVIO A LA OBTENCIÓN DEL TÍTULO**

**INGENIERO EN INFORMÁTICA**

**PRESENTADO POR:**

**31741303 ISAÍ ADONAÍ SAUCEDA CÁCERES**

**ASESOR: ING. RAFAEL CERRATO**

**CAMPUS TEGUCIGALPA;**

**ABRIL, 2021**

## **DEDICATORIA**

Quiero Dedicar esta tesis primeramente a Dios que me ha permitido llegar hasta este momento tan importante de mi formación profesional. Así mismo la dedico a mis padres Geovanny Sauceda y Nohemy Cáceres por su enorme apoyo incondicional, por sus constantes consejos, por sus oraciones, por inspirarme a no desmayar y seguir adelante hasta culminar cada meta que me he propuesto. También a toda mi familia por su gran apoyo.

De manera especial quiero dedicar este trabajo a mi tía Berlín Cáceres, por su apoyo económico a lo largo de mi carrera, dándome la oportunidad de culminar mis estudios y convertirme en un profesional.

## **AGRADECIMIENTOS**

Agradezco a Dios primeramente por darme la sabiduría necesaria y la oportunidad de poder obtener este grado, también le agradezco por regalarme una familia hermosa la cual siempre está para apoyarme incondicionalmente.

Agradezco a mis padres el gran apoyo que me brindan cada día, por sus oraciones y por cada consejo que de ellos he recibido a lo largo de mi vida. Les agradezco el dar todo por el todo por mí y mi hermana, y siempre velar por nuestras necesidades y nuestra salud, dándolo todo para que nada nos pueda faltar.

Le agradezco especialmente a mi tía Berlín Cáceres por su apoyo económico, Dios la usó para bendecirme pagando mis estudios en esta tan prestigiada universidad y es así como hoy estoy por culminar una etapa tan importante de mi vida profesional.

Agradezco a mi novia Fabiola Osorio por su apoyo moral, por el ánimo que al igual que mis padres me ha dado a cada momento, en especial en esos días donde el cansancio físico y mental era mucho, y el estrés y la carga me inundaba, cuando sentía desfallecer y renunciar a todo.

Agradezco a cada catedrático con los que a lo largo de la carrera pude compartir, esos que fueron parte de mi formación como profesional, que con su ejemplo despertaban nuestra admiración y nos inspiraban a continuar, les doy gracias por cada consejo y por cada conocimiento compartido.

De igual manera agradezco a la empresa Gabriel Kafati S.A (GKSA) quien me ha abierto sus puertas para poder realizar mi práctica profesional, demostrándome como es el mundo laboral y dándome la oportunidad de poner a prueba mis conocimientos y poder desarrollarme como profesional.

A todos ellos agradezco con todo mi corazón.

## **RESUMEN EJECUTIVO**

El presente trabajo de tesis se ha desarrollado para la empresa Gabriel Kafati S.A. (GKSA), la tostadora más grande y moderna de café en Honduras.

La metodología empleada se desarrolló con el objetivo de conocer el escenario en donde se encuentra el área de taller mecánico de GKSA, dedicada a dar mantenimiento automotriz a toda su flota vehicular, a la vez conocer las herramientas tecnológicas que dicha área utiliza para su funcionamiento e investigar con los empleados que hacen uso de la flota vehicular su nivel de satisfacción con el servicio que se provee en el taller, y de esa forma poder brindar una propuesta de acuerdo a las necesidades de la muestra estudiada.

El desarrollo de dicha propuesta dará la oportunidad de gestionar mejor todos los procesos internos que conlleva el ingreso de vehículos al taller mecánico, apoyando a la buena gestión de la flota vehicular de la empresa.

También se pretende lograr un mejor manejo de la información generada por el área y de esa forma tener una vista más amplia de su funcionamiento y a la vez apoyar en gran manera a la toma de decisiones por parte del área administrativa con respecto al taller mecánico, generando ventaja competitiva ante otras empresas del mismo rubro.

**Palabras clave**: oportunidad de mejora, flota vehicular, taller mecánico, tecnología

## **ABSTRACT**

This thesis work has been developed for the company Gabriel Kafati S.A. (GKSA), the largest and most modern coffee roaster in Honduras.

The methodology used was developed with the objective of knowing the scenario where the GKSA mechanical workshop area is located, dedicated to providing automotive maintenance to its entire vehicle fleet, at the same time knowing the technological tools that said area uses for its operation and Investigate with the employees who use the vehicle fleet their level of satisfaction with the service provided in the workshop, and thus be able to provide a proposal according to the needs of the sample studied.

The development of this proposal will give the opportunity to better manage all the internal processes involved in the entry of vehicles to the garage, supporting the good management of the company's vehicle fleet.

It is also intended to achieve a better management of the information generated by the area and thus have a broader view of its operation and at the same time greatly support decision-making by the administrative area with respect to the mechanical workshop, generating competitive advantage over other companies in the same field.

**Keywords:** improvement opportunity, vehicle fleet, mechanical workshop, technology.

# **INDICE**

# **Contenido**

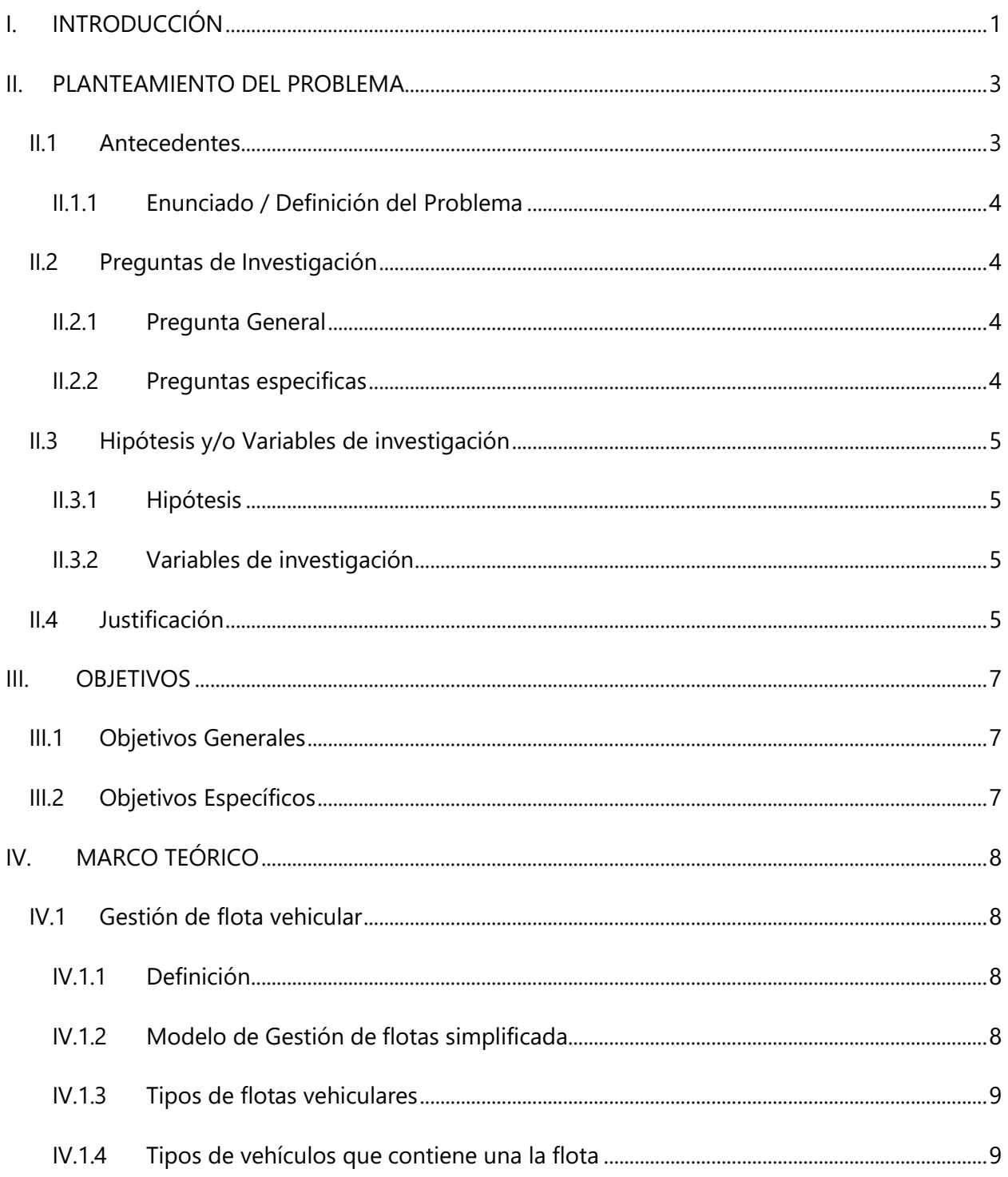

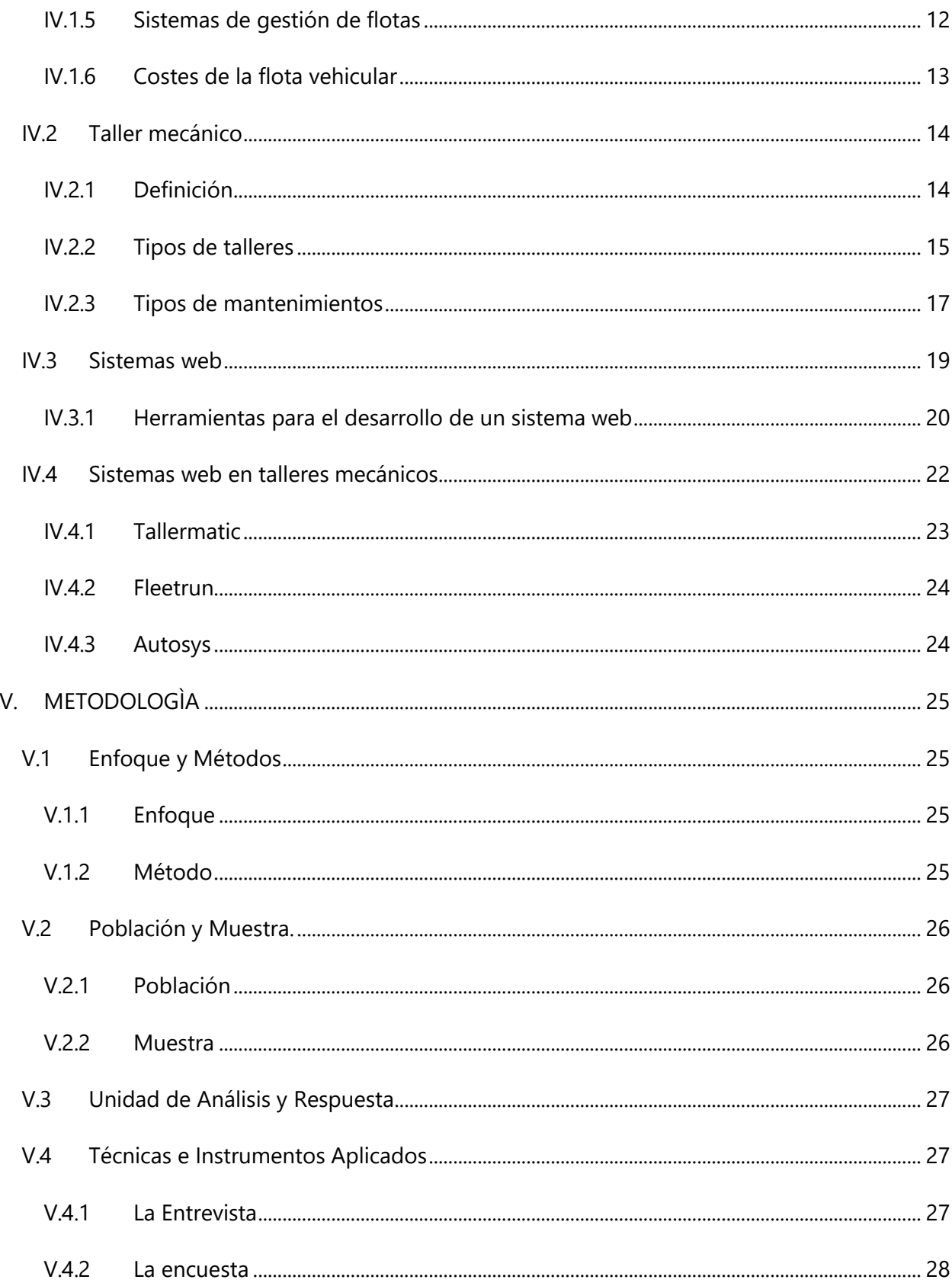

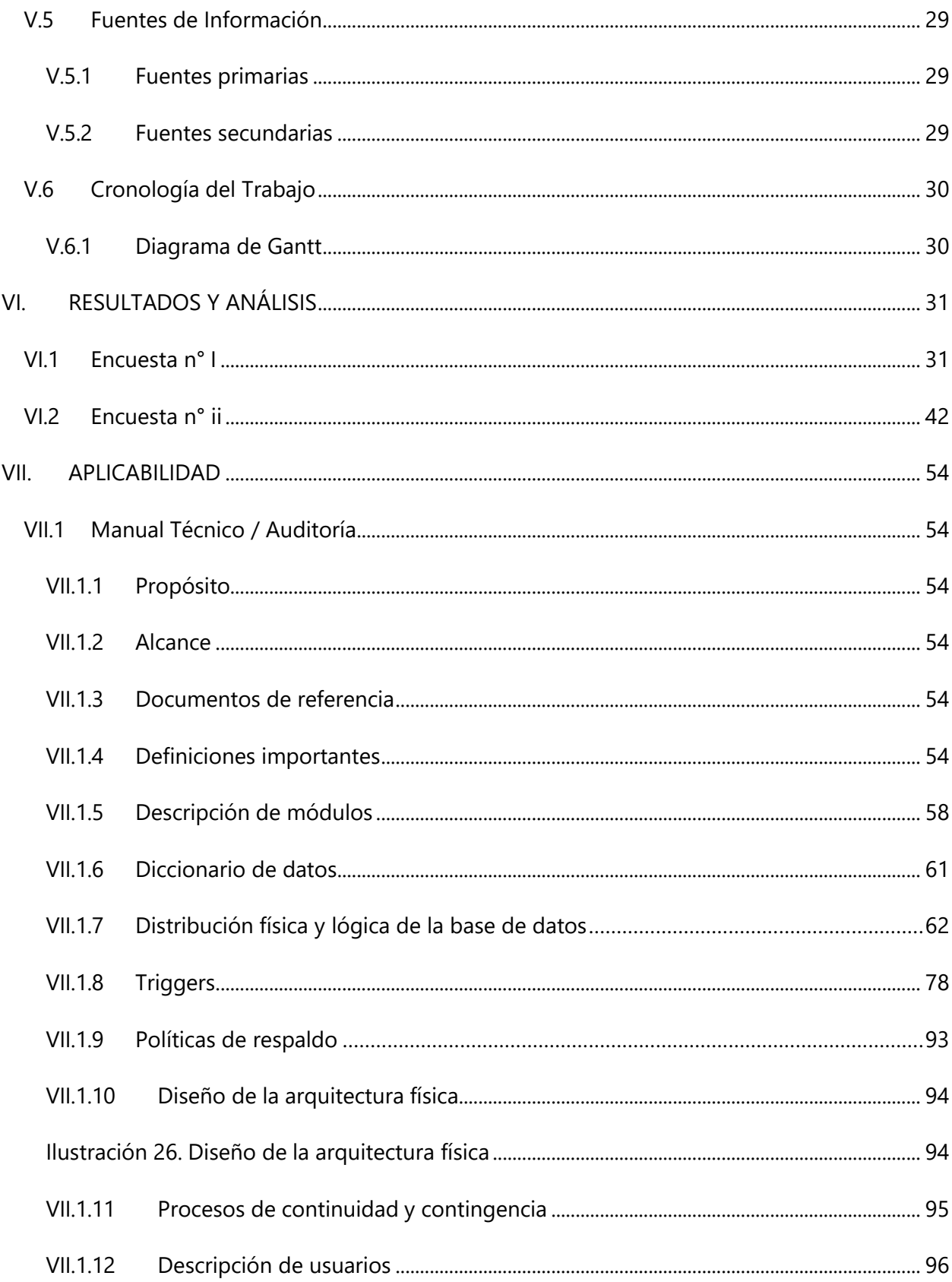

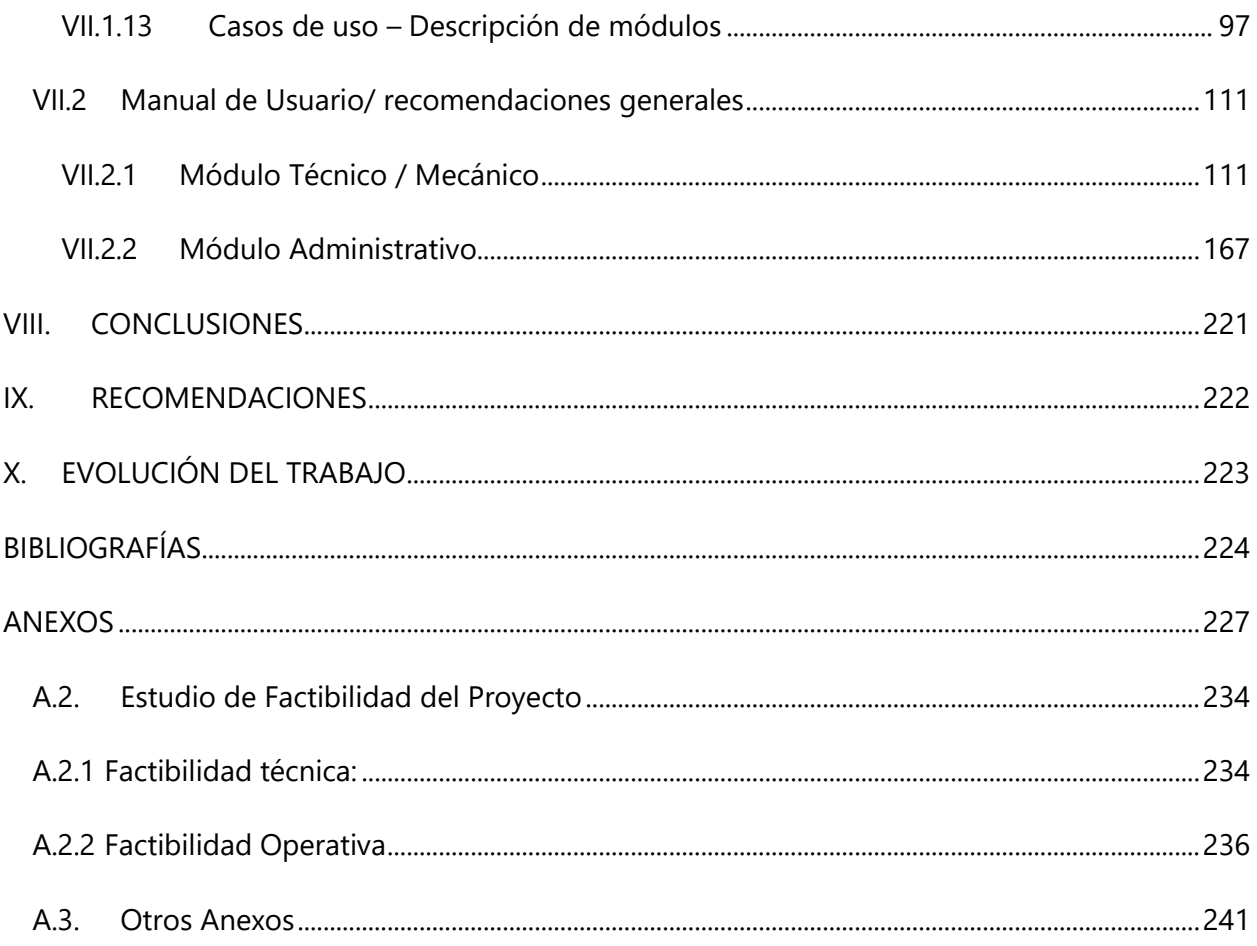

# **INDICE DE TABLAS**

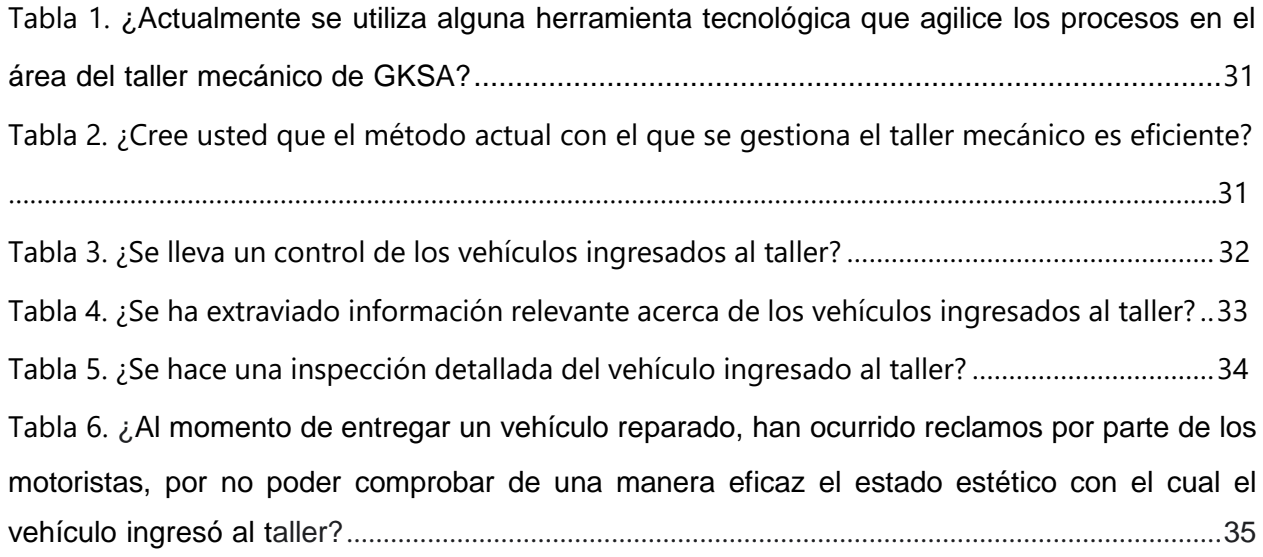

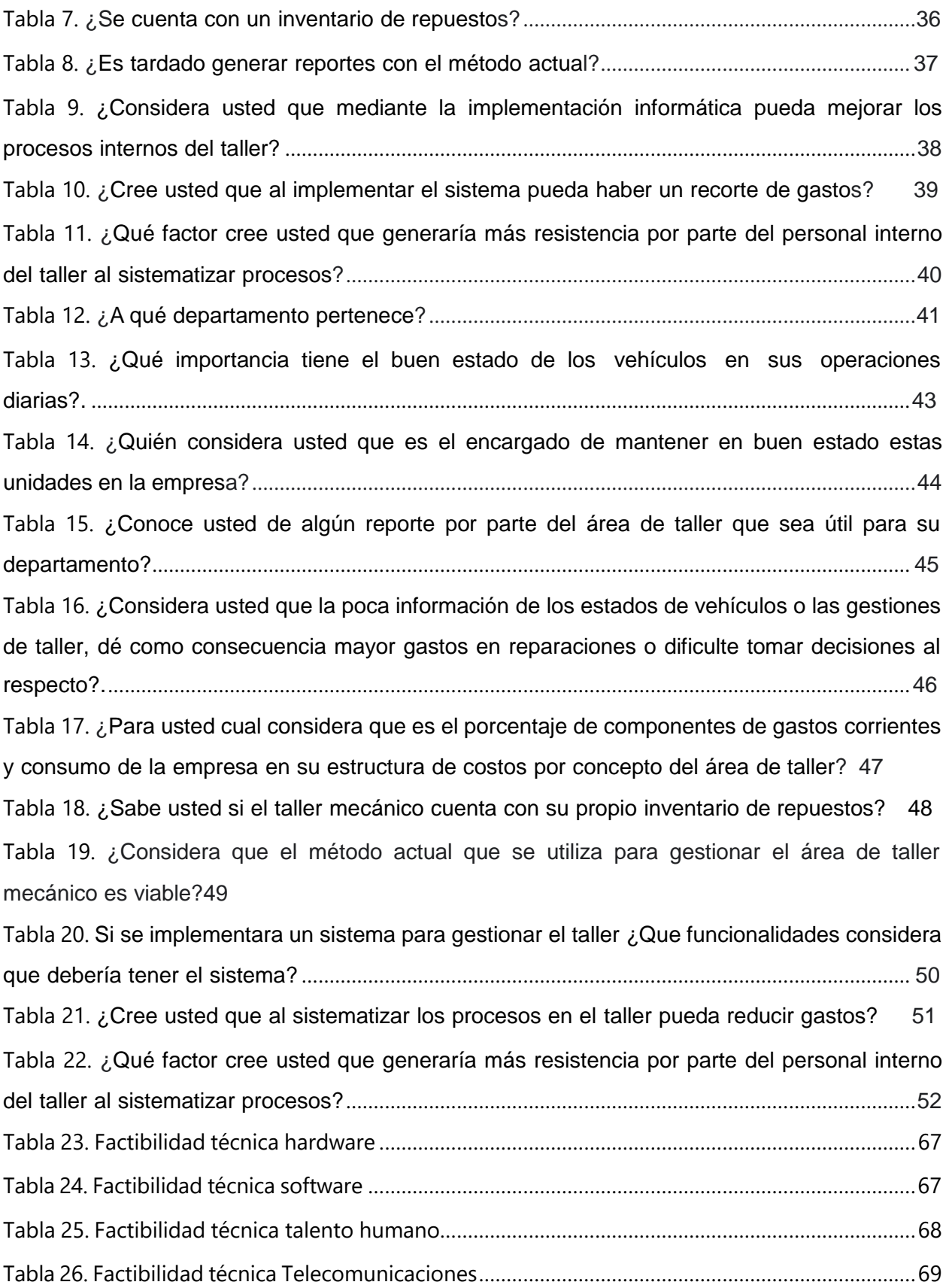

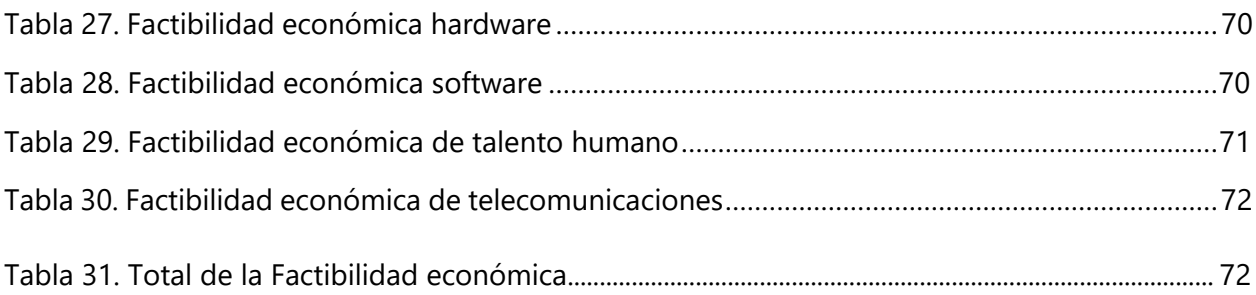

# **INDICE DE ILUSTRACIONES**

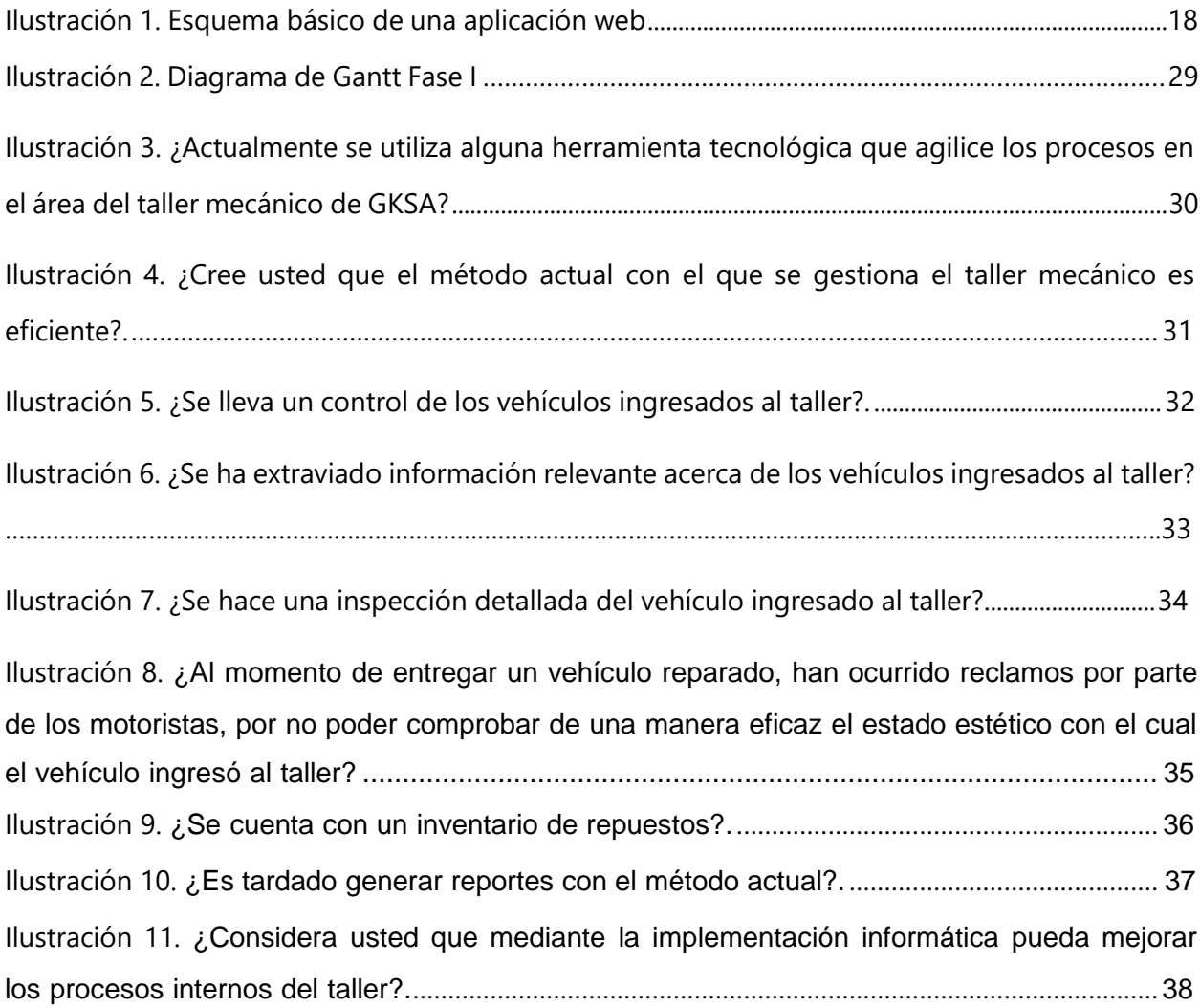

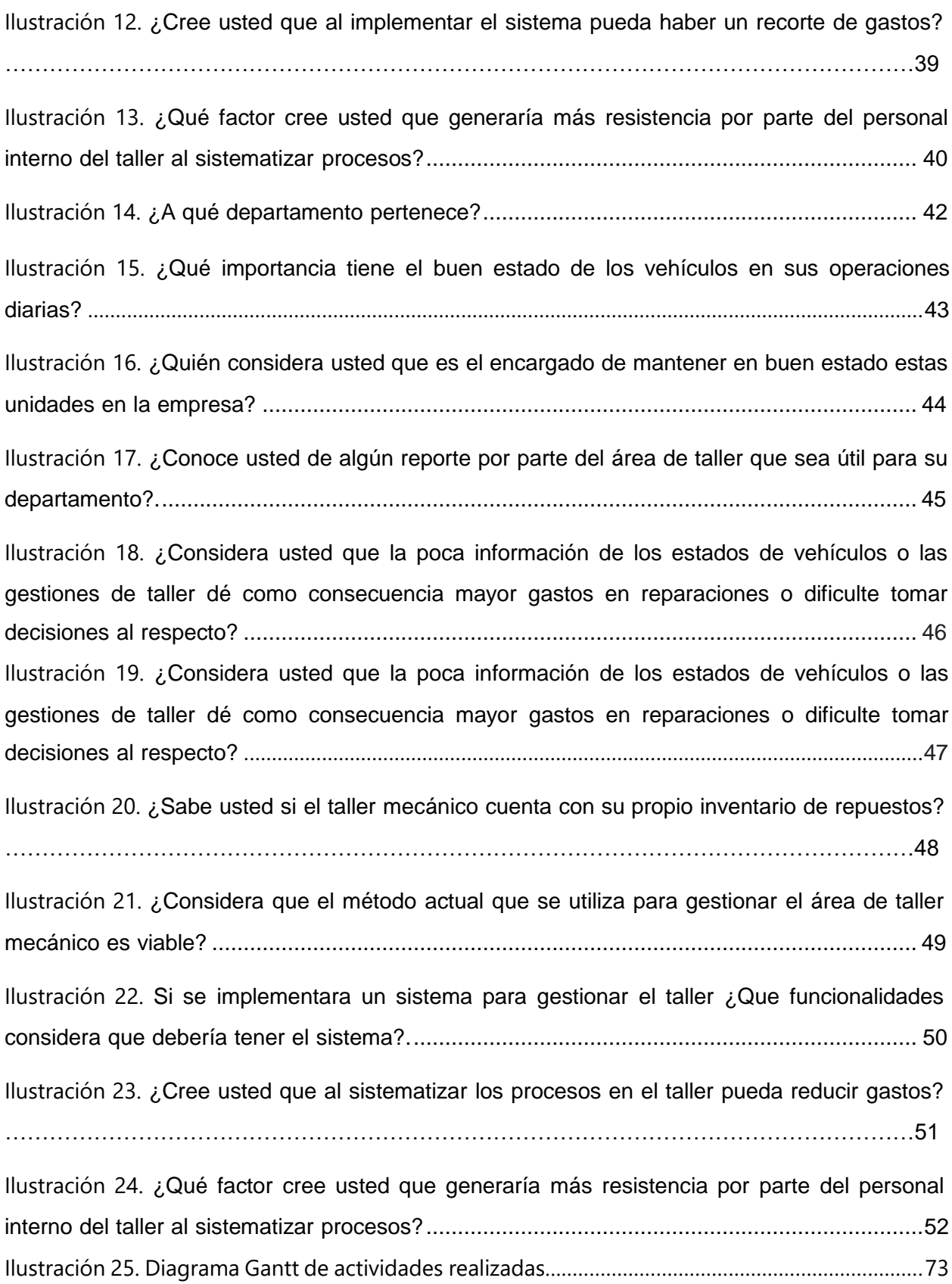

## **GLOSARIO**

- **GKSA**: Abreviatura que hace referencia a la empresa **Gabriel Kafati S. A.**
- **Taller**: Lugar donde se reparan maquinas o aparatos.
- **Mecánica**: Técnica de inventar, construir, manejar o arreglar maquinas.
- **Flota**: Conjunto de vehículos de transporte.
- **Mantenimiento**: Conservación de una cosa en buen estado o en una situación determinada para evitar su degradación.
- **Sistema de información**: Conjunto de datos que interactúan entre sí con un fin común.
- **Sistema web**: Son aquellas aplicaciones que pueden utilizarse por medio de un servidor web a través de internet.
- **Servidor**: Es un equipo informático que forma parte de una red y tiene como fin atender peticiones de sus usuarios.
- **Navegador web**: Programa que permite el acceso a internet.
- **Lenguaje de programación**: Un programa destinado a la construcción de otros programas informáticos creando algoritmos.
- **Framework**: Es un patrón o esquema que ayuda a la programación a estructura el código y ahorrar tiempo y esfuerzo a los programadores.
- **Programador**: Es aquella persona que elabora programas de computadoras.
- **Backend**: Es la capa de acceso a datos de un software o cualquier dispositivo, que no es directamente accesible por los usuarios, además contiene la lógica de la aplicación que maneja dichos datos.
- **Frontend**: Es la parte de un programa o dispositivo a la que un usuario puede acceder directamente.

## **I. INTRODUCCIÓN**

<span id="page-13-0"></span>Hoy en día la tecnología ha avanzado en gran medida, vemos su uso en todas partes en nuestro diario vivir; el mercado se ha tornado más competitivo debido a ello, por lo que las empresas se ven obligadas a implementar la tecnología en sus procesos para poder ser más eficientes en su trabajo, teniendo como objetivo brindar un servicio de alta calidad y con esto lograr satisfacer las necesidades de sus clientes.

Al aplicar la tecnología, las empresas pueden obtener muchos beneficios, tales como realizar actividades de una manera más rápida, disminuir gastos, manejar de manera eficiente la información y gracias a esto tomar decisiones acertadas que beneficien el negocio.

Gabriel Kafati S.A es una empresa dedicada a la producción de café, esta es una empresa que está haciendo uso de la tecnología para hacer que su funcionamiento sea eficaz y que su rendimiento sea excelente. La presente tesis contiene aspectos generales de la gestión de la flota vehicular de Gabriel Kafati S.A. una de las áreas que se pretende sistematizar por completo para tener un mejor control de esta.

En el capítulo II se presenta el planteamiento del problema, donde podemos conocer la situación actual que atraviesa Gabriel Kafati S.A en cuanto al mantenimiento de su flota vehicular.

Esta es una empresa que cuenta con una flota de vehículos bastante numerosa, ya que debido a su rubro es de vital importancia para su operatividad.

Cuando se habla de gestión de una flota vehicular engloba muchas áreas y una de ellas es el área de mantenimiento de vehículos; gracias a la investigación realizada se logró conocer que esta área en Gabriel Kafati S.A es la única que no se encuentra sistematizada, toda su información es manejada en papel exponiéndola a muchos escenarios críticos para la empresa.

En el capítulo III podemos conocer variables de investigación, los objetivos e hipótesis que se plantean para este estudio.

En el marco teórico situado en el capítulo IV se puede conocer aspectos generales de la gestión de una flota vehicular. Así mismo se expone los tipos de flotas vehicular que existen como también

los costos que requieren el mantener una. Se habla de los tipos de mantenimientos que esta debe cruzar por lo que conlleva a hablar sobre talleres mecánicos que son los dedicados a brindar ese tipo de servicios y a los diferentes tipos de talleres que existen a nivel general.

Hoy en día los talleres mecánicos han optado por sistematizar sus procesos, para poder brindar un mejor servicio a sus clientes. En este capítulo podremos conocer ciertos sistemas de información que han sido creados para ayudar a la gestión de estos.

En el capítulo V se define la metodología que se usara para realizar este estudio. Se logro conocer el número de personas que conforman la población involucrada con el área a la cual se analizará, se calculó la muestra y se procedió a realizar el estudio, al cual se le da un enfoque cuantitativo, para conocer cuántos departamentos de la empresa están conforme con la gestión actual del taller mecánico que es el área la cual se estudió.

También se plantea cuáles son las herramientas que se utilizaron para lograr recabar toda la información necesaria para el análisis.

Los resultados obtenidos se pueden encontrar en el capítulo VI donde se logra conocer realmente como está funcionando el taller mecánico y el nivel de satisfacción de los departamentos vinculados a este. Como hallazgo se logró conocer un problema bastante complicado que el taller mecánico posee, esta problemática da mayor inconformidad para los empleados que hacen uso de la flota vehicular de la empresa.

Teniendo los resultados de la investigación se da una conclusión y así mismo recomendaciones para apoyar la gestión del taller mecánico y lograr que este funcione de una mejor manera y hacer que el servicio brindado y su administración sea más eficaz y eficiente.

2

## **II. PLANTEAMIENTO DEL PROBLEMA**

### <span id="page-15-1"></span><span id="page-15-0"></span>**II.1 ANTECEDENTES**

En el año de 1933 Don Gabriel Kafati empezó un sueño largamente acariciado; tostar y moler café; con el apoyo de su suegro, Don Saleh Kafati, compro su primera y pequeña tostadora de café que funcionaba a base de gasolina, y con la ayuda de su esposa empezó a tostar su café por las noches y a empacarlo a las 2:00 de la mañana para que no perdiera su frescura. Cada día a las 5:00 de la mañana Don Gabriel Kafati estaba tocando las puertas de las pulperías rogando que los dueños compraran su café, aunque fuera al crédito, así comenzó lo que ahora es la fábrica y distribuidora de café más grande de Honduras, CAFÉ EL INDIO **Gabriel Kafati S.A (GKSA)**.

Ha medida ha transcurrido el tiempo **GKSA** ha ido adquiriendo flota vehicular, ya que, debido a su exponencial crecimiento, el mercado ha ido demandando más de su producto, y para cumplir con ese nivel de demanda, exige adquirir más vehículos en donde se pueda entregar el producto.

Como es conocido todo vehículo requiere mantenimiento constante para evitar fallas mecánicas, en el caso de **GKSA** esto podría afectar la operatividad comercial de la empresa. Considerando lo planteado y con el objetivo de llevar un mejor control de su flota vehicular, la empresa apertura su propio taller mecánico para revisión preventivas como correctivas de los vehículos de la empresa.

A lo largo del tiempo el taller mecánico de GKSA no cuenta con ningún sistema de información que logre automatizar y controlar los diferentes procesos que conlleva esta área. Algunas situaciones presentadas son la falta de control de las órdenes de ingreso o trabajo de los vehículos entre otros procesos requeridos, ocasionando retrasos con la información administrativa y desactualización de esta; demoras en los mantenimientos de los vehículos y con ello el aumento de costos operativos. Por lo antes expuesto es importante considerar el desarrollo de un programa que permita la automatización de los procesos, brindar información de forma rápida y oportuna al área administrativa para la toma de decisiones; de igual manera, mejorar la productividad del personal al no realizar procesos e informes de manera manual.

### <span id="page-16-0"></span>**II.1.1 Enunciado / Definición del Problema**

El taller mecánico de GKSA carece de un método eficaz que ayude a agilizar los procesos que se deben llevar a cabo al ingresar un vehículo. También el manejo de la información que este departamento genera, no se logra gestionar bien con el método actual. Esta situación puede provocar distintos riesgos o complicaciones, uno de estos puede ser perder información que para la empresa puede ser muy valiosa.

Por otra parte, el método utilizado en el taller hace que sea más complicado la creación de reportes, que son de vital importancia para el área administrativa, ya que con ellos se mide la productividad del taller y a la vez permite tener una vista más amplia de su funcionamiento.

Por lo antes mencionado, se puede decir que el método utilizado hace que los procesos de ingreso de los vehículos, manejo de la información entre otros, hace que se vuelvan más lentos y engorrosos.

### <span id="page-16-1"></span>**II.2 PREGUNTAS DE INVESTIGACIÓN**

### <span id="page-16-2"></span>**II.2.1 Pregunta General**

¿El desarrollo de un sistema de información que controle y automatice ciertos procesos en el área del taller mecánico, permitirá mejorar la gestión de la información, agilizar las ordenes de ingreso de vehículos al taller y brindar datos que apoyen la toma de decisiones?

### <span id="page-16-3"></span>**II.2.2 Preguntas especificas**

¿Cuál es el proceso que se lleva a cabo para ingresar un vehículo al taller? ¿Qué tipos de problemas se han presentado utilizando el método actual? ¿Cómo se le brinda la información al área administrativa de cada vehículo? ¿Cuánto tiempo tarda llenar una hoja de ingreso al taller?

## <span id="page-17-0"></span>**II.3 HIPÓTESIS Y/O VARIABLES DE INVESTIGACIÓN**

## <span id="page-17-1"></span>**II.3.1 Hipótesis**

Desarrollando una aplicación web permitirá mejorar, controlar y agilizar los procesos internos del taller mecánico de GKSA, dando una ventaja competitiva ante otros talleres.

## <span id="page-17-2"></span>**II.3.2 Variables de investigación**

- Sistemas de información
- Automatización de procesos
- Mejora en la toma de decisiones

### <span id="page-17-3"></span>**II.4 JUSTIFICACIÓN**

La información es un activo muy importante para las empresas ya que de ella depende el éxito que puedan tener, es decir, teniendo la información necesaria es posible tomar decisiones acertadas que puedan brindar ventaja competitiva a la empresa.

Estos autores han afirmado lo siguiente:

Toda persona, toda empresa, y en general toda organización, está continuamente captando una serie de datos, gran parte de los cuales no tienen significación alguna para ella, pero en cambio existen otros datos que le sirven para conocer mejor el entorno que le rodea y también para conocerse mejor. Estos datos, que constituyen la llamada información, le van a permitir tomar decisiones más acertadas. Por ello, la información a tiempo y en la cantidad precisa es un factor clave para toda organización (Lapiedra Alcamí, Devece Caraña & Guiral Herrando,2011, p. 5).

De acuerdo con este punto de vista se está recomendando la implementación de un sistema de información que gestione todos estos procesos. Con ello se pretende contribuir al control de dicha área, innovando al aplicar la tecnología y a la vez dando la oportunidad de brindar un mejor servicio, agilizar diferentes actividades y desde un punto de vista financiero la reducción de costos.

Hoy en día la situación en nuestro país ha atrapado la economía de muchas empresas por lo que los costos es un tema que se aborda diariamente en estas, buscando reducirlos y así obtener mayores utilidades. Por ello la implementación de un sistema brindará la oportunidad de tener información oportuna y necesaria para poder monitorear regularmente la comparación de la previsión de la cantidad efectivamente gastada mes a mes.

## **III. OBJETIVOS**

### <span id="page-19-1"></span><span id="page-19-0"></span>**III.1 OBJETIVOS GENERALES**

Contribuir al control de información en el área del taller mecánico de GKSA, por medio del desarrollo e implementación de un sistema web que permita mejorar, optimizar y gestionar los procesos y actividades de manera más eficiente, facilitando la administración y la toma de decisiones.

### <span id="page-19-2"></span>**III.2 OBJETIVOS ESPECÍFICOS**

- Identificar razones por la cual el área de taller no cuenta con un sistema de información.
- Desarrollar conocimientos acerca del uso de la tecnología al personal interno del taller mecánico.
- Recabar información sobre los procesos actuales en el taller.
- Automatizar procesos en el área de taller.
- Levantar requerimientos necesarios para el desarrollo del sistema.
- Brindar indicadores importantes al área administrativa acerca del estado mecánico de sus vehículos.

## **IV. MARCO TEÓRICO**

### <span id="page-20-1"></span><span id="page-20-0"></span>**IV.1 GESTIÓN DE FLOTA VEHICULAR**

### <span id="page-20-2"></span>**IV.1.1 Definición**

Es la función que planifica, facilita, coordina y controla las actividades relacionadas a uno o varios modos de transporte dentro de una organización. Puede estar involucrada en el movimiento de productos, el transporte de personas, cargas ligeras y otros. Una efectiva gestión de flotas busca reducir y minimizar costos totales de transporte por medio de una efectiva utilización de recursos como vehículos, combustible, repuestos entre otros. La administración y el control financiero de una flota vehicular es muy específica a la organización y suele incluir cumplimiento de restricciones y normativas. La custodia o responsabilidad de las gestiones depende de la estructura organizacional y está sujeta a sus políticas específicas.(Valencia, 2016, p.

2)

### <span id="page-20-3"></span>**IV.1.2 Modelo de Gestión de flotas simplificada**

Valencia (2016) afirma que existen distintos modelos de gestión de flotas y entre ellos menciona los siguientes:

- Planificación de rutas
- Normativas (Impacto Ambiental)
- Seguimiento vehicular
- Mantenimientos y reemplazo
- Conductores motoristas
- Flota de transporte

Así mismo existen enfoques para la gestión de flotas, entre ellas plantea la mejora de niveles de servicio, cumplimiento de normativas, ahorro en tiempo y reducción de costos. (p,3)

### <span id="page-21-0"></span>**IV.1.3 Tipos de flotas vehiculares**

**Flota Propia** La empresa realiza la gestión directa y completa sobre los vehículos que utiliza. No quiere decir que sea poseedora de todos los vehículos de su flota, sino que se encarga de tomar todas las decisiones acerca de su gestión. (*GESTION EFICIENTE DE FLOTAS DE VEHÍCULOS POR CARRETERA.pdf*, s. f., p. 10)

**Flota Ajena** Los servicios de transporte se contratan, a través de empresas de transportes o contratando autónomos con vehículo propio. (*GESTION EFICIENTE DE FLOTAS DE VEHÍCULOS POR CARRETERA.pdf*, s. f., p. 10)

**Flota Mixta** Se hace uso de los dos casos anteriores. (*GESTION EFICIENTE DE FLOTAS DE VEHÍCULOS POR CARRETERA.pdf*, s. f., p. 10)

### <span id="page-21-1"></span>**IV.1.4 Tipos de vehículos que contiene una la flota**

**Camión** Automóvil con cuatro ruedas o más, concebido y construido para el transporte de mercancías, cuya cabina no está integrada en el resto de la carrocería y con un máximo de 9 plazas, incluido el conductor. (*GESTION EFICIENTE DE FLOTAS DE VEHÍCULOS POR CARRETERA.pdf*, s. f., p. 10)

**Furgoneta** Automóvil con cuatro ruedas o más, concebido y construido para el transporte de mercancías, cuya cabina está integrada en el resto de la carrocería y con un máximo de 9 plazas, incluido el conductor. (*GESTION EFICIENTE DE FLOTAS DE VEHÍCULOS POR CARRETERA.pdf*, s. f., p. 10)

**Tractocamión** Automóvil concebido y construido para realizar, principalmente, el arrastre de un semirremolque. (*GESTION EFICIENTE DE FLOTAS DE VEHÍCULOS POR CARRETERA.pdf*, s. f., p. 10)

**Remolque** Vehículo no autopropulsado diseñado y concebido para ser remolcado por un vehículo de motor. (*GESTION EFICIENTE DE FLOTAS DE VEHÍCULOS POR CARRETERA.pdf*, s. f., p. 10)

**Semirremolque** Vehículo no autopropulsado diseñado y concebido para ser acoplado a un automóvil, sobre el que reposará parte del mismo, transfiriéndole una parte sustancial de su masa. (*GESTION EFICIENTE DE FLOTAS DE VEHÍCULOS POR CARRETERA.pdf*, s. f., p. 10)

**Vehículo articulado** Automóvil constituido por un vehículo de motor acoplado a un semirremolque. ( *GESTION EFICIENTE DE FLOTAS DE VEHÍCULOS POR CARRETERA.pdf*, s. f., p. 10)

**Tren de carretera** Automóvil constituido por un vehículo de motor enganchado a un remolque. ( *GESTION EFICIENTE DE FLOTAS DE VEHÍCULOS POR CARRETERA.pdf*, s. f., p. 10)

**Conjunto de vehículos** Un tren de carretera o un vehículo articulado. (*GESTION EFICIENTE DE FLOTAS DE VEHÍCULOS POR CARRETERA.pdf*, s. f., p. 10)

**Turismo** Automóvil destinado al transporte de personas que tenga, por lo menos, cuatro ruedas y que tenga, además del asiento del conductor, ocho plazas como máximo. ( *GESTION EFICIENTE DE FLOTAS DE VEHÍCULOS POR CARRETERA.pdf*, s. f., p. 10)

**Autobús o autocar** Automóvil que tenga más de 9 plazas incluida la del conductor, destinado, por su construcción y acondicionamiento, al transporte de personas y sus equipajes. Se incluye en este término el trolebús, es decir, el vehículo conectado a una línea eléctrica y que no circula por raíles. (*GESTION EFICIENTE DE FLOTAS DE VEHÍCULOS POR CARRETERA.pdf*, s. f., p. 10)

**Vehículo mixto** Vehículo automóvil especialmente dispuesto para el transporte simultáneo o no de mercancías y personas hasta un máximo de 9 incluido el conductor y en el que se pueda sustituir eventualmente la carga, parcial o totalmente, por personas mediante la adición de asientos. (*GESTION EFICIENTE DE FLOTAS DE VEHÍCULOS POR CARRETERA.pdf*, s. f., p. 10)

## **IV.1.4.1 La reglamentación en materia de autorizaciones de transporte2 hace una distinción clara entre dos tipos de vehículos**

**Vehículo Pesado** Vehículo automóvil con una masa máxima autorizada (MMA) de más de 6 toneladas y capacidad de carga útil de más de 3,5 toneladas. Las cabezas tractoras o tractocamiones se consideran pesados cuando tengan una capacidad de arrastre de más de 3,5 toneladas. (*GESTION EFICIENTE DE FLOTAS DE VEHÍCULOS POR CARRETERA.pdf*, s. f., p. 11)

**Vehículo Ligero** Vehículo automóvil especialmente acondicionado para el transporte de mercancías cuya MMA no exceda de 6 toneladas, o que, aunque sobrepasando dicho peso, tenga una capacidad de carga útil no superior a 3,5 toneladas. (*GESTION EFICIENTE DE FLOTAS DE VEHÍCULOS POR CARRETERA.pdf*, s. f., p. 11)

#### <span id="page-24-0"></span>**IV.1.5 Sistemas de gestión de flotas**

Hoy por hoy se aplica la tecnología para poder gestionar las flotas vehiculares de una manera eficiente, por ello tantas empresas poseedoras de estas dedicadas al transporte privado de mercancías, gestionan sus flotas por medio de un sistema.

Según la investigación se logró identificar dos tipos de sistemas más comunes para la gestión de flotas, que son:

- Sistemas de geolocalización vía GPS
- Sistemas de gestión de flotas que recopilan información de la flota para ayudar en la operación de gestión.

### **IV.1.5.1Sistemas de localización y posicionamiento**

Los sistemas de localización automática (AVL, por sus siglas en inglés, Automatic Vehicle Location) de vehículos combinan un dispositivo electrónico instalado en el vehículo con un software específico, que permite en la distancia rastrear la posición de los vehículos en todo momento, así como recolectar datos del vehículo. Dependiendo de la importancia y urgencia de éstos, pueden ser transmitidos en tiempo real (normalmente a través del móvil o la red de satélites) o ser almacenados para su posterior descarga (de vuelta a un punto determinado los datos se transmiten bien extrayendo el dispositivo del vehículo o aprovechando algún tipo de red inalámbrica). (*GESTION EFICIENTE DE FLOTAS DE VEHÍCULOS POR CARRETERA.pdf*, s. f., p. 15)

Un sistema de gestión de flotas es fundamental para obtener el máximo rendimiento de ella. A pesar de la inversión a realizar, que dependerá de la solución tecnológica a adoptar, se obtienen grandes beneficios para mejorar la eficiencia económica y ambiental de la flota:

Reducción en los costes totales de posesión Reducción del consumo de combustible y emisiones de CO2 Aumentar la disponibilidad de los vehículos Aumento de la satisfacción del cliente Mejora de la productividad. (*GESTION EFICIENTE DE FLOTAS DE VEHÍCULOS POR CARRETERA.pdf*, s. f., p. 18)

## <span id="page-25-0"></span>**IV.1.6 Costes de la flota vehicular**

Es indispensable conocer los costos que conlleva poseer una flota vehicular.

Según ASALE & RAE (2020) define costo como un gasto realizado para la obtención o adquisición de una cosa o de un servicio de producción.

Los diversos factores que intervienen en la estructura de costes de una empresa para la flota vehicular se pueden clasificar como:

- **Costes Indirectos**: Son los costes que no son directamente imputables a la explotación de cada vehículo, pero se producen forzosamente en el funcionamiento normal de la empresa.
- **Costos directos:** Costes en los que incurre el vehículo directamente por su explotación. Se pueden dividir en:
	- o **Costes Fijos:** Son los costes que se producen independientemente de que la flota de vehículos esté activa o no. Generalmente se tratan como costes por unidad de tiempo.

o **Costes Variables**: Aquellos que se generan únicamente como consecuencia de la actividad de la flota y varían proporcionalmente a ésta. Se suelen computar en función de los kilómetros recorridos.

### <span id="page-26-0"></span>**IV.2 TALLER MECÁNICO**

Dentro de todo lo que abarca la gestión de la flota vehicular se encuentra un elemento muy importante, siendo este el tema central de nuestra investigación, **el taller mecánico**, podemos decir que el área de taller mecánico es vital para la flota ya que gracias a este los vehículos se logran mantener en un estado óptimo dando la ventaja de no interrumpir la operatividad de la empresa.

A continuación, se define detalladamente el concepto de un taller mecánico.

## <span id="page-26-1"></span>**IV.2.1 Definición**

Se define como aquellos establecimientos industriales en los que se efectúan operaciones encaminadas a la restitución de las condiciones normales del estado y funcionamiento de los vehículos automóviles o de equipos y componentes de los mismos, en los que hayan puesto de manifiesto alteraciones en dichas condiciones con posterioridad de su fabricación.(OSCAR & RUBÉN, 2011, p. 4).

#### <span id="page-27-0"></span>**IV.2.2 Tipos de talleres**

Según Oscar & Rubén (2011) existen varios tipos de talleres de mantenimiento de vehículos, según la actividad que se desarrolle en estos, los más habituales se encuentran los talleres de electromecánica, taller de mantenimiento y servicio rápido, talleres de reparación de carrocería y pintura, talleres de neumáticos y talleres para vehículos industriales. (p,9).

### **IV.2.2.1 Taller de electromecánica**

En ambos casos el taller se dedica en exclusiva a los trabajos de reparación y sustitución de los componentes mecánicos del vehículo como suspensión, dirección, motor, frenos etc.… con toda su respectiva tecnología eléctrica ABC, EPS, catalizadores, ABS también se efectúan trabajos de mantenimiento periódico o de puesta a punto del vehículo.(OSCAR & RUBÉN, 2011, p. 9).

#### **IV.2.2.2 Taller de mantenimiento y servicio rápido**

Existen talleres de asistencia rápida del vehículo, donde el cliente puede personarse con el vehículo sin cita previa, este sistema es muy utilizado por los talleres de neumáticos y dirección y poco a poco se ha ido expandiendo a otras actividades desarrolladas por el sector, como por ejemplo los talleres ubicados dentro o muy cerca de un centro comercial. (OSCAR & RUBÉN, 2011, p. 10).

### **IV.2.2.3 Taller de reparaciones de carrocería y pintura**

OSCAR & RUBEN (2011) menciona que, aunque se pueden encontrar talleres específicos de carrocería y otros específicos de pintura, la gran mayoría de talleres opta por trabajar en las dos áreas, en estos talleres se realiza la sustitución y reparación tanto de los elementos fijos como de los amovibles, posteriormente una vez finalizadas las tareas propias de la carrocería, se continua con las tareas de preparación y embellecimiento de la superficie reparada o nueva. Este tipo de talleres requiere una inversión inicial muy elevada, por un lado, los productos y por otro la inversión de maquinaria que es realmente cara y muy específica. En el momento de la creación de este tipo de talleres se ha de tener en cuenta la seguridad de los operarios y del entorno que los productos y residuos son muy tóxicos. (p,10).

### **IV.2.2.4 Talleres de neumáticos**

Son talleres que se dedican en exclusiva a todo lo relacionado con el conjunto ruedaneumático del vehículo, desde la reparación por pinchazos a la sustitución por complemento de la llanta o de la cubierta. Suelen funcionar con el sistema de servicio "express" y con los concesionarios suelen tener un contrato para que todas las averías de los clientes de estos sean reparadas en su taller, obteniendo beneficio por un lado el concesionario al tener oferta en la reparación, y por otro lado para el taller de neumáticos al ver aumentada su facturación. (OSCAR & RUBÉN, 2011, p. 11).

#### **IV.2.2.5 Talleres de reparación de vehículos industriales**

Oscar & Rubén (2011) afirma lo siguiente:

Estos tipos de talleres tienen como característica principal la gran amplitud de la zona de trabajo, debido esencialmente a que los vehículos que se trabajan son de gran tamaño. Los técnicos que trabajan en este tipo de talleres son generalmente los mejores remunerados del sector, pero en contra tienen que la preparación específica es mucho mayos y con más riesgos laborales. Por otro lado, los talleres deben poseer un equipo neumático e hidráulico de primer orden para poder desarrollar las tareas de reparación. (p,13).

### <span id="page-29-0"></span>**IV.2.3 Tipos de mantenimientos**

Podemos mencionar que existen 3 tipos de mantenimientos, preventivo, correctivo y predictivo. El mantenimiento es uno de los factores que más influye en el coste de las empresas con flotas de vehículos, por resulta necesario aprender a optimizarlo.

#### **IV.2.3.1 Mantenimiento preventivo**

El mantenimiento preventivo es el conjunto de tareas con la finalidad de anticiparse a incidencias y prevenir posibles fallos. Se trata de un mantenimiento periódico que realizamos a nuestra flota con el objetivo de reducir futuras incidencias que sean más costosas para la empresa.(«Tipos de mantenimiento para una flota de vehículos y sus diferencias», 2020)

### **IV.2.3.2 Mantenimiento correctivo**

El mantenimiento correctivo es un plan que se lleva a cabo únicamente cuando un componente falla o deba repararse. Muchas empresas lo utilizan ya que creen innecesario invertir recursos en

supervisar el estado del vehículo cuando éste funciona a la perfección.(«Tipos de mantenimiento para una flota de vehículos y sus diferencias», 2020)

Otras fuentes mencionan lo siguiente:

El Mantenimiento Correctivo es el menos recomendable, ya que provoca la aparición de costes de avería e inactividad, riesgo en el transporte y pérdida de imagen y servicio. Por todos estos motivos es clave definir un Programa de Mantenimiento, basado en una revisión y sustitución periódica de piezas, ajustes y demás elementos que sean necesarios para mantener el vehículo en perfecto estado de funcionamiento, así como los cambios preceptivos de aceites, filtros y lubricantes en general. El programa debe tener como objetivos:

- Garantizar la Seguridad mediante el cumplimiento de las leyes y reglamentación del transporte.
- Máxima Disponibilidad de los vehículos, para no devaluar la calidad del servicio.
- Control y Minimización de costes.

(*GESTION EFICIENTE DE FLOTAS DE VEHÍCULOS POR CARRETERA.pdf*, s. f., p. 19)

#### **IV.2.3.3 Mantenimiento predictivo**

El mantenimiento predictivo es aquél en el que se realiza un diagnóstico para predecir cuándo será necesario sustituir un componente antes de que ocurra un fallo. Es parecido al mantenimiento preventivo, en el sentido de que la empresa no espera a que se deba reparar un vehículo para llevarlo a cabo.(«Tipos de mantenimiento para una flota de vehículos y sus diferencias», 2020)

18

#### <span id="page-31-0"></span>**IV.3 SISTEMAS WEB**

Las aplicaciones web se encuadran dentro de las arquitecturas cliente/servidor: un ordenador solicita servicios (el cliente) y otro está a la espera de recibir solicitudes y las responde (el servidor).

Una aplicación web (web-based application) es un tipo especial de aplicación cliente/servidor, donde tanto el cliente (el navegador, explorador o visualizador1 ) como el servidor (el servidor web) y el protocolo mediante el que se comunican (HTTP) están estandarizados y no han de ser creados por el programador de aplicaciones. (Mora, 2002)

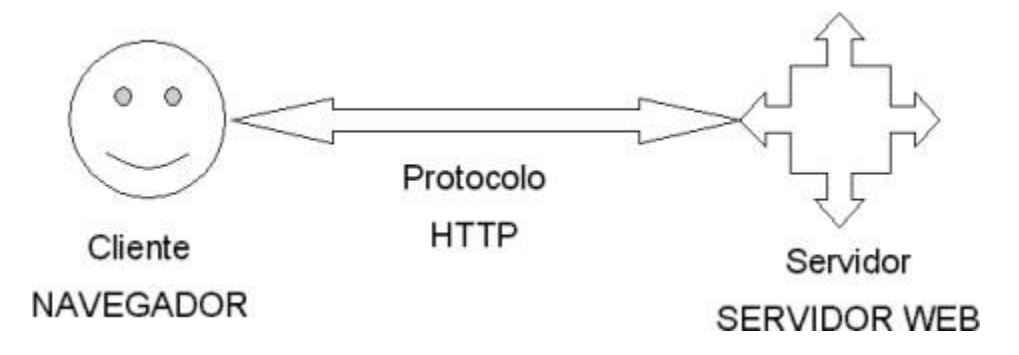

#### <span id="page-31-1"></span>**Ilustración 1. Esquema básico de una aplicación web**

Fuente: (Mora, 2020)

El autor Mora (2020) expresó que las aplicaciones web usan la infraestructura de la web (protocolos, lenguajes, etc.) para su total funcionamiento. Hoy en día las aplicaciones web han crecido tanto que se han convertido en grandes sistemas distribuidos complejos y que pueden atender peticiones de millones de usuarios de forma simultánea. Las aplicaciones web utilizan tecnología basada en Web como son los navegadores y los servidores web. Esto permite tener el acceso a un mundo de aplicaciones por medio de una sola interfaz que es el navegador.

#### <span id="page-32-0"></span>**IV.3.1 Herramientas para el desarrollo de un sistema web**

Para el desarrollo de un sistema web desde cero se necesita de diversas herramientas, las cuales ayudaran tanto a la programación del **frontend** y el **backend.**

A continuación, se mencionan las diferentes herramientas que colaboran con lo antes mencionado.

### **IV.3.1.1 HTML**

Este es un lenguaje con el cual se define el contenido de las páginas web. Básicamente trata de un conjunto de etiquetas que sirven para definir el texto y otros elementos que pueden componer el sitio web, tales como imágenes, videos, formularios etc.

HTML fue inventado por Tim Berners-lee físico de un instituto suizo que se le ocurrió la idea de crear un lenguaje de hipertexto baso en internet.

### **IV.3.1.2 CSS**

CSS es un lenguaje de hojas de estilos creado para controlar el aspecto o presentación de los documentos electrónicos definidos con HTML y XHTML. CSS es la mejor forma de separar los contenidos y su presentación y es imprescindible para crear páginas web complejas. (Eguiluz, s. f. a, p. 5)

Al crear una página web, se utiliza en primer lugar el lenguaje HTML/XHTML para marcar los contenidos, es decir, para designar la función de cada elemento dentro de la página: párrafo, titular, texto destacado, tabla, lista de elementos, etc.(Eguiluz, s. f.-a, p. 5)

Una vez creados los contenidos, se utiliza el lenguaje CSS para definir el aspecto de cada elemento: color, tamaño y tipo de letra del texto, separación horizontal y vertical entre elementos, posición de cada elemento dentro de la página, etc.(Eguiluz, s. f.-a, p. 5)

### **IV.3.1.3 Frameworks Frontend**

Podemos iniciar definiendo la palabra Framework, *acens tecnologies* (s.f) nos dice que no es ningún software ni herramienta que se ejecuta y que nos ofrece una interfaz gráfica desde la que trabajar, sino que es un conjunto de archivos y directorios que facilitan la creación de aplicaciones, ya que incorporan funcionalidades ya desarrolladas y probadas, implementadas en un determinado lenguaje de programación.(p, 3)

Existen frameworks muy populares para el desarrollo del frontend que facilitan el arduo trabajo del diseño, a continuación, conoceremos uno de los más utilizados.

#### IV.3.1.3.1 Bootstrap

Es un framework CSS utilizado en aplicaciones frontend, es decir, en la pantalla de interfaz con el usuario para desarrollar aplicaciones que se adaptan a cualquier dispositivo (responsive). Incluye diferentes componentes: ventanas modales, menús, cuadros, botones, formularios etc.… Es decir, los elementos que necesitamos para maquetar nuestro sitio web.(*Qué es Bootstrap y cómo usarlo*, 2020).

#### **IV.3.1.4 JavaScript**

JavaScript es un lenguaje de programación que se utiliza principalmente para crear páginas web dinámicas. Una página web dinámica es aquella que incorpora efectos como texto que aparece y desaparece, animaciones, acciones que se activan al pulsar botones y ventanas con mensajes de aviso al usuario. Técnicamente, JavaScript es un lenguaje de programación interpretado, por lo que no es necesario compilar los programas para ejecutarlos. En otras palabras, los programas escritos con JavaScript se pueden probar directamente en cualquier navegador sin necesidad de procesos intermedios. A pesar de su nombre, JavaScript no guarda

ninguna relación directa con el lenguaje de programación Java. Legalmente, JavaScript es una marca registrada de la empresa Sun Microsystems.(Eguiluz, s. f.-b, p. 5)

## **IV.3.1.5 PHP**

PHP es un lenguaje de script del lado del servidor(backend). Otros lenguajes similares son ASP, JSP o ColdFusion. Los scripts PHP están incrustados en los documentos HTML y el servidor los interpreta y ejecuta antes de servir las páginas al cliente. El cliente no ve el código PHP sino los resultados que produce.(Romano, s. f., p. 2)

## **Características de PHP**

- El código PHP se ejecuta en el servidor Web antes de enviar las paginas al navegador.
- Es un lenguaje multiplataforma: puede ser ejecutado en la mayoría de los sistemas operativos.
- Es un lenguaje interpretado: el código se ejecuta conforme se va leyendo
- Puede interactuar con los servidores Web más populares Y tiene conexión con la mayoría de los sistemas de bases de datos actuales. (Romano, s. f., p. 2)

### <span id="page-34-0"></span>**IV.4 SISTEMAS WEB EN TALLERES MECÁNICOS**

Hoy en día se aplica la tecnología para gestionar ciertos procesos que conlleva esta área, dando muchas ventajas, entre ellas podemos mencionar las siguientes: mayor eficiencia, mejor control de la información administrativa del taller, optimizar el rendimiento de los vehículos debido a los mantenimientos preventivos entre otras.

A continuación, se mencionarán 3 sistemas muy populares en la gestión de talleres mecánicos.

### <span id="page-35-0"></span>**IV.4.1 Tallermatic**

Tallermatic es un sistema web encargado de efectuar procesos en todas las áreas que conforman el taller mecánico. Es fácil, intuitivo y sin necesidad de conocimientos previos. Se instala en el taller y en casa, los ordenadores estarán sincronizados (con Dropbox) sin ninguna preocupación. Controla talleres de mecánica en general, chapa y pintura, electricidad, neumáticos, talleres de motos, etc. También tiene incorporado la gestión de datos único ya que solo tendrá que introducir una vez la información. Dentro del sistema también contará con un módulo especial para emitir fácilmente facturas a las compañías de seguros. Tallermatic está diseñado tanto para talleres de automóviles o motocicletas. La primera vez que lo ejecuta, le emite una pregunta sobre qué tipo de taller es el suyo, y se auto configura para una mejor integración.(*TallerMatic Gestión de Talleres Mecánicos*, s. f. 2017)
#### **IV.4.2 Fleetrun**

Es una aplicación web que está desarrollada para planificar y controlar los gastos relacionados con la explotación de vehículos. Permite evitar los fallos graves, minimizar los costos de mantenimiento y aumentar la eficacia de la flota. Fleetrun ofrece el control eficaz de todo tipo de trabajos y servicios, así como lleva un registro preciso de gastos en cada pieza de recambio, vehículo e incluso cada kilómetro. La solución le informa sobre los servicios realizados para su flota, la periodicidad y los gastos de los trabajos de reparación.(*Fleetrun Gurtam*, s. f. 2020).

#### **IV.4.3 Autosys**

Autosys es una plataforma web la cual ayuda a llevar un control detallado de las reparaciones o servicios de los vehículos que ingresan al negocio. Esta plataforma web consta de 4 módulos principales detallados a continuación.

- **Historial de vehículos**: Autosys lleva el control y detallado de los vehículos que ingresan.
- **Aviso de servicio**: Los clientes recibirán un correo y/o un SMS el día que el auto necesita. **servicio. Reportes**: ofrece un reporte detallado de las ventas diarias.
- **Control interno**: mantiene informado sobre el dinero que se posee en crédito cuando vence el pago.

Autosys es un sistema para control de talleres mecánicos potencializa la efectividad y el crecimiento de tu empresa mediante un control amigable y sencillo.(*Autosys, 2017)*.

## **V. METODOLOGÌA**

#### **V.1 ENFOQUE Y MÉTODOS**

#### **V.1.1 Enfoque**

El enfoque de esta investigación es el cuantitativo, ya que se necesita analizar datos extraídos de cierta cantidad de personas con el fin de conocer la respuesta a la problemática de la población involucrada.

Bernal (2010) nos dice que al enfoque cuantitativo se fundamenta en la medición de las características de los fenómenos sociales, lo cual supone derivar de un marco conceptual pertinente al problema analizado, una serie de postulados que expresen relaciones entre las variables estudiadas de forma deductiva. Este método tiende a generalizar y normalizar resultados. (p. 60).

#### **V.1.2 Método**

Se escogió el método analítico-sintético ya que permite analizar de una manera detallada los procesos que se llevan a cabo en el taller mecánico de GKSA. También permitió conocer como es el proceso de almacenamiento de información con respecto a la flota vehicular de GKSA que va ingresando al taller por sus distintos motivos, así mismo conocer el tiempo que toma efectuar las distintas actividades dentro del taller.

El método analítico-sintético estudia los hechos, partiendo de la descomposición del objeto de estudio en cada una de sus partes para estudiarlas en forma individual (análisis), y luego se integran esas partes para estudiarlas de manera holística e integral (síntesis).(Bernal, 2010, p. 60)

### **V.2 POBLACIÓN Y MUESTRA.**

## **V.2.1 Población**

La población total de las personas involucradas son 467 empleados, estos se encuentran distribuidos en 3 áreas que la empresa abarca, estas son Tegucigalpa, Amarateca y San Pedro Sula

## **V.2.2 Muestra**

$$
n = \frac{z^2 * \sigma^2 * N}{e^2(N-1) + z^2 * \sigma^2}
$$

- N=467 (Tamaño de la población)
- σ=0.5 (Desviación estándar)
- Z=90% (Nivel de confianza)
- e=12% (Margen de error)

El cálculo de la muestra nos dio como resultado un total de **44** personas, aplicando un margen de error de 12% y un nivel de confianza de 90%.

### **V.3 UNIDAD DE ANÁLISIS Y RESPUESTA**

#### **Tabla 2. Unidad de análisis y repuesta**

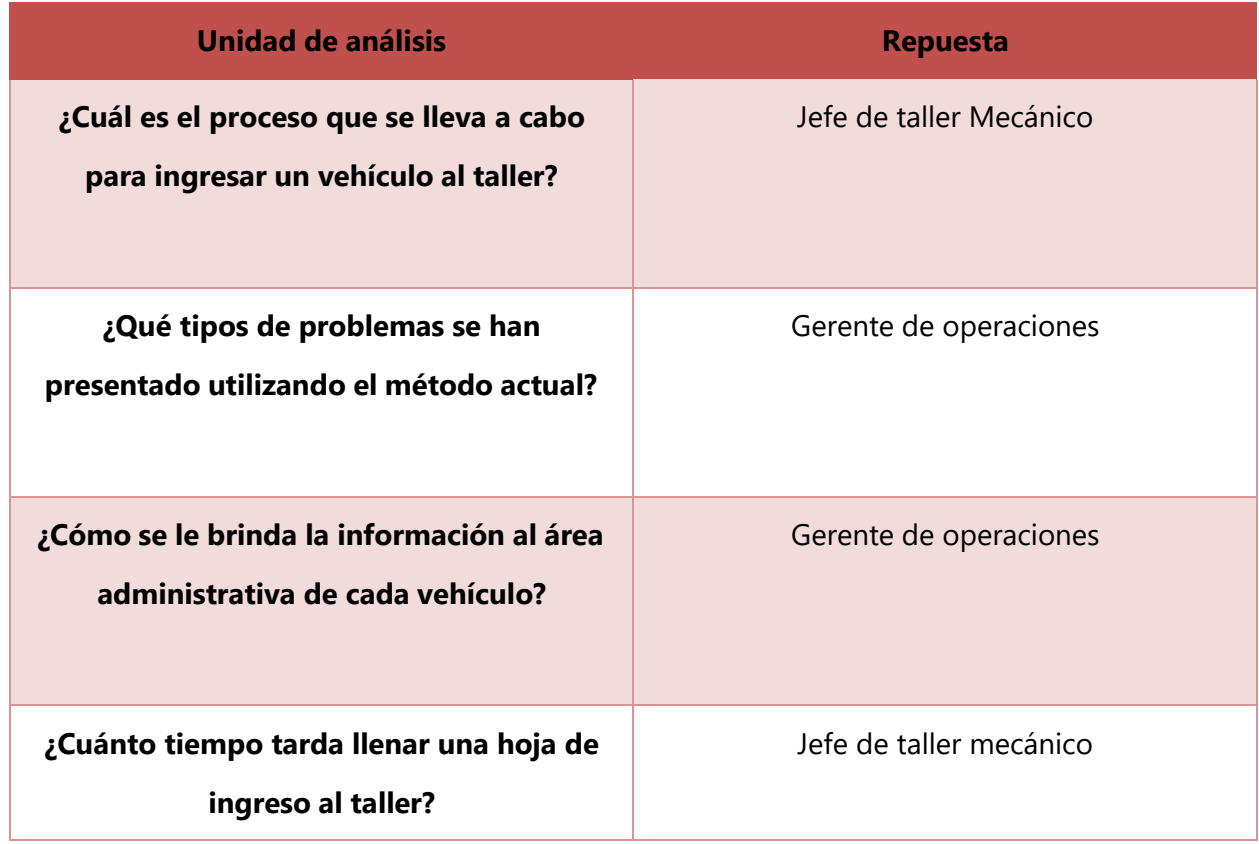

Fuente: Elaboración propia

### **V.4 TÉCNICAS E INSTRUMENTOS APLICADOS**

### **V.4.1 La Entrevista**

La entrevista es la técnica con la cual el investigador pretende obtener información de una forma oral y personalizada. La información versará en torno a acontecimientos vividos y aspectos subjetivos de la persona tales como creencias, actitudes, opiniones o valores en relación con la situación que se está estudiando. (Torrecilla, s. f.)

Taylor y Bogan (1986) entienden la entrevista como un conjunto de reiterados encuentros cara a cara entre el entrevistador y sus informantes, dirigidos hacia la comprensión de las perspectivas que los informantes tienen respecto a sus vidas, experiencias o situaciones.

Como último experto introducimos a Sierra (1998) quien asegura que la entrevista es un instrumento eficaz y de gran precisión, puesto que se fundamenta en la investigación humana, aunque cuenta con un problema de delimitación por su uso extendido en las diversas áreas de conocimiento.

En la presente investigación se utilizó la entrevista para conocer los procesos que se llevan a cabo en el área de taller.

#### **V.4.2 La encuesta**

La encuesta es un método de recolección de datos muy utilizado, dado que permite conocer de una forma muy rápida y sencilla la opinión de una muestra de personas. Estos datos se suelen obtener por medio del uso de procedimientos estandarizados, con la finalidad de que cada persona encuestada conteste el cuestionario en una igualdad de condiciones esto para evitar respuestas sesgadas que puedan influir en los resultados.

López-Roldán & Fachelli (2016) nos dice que La encuesta se ha convertido en algo más que un solo instrumento técnico de recogida de datos para convertirse en todo un procedimiento o un método de investigación social cuya aplicación significa el seguimiento de un proceso de investigación en toda su extensión, destinado a la recogida de los datos de la investigación, pero en el que se involucran un conjunto diverso de técnicas que combinadas, en una sintaxis propia y coherente, que se orientan y tienen como objetivo la construcción de un objeto científico de investigación. (p,8).

Gracias a este método se pudo lograr conocer la opinión de las personas que están relacionadas con la problemática del área de taller mecánico para posteriormente generar estadísticas y realizar el respectivo análisis de la situación actual en dicha área.

#### **V.5 FUENTES DE INFORMACIÓN**

#### **V.5.1 Fuentes primarias**

Son todas aquellas de las cuales se obtiene información directa, es decir, de donde se origina la información. Es también conocida como información de primera mano o desde el lugar de los hechos. Estas fuentes son las personas, las organizaciones, los acontecimientos, el ambiente natural, etcétera.(Bernal, 2010, p. 191)

#### **V.5.2 Fuentes secundarias**

Son todas aquellas que ofrecen información sobre el tema que se va a investigar, pero que no son la fuente original de los hechos o las situaciones, sino que sólo los referencian. Las principales fuentes secundarias para la obtención de la información son los libros, las revistas, los documentos escritos (en general, todo medio impreso), los documentales, los noticieros y los medios de información. (Bernal, 2010, p. 192).

Para esta investigación se hizo uso de ambas fuentes, ya que se pudo obtener información muy importante directamente del origen de los hechos, se logró obtener información de empleados de GKSA y así mismo fuentes secundarias haciendo referencias a libros, periódicos, revistas y tesis relacionadas con el tema de la presente investigación.

## **V.6 CRONOLOGÍA DEL TRABAJO**

# **V.6.1 Diagrama de Gantt**

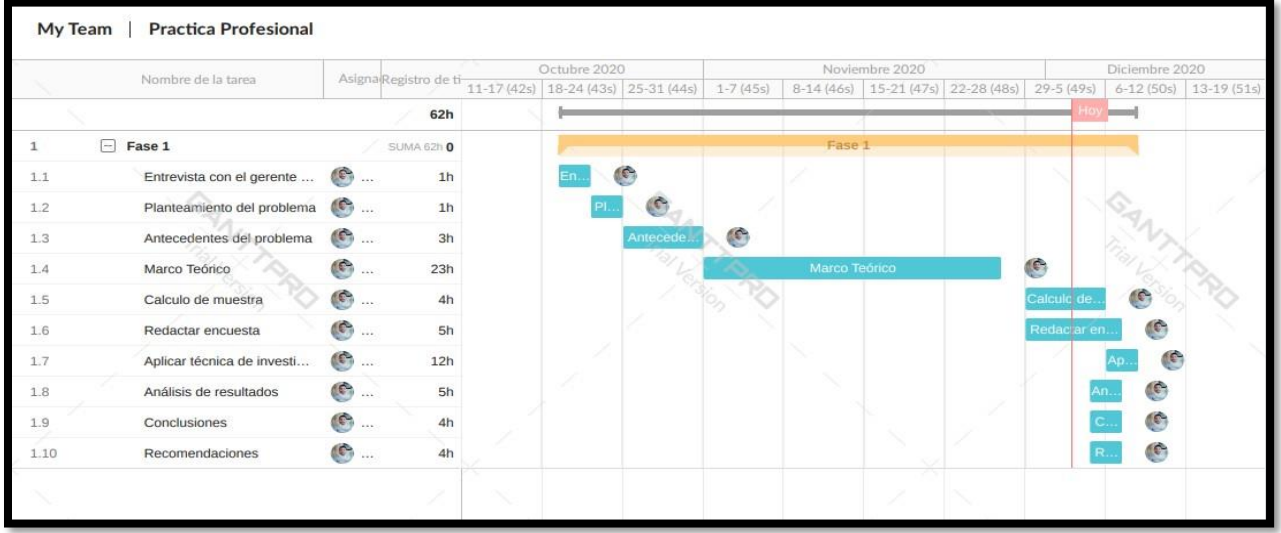

# **Ilustración 2. Diagrama de Gantt Fase I**

Fuente: Elaboración Propia

# **VI. RESULTADOS Y ANÁLISIS**

## **VI.1 ENCUESTA N° I**

Se aplico la encuesta para los departamentos involucrados con el área del taller mecánico de GKSA, con el fin de lograr conocer las causas por las que los departamentos no están conforme con el método actual con el que se gestiona el área del taller mecánico. Se logró aplicar al 100% de la muestra que se calculó anteriormente.

La primera encuesta fue dirigida para el personal interno que labora en el taller mecánico.

## **Tabla 1. ¿Actualmente se utiliza alguna herramienta tecnológica que agilice los procesos en el área del taller mecánico de GKSA?**

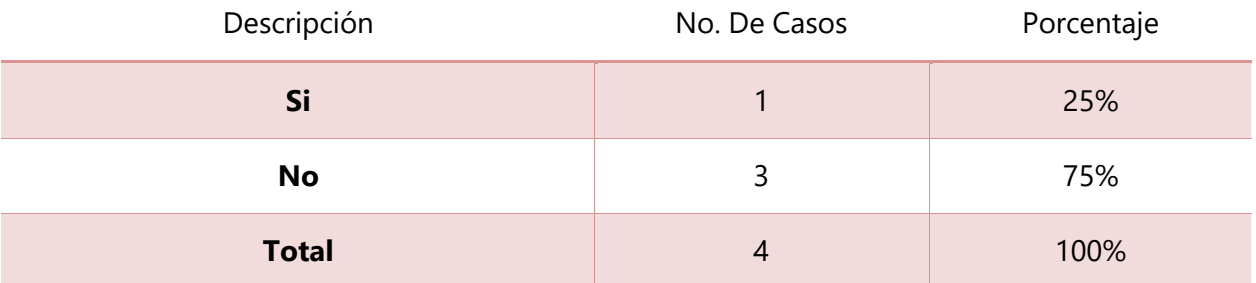

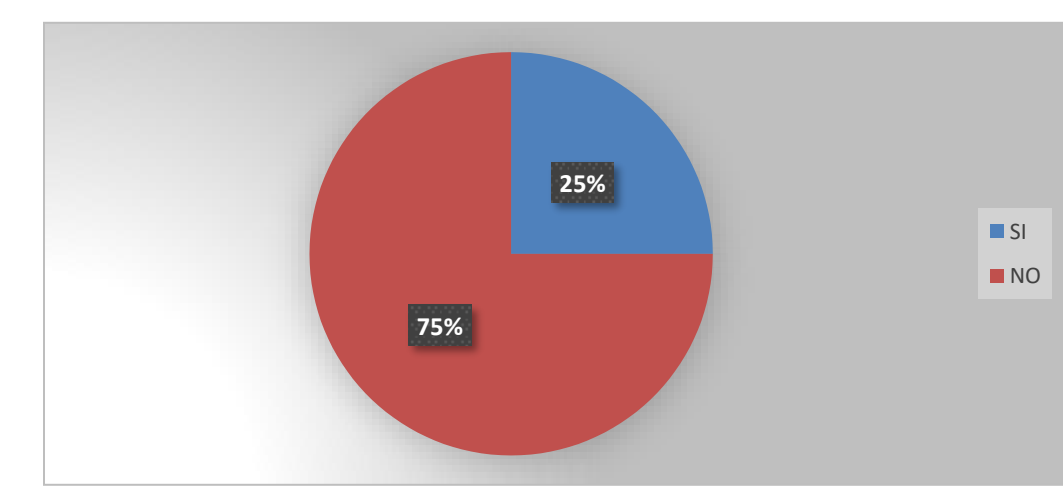

Fuente: Elaboración propia

**Ilustración 3. ¿Actualmente se utiliza alguna herramienta tecnológica que agilice los procesos en el área del taller mecánico de GKSA?**

En la gráfica se puede observar que el 75% de los encuestados dice que "no" se está utilizando ninguna herramienta tecnológica para gestionar el área de taller. Esta encuesta fue aplicada a 4 personas que son el personal interno del área de taller de Tegucigalpa.

# **Tabla 2. ¿Cree usted que el método actual con el que se gestiona el taller mecánico es eficiente?**

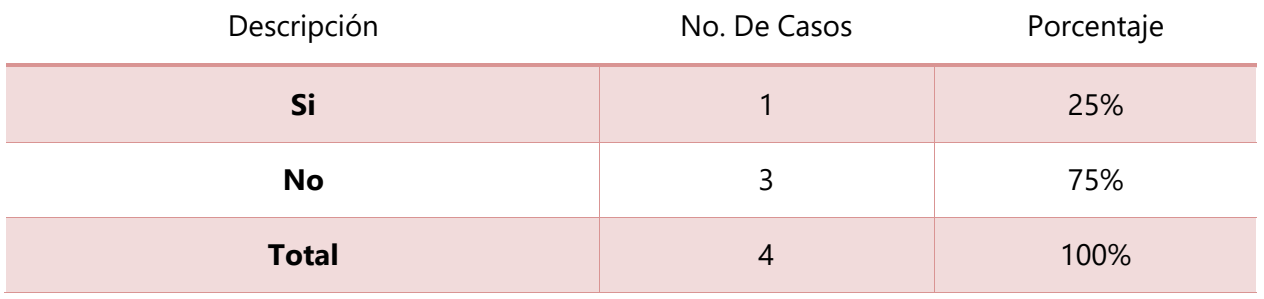

Fuente: Elaboración propia

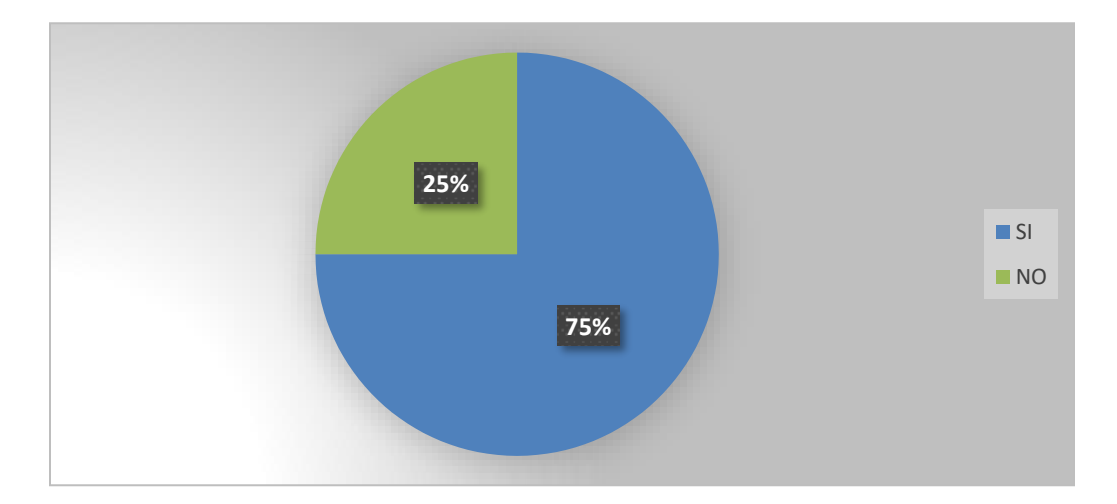

## **Ilustración 4. ¿Cree usted que el método actual con el que se gestiona el taller mecánico es eficiente?**

En el gráfico podemos observar el 75% de los encuestados dice que "Si" es eficiente mientras que el 25% dice que no está conforme con el método actual con el método que se gestiona el taller mecánico ya que ellos mencionan que se pueden mejorar muchos procesos. Esta encuesta fue aplicada a 4 personas que son el personal interno del área de taller de Tegucigalpa.

### **Tabla 3. ¿Se lleva un control de los vehículos ingresados al taller?**

| Descripción  | No. De Casos | Porcentaje |
|--------------|--------------|------------|
| Si           |              | 100%       |
| No           | U            | 0%         |
| <b>Total</b> | 4            | 100%       |

Fuente: Elaboración propia

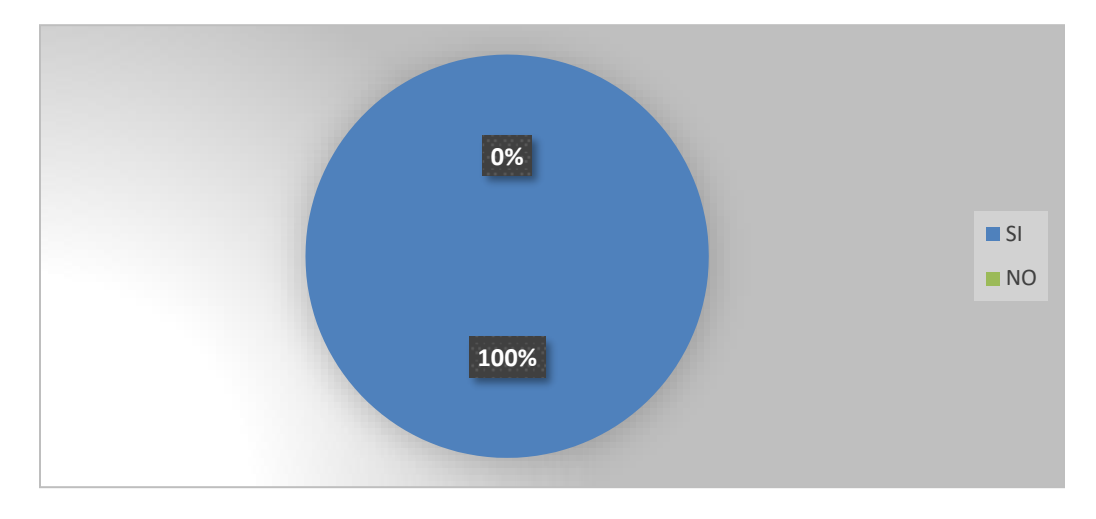

**Ilustración 5. ¿Se lleva un control de los vehículos ingresados al taller?**

El gráfico nos dice que el 100% de los encuestados está de acuerdo que se está llevando un control en cuanto al ingreso de los vehículos, donde queda registrado cada vehículo ingresado al taller mecánico y su motivo. Se logró conocer los formatos que ellos utilizan para llevar el control de los vehículos que van ingresando al taller. Esta encuesta fue aplicada a 4 personas que son el personal interno del área de taller de Tegucigalpa.

### **Tabla 4. ¿Se ha extraviado información relevante acerca de los vehículos ingresados al taller?**

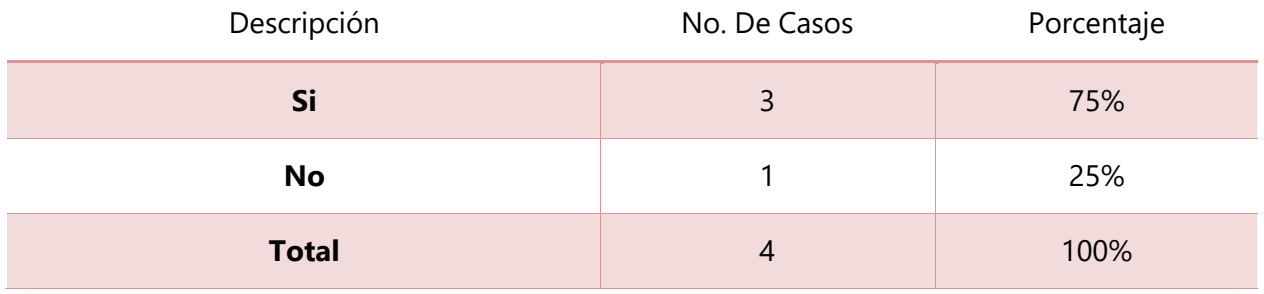

Fuente: Elaboración propia

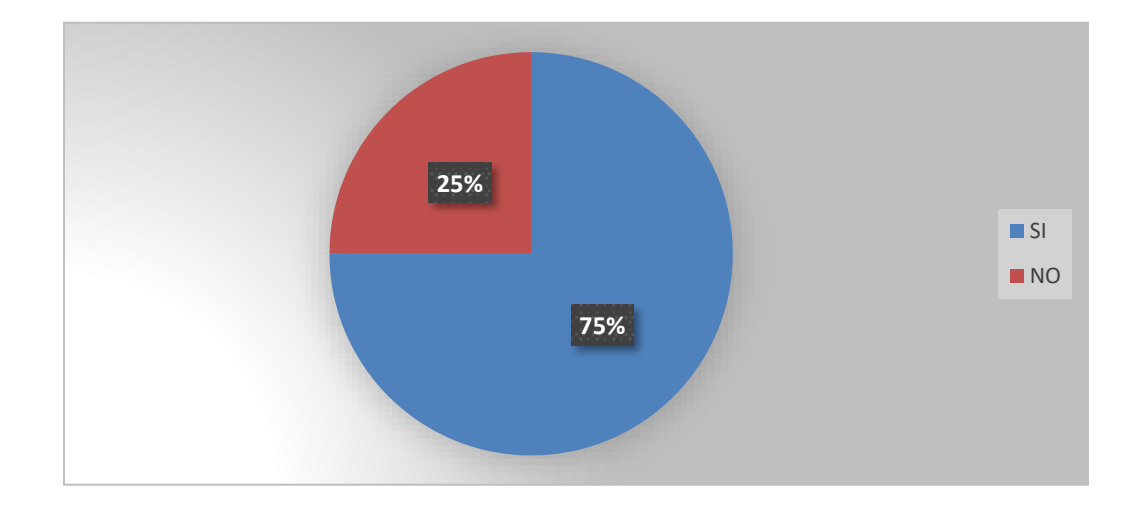

## **Ilustración 6. ¿Se ha extraviado información relevante acerca de los vehículos ingresados al taller?**

El 75% de los encuestado menciono que se había extraviado información importante del taller, esto debido a la forma como actualmente se manejan los registros. Uno de los encuestados comentaba el caso cuando se extravió cierta información, la cual era de suma importancia. El método actual que se está utilizando esta propenso a escenarios muy críticos. Esta encuesta fue aplicada a 4 personas que son el personal interno del área de taller de Tegucigalpa.

### **Tabla 5. ¿Se hace una inspección detallada del vehículo ingresado al taller?**

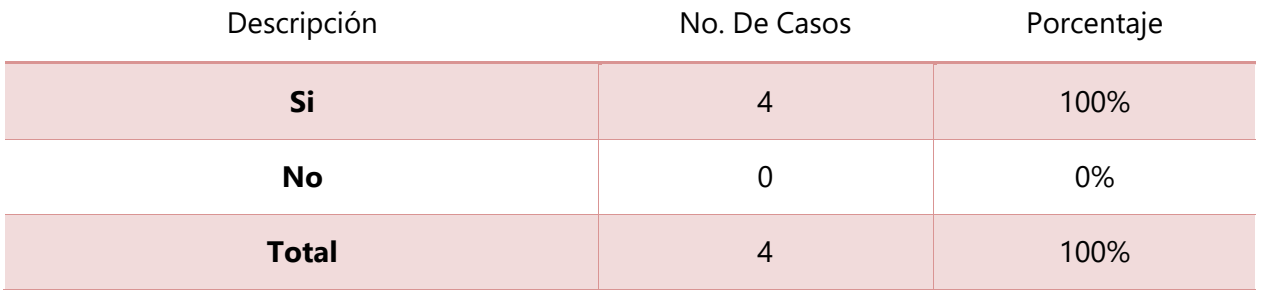

Fuente: Elaboración propia

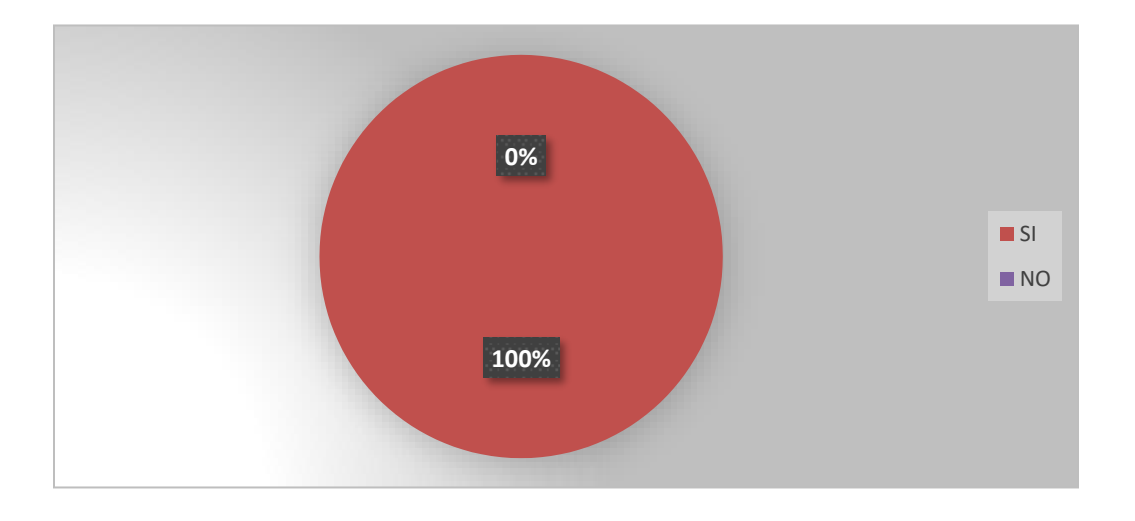

#### **Ilustración 7. ¿Se hace una inspección detallada del vehículo ingresado al taller?**

Como podemos observar el 100% de los encuestados dijo que "si" se realiza una inspección del vehículo, se logró conocer formato que ellos utilizan para inspeccionar el vehículo este documento por escrito queda firmado por el técnico y firmado por el motorista, esto hace constar el estado con el que el vehículo ingresó al taller. Esta encuesta fue aplicada a 4 personas que son el personal interno del área de taller de Tegucigalpa.

**Tabla 6. ¿Al momento de entregar un vehículo reparado, han ocurrido reclamos por parte de los motoristas, por no poder comprobar de una manera eficaz el estado estético con el cual el vehículo ingresó al taller?**

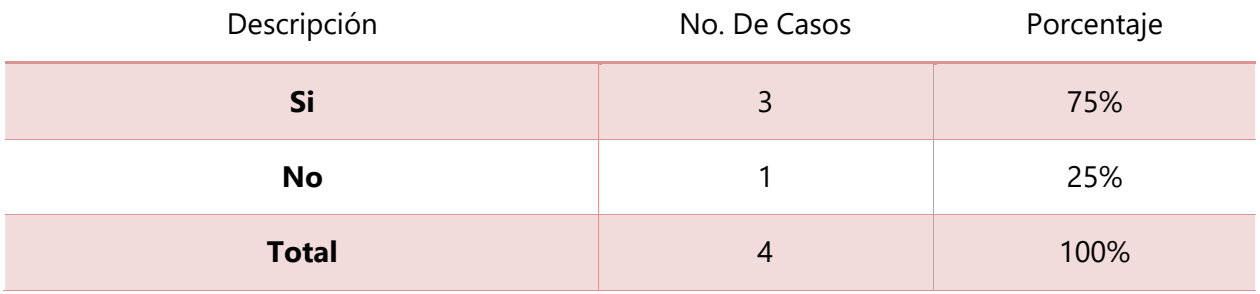

Fuente: Elaboración propia

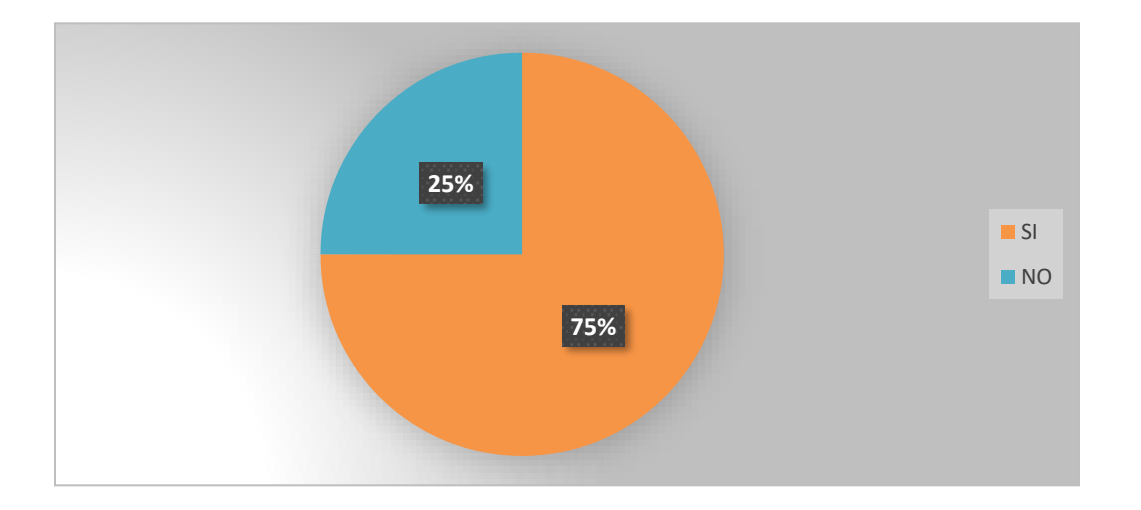

**Ilustración 8. ¿Al momento de entregar un vehículo reparado, han ocurrido reclamos por parte de los motoristas, por no poder comprobar de una manera eficaz el estado estético con el cual el vehículo ingresó al taller?**

El 75% dijo que, **si** había reclamos por parte de los motoristas, ya que la inspección estética del vehículo al entrar al taller no es tan exacta, esto da lugar a que se puedan escapar defectos que el vehículo poseía antes de entrar al taller y al no poder comprobarlo en su totalidad surgen

conflictos con los motoristas, cayendo sobre el taller la responsabilidad. Esta encuesta fue aplicada a 4 personas que son el personal interno del área de taller de Tegucigalpa.

### **Tabla 7. ¿Se cuenta con un inventario de repuestos?**

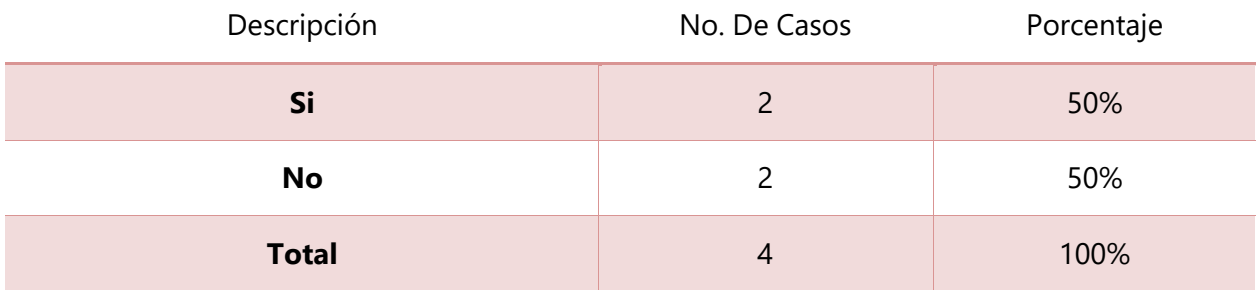

Fuente: Elaboración propia

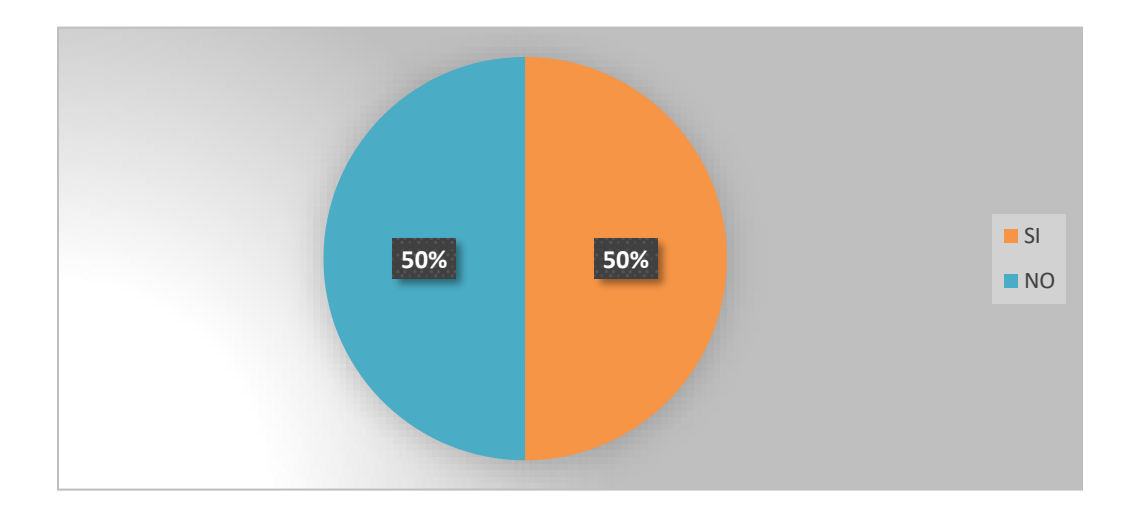

### **Ilustración 9. ¿Se cuenta con un inventario de repuestos?**

EL 50% de los encuestado dice que "si" existe un inventario de repuestos y el otro 50% dice que "no" existe un inventario de repuesta, esto se debe a que el taller si cuenta con refacciones para el mantenimiento, es decir, que posee lo necesario para realizar un mantenimiento como por ejemplo el aceite. Pero para realizar una reparación en el vehículo, no cuenta con ese tipo de repuestos, por lo tanto, se genera una solicitud de compra al área administrativa. Esta encuesta fue aplicada a 4 personas que son el personal interno del área de taller de Tegucigalpa.

### **Tabla 8. ¿Es tardado generar reportes con el método actual?**

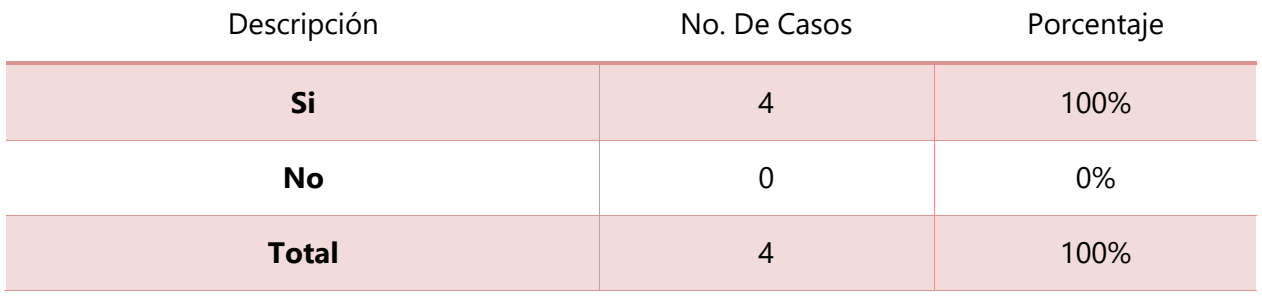

Fuente: Elaboración propia

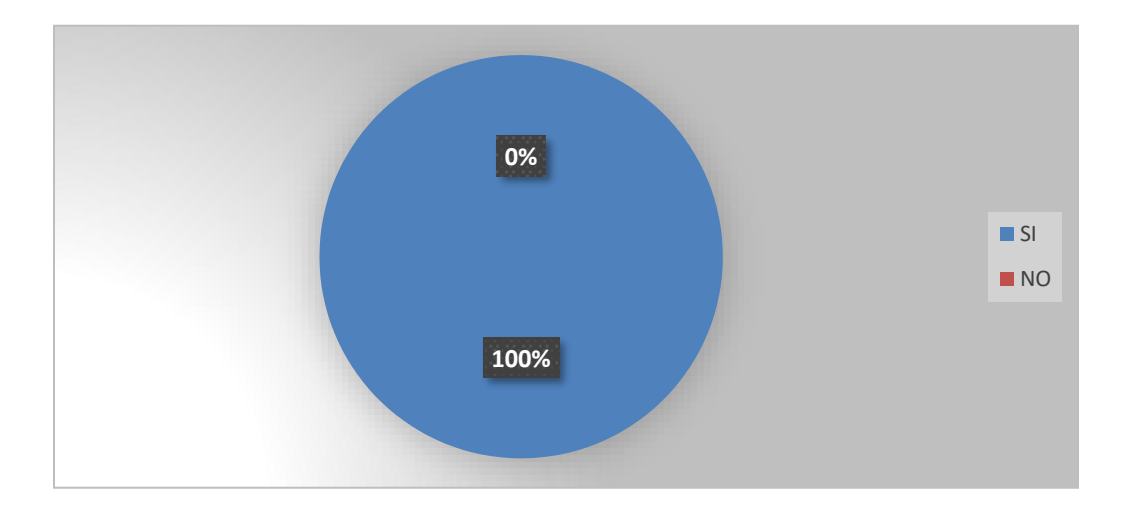

#### **Ilustración 10. ¿Es tardado generar reportes con el método actual?**

El 100% está de acuerdo que generar un reporte con el método actual de gestión es engorroso, ya que toda la información se maneja en papel por lo tanto conlleva más inversión de tiempo para poder generar reportes. Esta encuesta fue aplicada a 4 personas que son el personal interno del área de taller de Tegucigalpa.

**Tabla 9. ¿Considera usted que mediante la implementación informática pueda mejorar los procesos internos del taller?**

| Descripción  | No. De Casos | Porcentaje |
|--------------|--------------|------------|
| <b>Si</b>    |              | 100%       |
| No           |              | 0%         |
| <b>Total</b> |              | 100%       |

Fuente: Elaboración propia

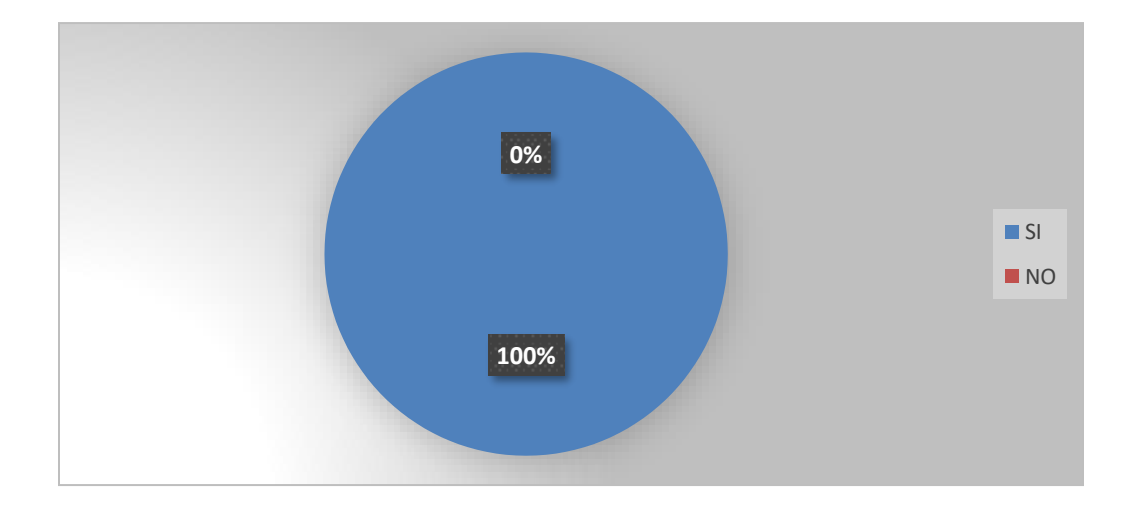

## **Ilustración 11. ¿Considera usted que mediante la implementación informática pueda mejorar los procesos internos del taller?**

El 100% de los encuestados considera que el implementar la informática en el taller es posible mejorar los procesos que se llevan a cabo, ya que están conscientes que el uso de la tecnología puede brindar mayor rapidez en ciertos procesos. Esta encuesta fue aplicada a 4 personas que son el personal interno del área de taller de Tegucigalpa.

### **Tabla 10. ¿Cree usted que al implementar el sistema pueda haber un recorte de gastos?**

| Descripción  | No. De Casos | Porcentaje |
|--------------|--------------|------------|
| Si           | 4            | 100%       |
| No           | U            | 0%         |
| <b>Total</b> | 4            | 100%       |

Fuente: Elaboración propia

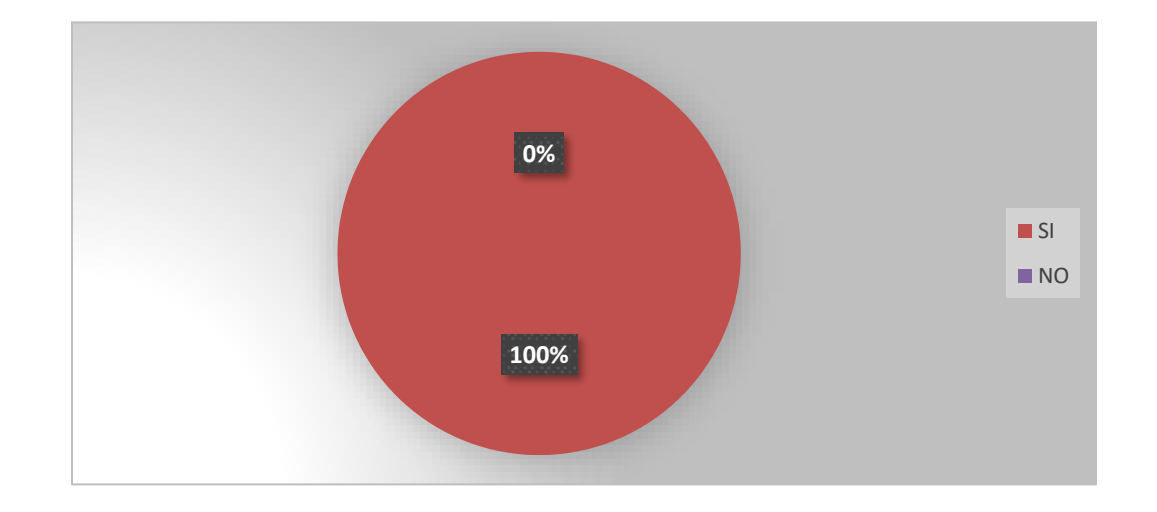

## **Ilustración 12. ¿Cree usted que al implementar el sistema pueda haber un recorte de gastos?**

El 100% también esta consiente que un sistema que gestione el área podría dar como resultado un recorte de gastos, un ejemplo es el gran ahorro de papel que tendrían, ya que todos estos registros son llevados en papel. Esta encuesta fue aplicada a 4 personas que son el personal interno del área de taller de Tegucigalpa.

**Tabla 11. ¿Qué factor cree usted que generaría más resistencia por parte del personal interno del taller al sistematizar procesos?**

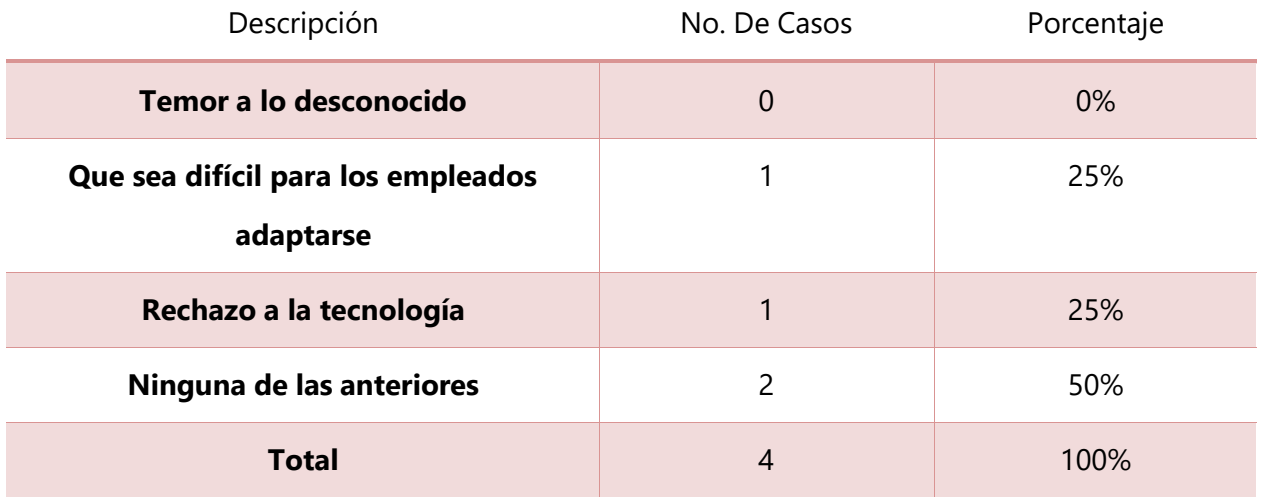

Fuente: Elaboración propia

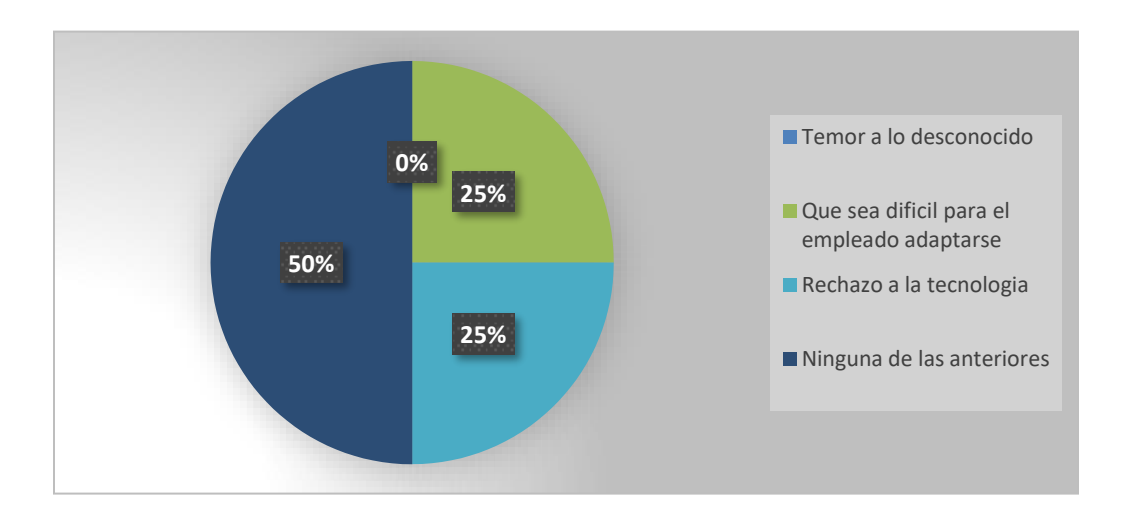

## **Ilustración 13. ¿Qué factor cree usted que generaría más resistencia por parte del personal interno del taller al sistematizar procesos?**

Al implementar una herramienta tecnología nueva puede dar como resultado resistencia por parte del usuario, en este caso el 50% del personal interno del taller mencionó, que no habría ningún inconveniente al implementar la herramienta, el 25% dijo que podría dar lugar a un escenario donde el usuario no simpatice con el uso de la tecnología y el otro 25% dijo que podría ser difícil adaptarse para el personal. Se puede decir que la mitad de los encuestado expresa que no habría

ningún problema al implementar una herramienta tecnológica. Esta encuesta fue aplicada a 4 personas que son el personal interno del área de taller de Tegucigalpa.

### **VI.2 ENCUESTA N° II**

La siguiente encuesta fue creada de forma general para diferentes departamentos, los cuales están relacionados con el uso de la flota vehicular y a la vez el taller mecánico de GKSA.

La encuesta fue realizada a 45 personas de diferentes departamentos en diferentes divisiones (Tegucigalpa, Amarateca y San Pedro Sula).

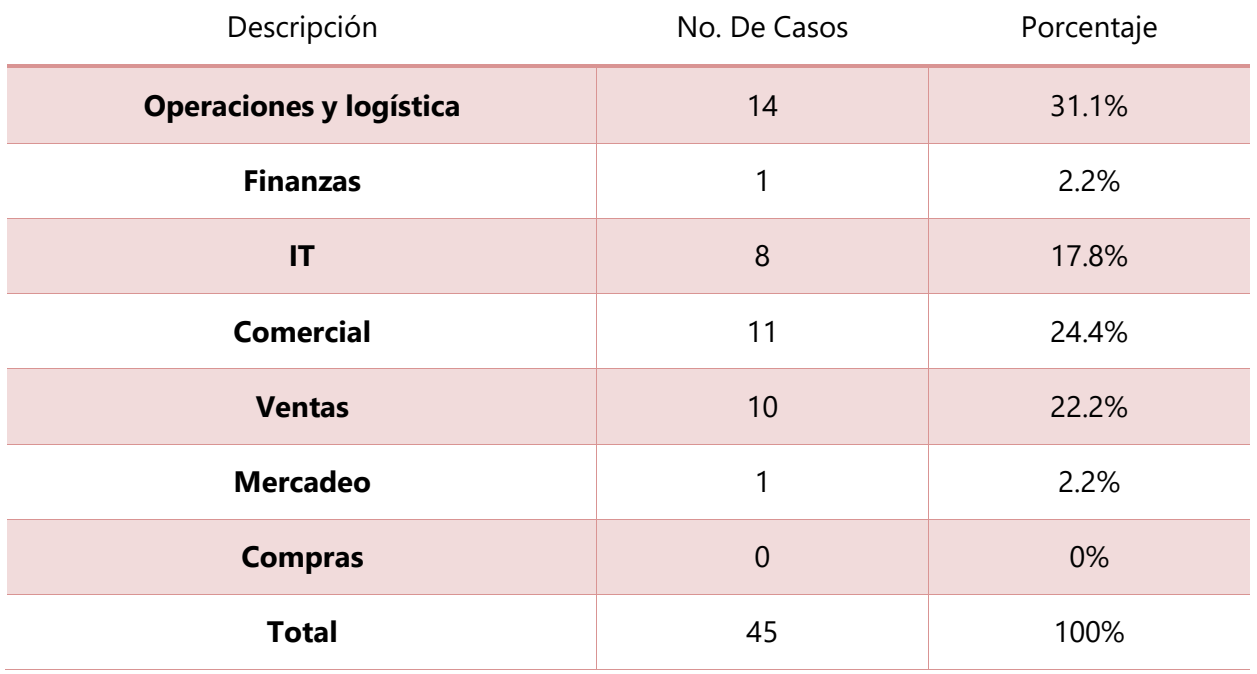

#### **Tabla 12. ¿A qué departamento pertenece?**

Fuente: Elaboración propia

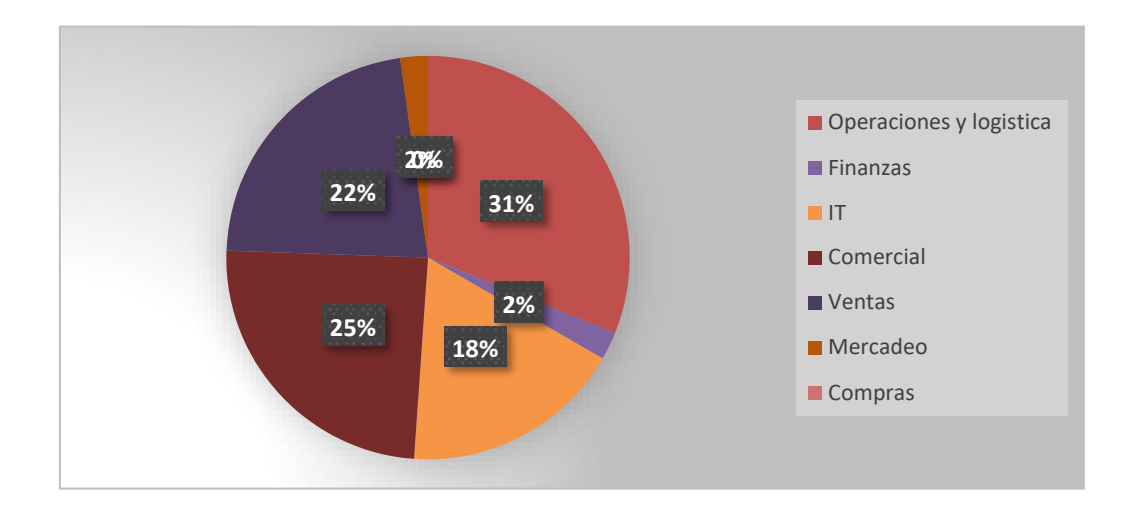

### **Ilustración 14. ¿A qué departamento pertenece?**

En el gráfico podemos observar el porcentaje de encuestado que hubo en cada departamento, los antes mencionados departamentos fueron seleccionados ya que tienen un impacto con el uso de los vehículos de la empresa, por lo que nos lleva a la siguiente pregunta.

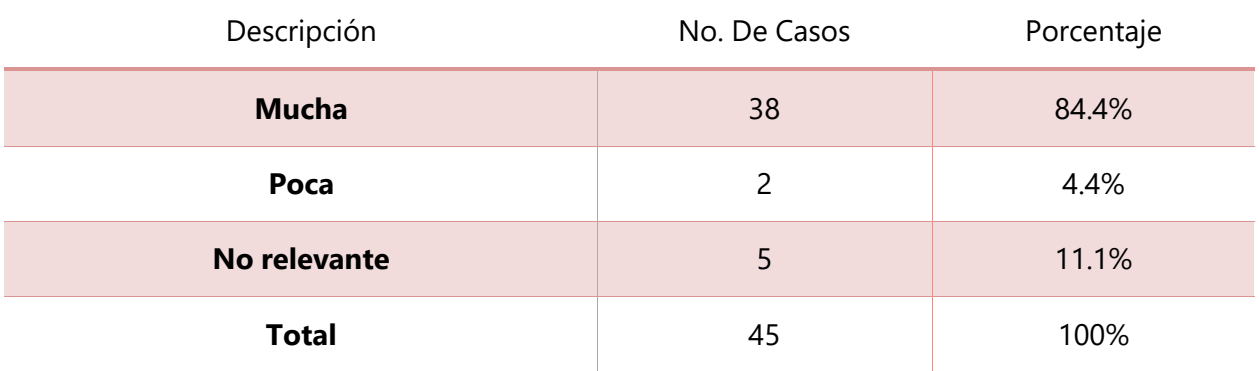

**Tabla 13. ¿Qué importancia tiene el buen estado de los vehículos en sus operaciones diarias?**

Fuente: Elaboración propia

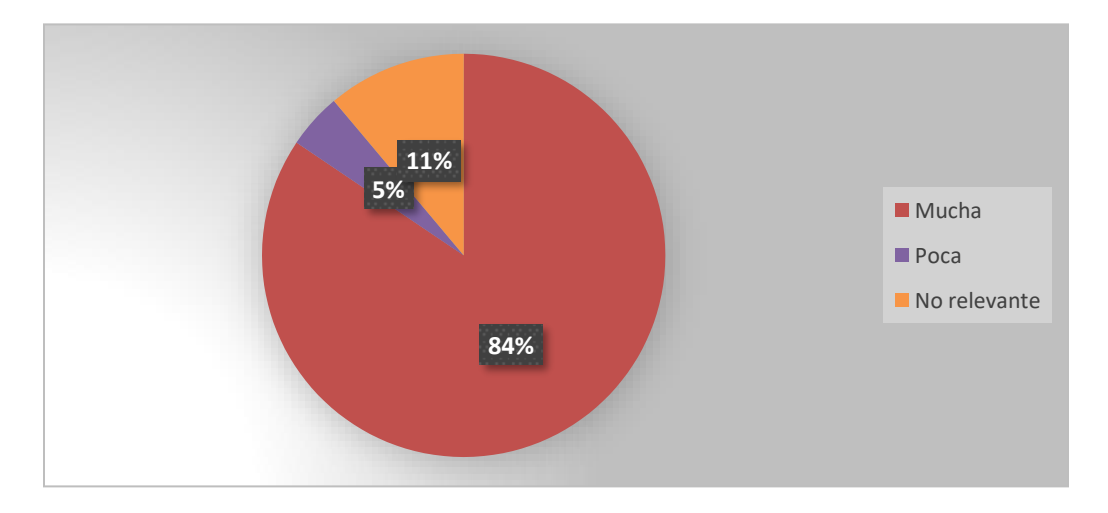

## **Ilustración 15 ¿Qué importancia tiene el buen estado de los vehículos en sus operaciones diarias?**

El gráfico muestra el porcentaje que equivale a las personas que dijeron que el buen estado de los vehículos de la empresa tiene mucha importancia y así mismo otro porcentaje mencionó que el estado de los vehículos no afecta en nada sus operaciones diarias, ya que no hacen uso de esta en sus labores diarias.

**Tabla 14. ¿Quién considera usted que es el encargado de mantener en buen estado estas unidades en la empresa?**

| Descripción        | No. De Casos   | Porcentaje |
|--------------------|----------------|------------|
| El motorista       | $\overline{0}$ | 0%         |
| El taller mecánico | 8              | 80%        |
| <b>Ambos</b>       | 36             | 17.8%      |
| La empresa         |                | 2.2%       |
| <b>Total</b>       | 45             | 100%       |

Fuente: Elaboración propia

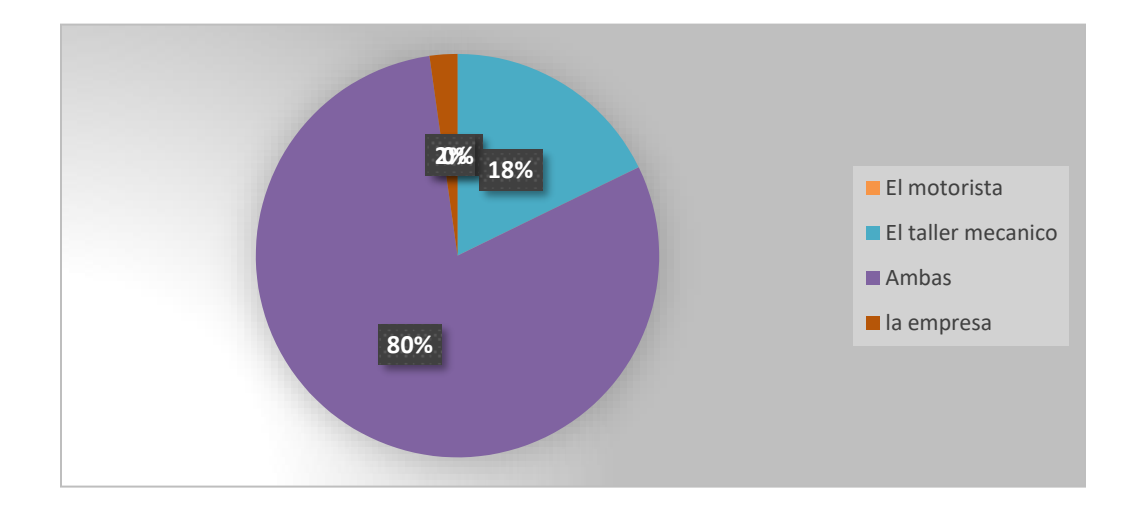

## **Ilustración 16 ¿Quién considera usted que es el encargado de mantener en buen estado estas unidades en la empresa?**

El 80% de los empleados encuestados están de acuerdo que tanto el motorista como el taller mecánico son los encargados de mantener en buen estado los vehículos de la empresa. El 18% dice que el encargado es el taller mecánico y el 2.2% que equivale a una persona dijo que la empresa como tal es la encargada. Esta pregunta ocasionó debate ya que muchas personas lo ven desde distintos puntos de vista. Pero la mayoría concordó que ambas partes deben colaborar al mantener en buen estado estas unidades.

**Tabla 15. ¿Conoce usted de algún reporte por parte del área de taller que sea útil para su departamento?**

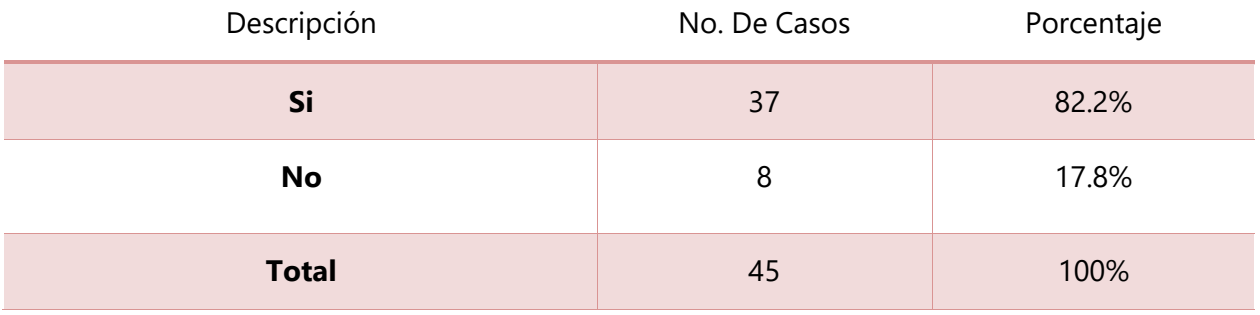

Fuente: Elaboración propia

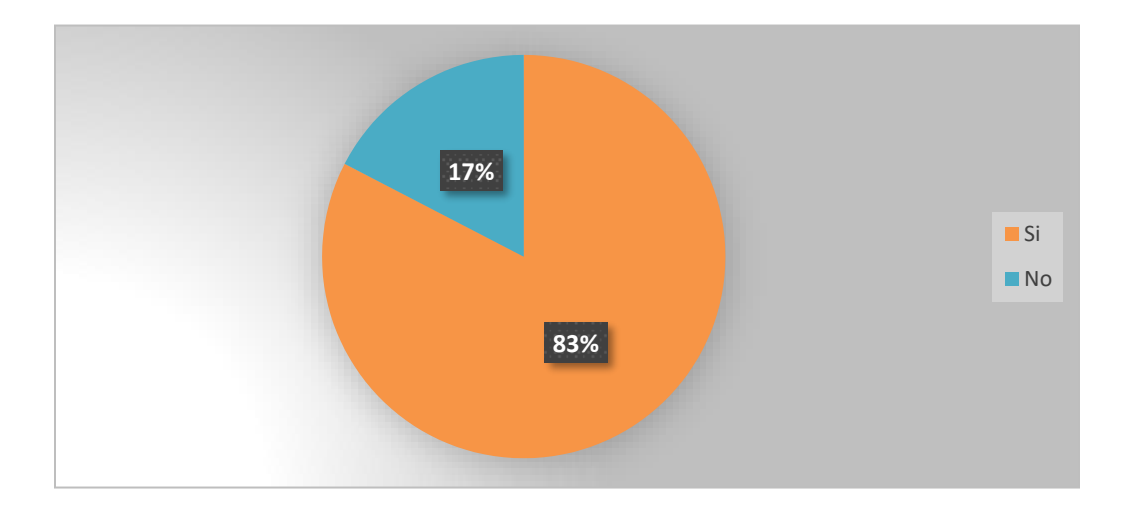

## **Ilustración 17. ¿Conoce usted de algún reporte por parte del área de taller que sea útil para su departamento?**

El 83% mencionó que en su departamento no se conocía un reporte brindado por el área de taller, mientras que el 17% de los encuestado asegura conocer reportes generados por el taller mecánico. Uno de los encuestados internos del taller menciona que el generar reportes es una tarea muy difícil a la cual se le invierte bastante tiempo, por lo que se generan reportes específicos y dirigidos a alguien en específico.

**Tabla 16. ¿Considera usted que la poca información de los estados de vehículos o las gestiones de taller, dé como consecuencia mayor gastos en reparaciones o dificulte tomar decisiones al respecto?**

| Descripción  | No. De Casos | Porcentaje |
|--------------|--------------|------------|
| Si           | 44           | 97.8%      |
| No           |              | 2.2%       |
| <b>Total</b> | 45           | 100%       |

Fuente: Elaboración propia

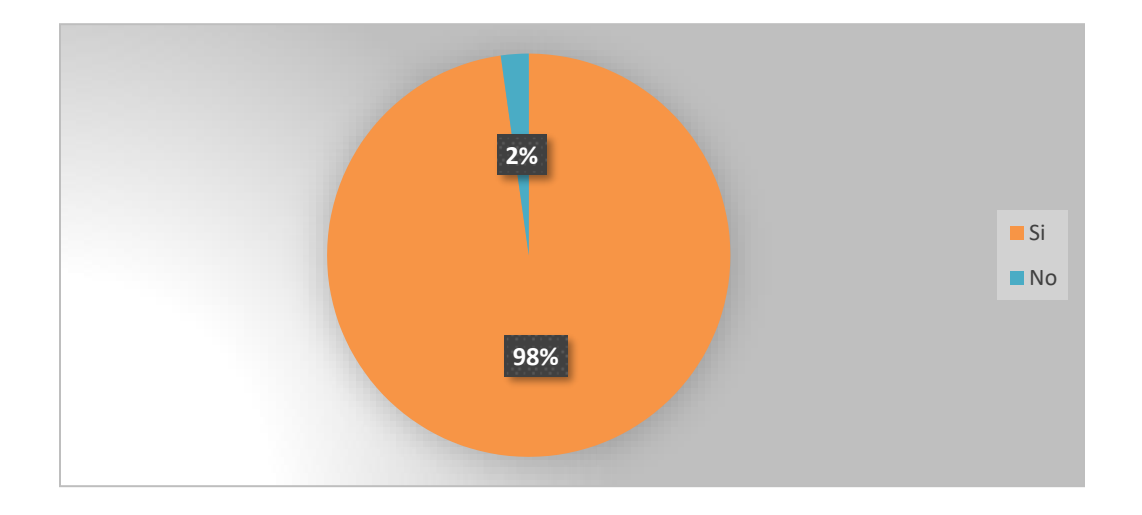

## **Ilustración 18. ¿Considera usted que la poca información de los estados de vehículos o las gestiones de taller dé como consecuencia mayor gastos en reparaciones o dificulte tomar decisiones al respecto?**

El 98% de los empleados está de acuerdo que se puede generar más gasto o más inversiones en vehículos, por falta de información de parte del taller y a la vez dificultad para tomar decisiones para el área administrativa. El Gerente de operaciones y logística relataba que en muchas ocasiones se ha invertido demasiado en vehículos, y no se han dado cuenta porque no se lleva un reporte del vehículo que más se repara, si se tuviera esa información se decide vender la unidad y no seguir invirtiendo en un vehículo de mala calidad.

**Tabla 17. ¿Para usted cual considera que es el porcentaje de componentes de gastos corrientes y consumo de la empresa en su estructura de costos por concepto del área de taller?**

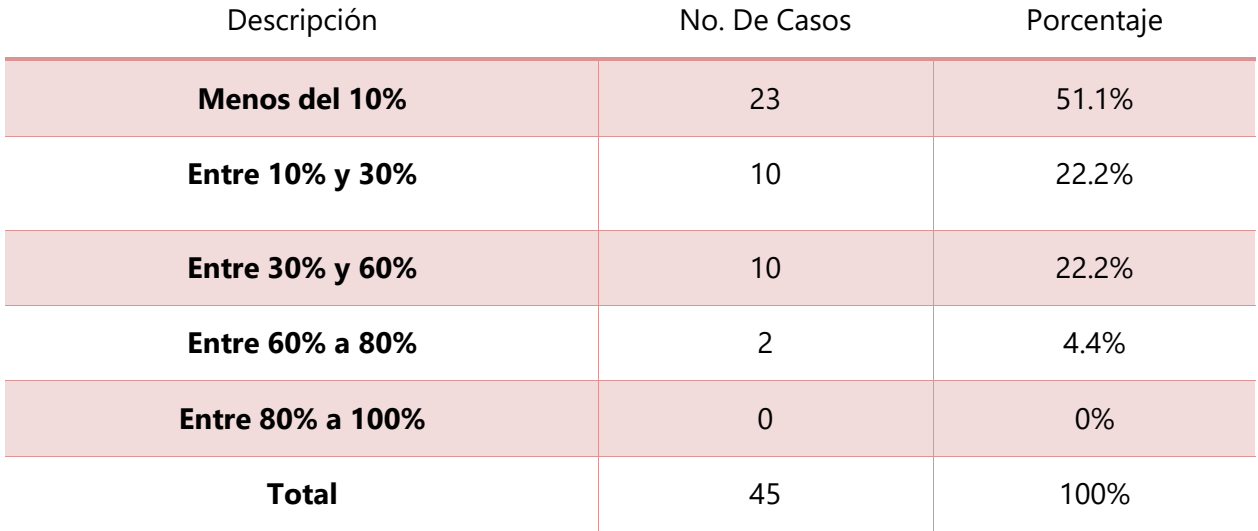

Fuente: Elaboración propia

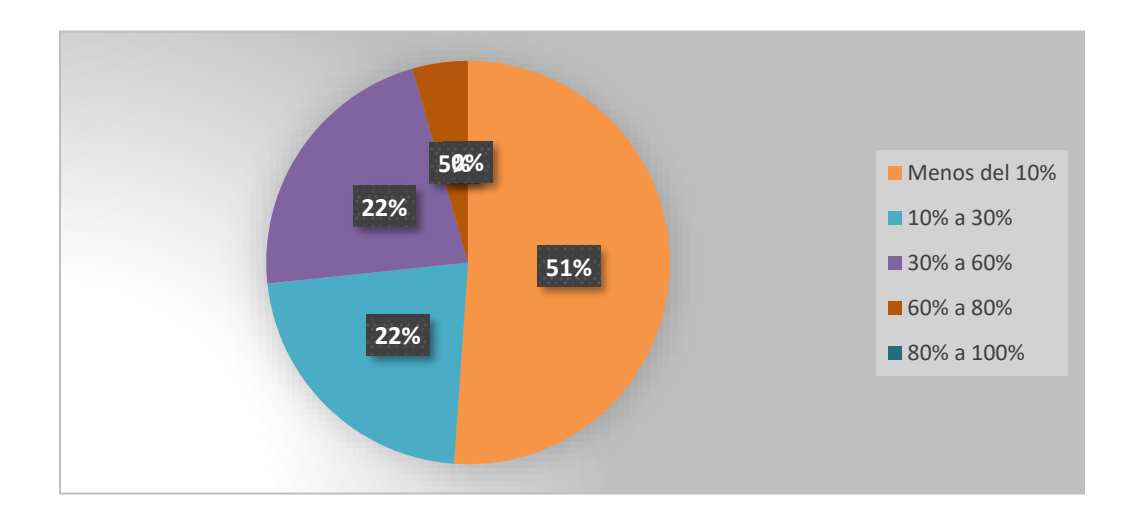

## **Ilustración 19. ¿Considera usted que la poca información de los estados de vehículos o las gestiones de taller dé como consecuencia mayor gastos en reparaciones o dificulte tomar decisiones al respecto?**

Podemos observar que la mayoría de los encuestados (55%) expresa que la empresa dedica menos del 10% en el área del taller mecánico, el 22% dice que entre 30% a 60% y el otro 22% dice

que entre 10% a 30%. Este es un gran problema ya que según los encuestados la empresa no está invirtiendo lo que debe en su flota vehicular, por lo que genera molestia en sus empleados.

| Descripción       | No. De Casos | Porcentaje |
|-------------------|--------------|------------|
| Si                | 10           | 22.7%      |
| No                | 24           | 54.5%      |
| <b>Desconozco</b> | 10           | 22.7%      |
| <b>Total</b>      | 45           | 100%       |

**Tabla 18. ¿Sabe usted si el taller mecánico cuenta con su propio inventario de repuestos?**

Fuente: Elaboración propia

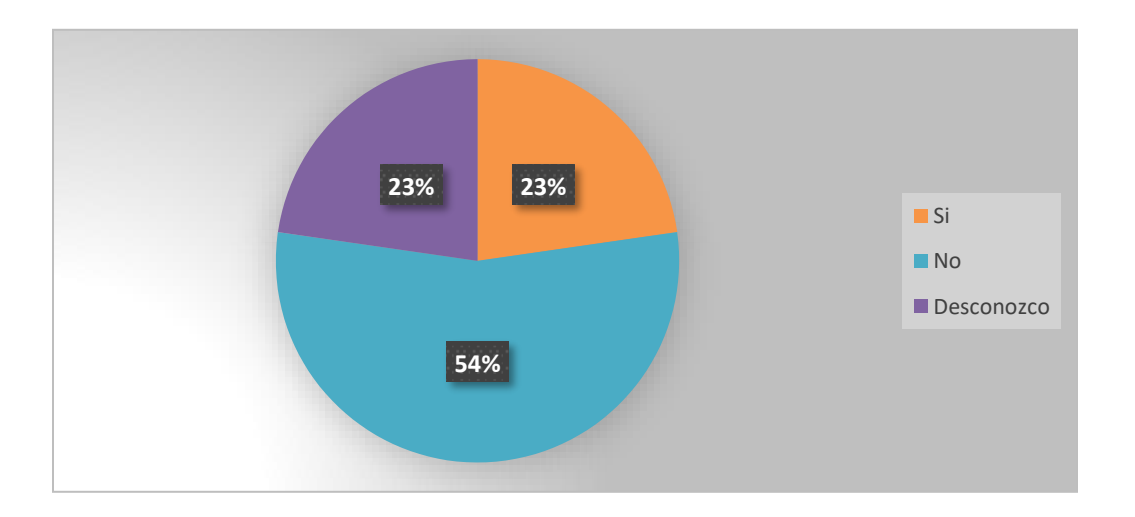

## **Ilustración 20. ¿Sabe usted si el taller mecánico cuenta con su propio inventario de repuestos?**

La mayoría de los encuestados dice que el taller mecánico no cuenta con su propio inventario de repuestos, el 23% lo desconoce y el otro 23% asegura que el taller mecánico cuenta con inventario de repuestos. Los empleados que no pertenecen internamente al taller mecánico desconocen si el taller cuenta con su propio stock de repuestos. Con la encuesta aplicada a los empleados internos del taller se logró conocer que, **si** posen repuestos, pero no en diversidad como se desea.

**Tabla 19. ¿Considera que el método actual que se utiliza para gestionar el área de taller mecánico es viable?**

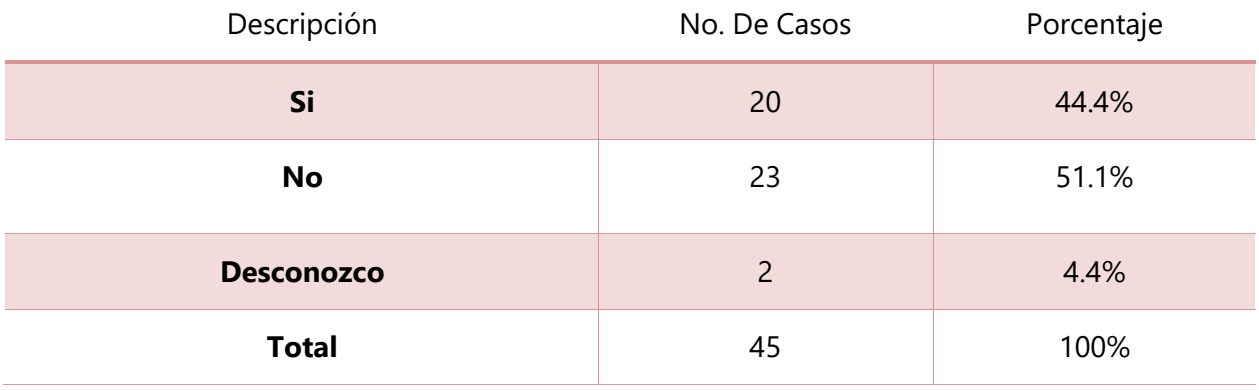

Fuente: Elaboración propia

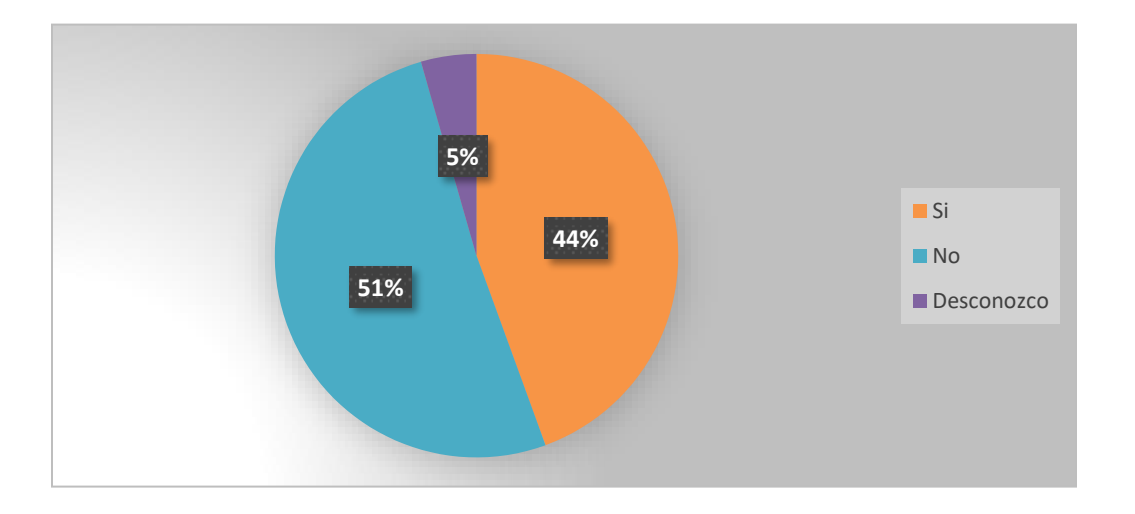

## **Ilustración 21. ¿Considera que el método actual que se utiliza para gestionar el área de taller mecánico es viable?**

El 51% de los encuestados expresa que el método con el que se gestiona el taller actualmente "no" es viable, el 44% dice que "si" es viable y el 5% dice que lo desconoce.

La mayor parte de los encuestados aseguran que no se está gestionando bien el taller.

**Tabla 20. Si se implementara un sistema para gestionar el taller ¿ Que funcionalidades considera que debería tener el sistema?**

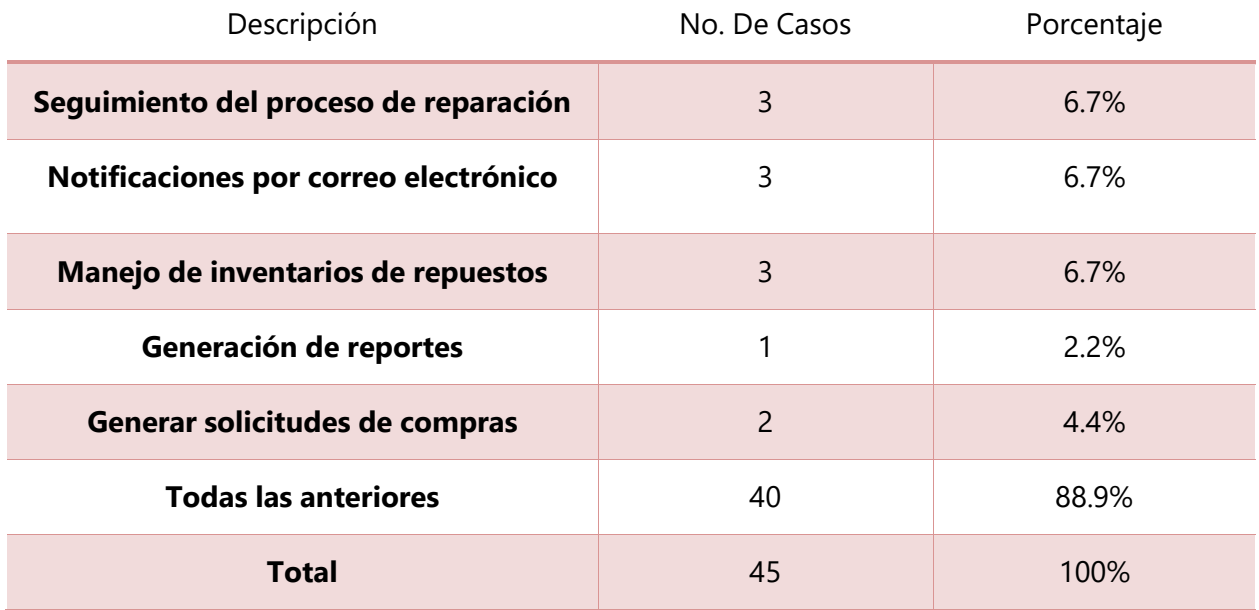

Fuente: Elaboración propia

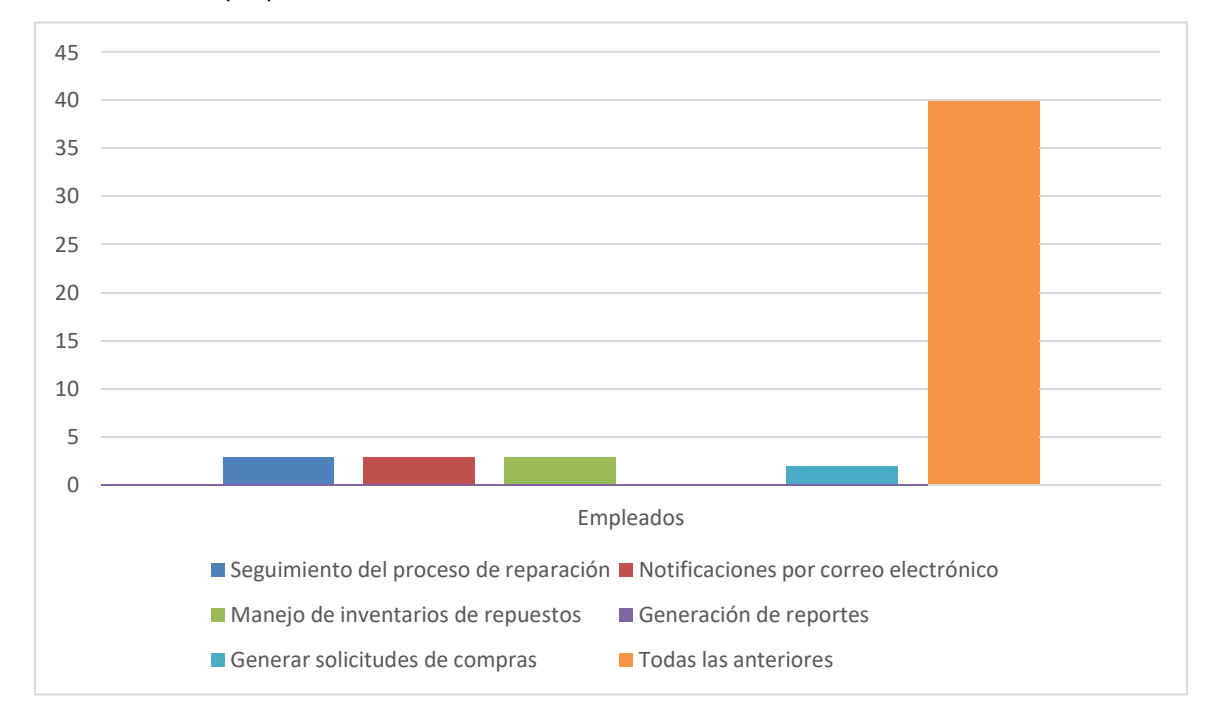

**Ilustración 22. Si se implementara un sistema para gestionar el taller ¿Que funcionalidades considera que debería tener el sistema?**

El 89% de los empleados está de acuerdo que si se aplicara un sistema sería de gran ayuda que pudiera tener las funcionalidades antes mencionadas.

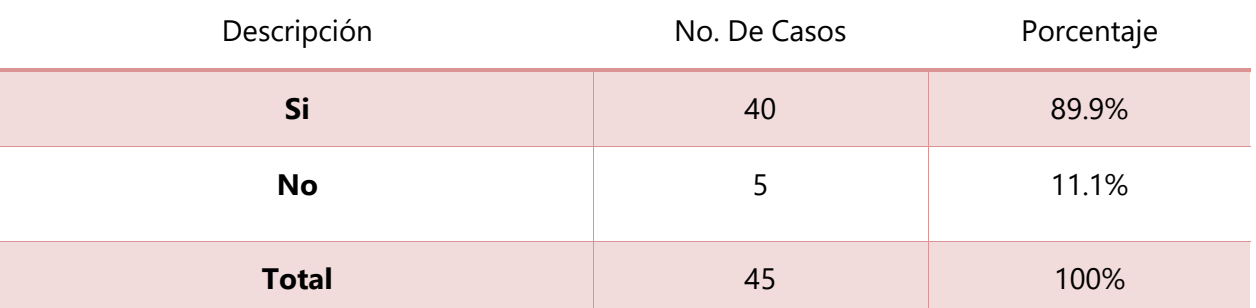

#### **Tabla 21. ¿Cree usted que al sistematizar los procesos en el taller pueda reducir gastos?**

Fuente: Elaboración propia

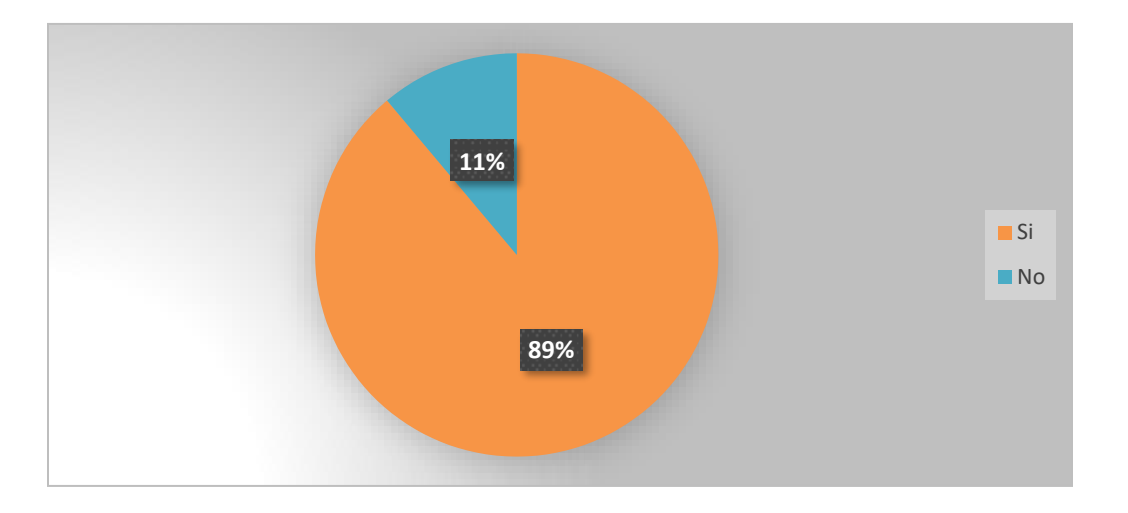

## **Ilustración 23. ¿Cree usted que al sistematizar los procesos en el taller pueda reducir gastos?**

El gráfico indica que el 89% de los empleados encuestados está de acuerdo que si se implementara un sistema para que gestione el área de taller puede traer como beneficio el ahorro de gastos. Mientas que el 11% dice que no habría un recorte de gastos si se llegara implementar un sistema para el área de taller.

**Tabla 22. ¿Qué factor cree usted que generaría más resistencia por parte del personal interno del taller al sistematizar procesos?**

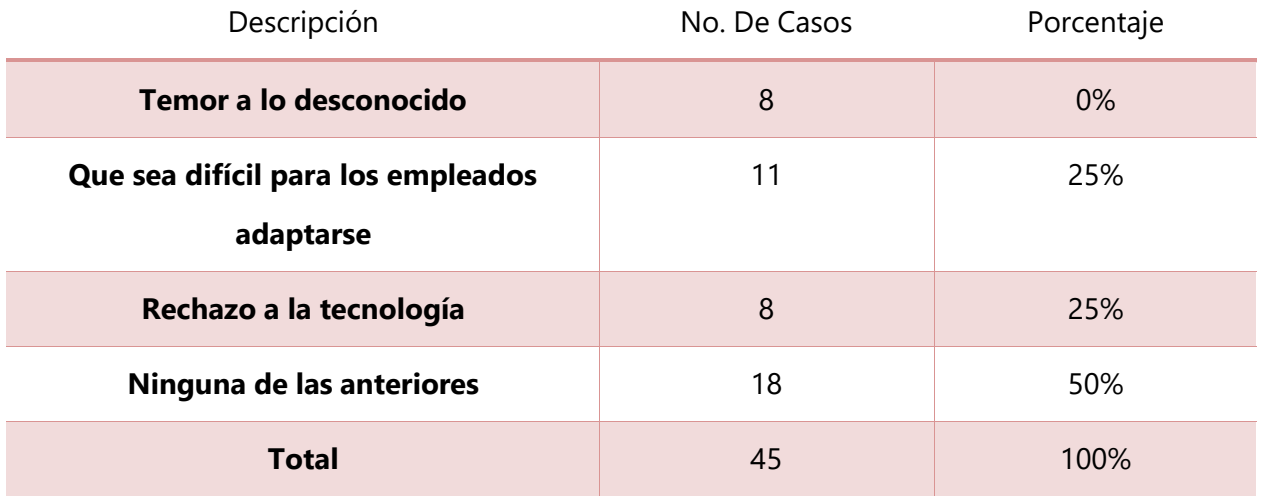

Fuente: Elaboración propia

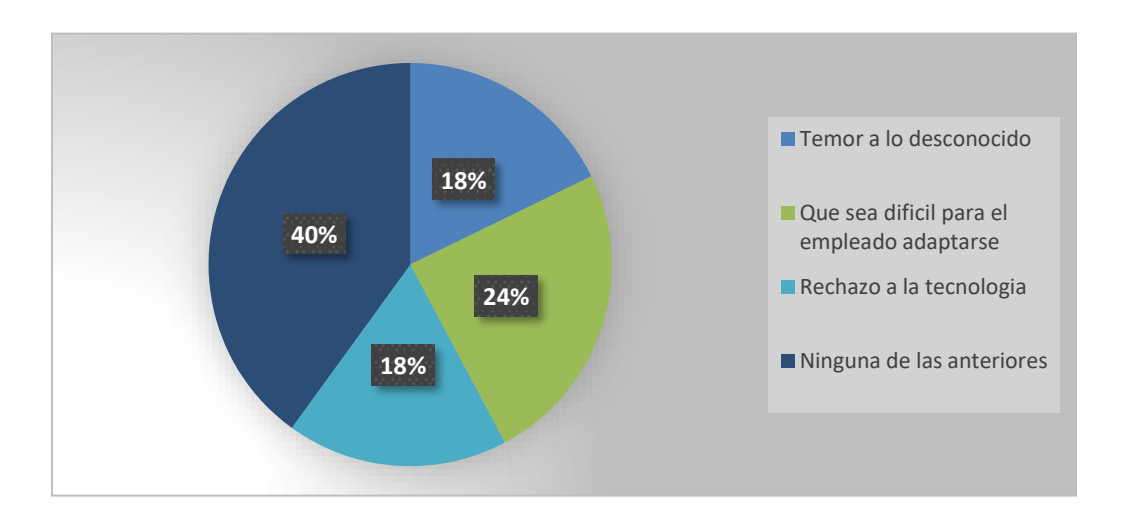

## **Ilustración 24. ¿Qué factor cree usted que generaría más resistencia por parte del personal interno del taller al sistematizar procesos?**

El personal en general dice que pueden existir resistencias por parte de los empleados internos del taller ante sistematizar procesos, el 40% asegura que el temor a lo desconocido sería un factor, el 24% asegura que puede ser difícil adaptarse para los empleados, el 18% dice que el rechazo al a tecnología puede ser un factor y el otro 18% asegura que no habría ningún tipo de resistencia.

## **VII. APLICABILIDAD**

### **VII.1 MANUAL TÉCNICO / AUDITORÍA**

### **VII.1.1Propósito**

El presente manual técnico del sistema de taller mecánico GKSA, expone la estructura y la conformación del sistema, con el fin que el departamento de IT pueda comprender su arquitectura y ser capaz de dar mantenimiento al sistema o realizar actualizaciones en un futuro.

### **VII.1.2 Alcance**

Este documento está enfocado y elaborado para el personal de IT con conocimientos en el desarrollo de sistemas especialmente sistemas web. Personas con conocimiento en las áreas de base de datos, PHP, JavaScript, HTML, CSS, framework Bootstrap, jQuery y otras tecnologías para el desarrollo web.

### **VII.1.3 Documentos de referencia**

Manual de procesos de taller mecánico GKSA.

### **VII.1.4 Definiciones importantes**

### **VII.1.4.1 Marco teórico**

### VII.1.4.1.1 Desarrollo web

Un desarrollador de aplicaciones web integradas está familiarizado con cada "capa" de las tecnologías de software que participan en una aplicación web, incluidas las tecnologías de modelado de datos y bases de datos, los componentes del entorno de servidor web y middleware, protocolos de red, la interfaz de usuario y diseño visual básicos, y los conceptos de interacción del usuario.(*Desarrollo de Aplicaciones Web*, 2016).

#### VII.1.4.1.2 Frontend

El frontend son aquellas tecnologías de desarrollo web del lado del cliente (1) , es decir, las que corren en el navegador del usuario y que son básicamente tres: HTML, CSS y JavaScript. El frontend se enfoca en el usuario, en todo con lo que puede interactuar y lo que ve mientras navega. Una buena experiencia de usuario, inmersión y usabilidad son algunos de los objetivos que busca un buen desarrollador frontend, y hoy en día hay una gran variedad de frameworks, preprocesadores y librerías que ayudan en esta tarea.(*Tecnologías y herramientas para el desarrollo web*, s. f.)

#### *VII.1.4.1.2.1 HTML*

**HTML** es un lenguaje de marcado de los contenidos de un sitio web, es decir, para designar la función de cada elemento dentro de la página: titulares, párrafos, listas, tablas, etc. Es decir, es el esqueleto de la web y la base de todo. (*Tecnologías y herramientas para el desarrollo web*, s. f.)

#### *VII.1.4.1.2.2 CSS*

Las siglas CSS (Cascading Style Sheets) significan «Hojas de estilo en cascada» y parten de un concepto simple pero muy potente: aplicar estilos (colores, formas, márgenes, etc...) a uno o varios documentos (generalmente documentos HTML, páginas webs) de forma masiva.

Se le denomina estilos en cascada porque se aplican de arriba a abajo (siguiendo un patrón denominado herencia que trataremos más adelante) y en el caso de existir ambigüedad, se siguen una serie de normas para resolverla. (*Tecnologías y herramientas para el desarrollo web*, s. f.)

#### *VII.1.4.1.2.3 JavaScript*

JavaScript actualmente es principalmente utilizado en internet, junto con las páginas web (HTML o XHTML). JavaScript está directamente incluido en la página web (o en un archivo externo) y mejora una página HTML, añadiendo interacción del usuario, animación, ayudas a la navegación, tales como: Mostrar / ocultar el texto; Deslizamiento de imágenes; Crear presentaciones de diapositivas; Crear burbujas de información. De JavaScript se dice que es un lenguaje del lado del cliente, es decir que los scripts son ejecutados por el navegador del usuario (cliente). Esto difiere de los llamados lenguajes de script del lado del servidor que son ejecutadas por el servidor web. (*Tecnologías y herramientas para el desarrollo web*, s. f.)

#### *VII.1.4.1.2.4 Bootstrap*

El framework combina CSS y JavaScript para estilizar los elementos de una página HTML. Permite mucho más que, simplemente, cambiar el color de los botones y los enlaces.

Esta es una herramienta que proporciona interactividad en la página, por lo que ofrece una serie de componentes que facilitan la comunicación con el usuario, como menús de navegación, controles de página, barras de progreso y más.

Además de todas las características que ofrece el framework, su principal objetivo es permitir la construcción de sitios web responsivo para dispositivos móviles. (*Tecnologías y herramientas para el desarrollo web*, s. f.)

### **VII.1.4.2 Backend**

El Backend es la parte trasera de cualquier página web. Se trata de todo el conjunto del desarrollo que se encarga de que una página funcione y de que lo haga como lo hace, pero que al mismo tiempo es totalmente invisible para el usuario, que solo ve lo visual y gráfico. (*Tecnologías y herramientas para el desarrollo web*, s. f.)

#### *VII.1.4.2.1.1 PHP*

PHP son las siglas en inglés de "Hypertext Pre-Processor" que al traducirlo al español pierde un poco el sentido, mejor lo analizamos y encontramos que significa "Lenguaje de Programación Interpretado". Este lenguaje es al que le debemos la visualización de contenido dinámico en las páginas web. Todo el código PHP es invisible para el usuario, porque todas las interacciones que se desarrollan en este lenguaje son por completo transformadas para que se puedan ver imágenes, variedad de multimedia y los formatos con los que somos capaces de interactuar añadiendo o descargando información de ellos.(PHP: ¿Qué es PHP? - Manual, s. f.)

### **VII.1.4.3 SQL server**

SQL Server es un sistema de gestión de bases de datos relacionales, o RDBMS, desarrollado y comercializado por Microsoft. Al igual que otro software RDBMS, SQL Server está construido sobre SQL, un lenguaje de programación estándar para interactuar con las bases de datos relacionales. El servidor SQL está vinculado a Transact-SQL, o T-SQL.(*Qué es y para qué sirve SQL*, s. f.).

### **VII.1.4.4 XAMP**

XAMPP es una distribución de Apache completamente gratuita y fácil de instalar que contiene MariaDB, PHP y Perl. El paquete de instalación de XAMPP ha sido diseñado para ser increíblemente fácil de instalar y usar. XAMPP incluye además servidores de bases de datos como MySQL y SQLite con sus respectivos gestores phpMyAdmin y phpSQLiteAdmin. Incorpora también el intérprete de PHP, el intérprete de Perl, servidores de FTP como ProFTPD o FileZilla FTP Serve, etc. entre muchas cosas más.(*XAMPP Installers and Downloads for Apache Friends*, s. f.)

# **VII.1.5 Descripción de módulos**

**Tabla 23. Módulo del técnico o mecánico**

## Descripción

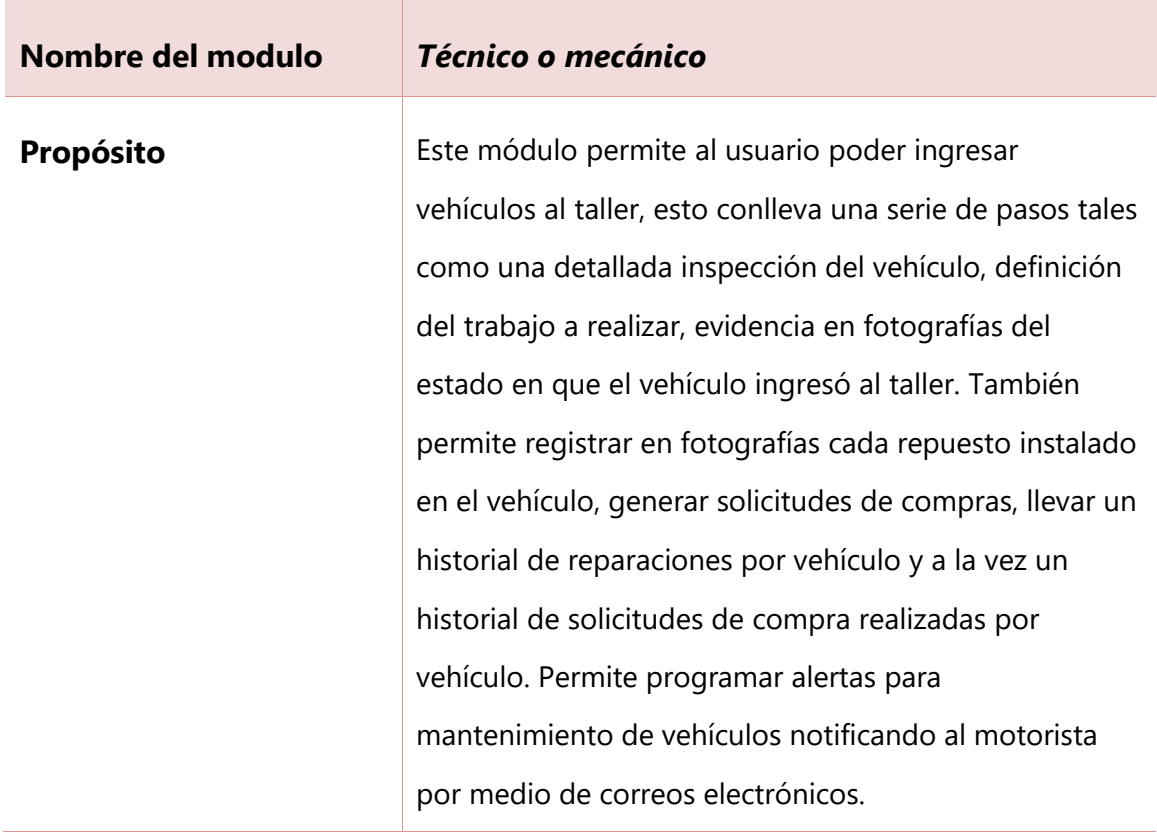

Fuente: Elaboración propia

# Descripción

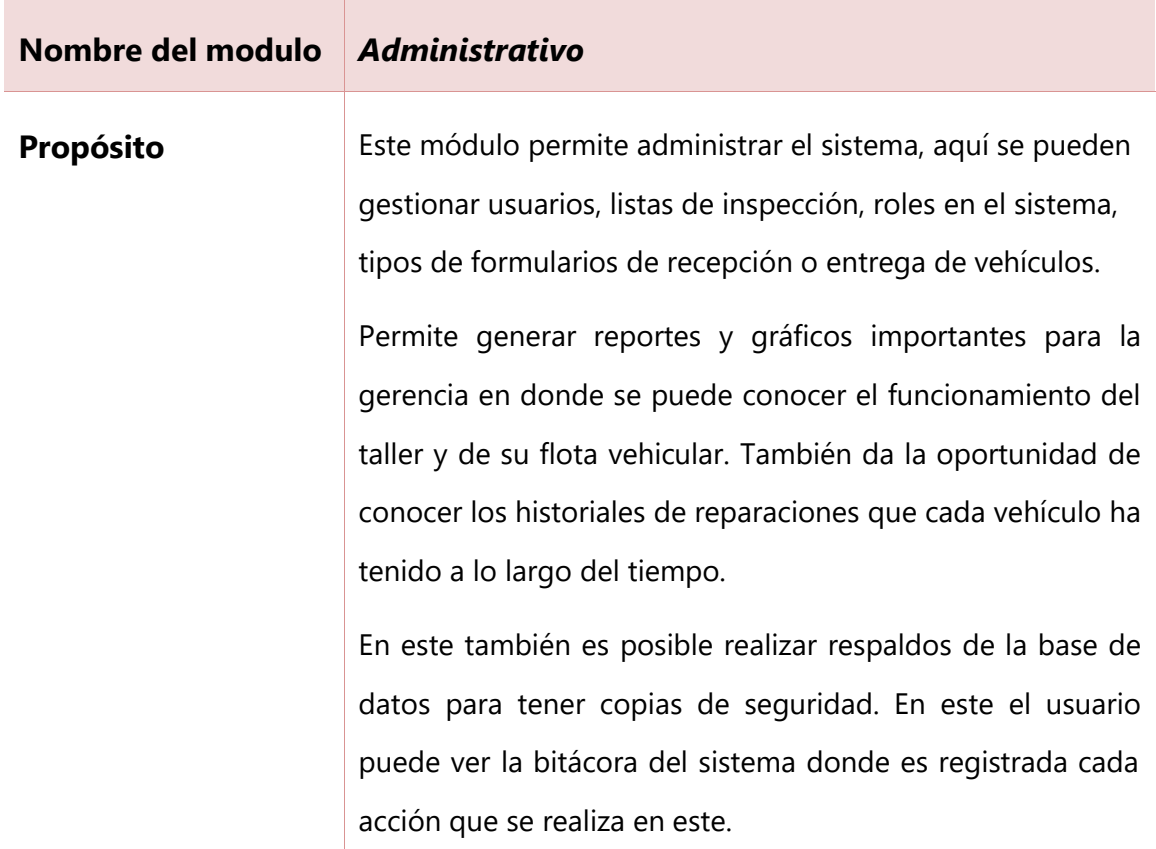

Fuente: Elaboración propia
# Descripción

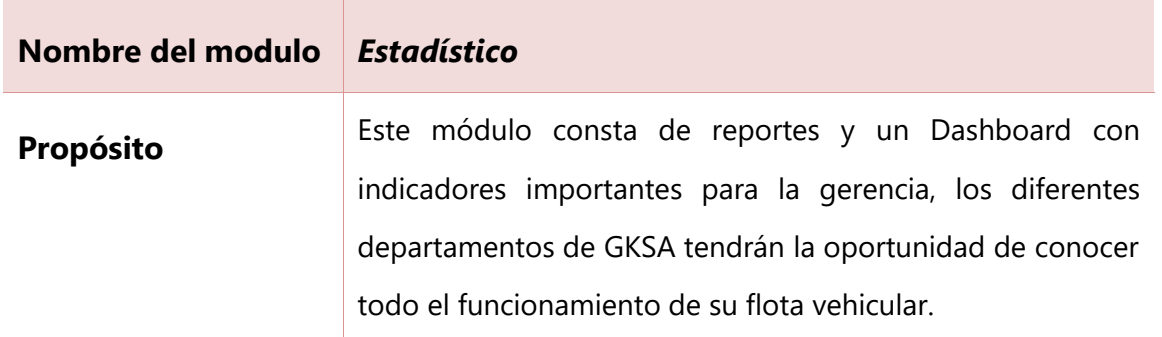

# **VII.1.6 Diccionario de datos**

# **VII.1.6.1 Modelo entidad relación**

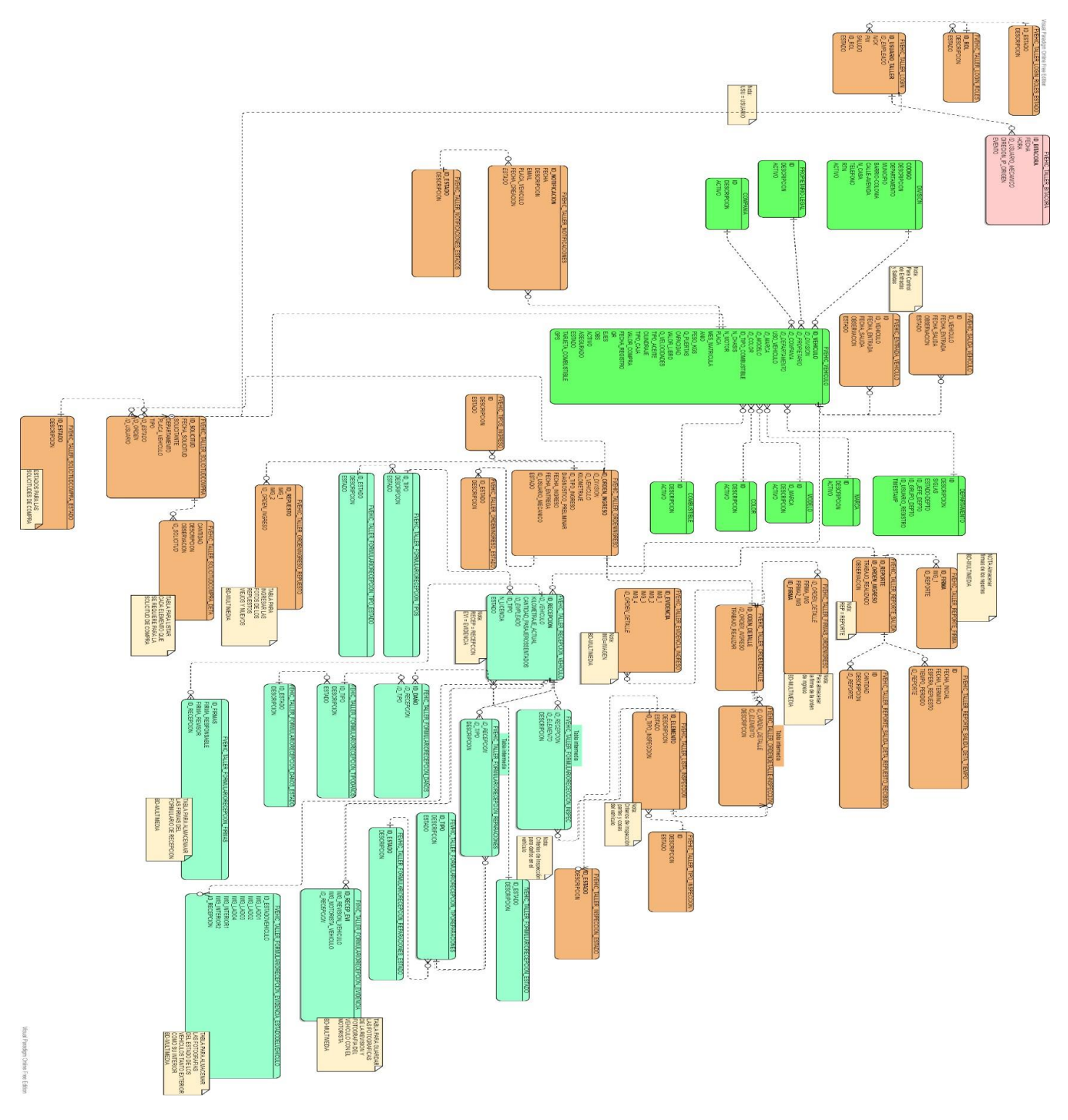

**Ilustración 25. Modelo Entidad-Relación**

# **VII.1.7 Distribución física y lógica de la base de datos**

**VII.1.7.1 Tablas y vistas**

## **Tabla 25. Tabla Bitácora**

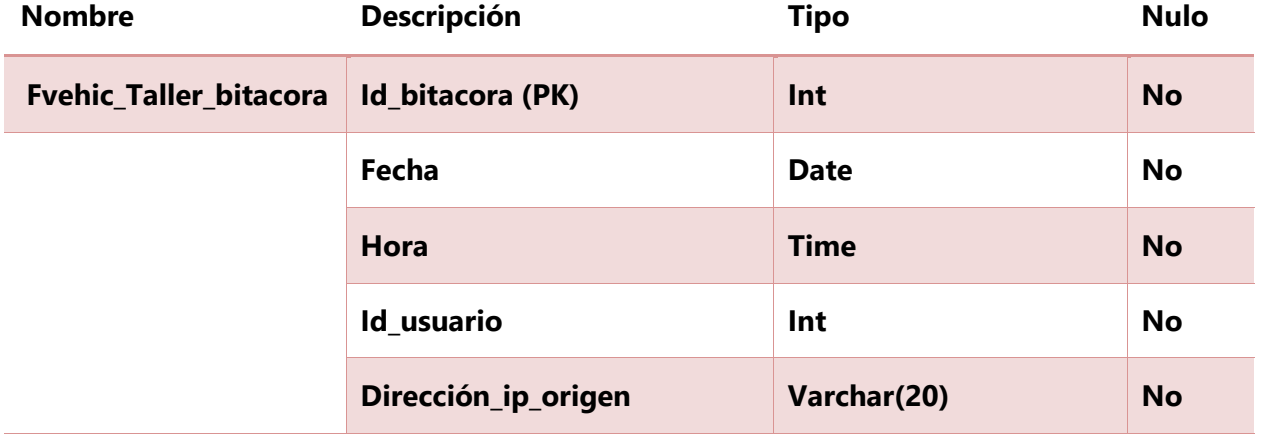

Fuente: Elaboración propia

# **Tabla 26. Tabla estado de roles del sistema**

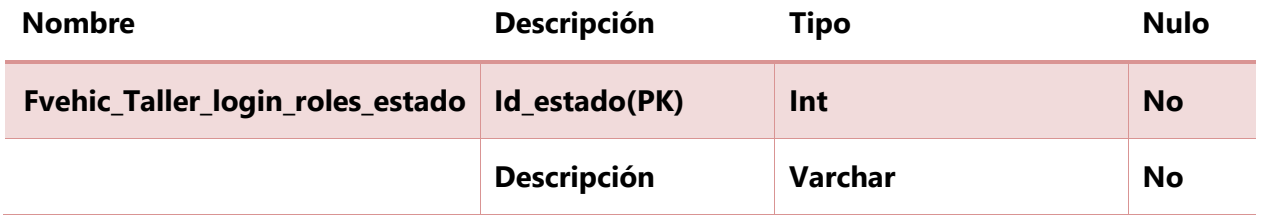

# **Tabla 27. Tabla roles del sistema**

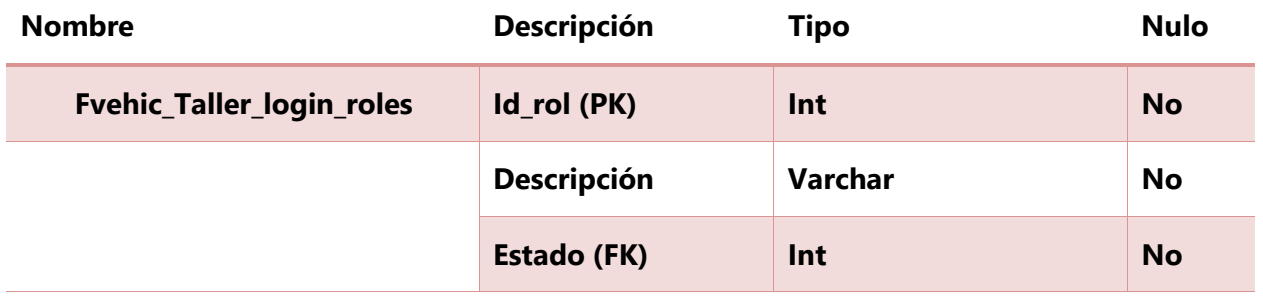

Fuente: Elaboración propia

#### **Tabla 28. Tabla autenticación**

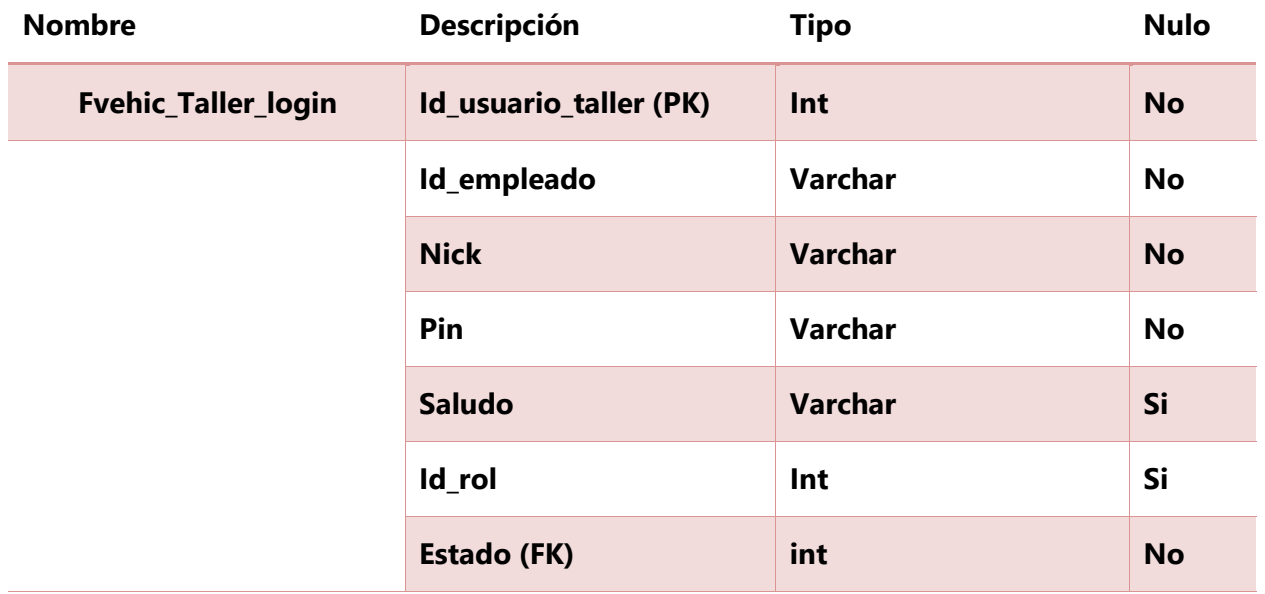

### **Tabla 29. Tabla notificaciones**

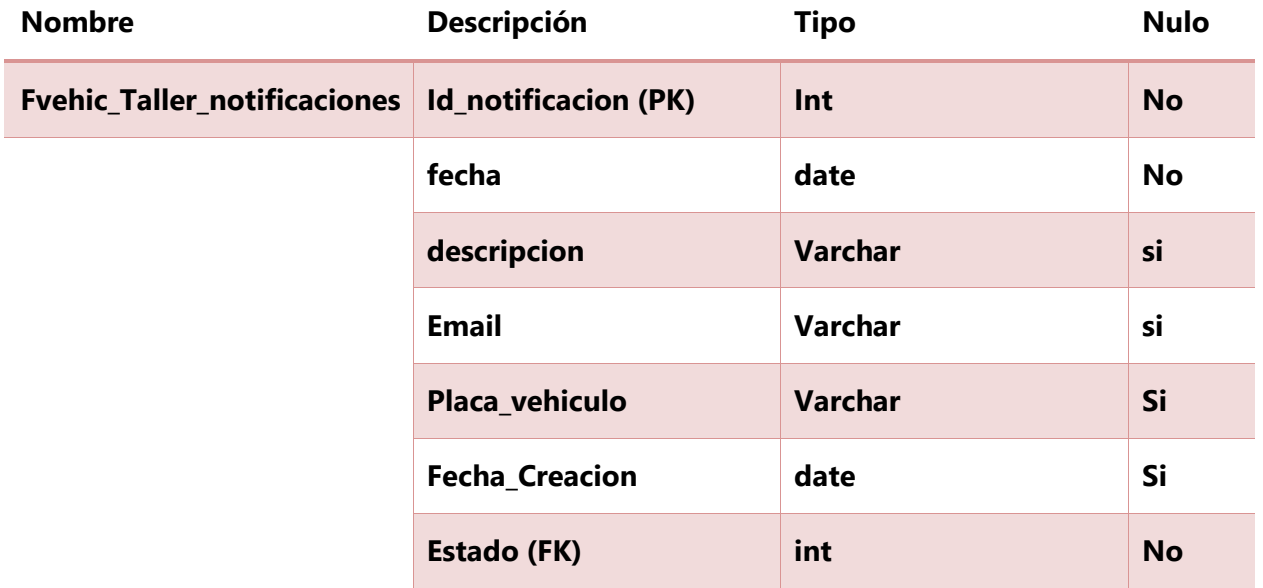

Fuente: Elaboración propia

# **Tabla 30. Tabla notificaciones estados**

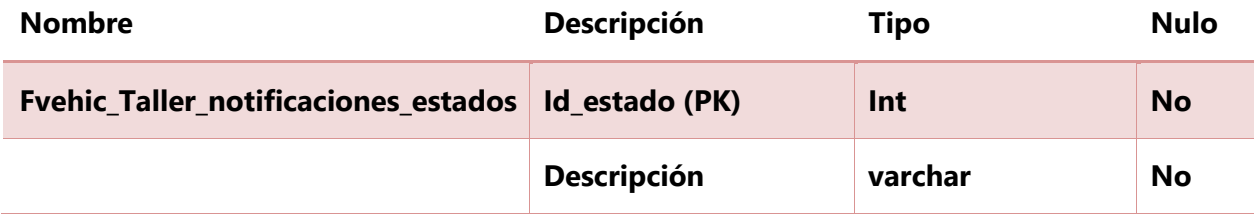

## **Tabla 31. Tabla Solicitud de compra estados**

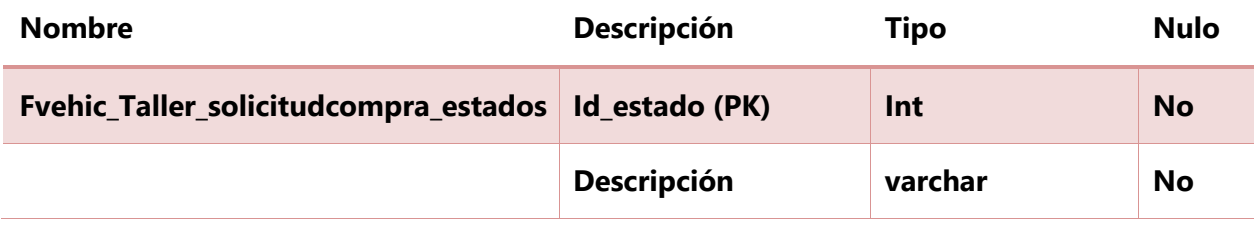

Fuente: Elaboración propia

# **Tabla 32. Tabla Solicitud de compra**

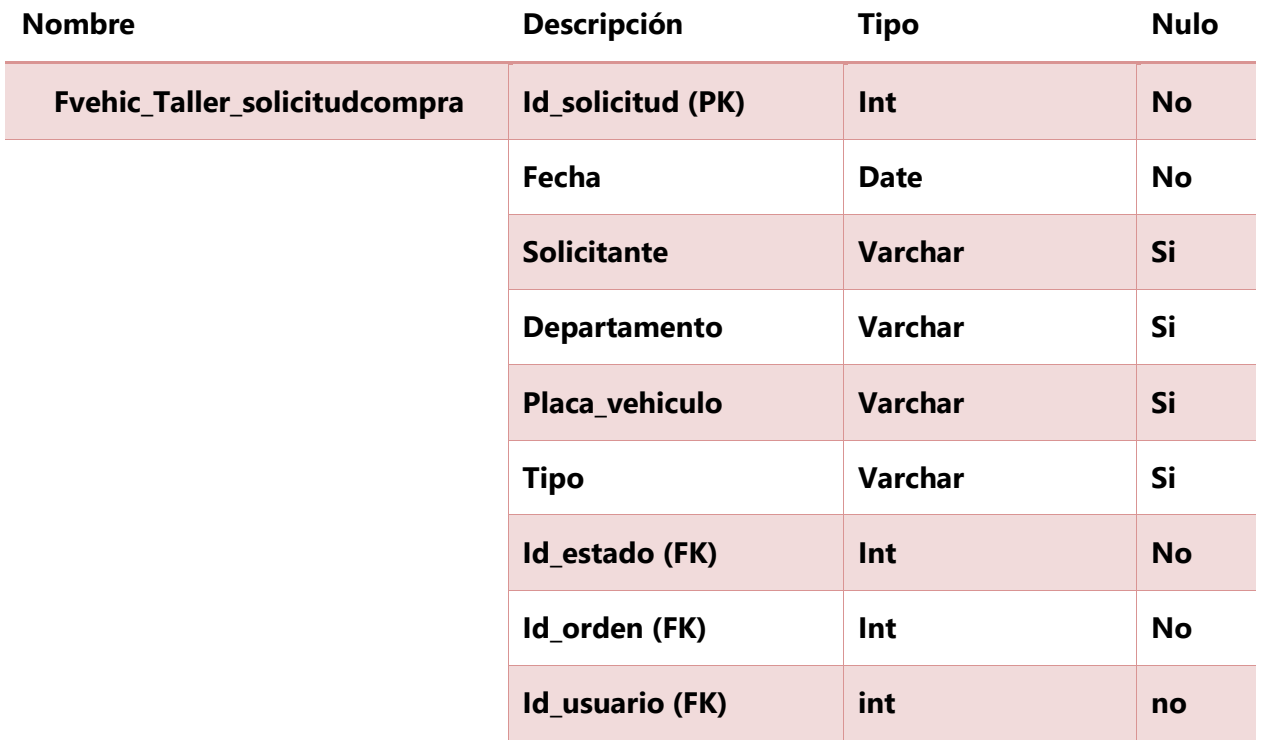

### **Tabla 33. Tabla Solicitud de compra detalle**

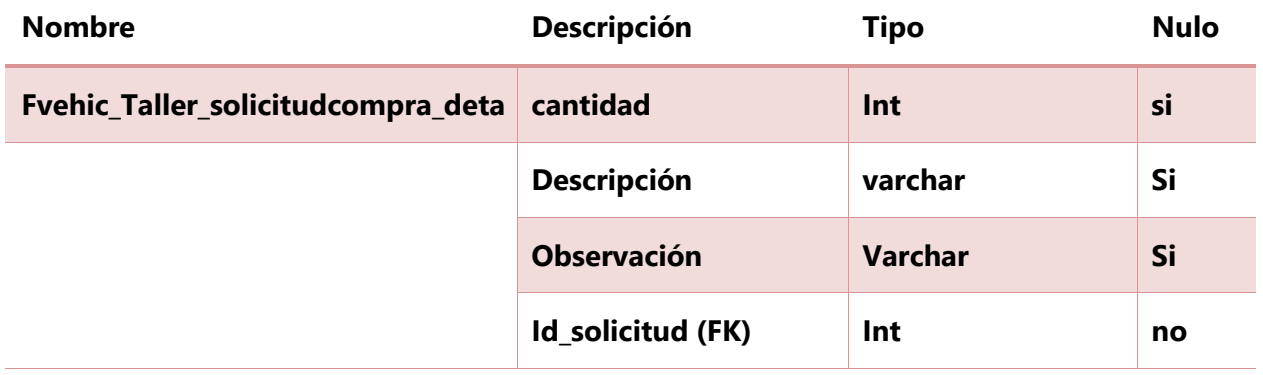

Fuente: Elaboración propia

## **Tabla 34. Tabla Tipos de ingresos al taller**

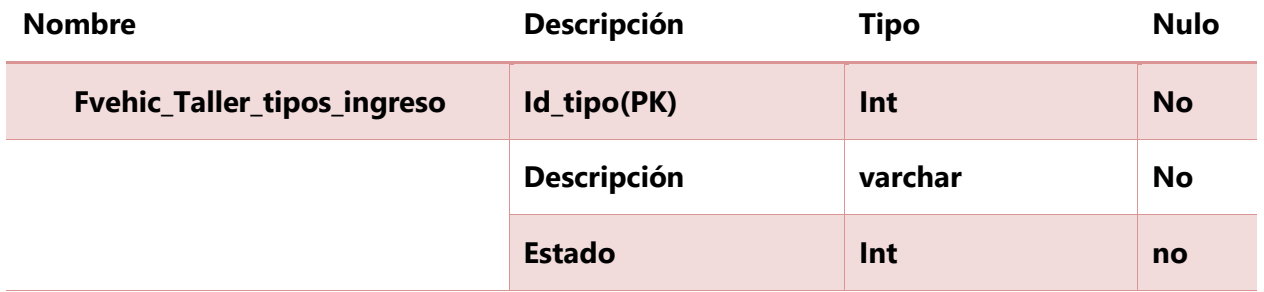

Fuente: Elaboración propia

### **Tabla 35. Tabla estado de una orden de ingreso**

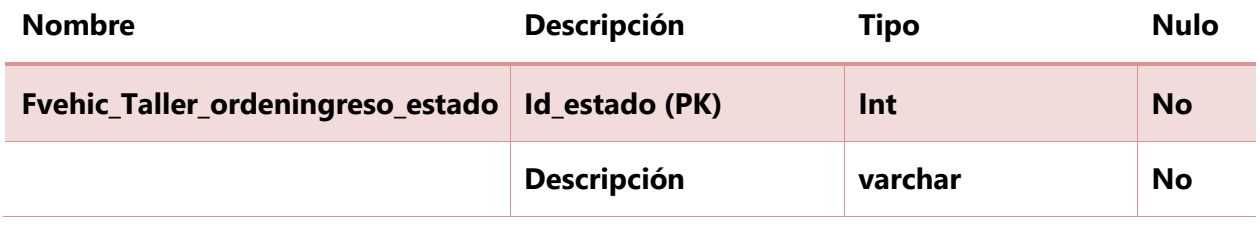

## **Tabla 36. Tabla Orden de ingreso**

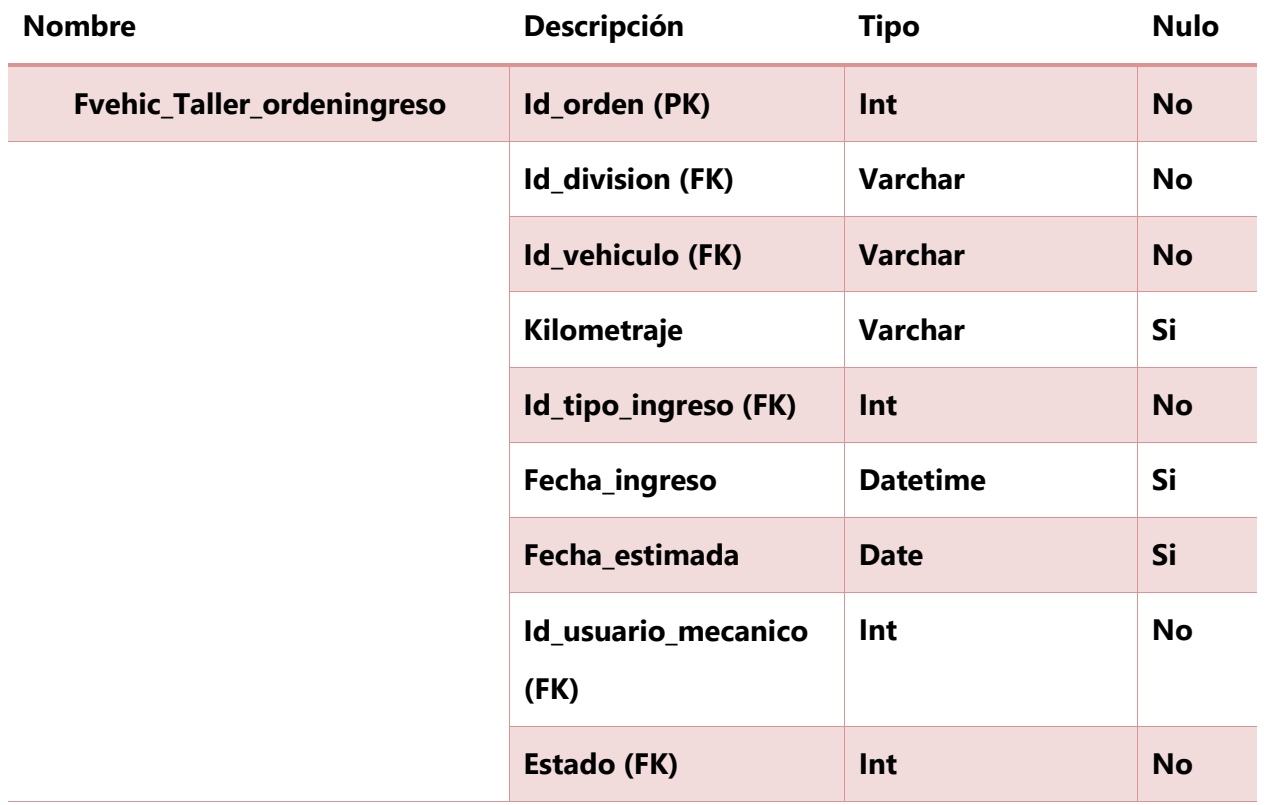

Fuente: Elaboración propia

# **Tabla 37. Tabla detalle de la orden de ingreso**

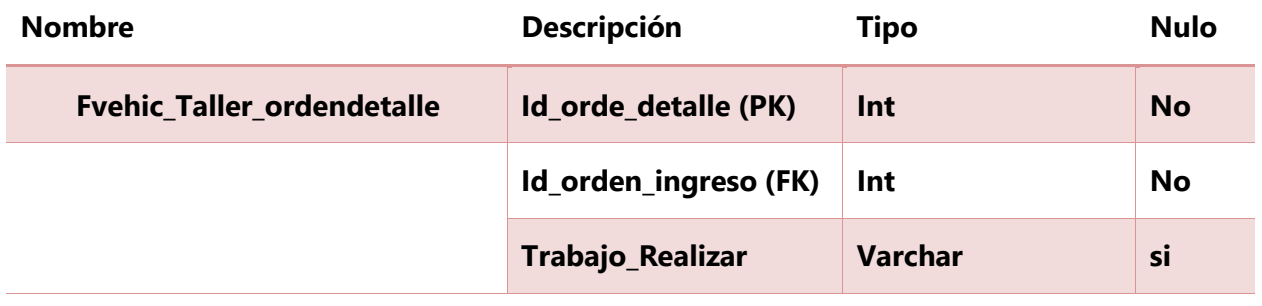

# **Tabla 38. Tabla detalle de la orden – inspección**

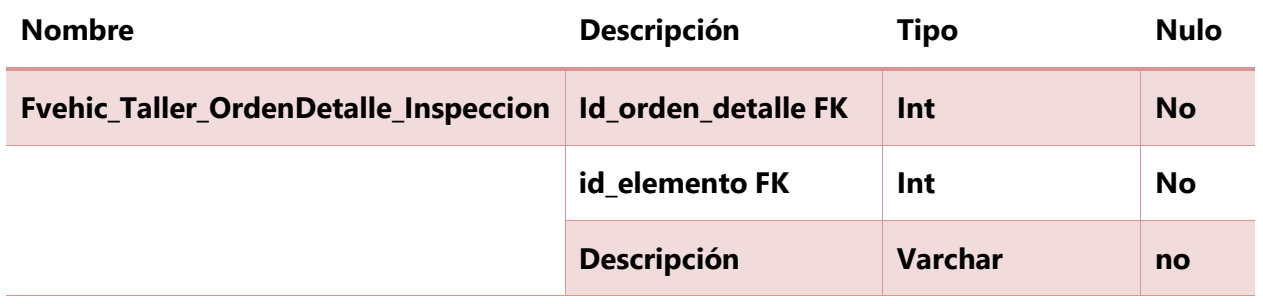

Fuente: Elaboración propia

# **Tabla 39. Tabla lista de inspección**

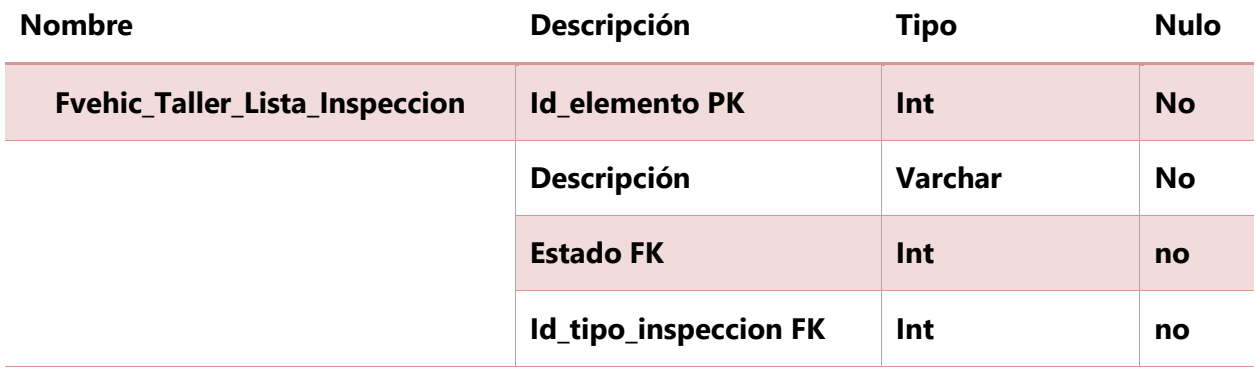

### **Tabla 40. Tabla lista de inspección estado**

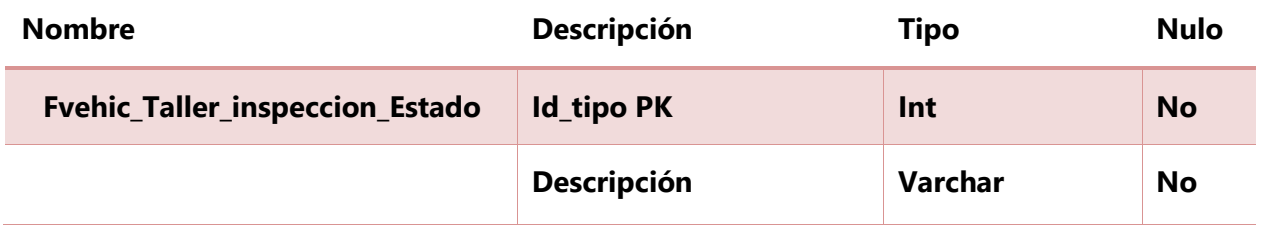

Fuente: Elaboración propia

# **Tabla 41. Tabla tipo de inspección**

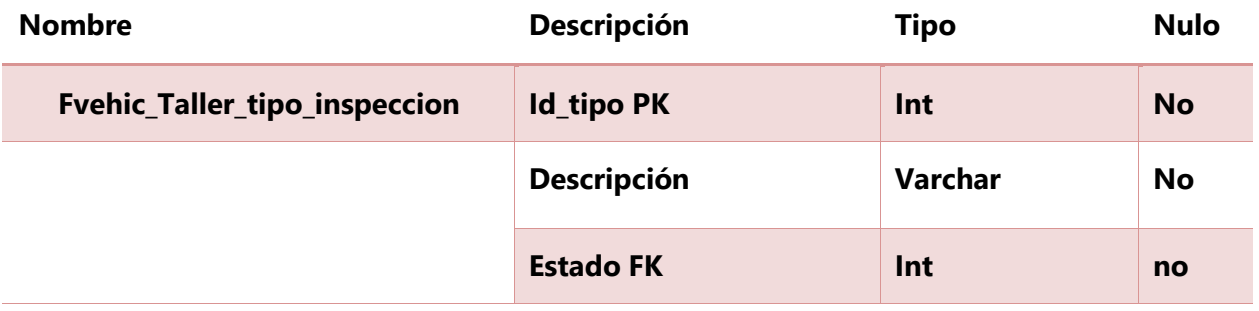

Fuente: Elaboración propia

# **Tabla 42. Tabla evidencia de la orden de ingreso**

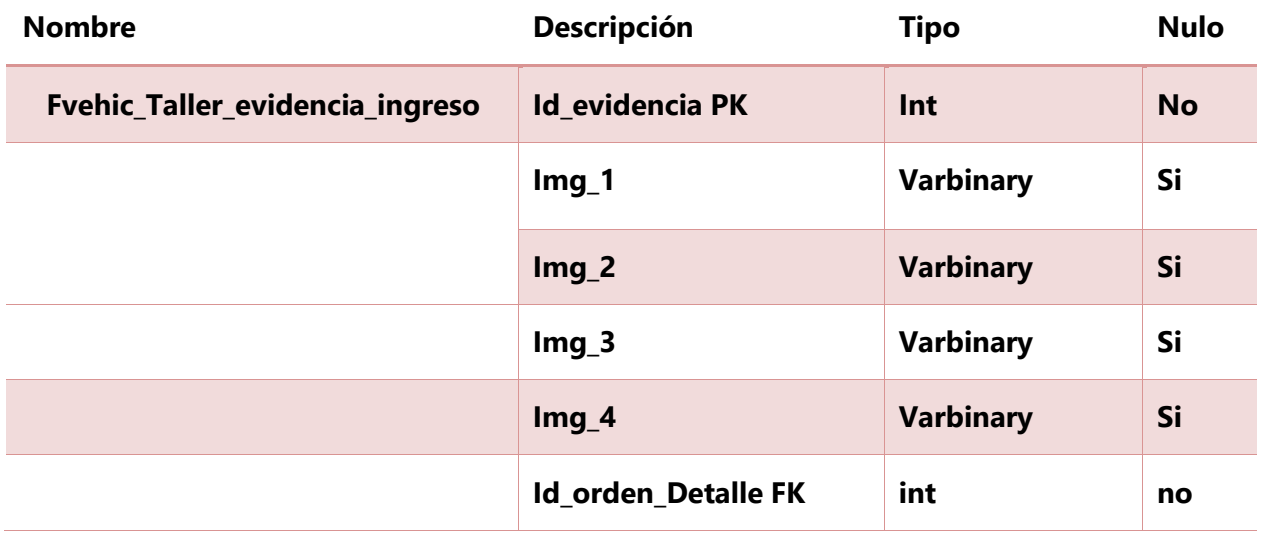

# **Tabla 43. Tabla Recepción de un vehículo**

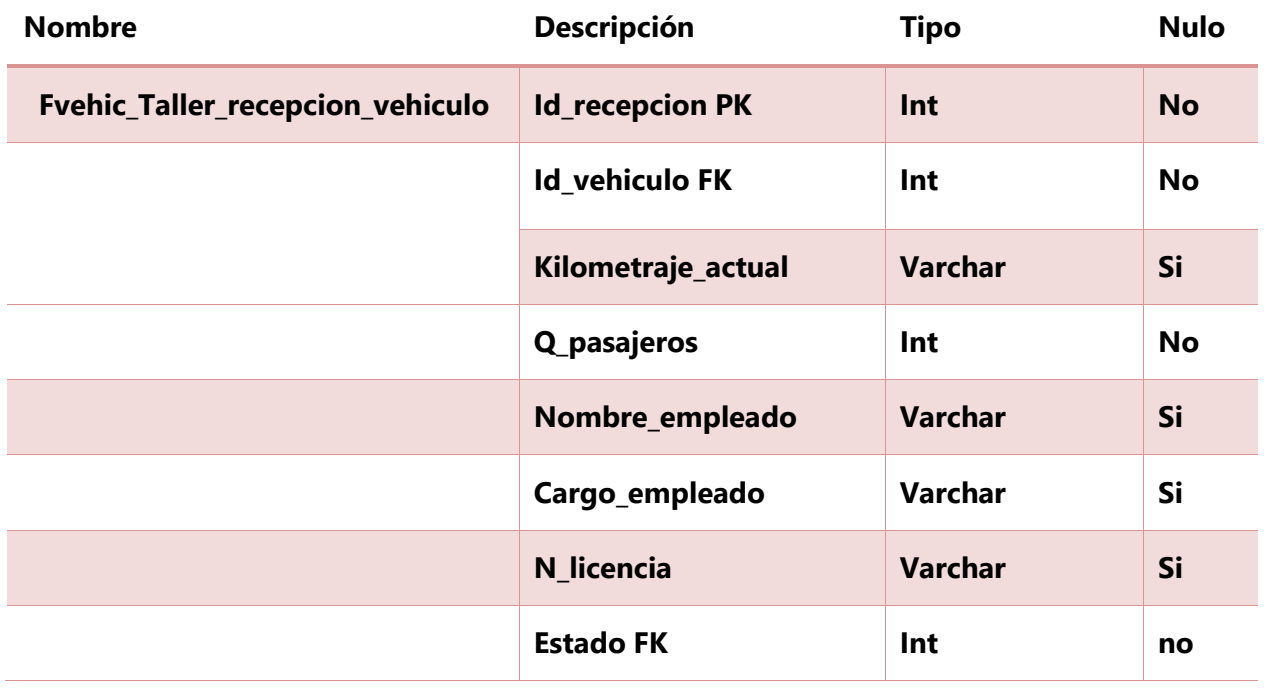

Fuente: Elaboración propia

# **Tabla 44. Tabla inspección del formulario de recepción**

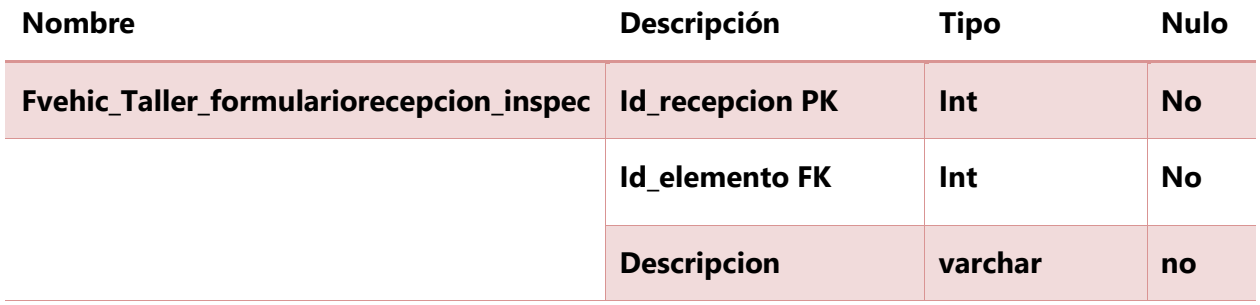

### **Tabla 45. Tabla lista de reparaciones para el formulario de recepción**

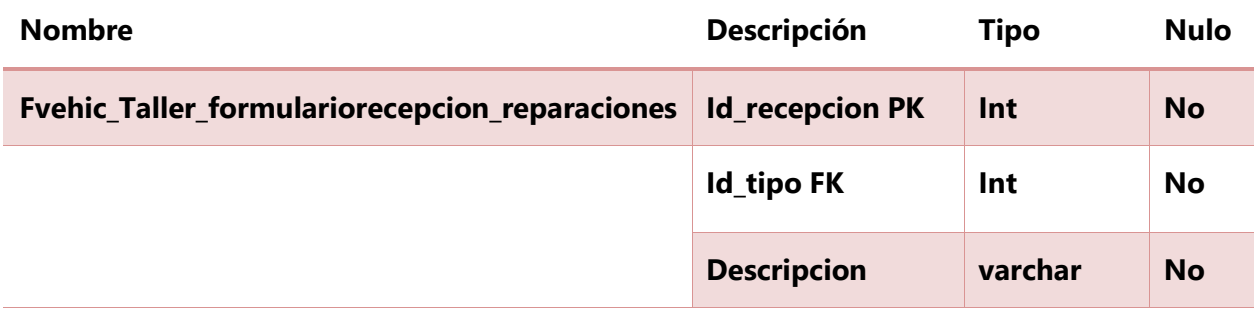

Fuente: Elaboración propia

#### **Tabla 46. Tabla lista de reparaciones para el formulario de recepción**

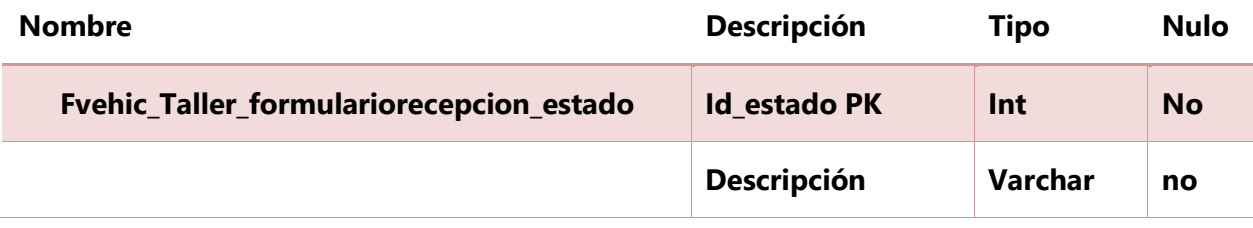

Fuente: Elaboración propia

## **Tabla 47. Tabla tipo de reparación para el formulario de recepción**

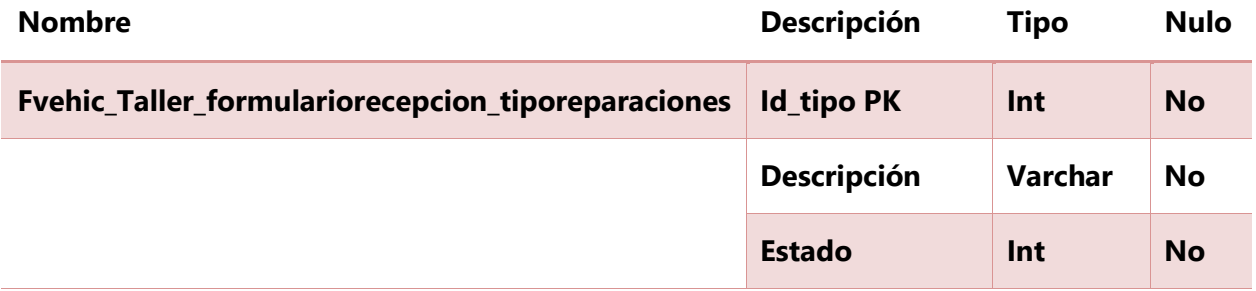

# **Tabla 48. Tabla estado tipo de reparación para el formulario de recepción**

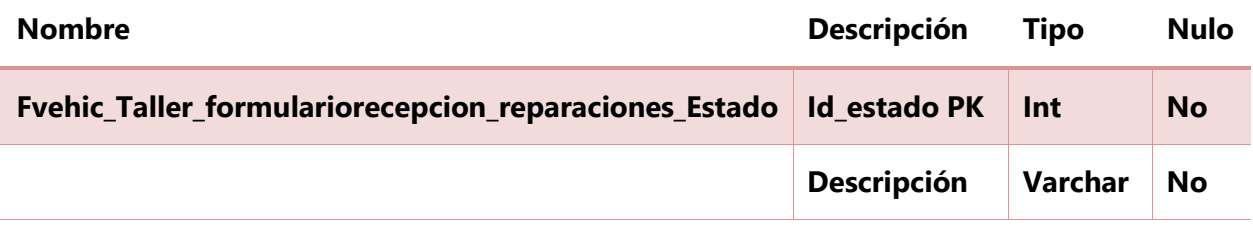

Fuente: Elaboración propia

## **Tabla 49. Tabla evidencia en fotos de formulario recepción ,revisión del vehículo y motorista**

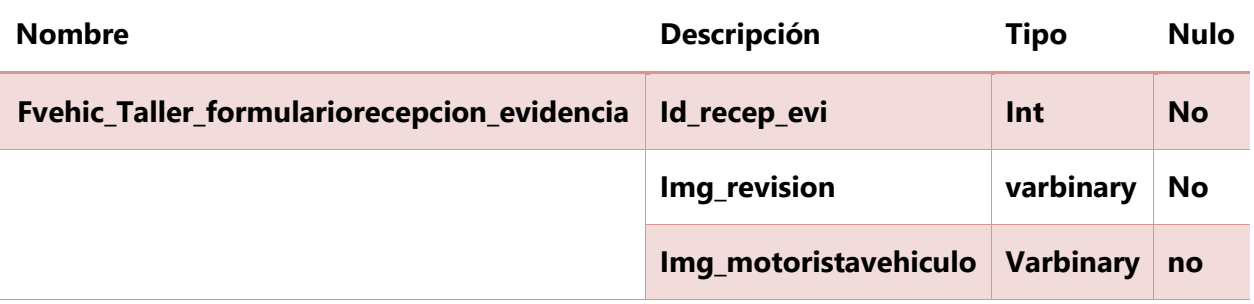

# **Tabla 50. Tabla evidencia del vehículo para el formulario de recepción**

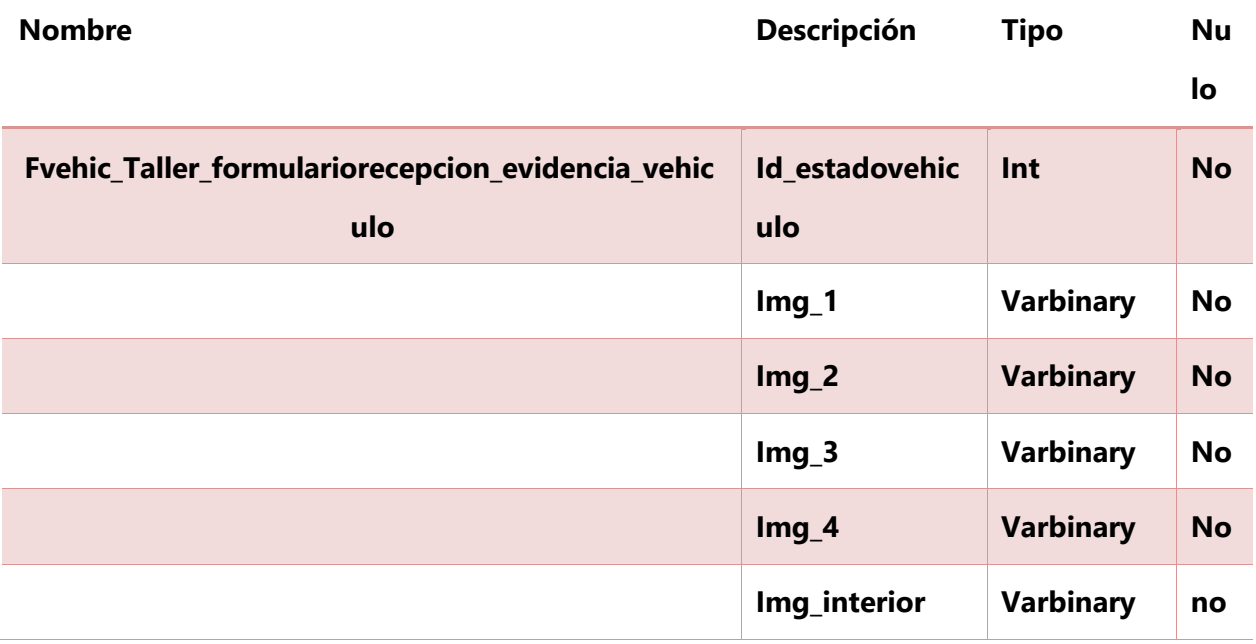

Fuente: Elaboración propia

# **Tabla 51. Tabla lista de daños en formulario de recepción**

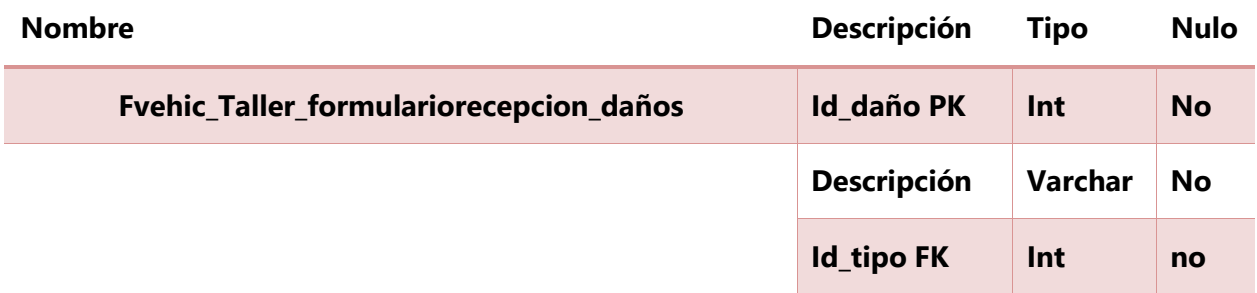

## **Tabla 52. Tabla tipo de daños para el formulario de recepción**

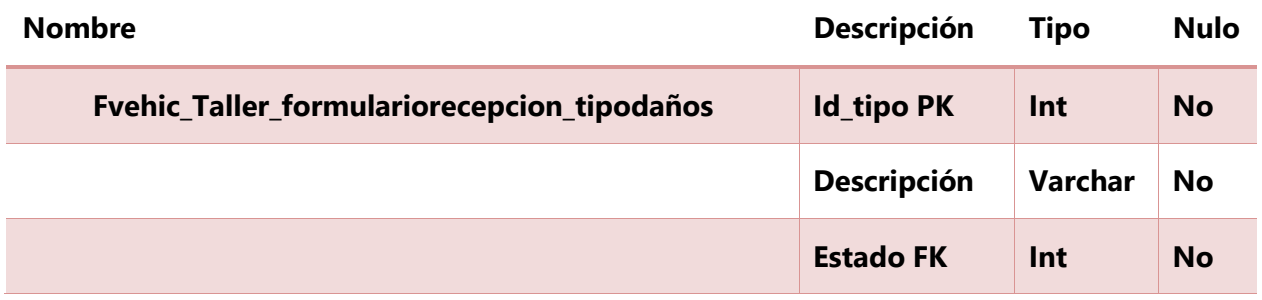

Fuente: Elaboración propia

#### **Tabla 53. Tabla estado de tipo de daños para el formulario de recepción**

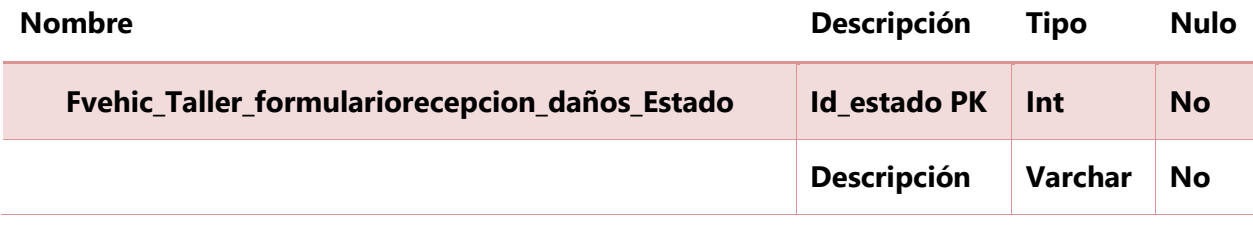

Fuente: Elaboración propia

### **Tabla 54. Tabla tipo de formulario de recepción**

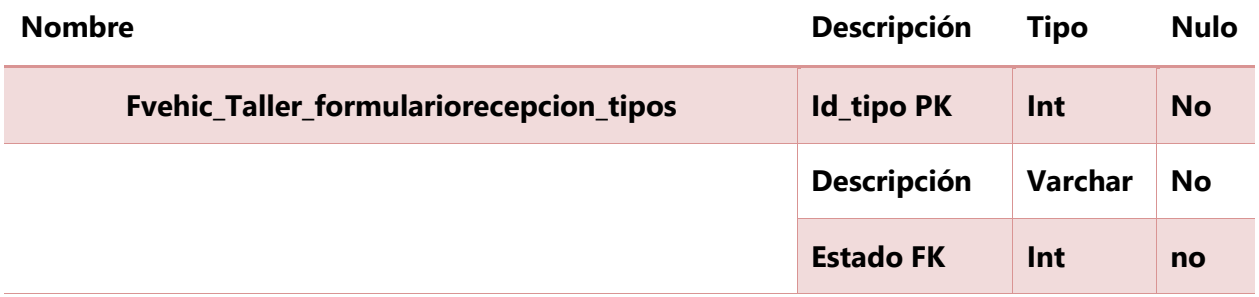

### **Tabla 55. Tabla estado de tipos de formulario de recepción**

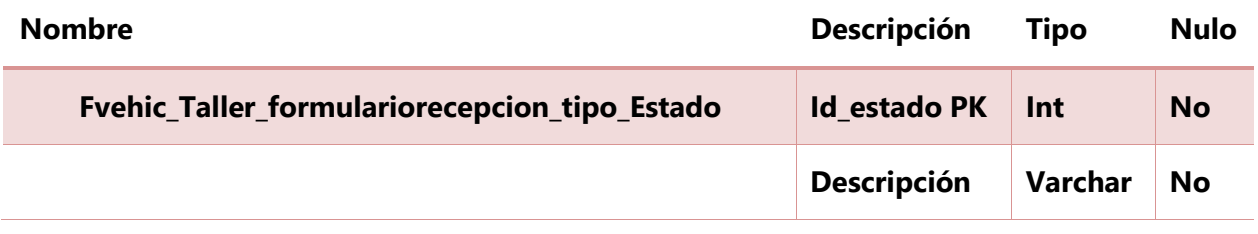

Fuente: Elaboración propia

## **Tabla 56. Tabla repuestos para orden de ingreso**

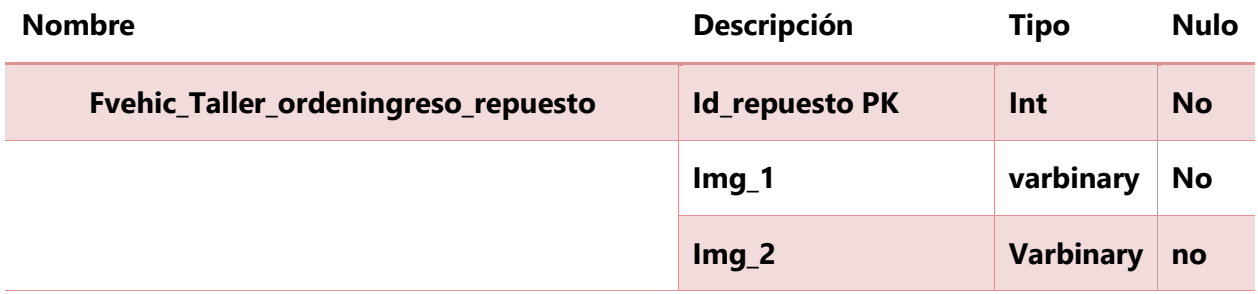

Fuente: Elaboración propia

# **Tabla 57. Tabla firmas de formulario de recepción**

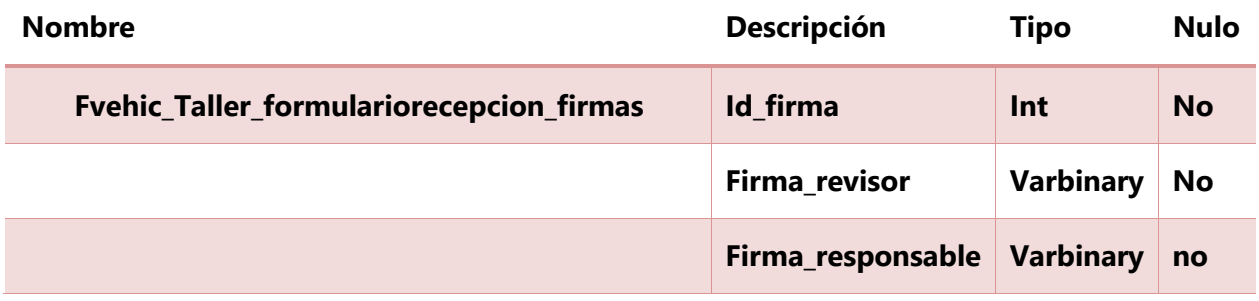

## **Tabla 58. Tabla reporte de salida**

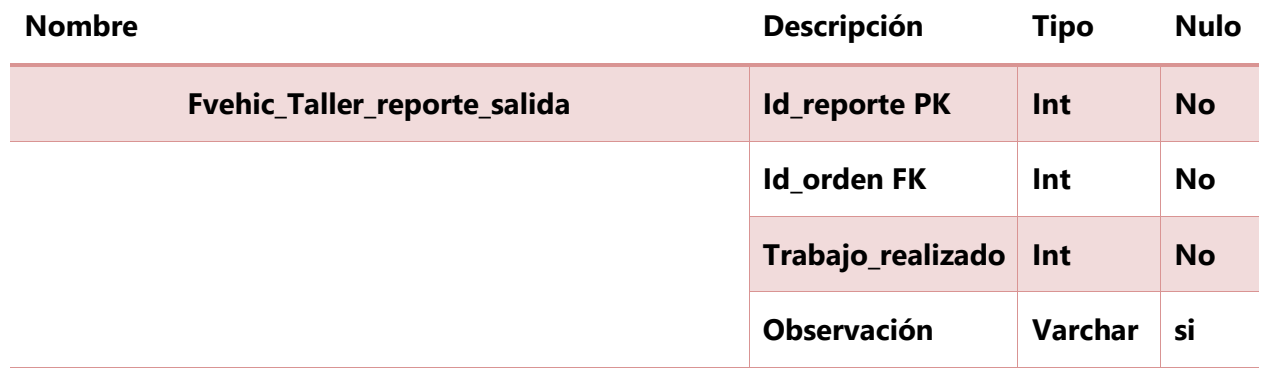

Fuente: Elaboración propia

# **Tabla 59. Tabla lista de repuestos recibidos en el reporte de salida**

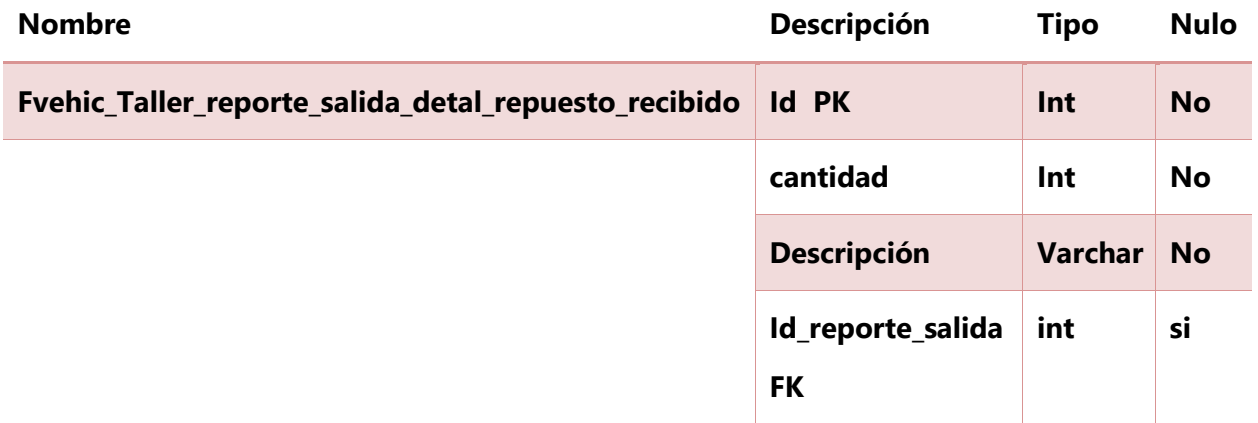

# **Tabla 59. Tabla tiempo invertido en reporte de salida**

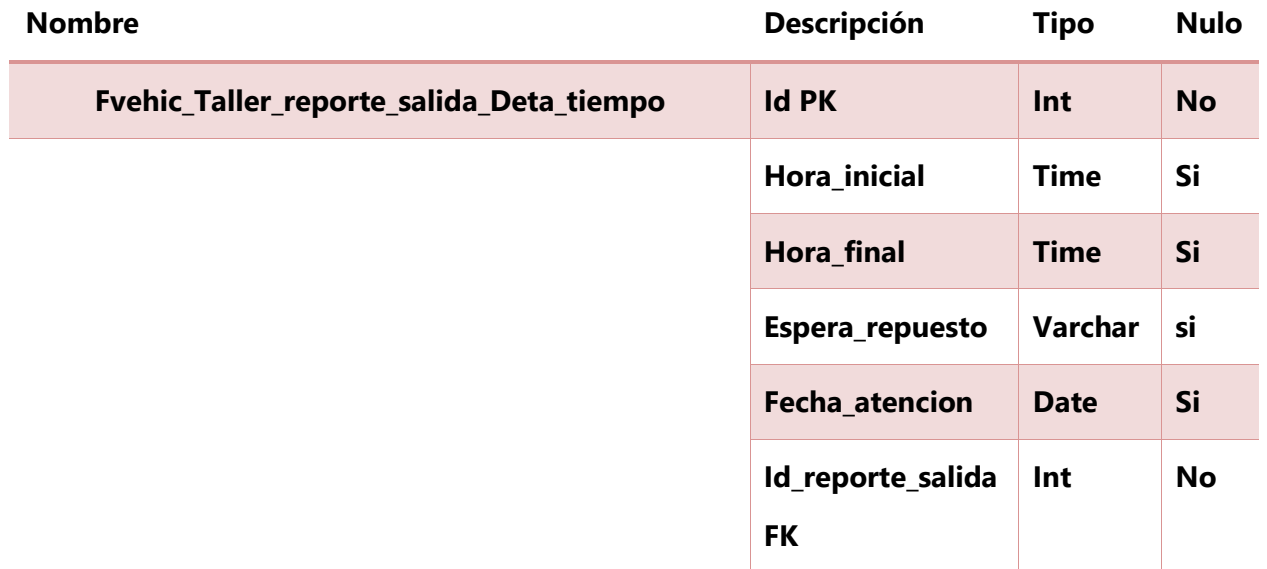

Fuente: Elaboración propia

# **Tabla 58. Tabla firmas de reporte de salida**

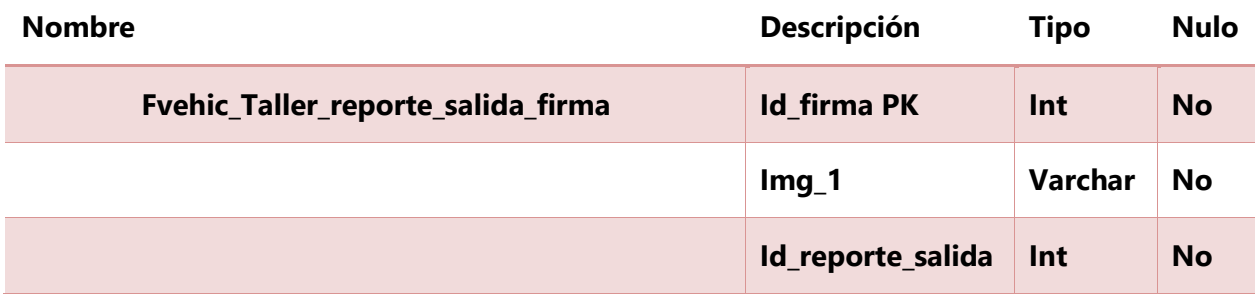

# **VII.1.8 Triggers**

# **VII.1.8.1 Procedimientos almacenados**

### **Tabla 56. Procedimientos almacenados**

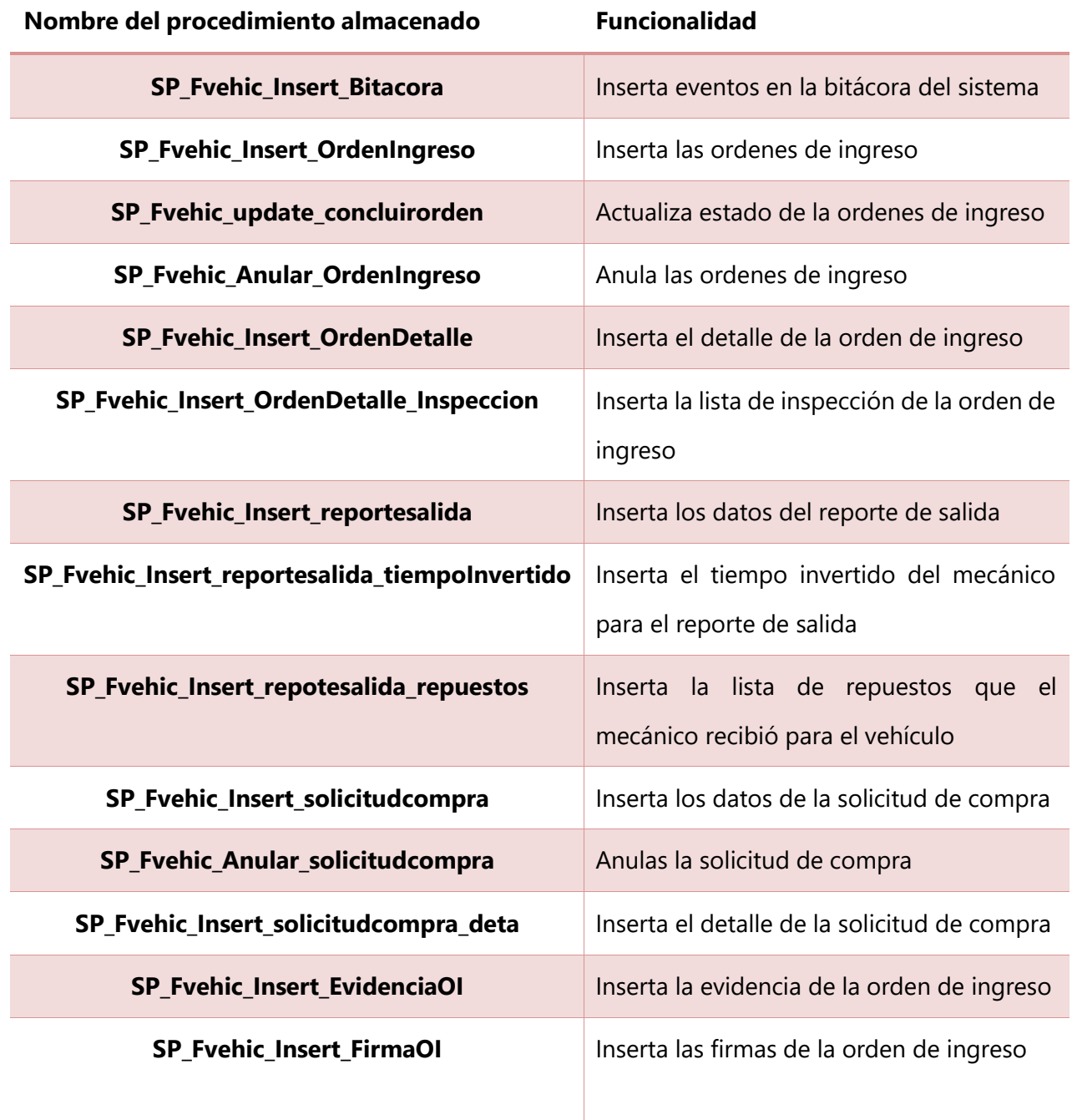

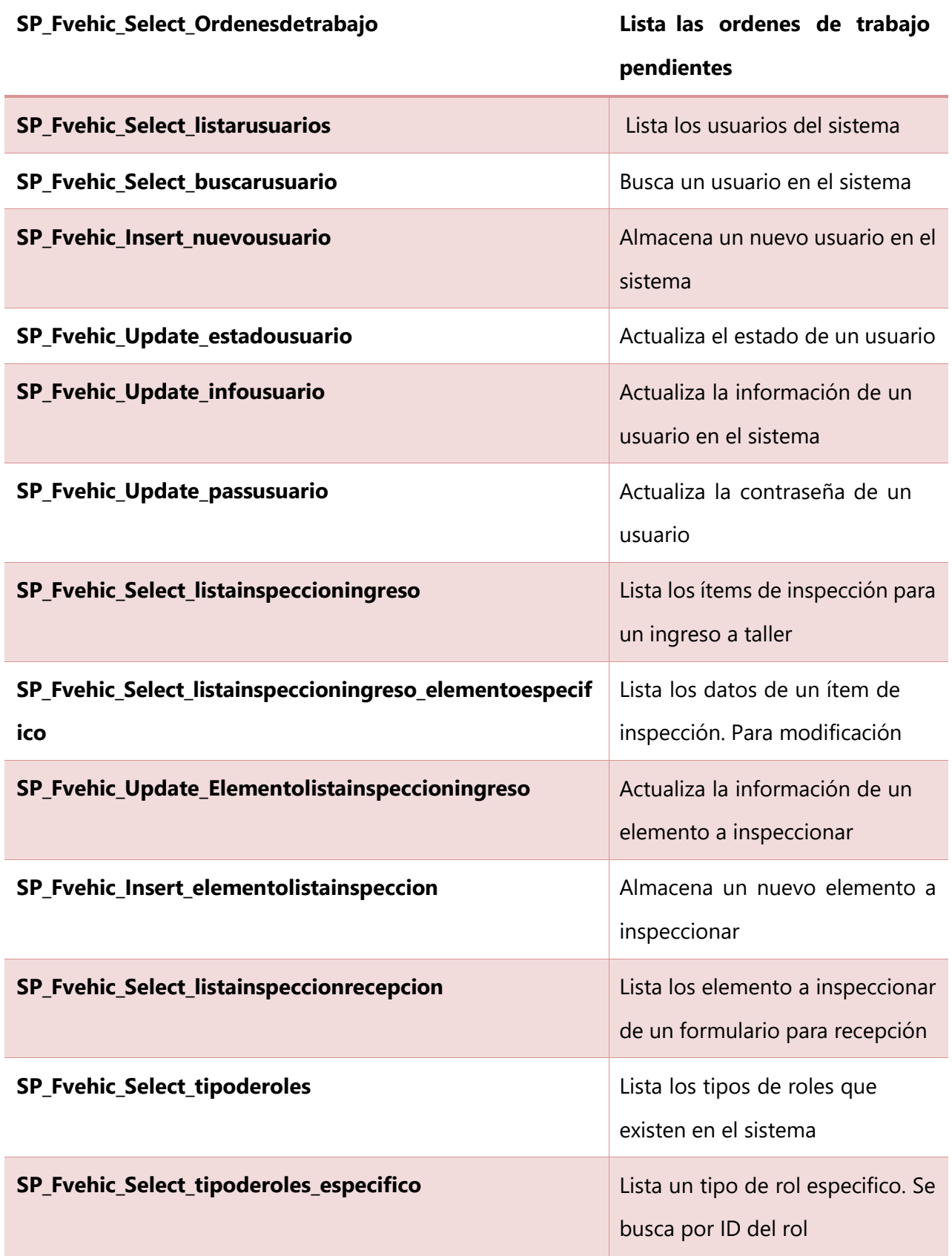

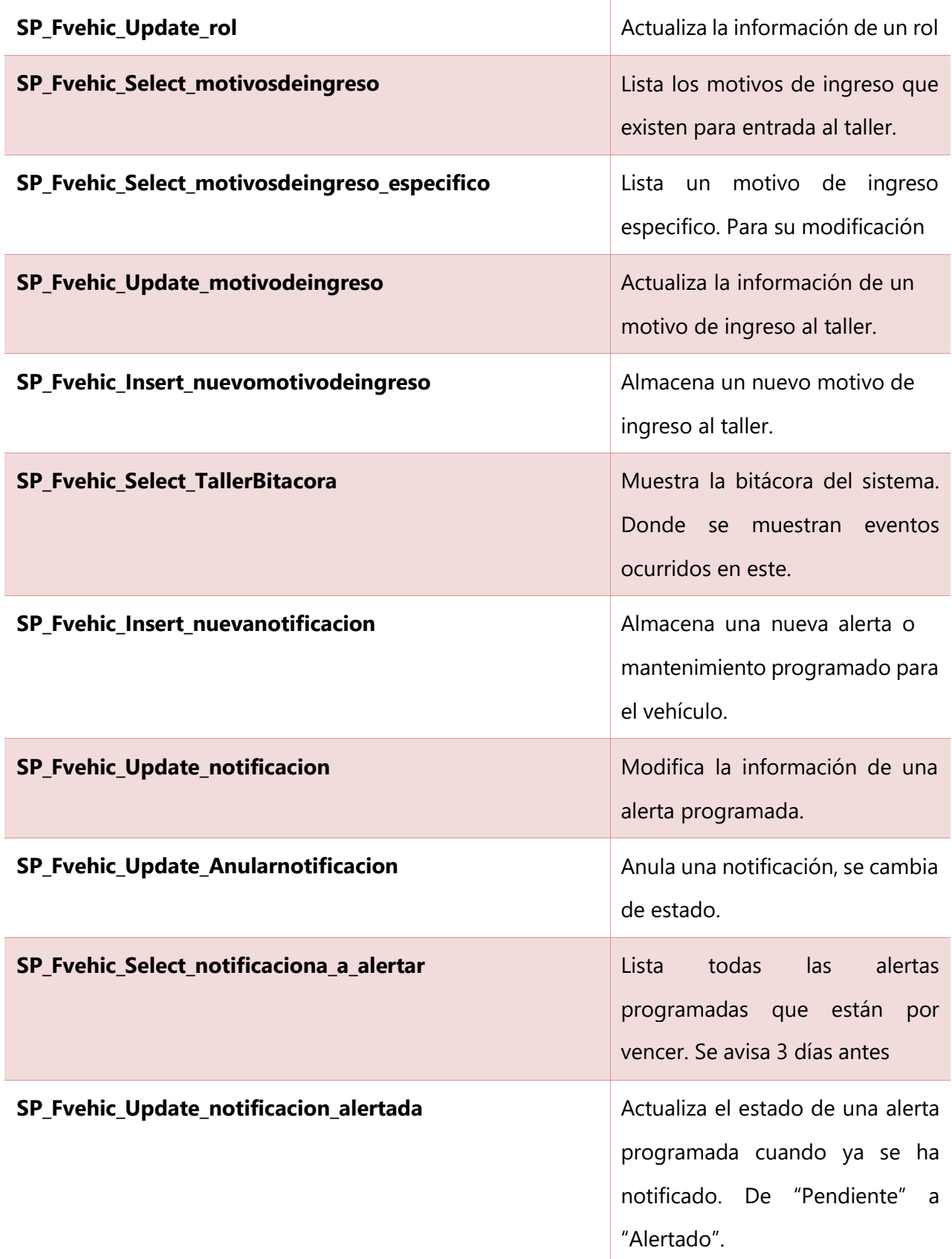

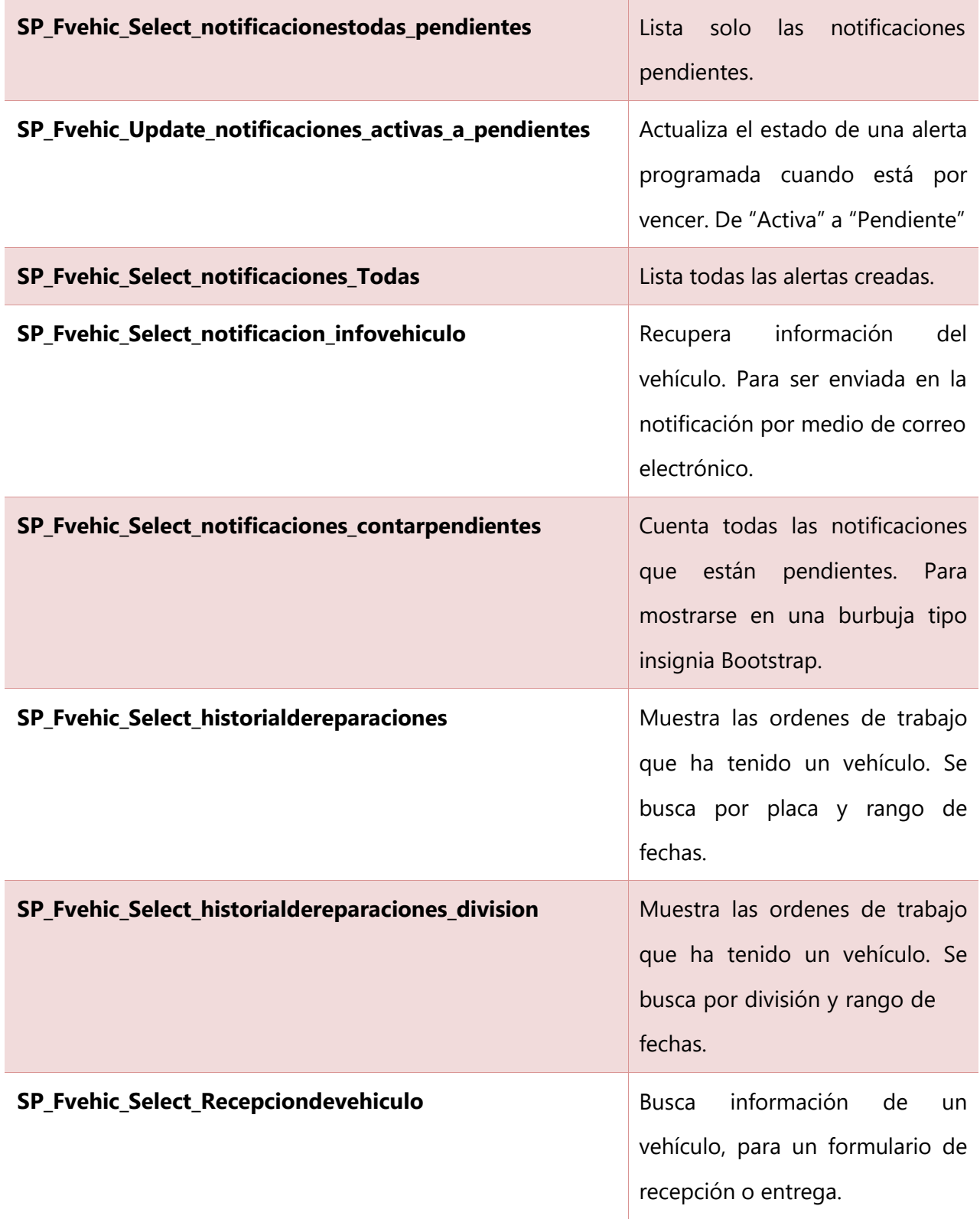

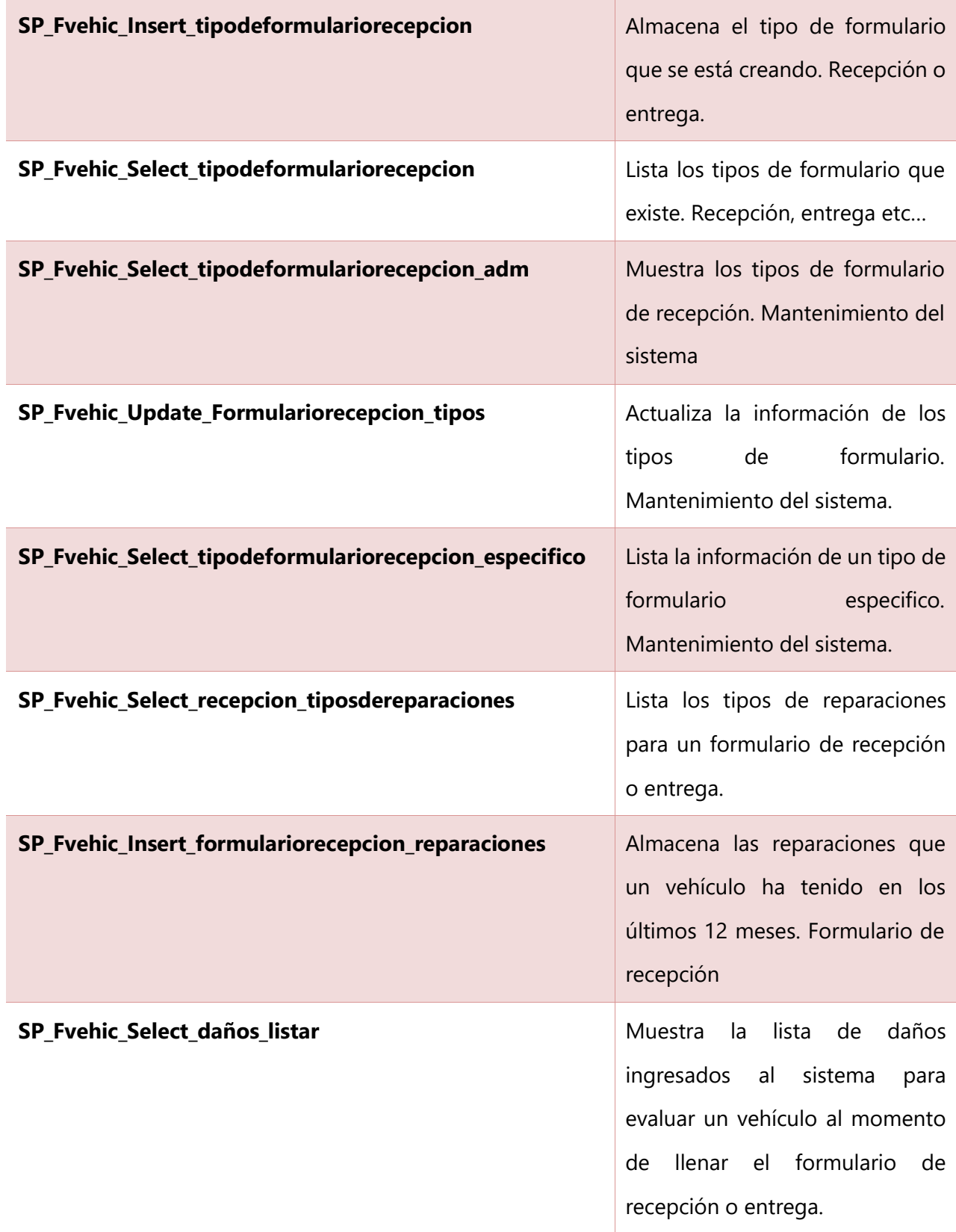

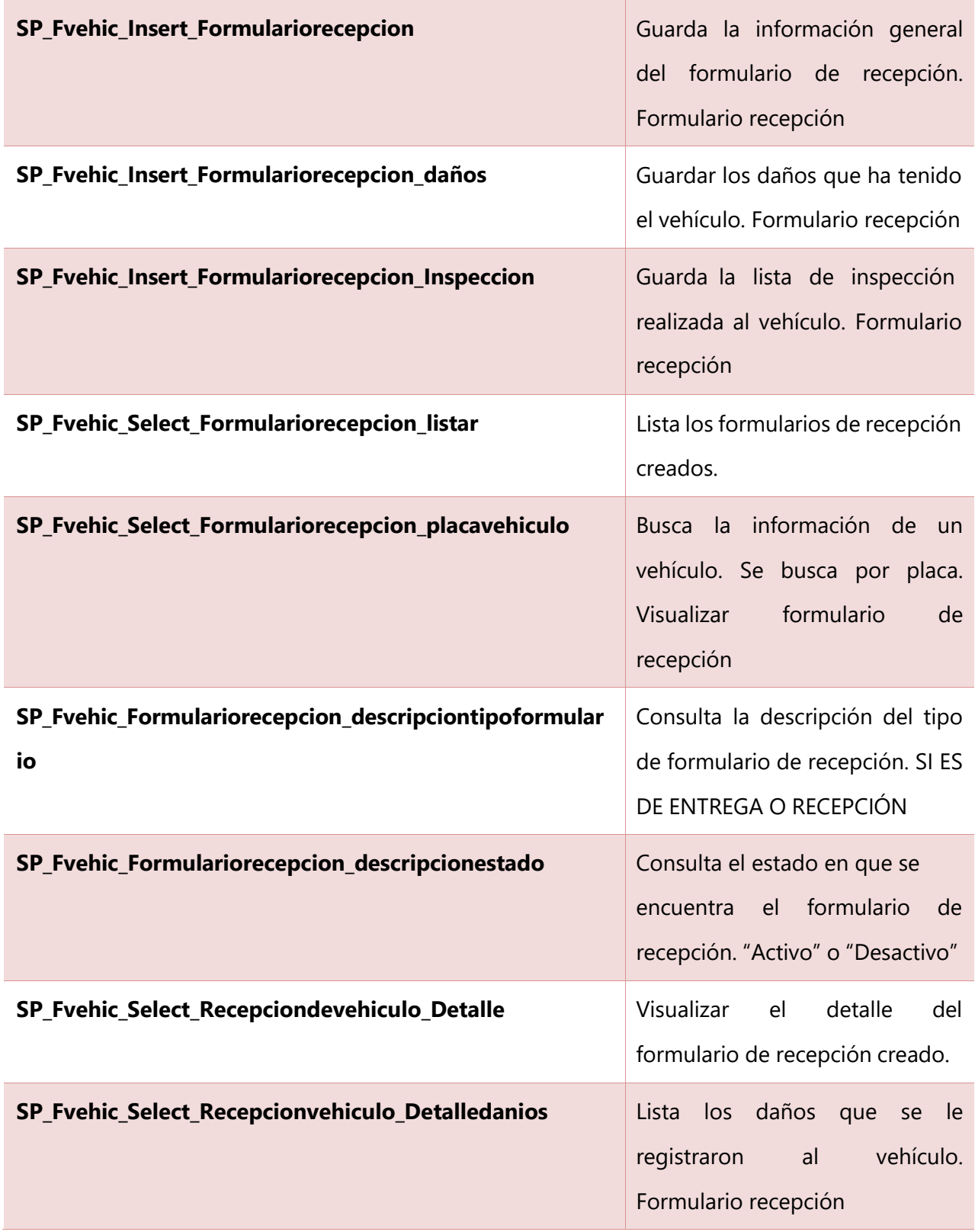

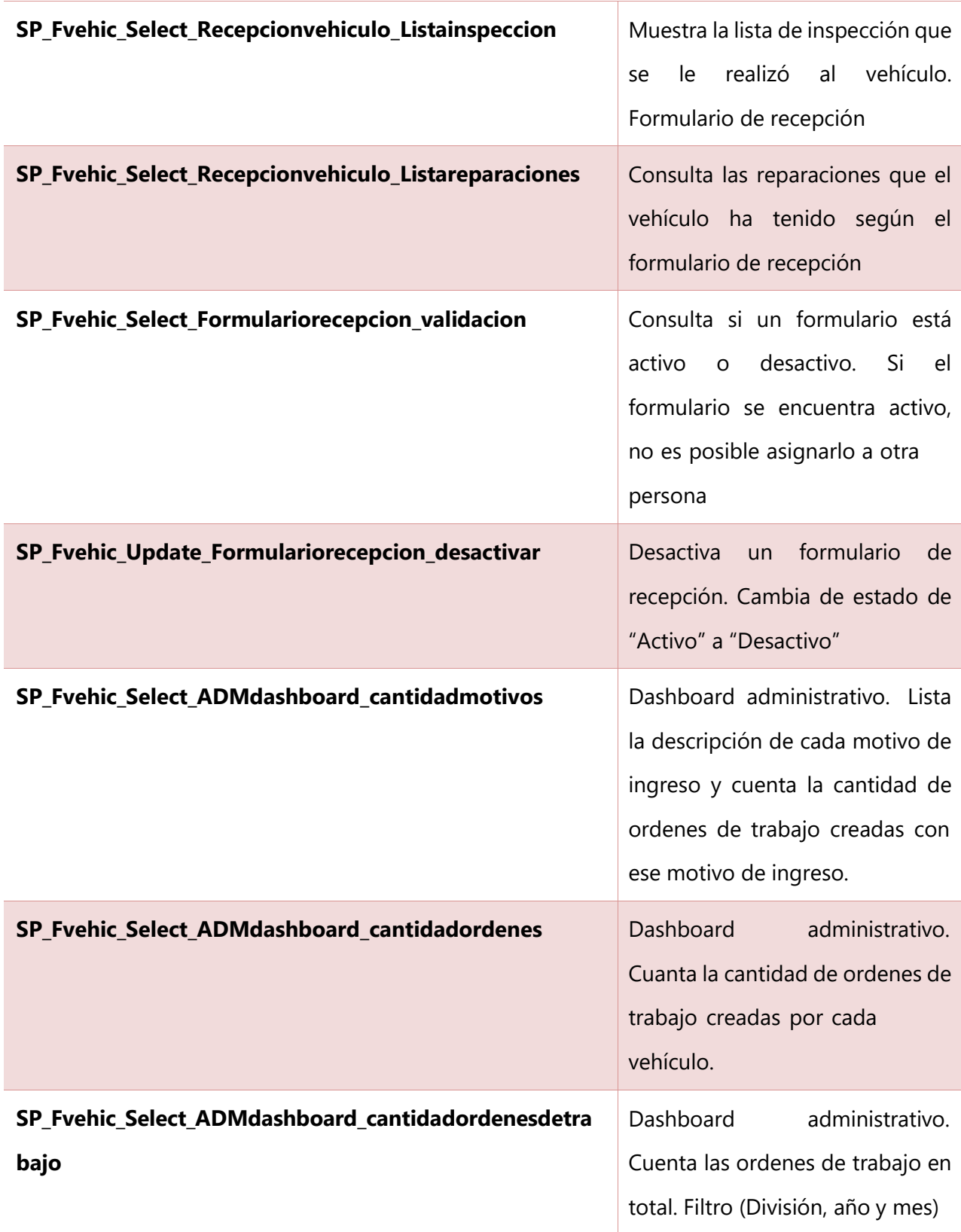

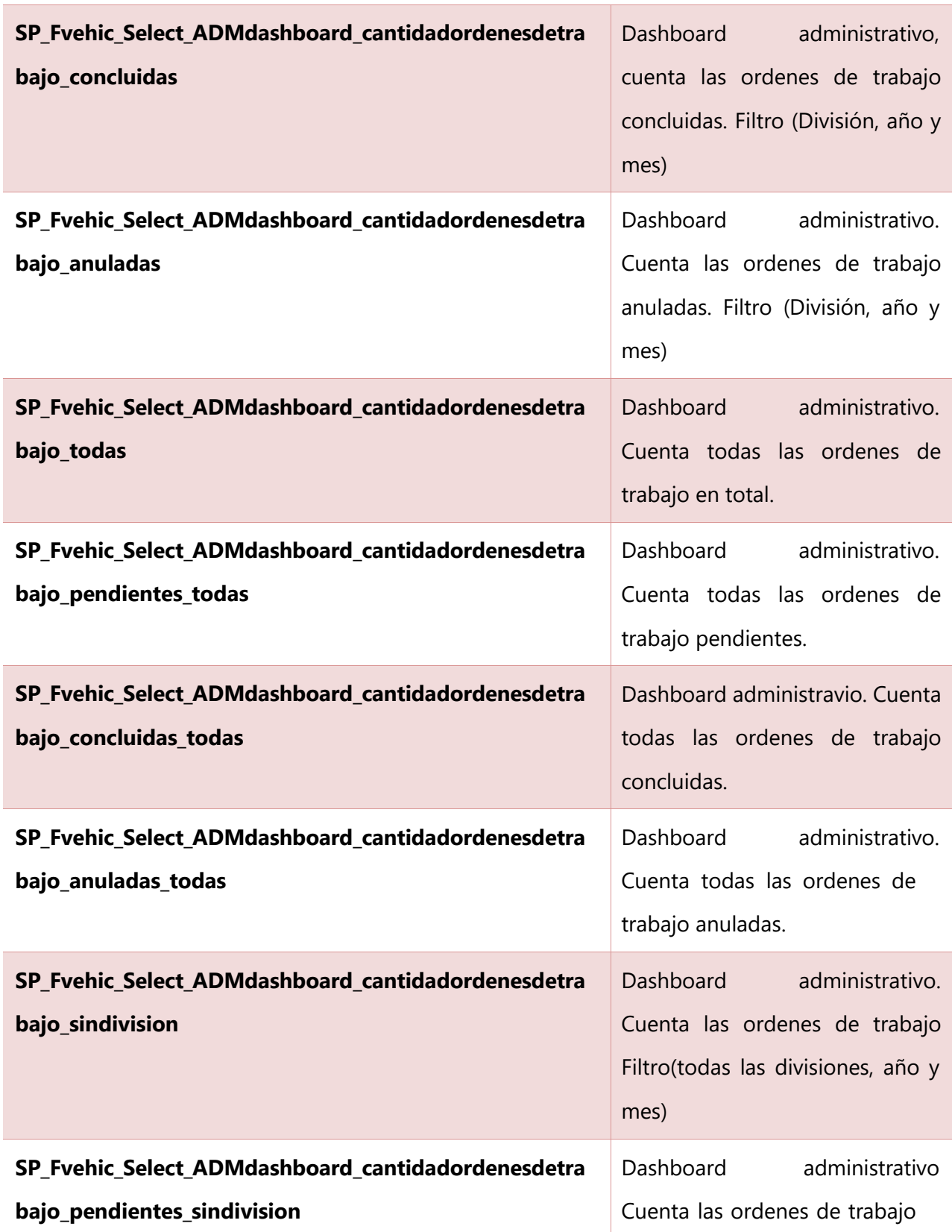

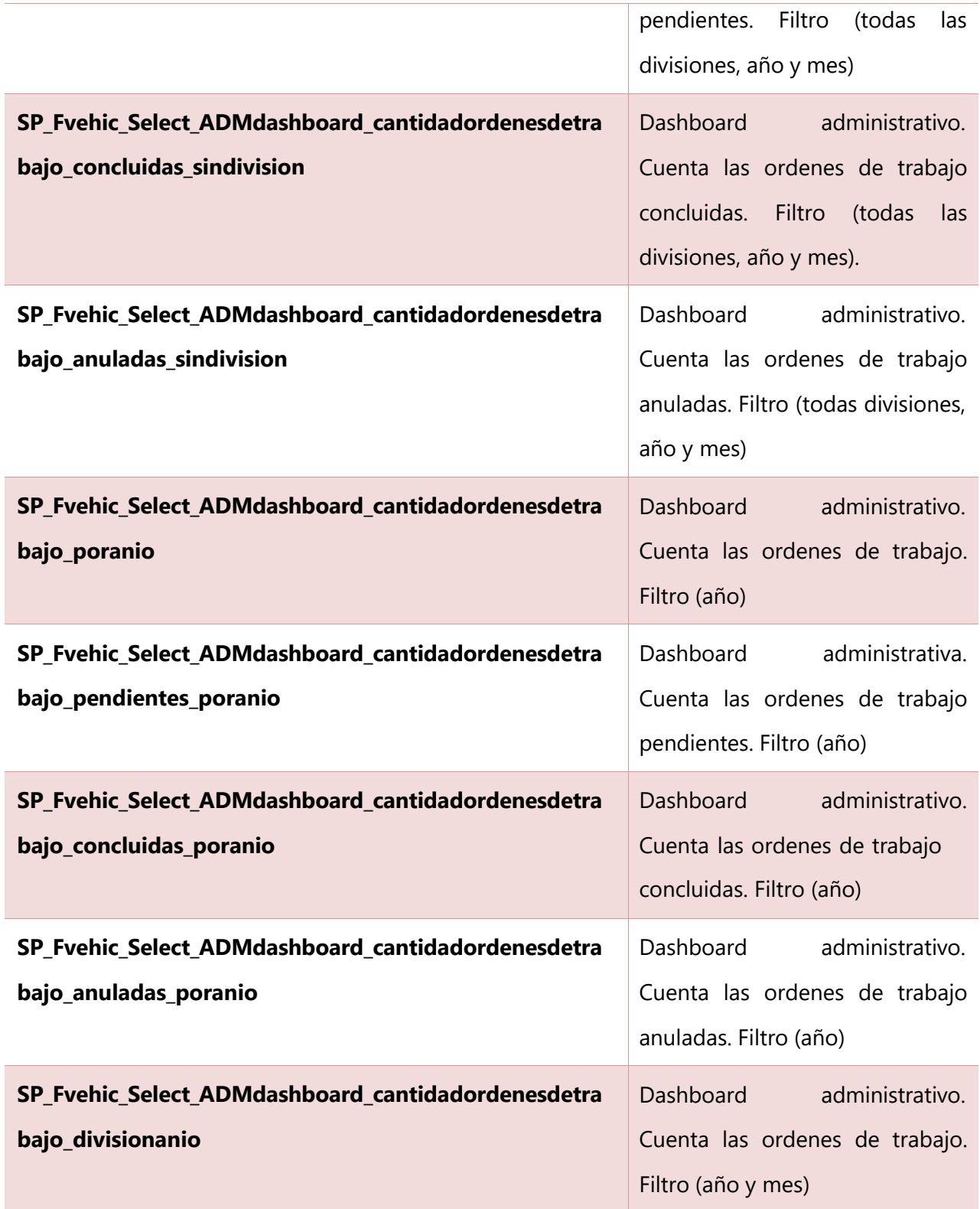

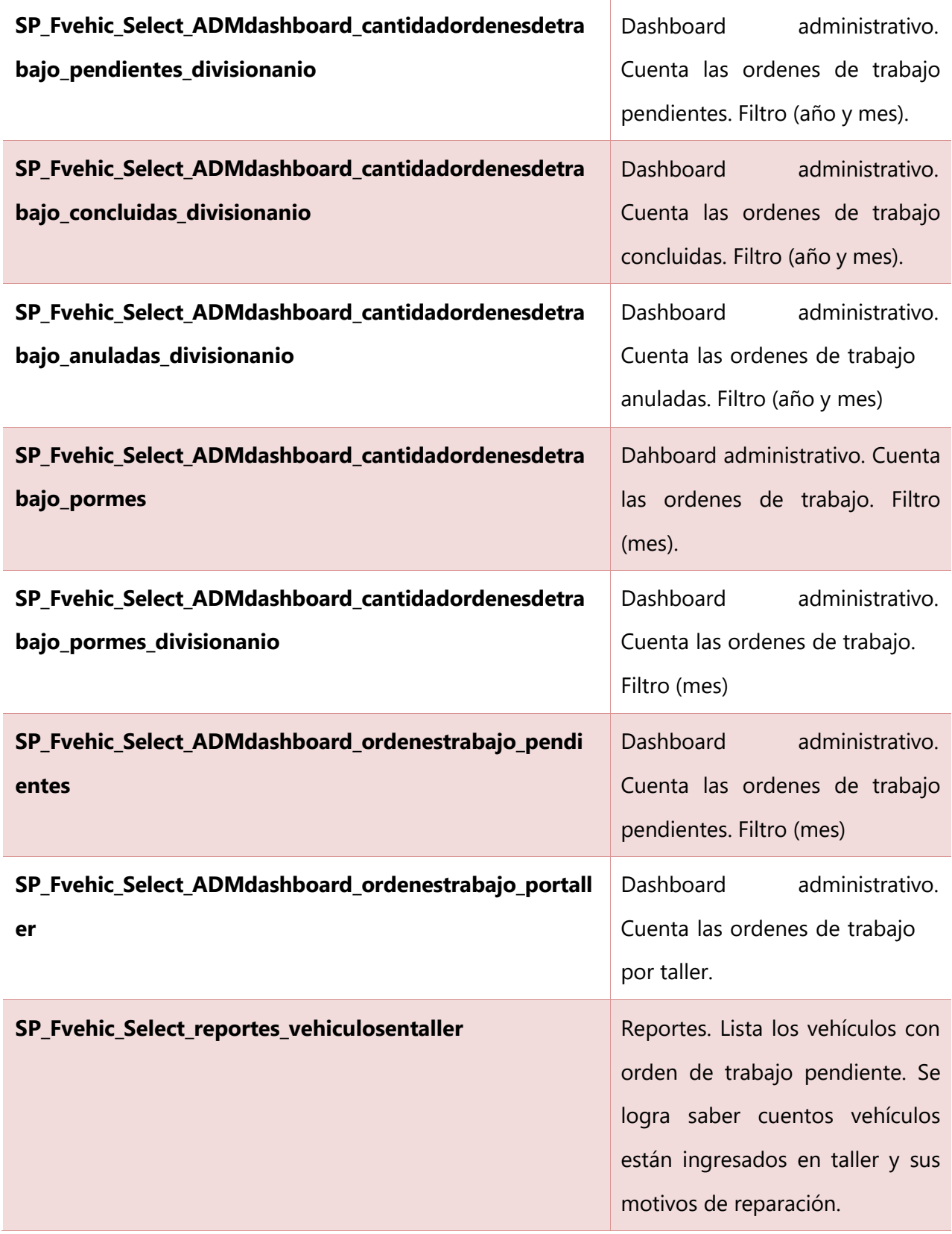

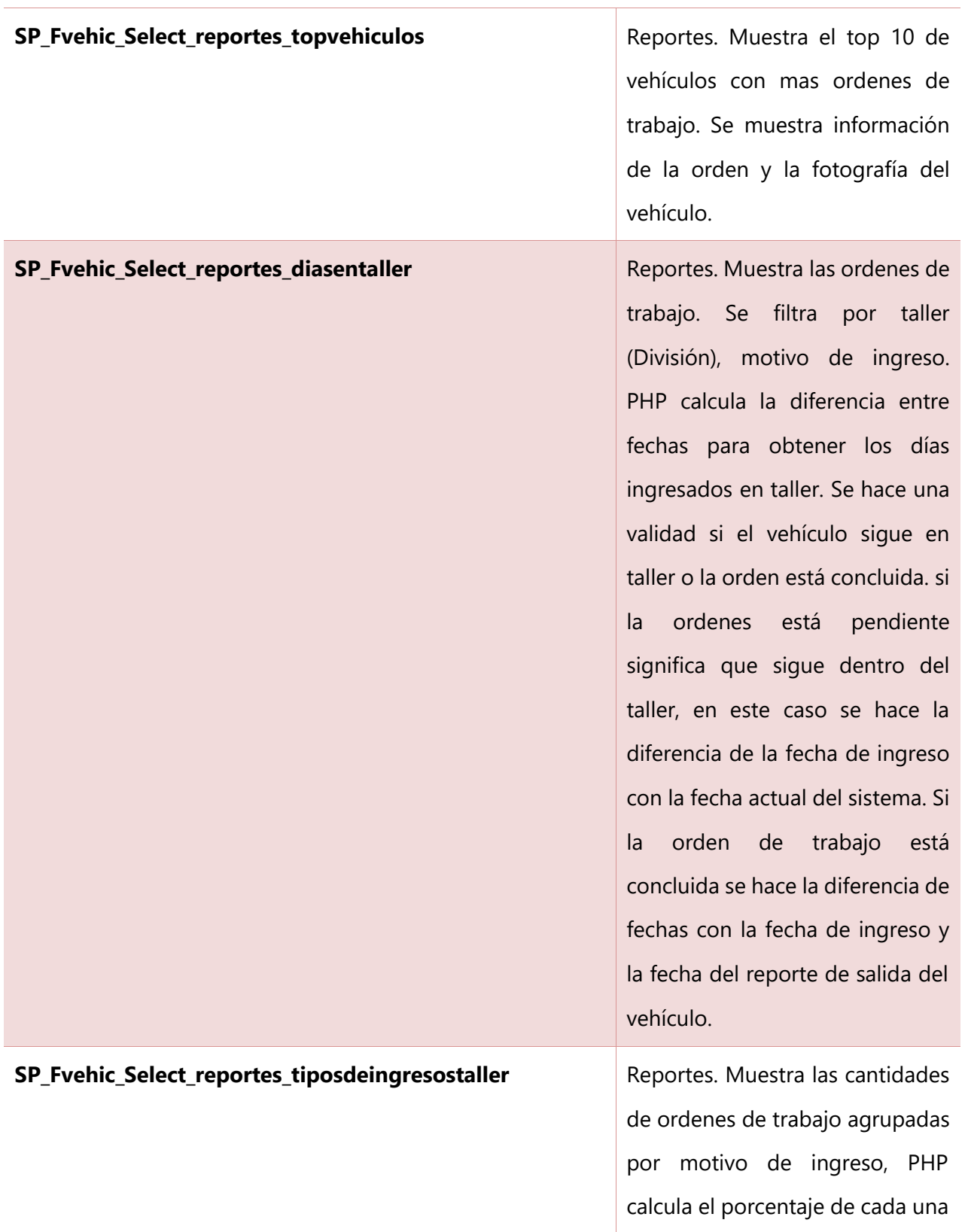

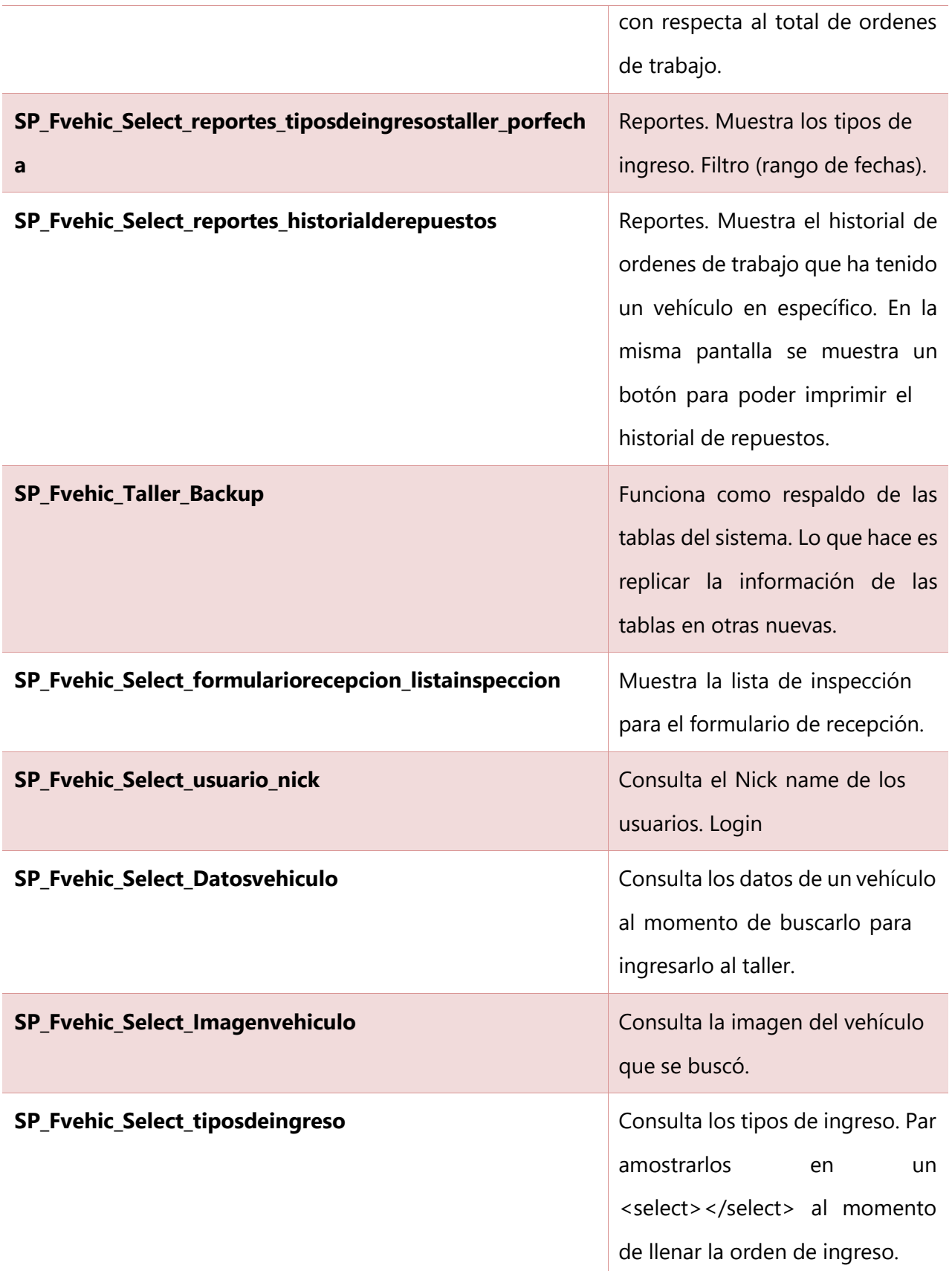

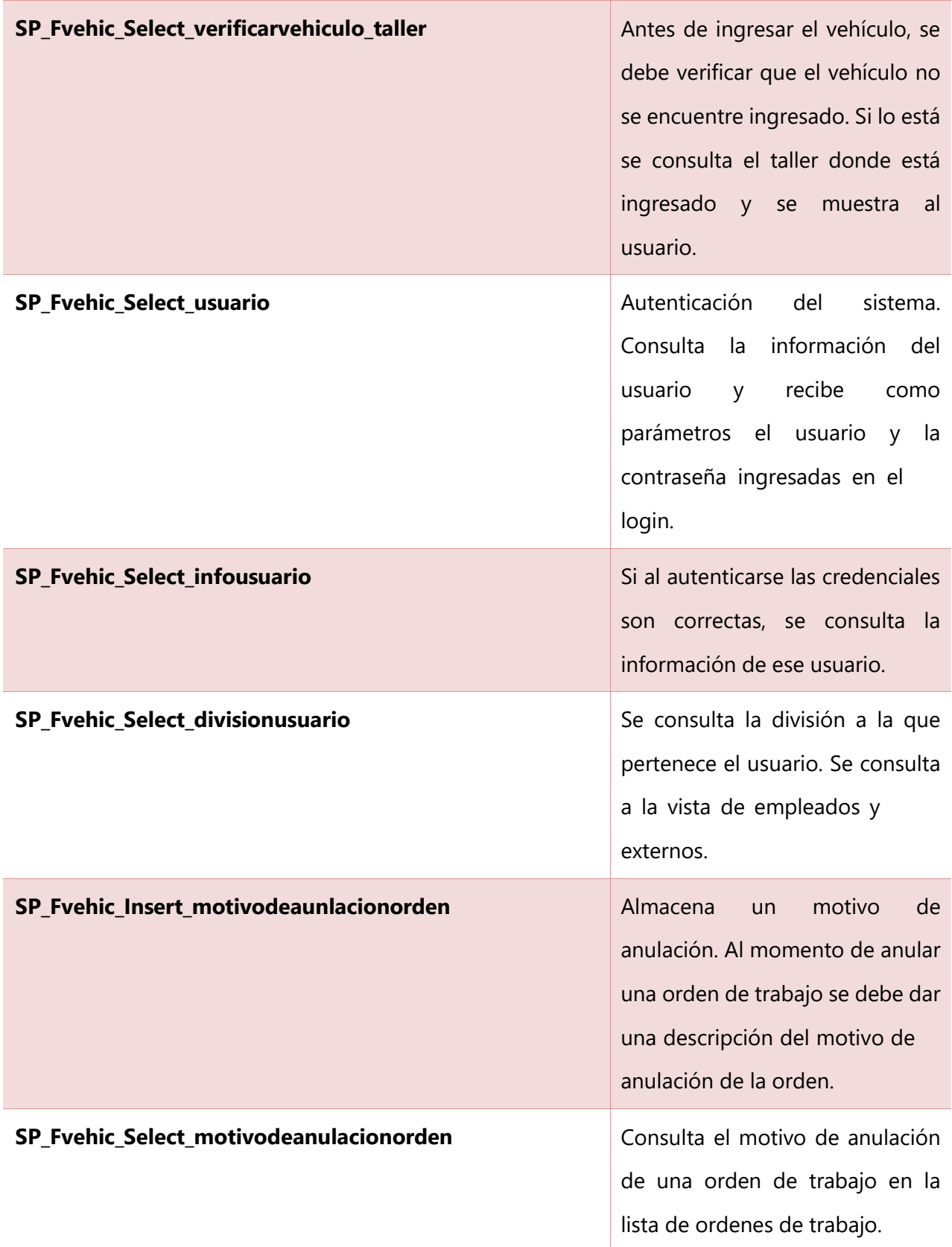

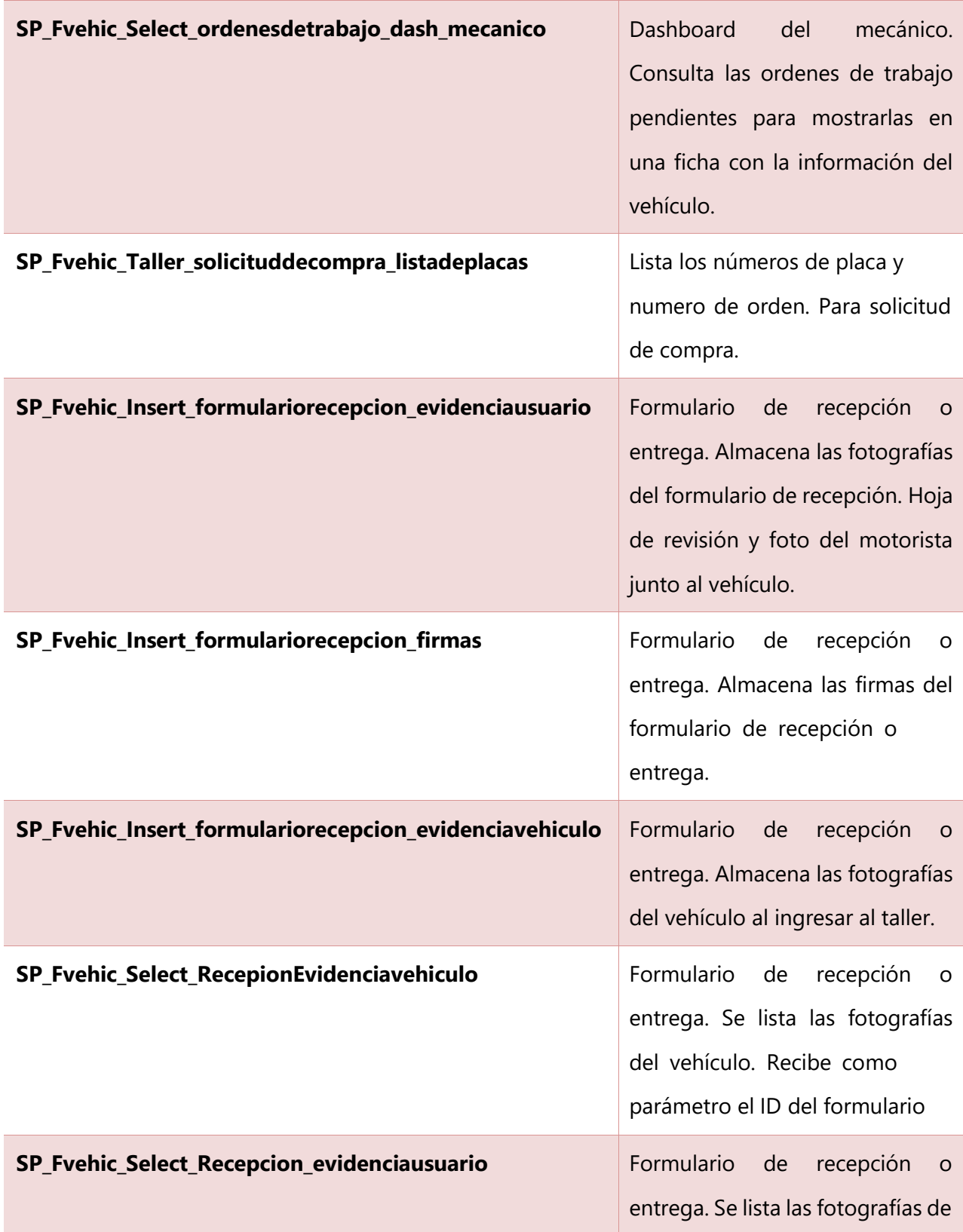

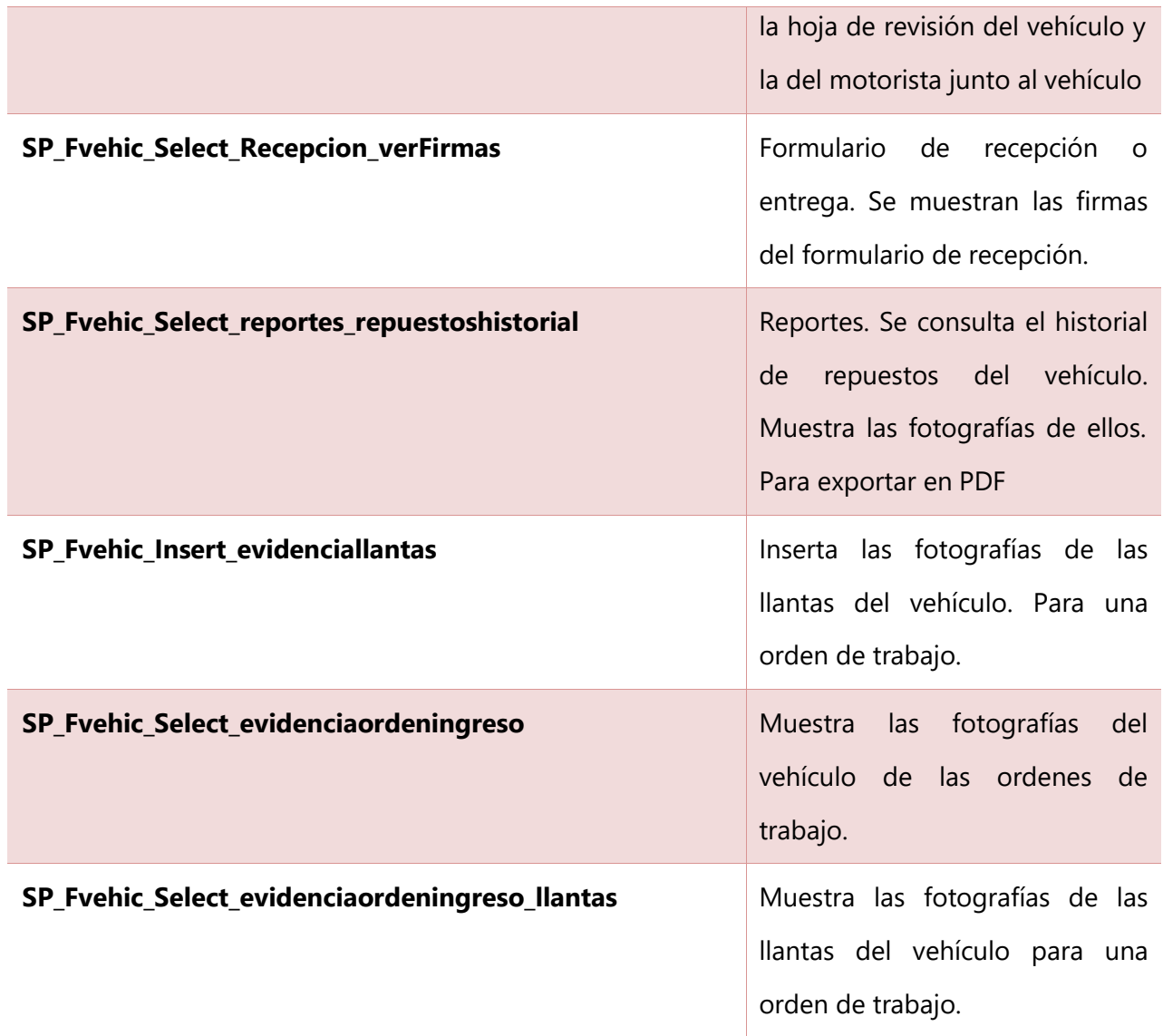

## **VII.1.9 Políticas de respaldo**

### **VII.1.9.1 Base de datos**

**GKSA** cuenta con sus políticas de respaldo de datos definidas. El sistema se encuentra alojado en sus servidores, por lo que la base de datos de este seguirá las mismas políticas de respaldo.

GKSA maneja 2 copias de respaldo en un servidor NAS. Los respaldos están programados en el plan de mantenimiento de SQL Server. Se realizan copias diarias de los archivos en el servidor NAS.

## **VII.1.9.2 Contacto de los técnicos**

#### **Tabla 57. Contacto de los técnicos**

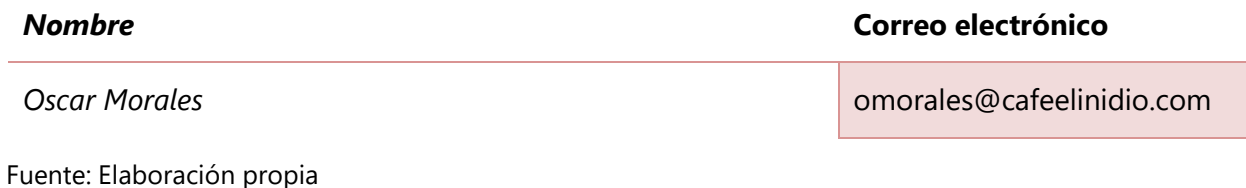

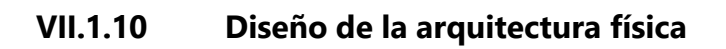

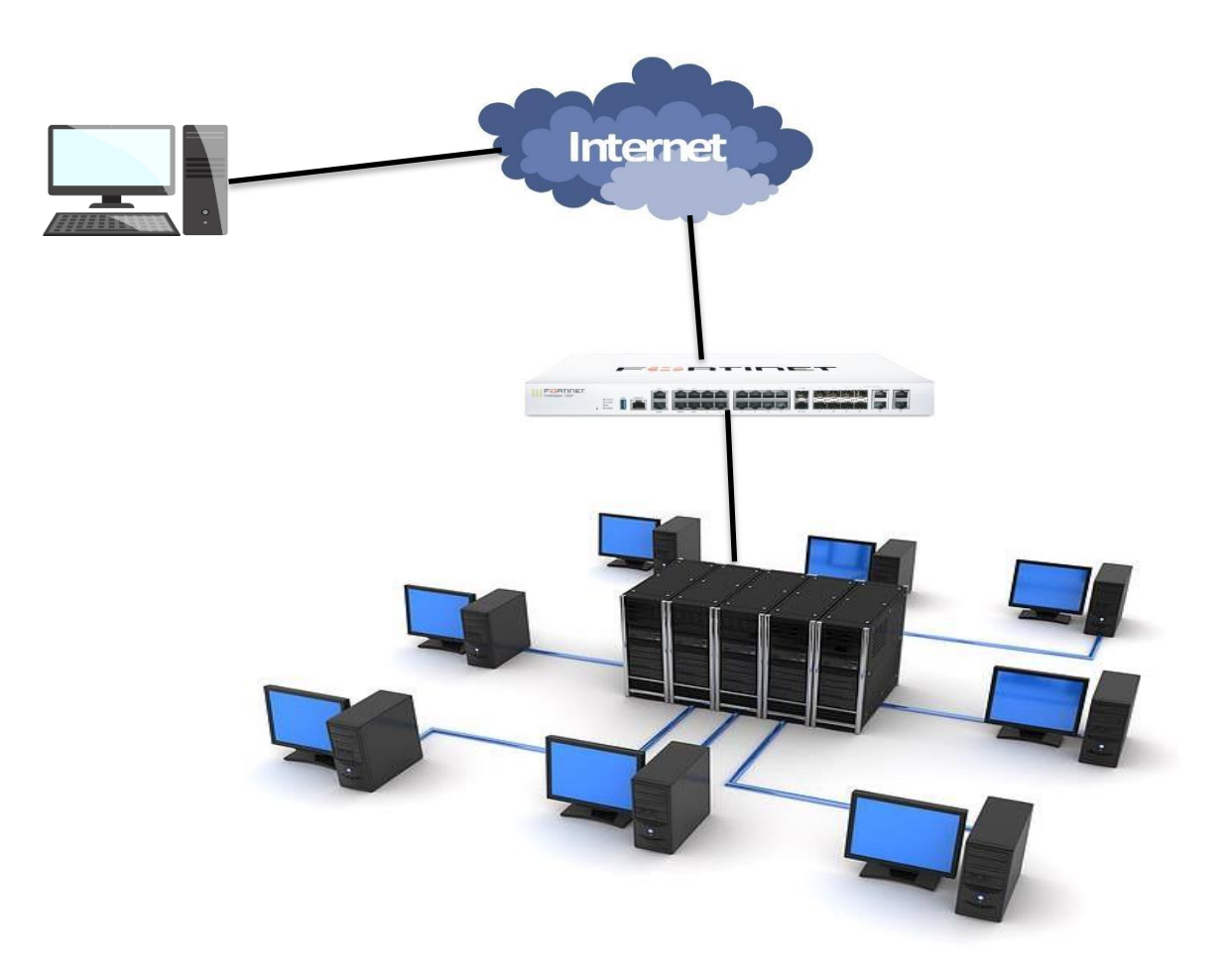

**Ilustración 26. Diseño de la arquitectura física**

# **VII.1.11 Procesos de continuidad y contingencia**

# **Tabla 58. Plan de contingencia**

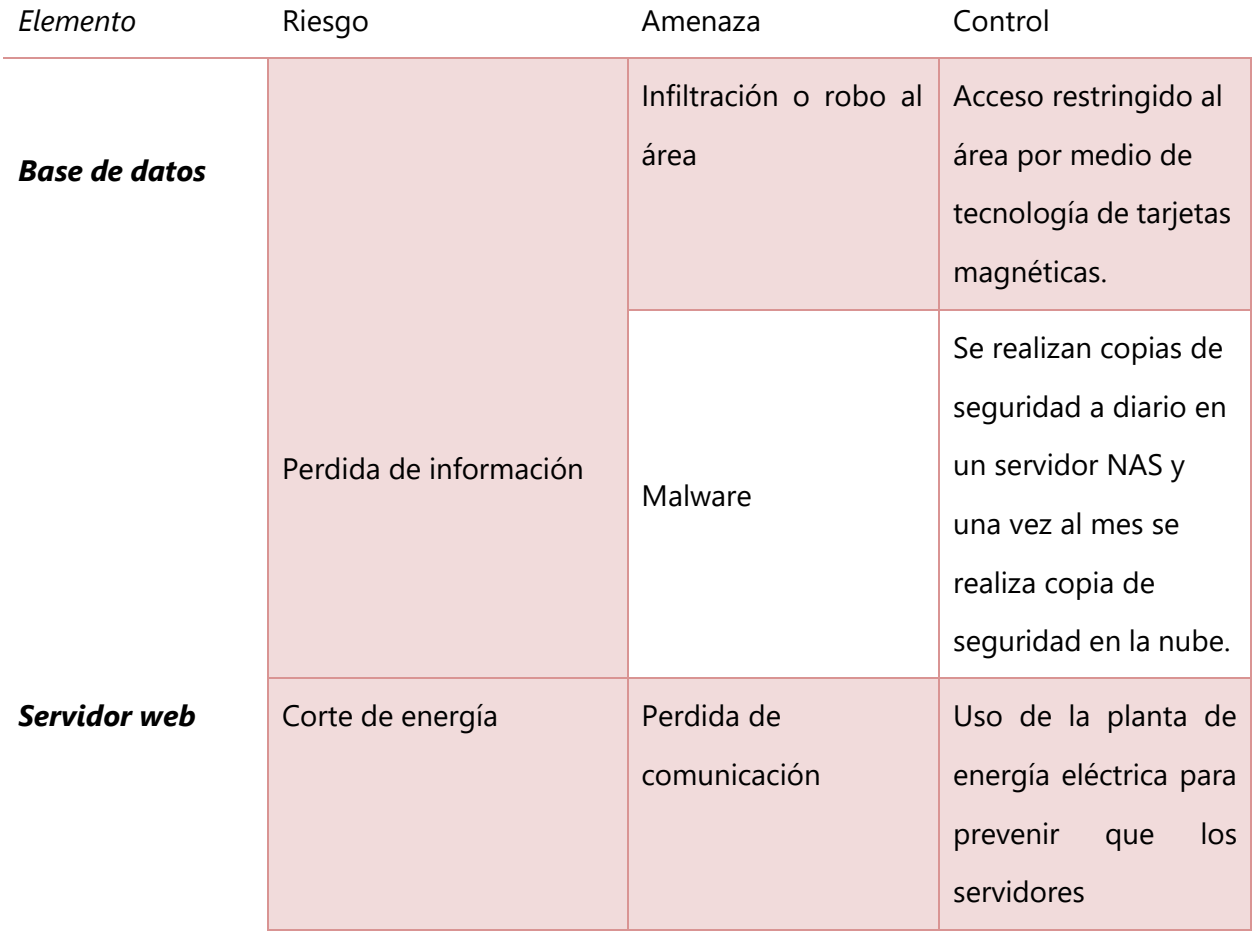
# **VII.1.12 Descripción de usuarios**

# **VII.1.12.1 Usuario de aplicaciones**

#### **Tabla 59. Usuarios de base de datos**

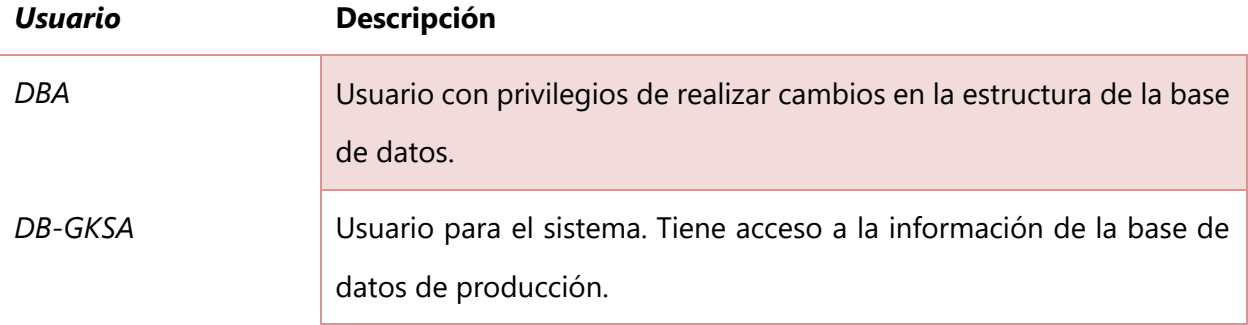

Fuente: Elaboración propia

# **Tabla 60. Usuarios de aplicaciones**

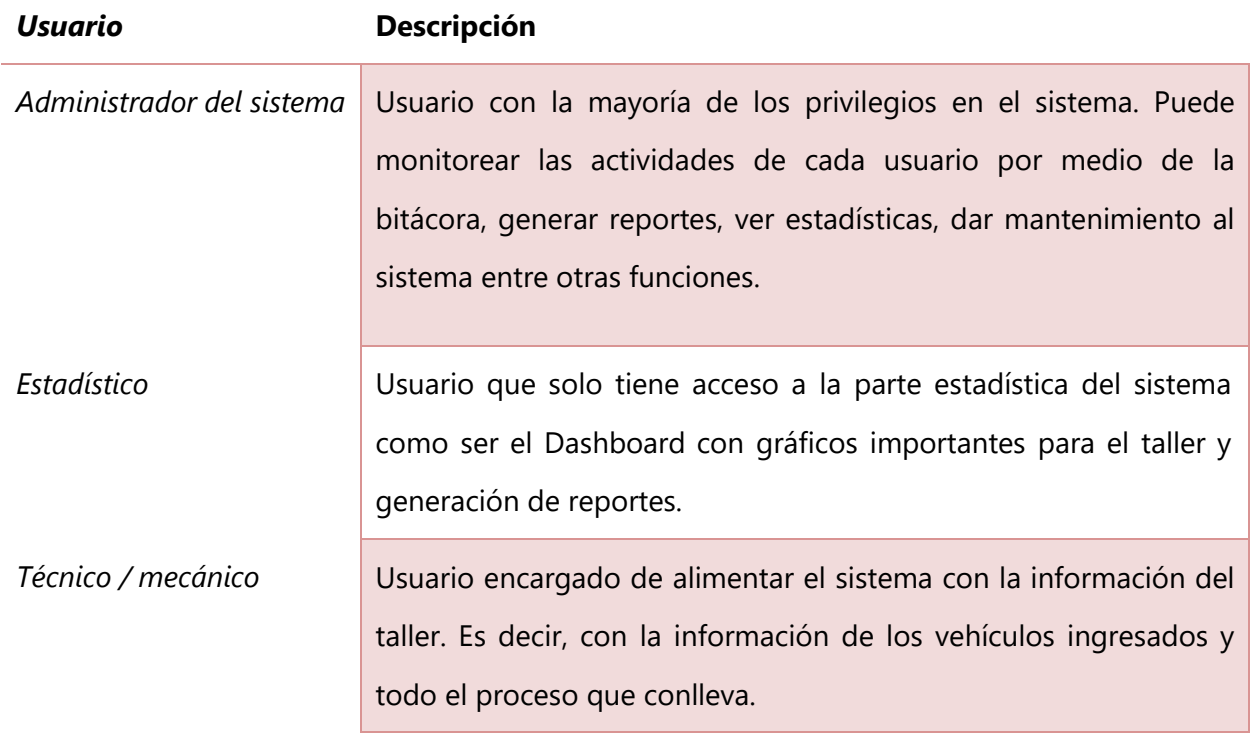

# **VII.1.13 Casos de uso – Descripción de módulos**

#### **VII.1.13.1 Módulo Login**

Es el índex del sistema, en este modulo el usuario debe autenticarse para poder ingresar al sistema. Se ingresa las credencias y de acuerdo con el rol del usuario el sistema muestra sus privilegios.

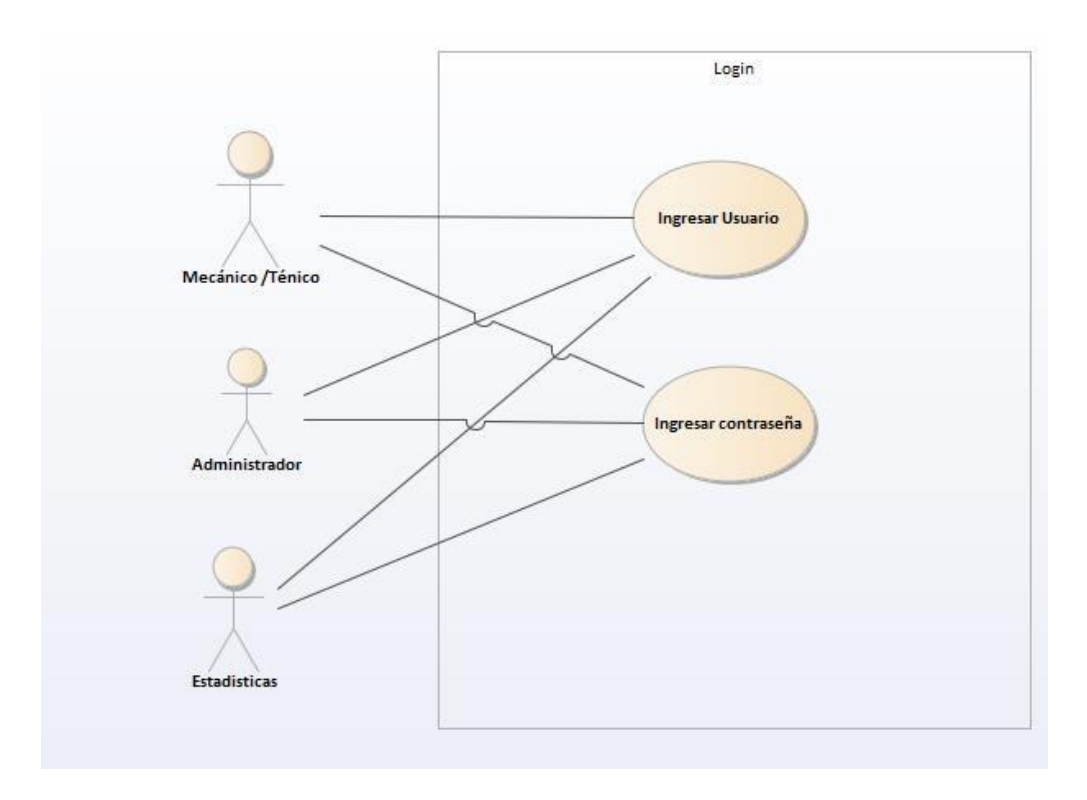

**Ilustración 27. Caso de uso – Módulo Login**

# **VII.1.13.2 Módulo técnico / mecánico**

Este modulo es para el usuario mecánico, en el se puede ingresar la información de cada vehículo que visita el taller para una reparación, ingresar repuestos, solicitar compras, fotografiar el vehículo, programar alertas de mantenimiento entre otras funciones.

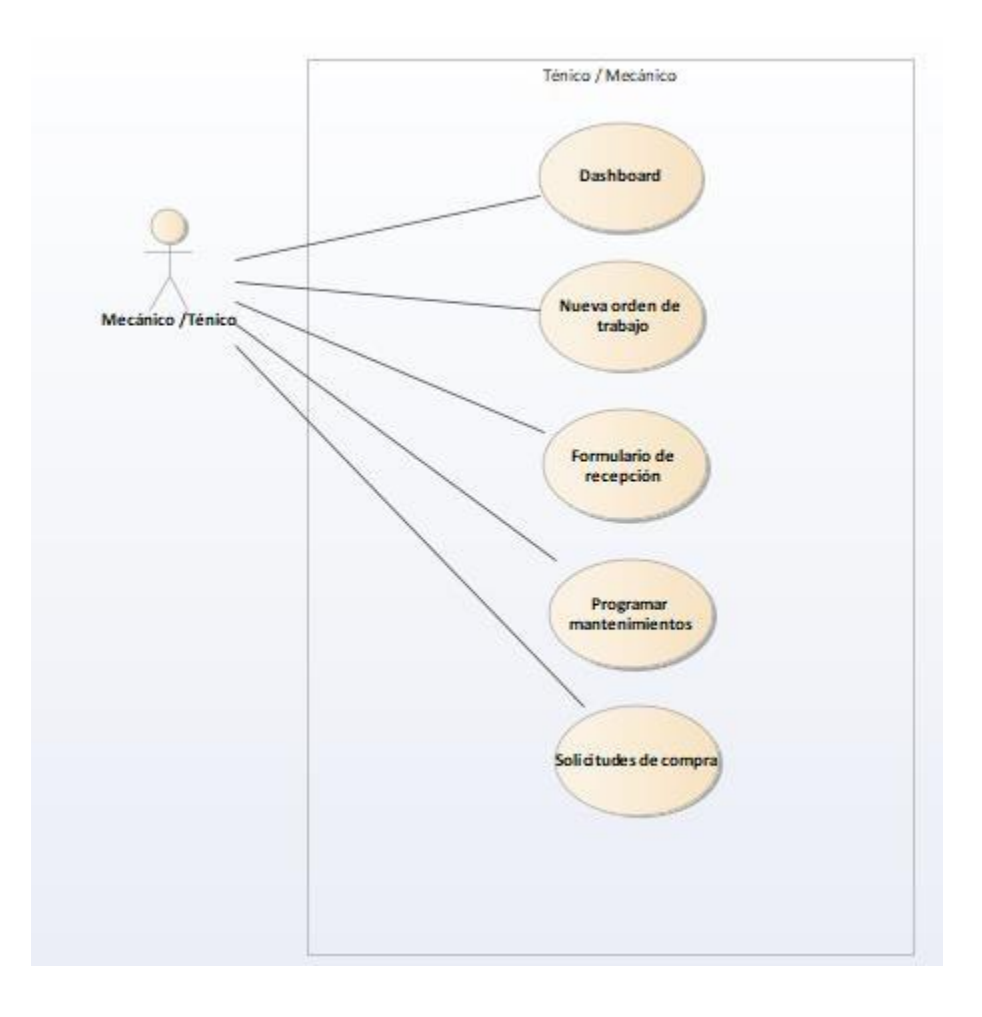

**Ilustración 28. Caso de uso – Módulo técnico /mecánico**

# VII.1.13.2.1 Sub módulo Nueva orden de trabajo

En este sub modulo el mecánico genera la nueva orden de trabajo donde especifica el problema que presenta el vehículo y su trabajo a realizar.

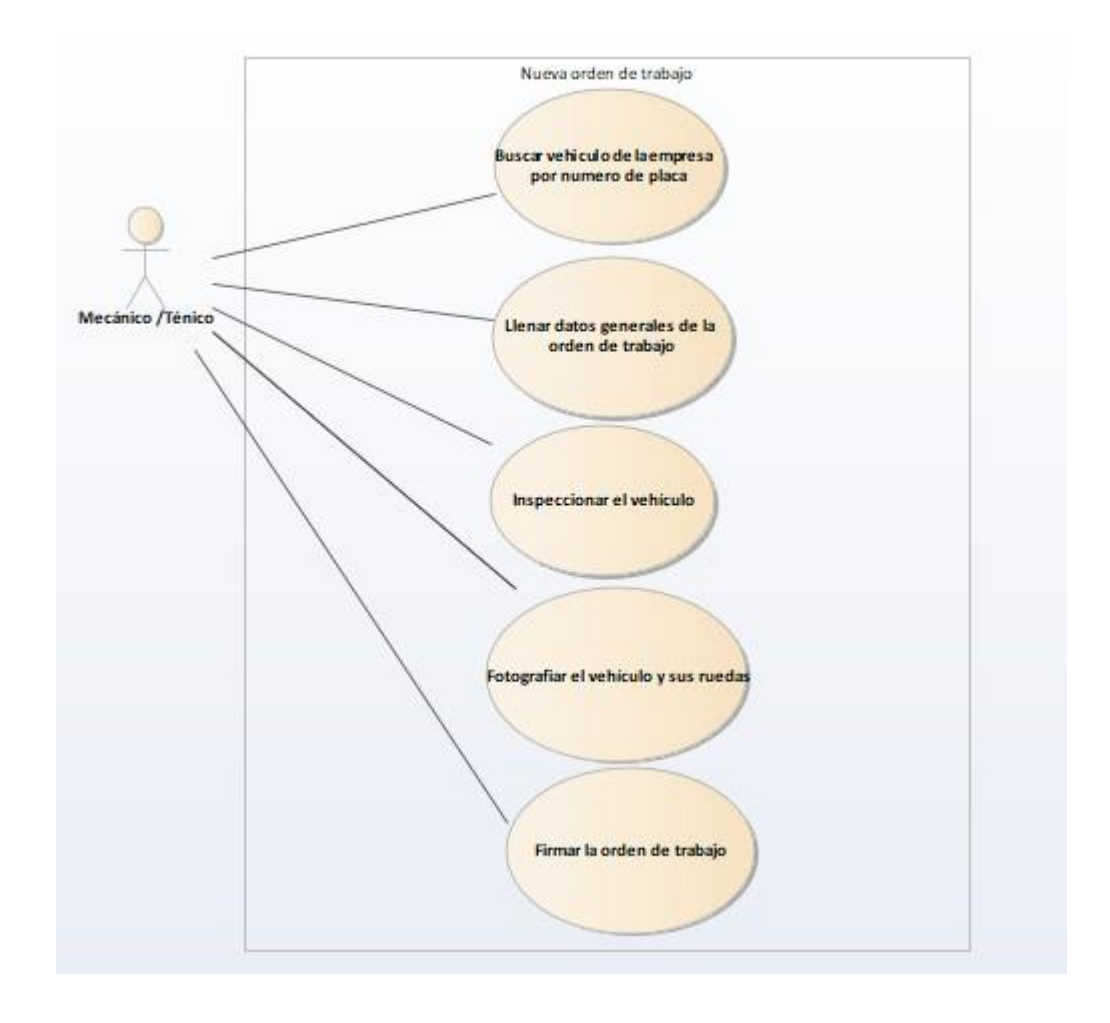

**Ilustración 29. Caso de uso – Sub Módulo nueva orden de trabajo**

# VII.1.13.2.2 Sub módulo Solicitud de compra

Este sub modulo permite solicitar una compra para un vehículo ingresado al taller. Tiene como objetivo solicitar al área de compras los repuestos que el vehículo necesita para ser reparado.

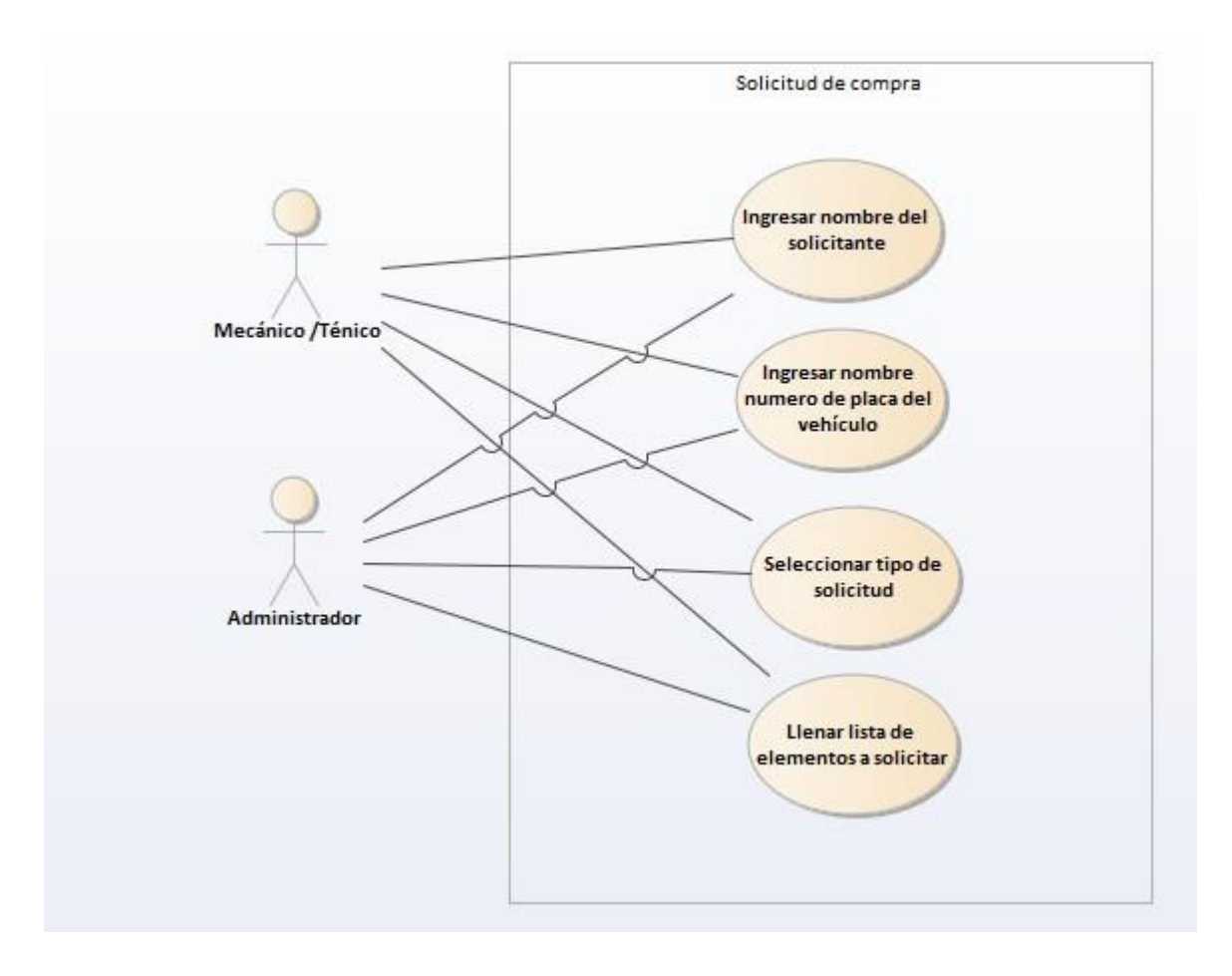

### **Ilustración 30. Caso de uso – Sub Módulo solicitud de compra**

### VII.1.13.2.3 Sub módulo Formulario de recepción

Este sub modulo permite poder recibir o entregar un vehículo. Se toma toda la información del vehículo y del motorista que será responsable del vehículo, para tener un control de quien tiene asignado cada vehículo.

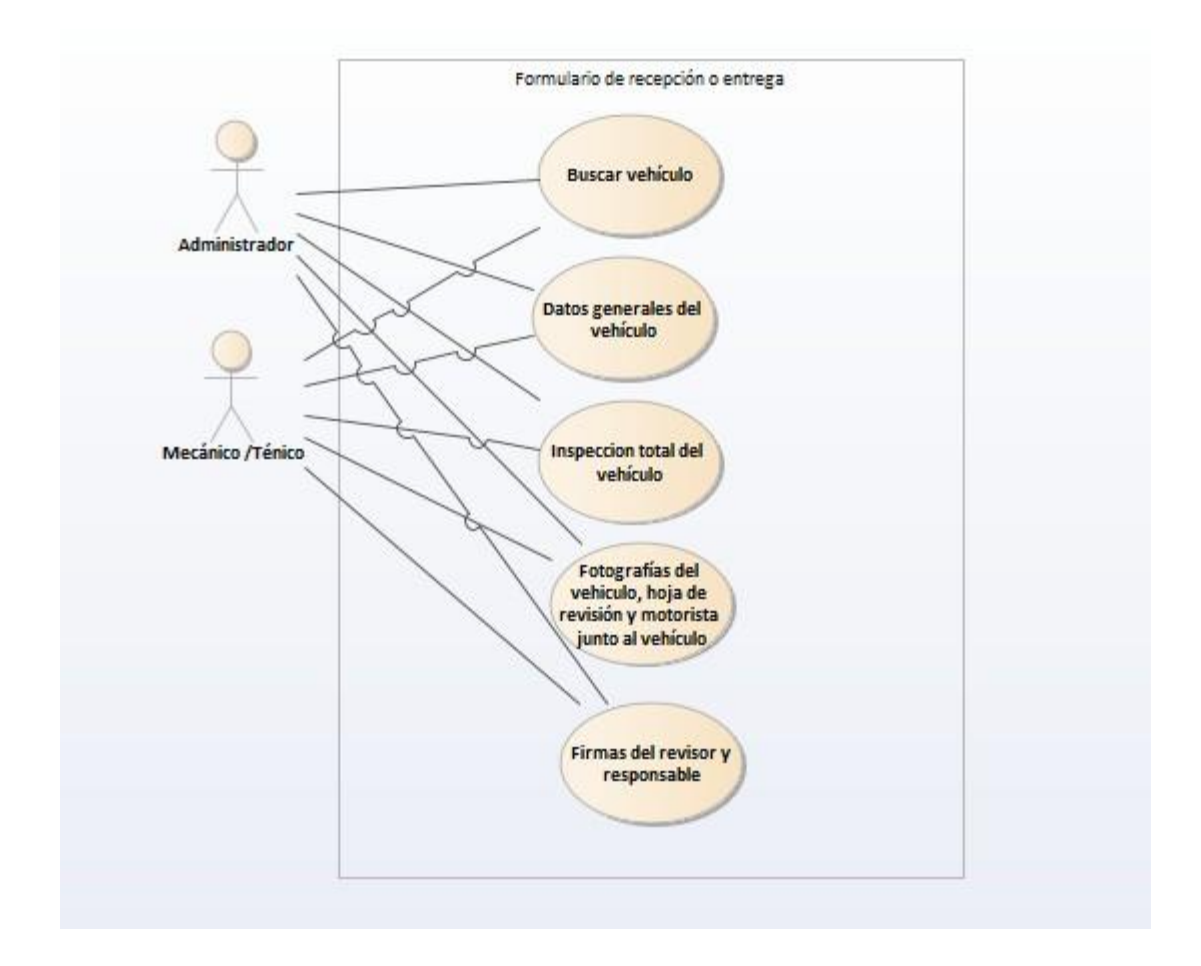

# **Ilustración 31. Caso de uso – Sub Módulo Formulario de recepción o entrega**

#### VII.1.13.2.4 Sub módulo Programación de mantenimientos

Este sub modulo permite programar mantenimientos para los vehículos, el mecánico introduce la información solicitada por el sistema. El sistema alertara al mecánico 3 días antes de la fecha establecida para el mantenimiento. Cuando se alerte al mecánico este podrá alertar al motorista del vehículo, al alertarlo se enviará un correo electrónico al motorista donde muestra la información del mantenimiento programado para su vehículo asignado.

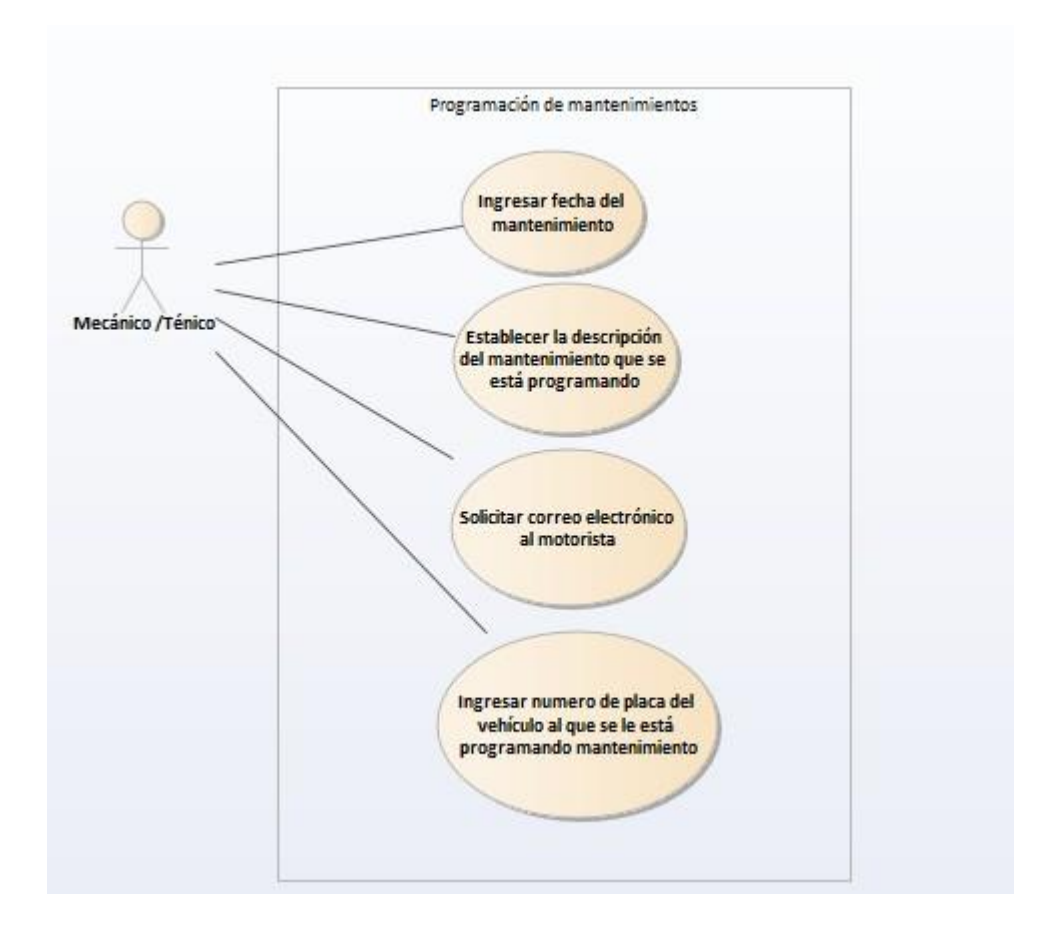

#### **Ilustración 32. Caso de uso – Sub Módulo programación de mantenimientos**

#### **VII.1.13.3 Módulo administrativo**

Este módulo permite al usuario poder ver el funcionamiento del taller, conocer el movimiento dentro de este y conocer información muy importante de la flota vehicular de la empresa.

Tiene acceso a reportes e indicadores importantes representados gráficamente.

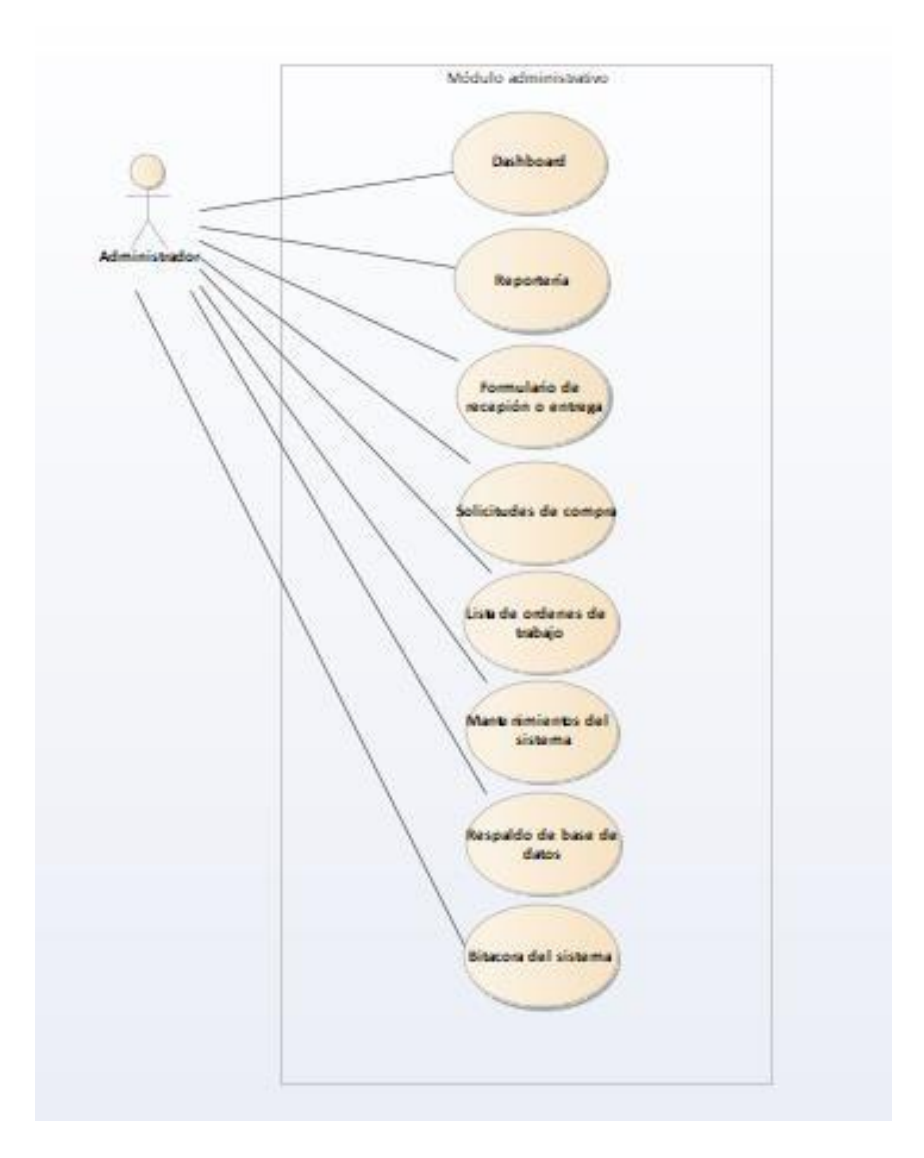

## **Ilustración 33. Caso de uso – Módulo administrativo**

# VII.1.13.3.1 Sub módulo reportería

Este modulo fue creado con las necesidades del área administrativa de la empresa. Fueron creados reportes que dicha área necesita de forma semanal.

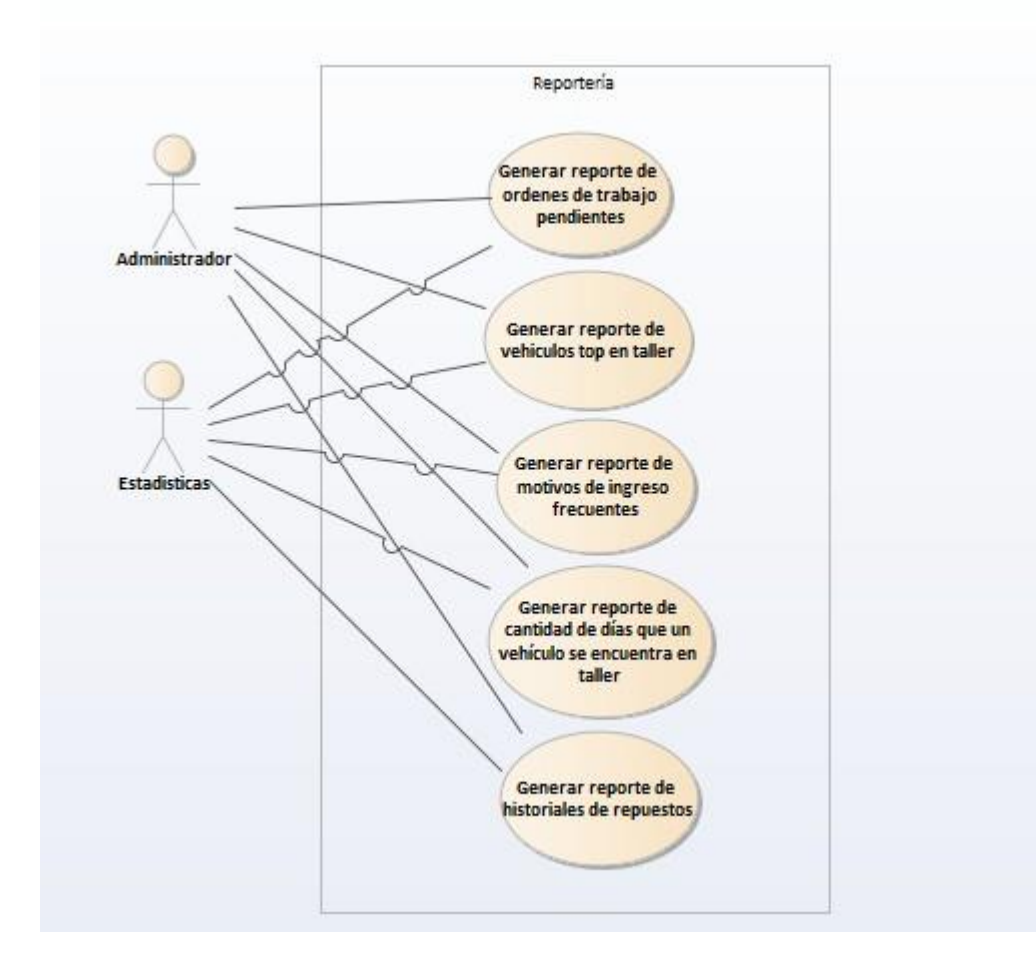

# **Ilustración 43. Caso de uso – Sub Módulo reportería**

### VII.1.13.3.2 Sub módulo Mantenimientos del sistema

Este modulo permite gestionar las diferentes entidades del sistema como ser, usuarios, listas de inspección, roles en sistema, tipos de formularios entre otros.

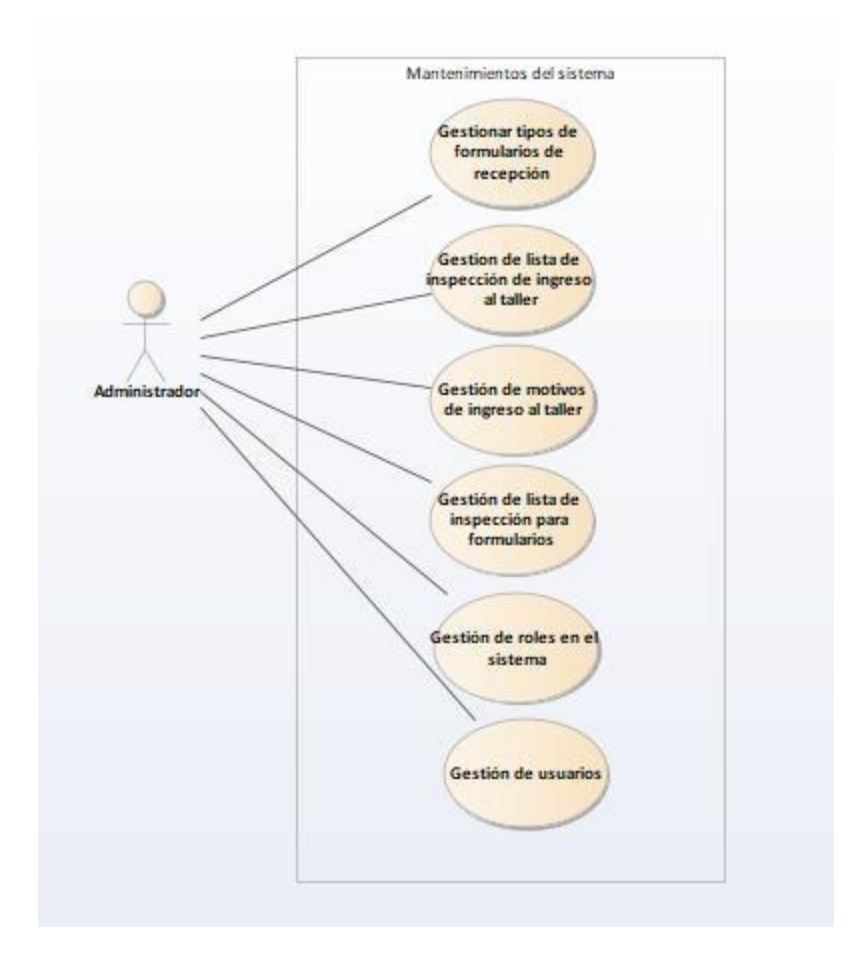

#### **Ilustración 44. Caso de uso – Sub Módulo Mantenimientos del sistema**

# VII.1.13.3.3 Sub módulo historial de reparaciones

Este módulo tiene como fin poder conocer las reparaciones o mantenimientos que un vehículo ha tenido a lo largo del tiempo.

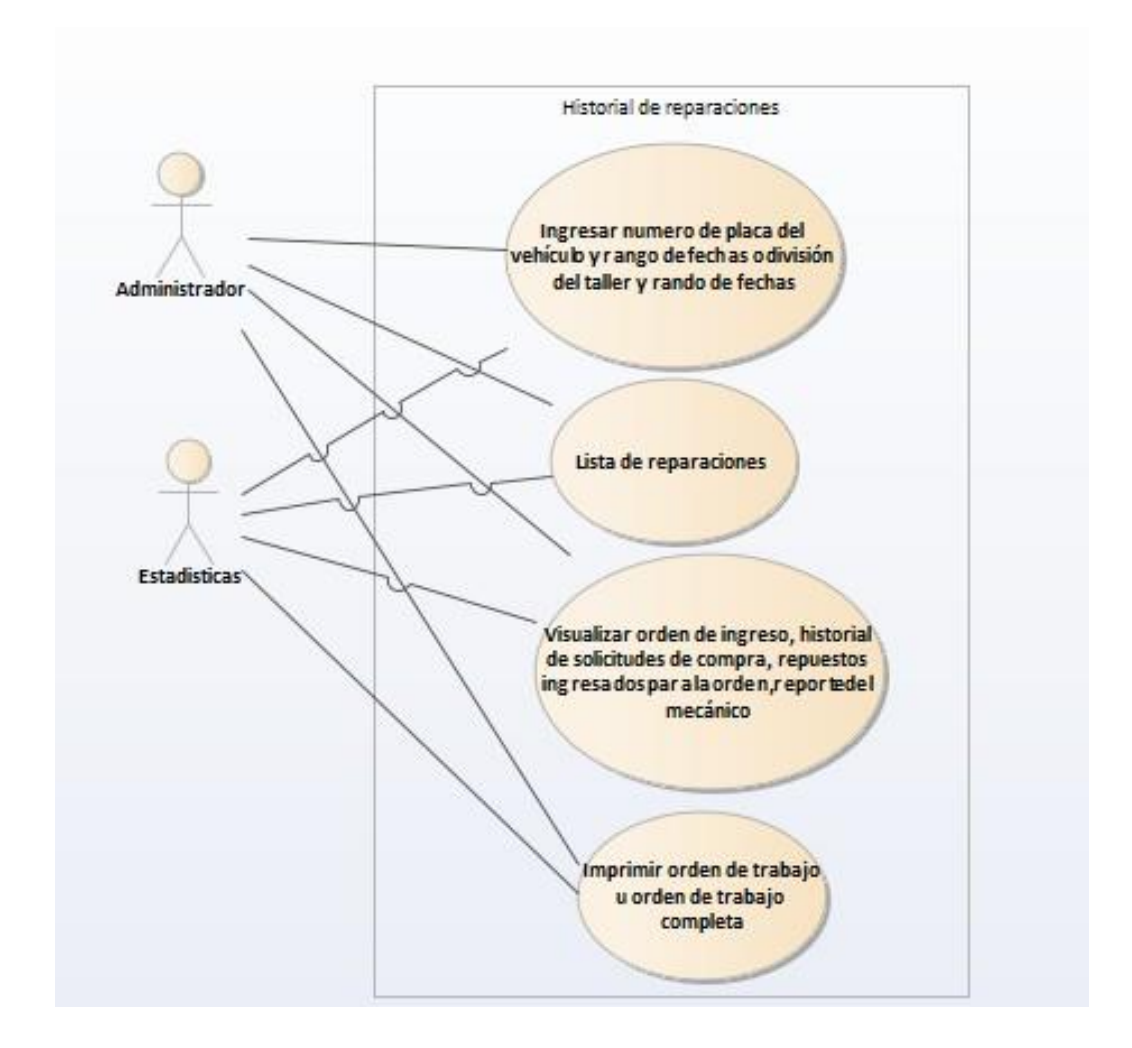

# **Ilustración 45. Caso de uso – Sub Módulo historial de reparaciones**

# VII.1.13.3.4 Respaldo de base de datos

**GKSA** ya cuenta con sus procesos de respaldo, pero se agregó al sistema poder replicar las entidades que se utiliza este, siempre aportando al respaldo de base de datos.

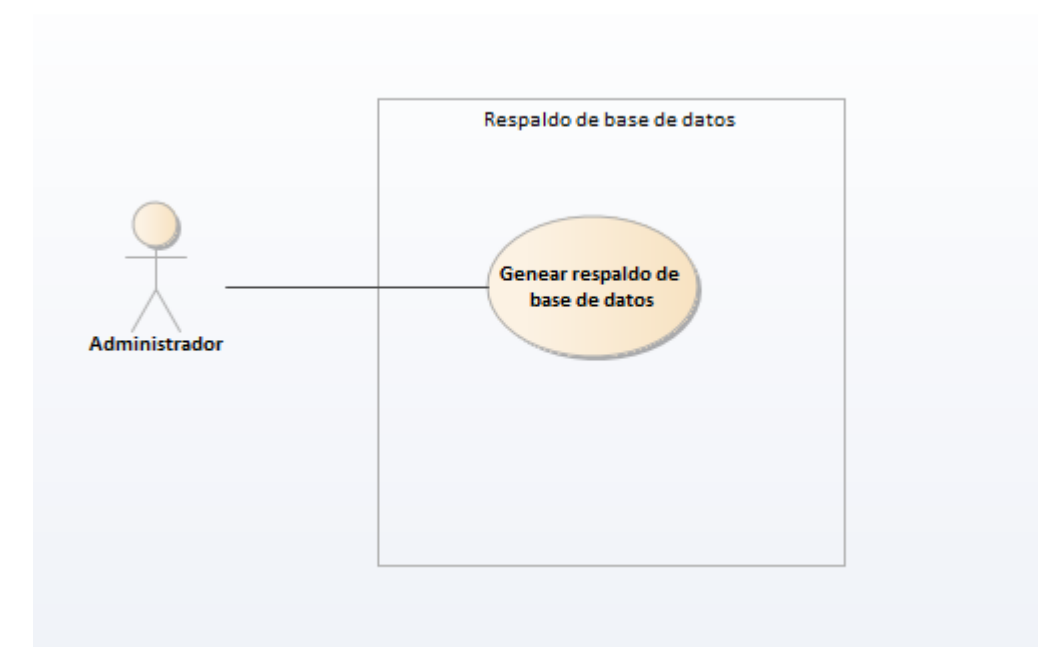

# **Ilustración 46. Caso de uso – Sub Módulo respaldo de base de datos**

### VII.1.13.3.5 Sub módulo Bitácora del sistema

Este módulo permite conocer los eventos ocurridos en el sistema. Para ellos se selecciona un rango de fechas y el sistema mostrará todos los eventos ocurridos en el sistema durante ese período.

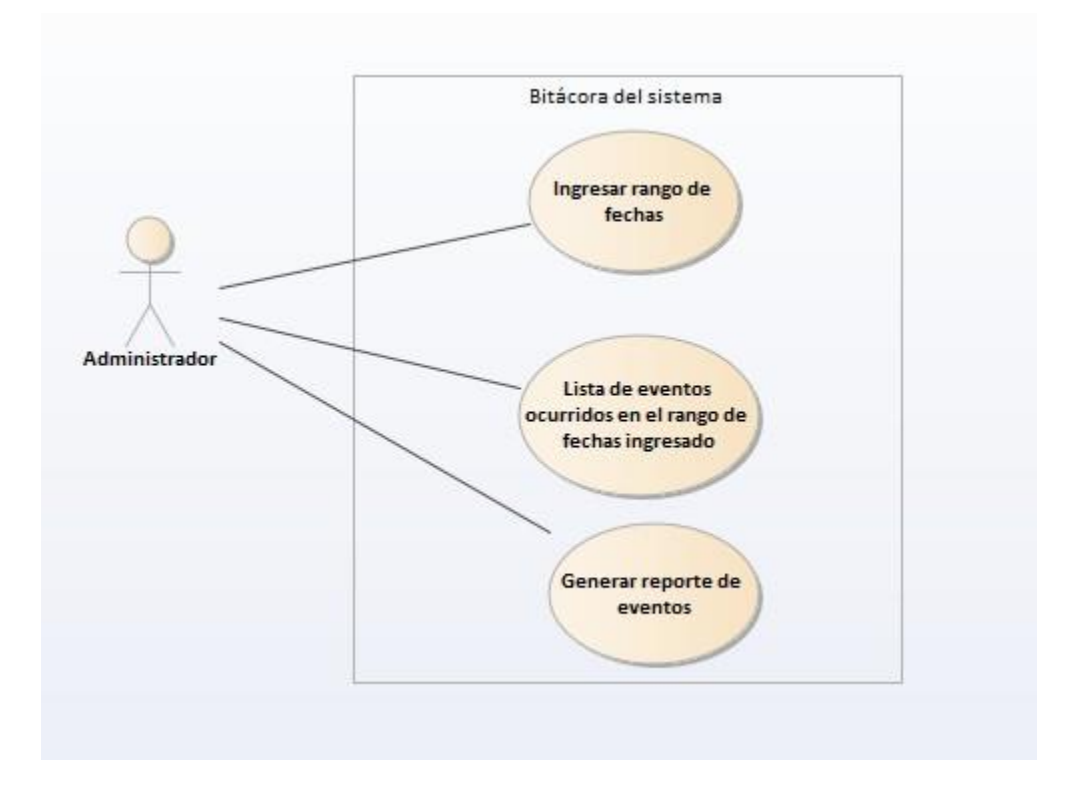

# **Ilustración 47. Caso de uso – Sub Módulo bitácora del sistema**

#### **VII.1.13.4 Módulo estadístico**

Este módulo tiene como fin brindar información muy relevante para el personal administrativo de la empresa. Podemos conocer el estado de la flota vehicular y estar al tanto de cada reparación que cada vehículo ha tenido a lo largo del tiempo, así como también visualizar indicadores importantes de forma gráfica y generación de reportes.

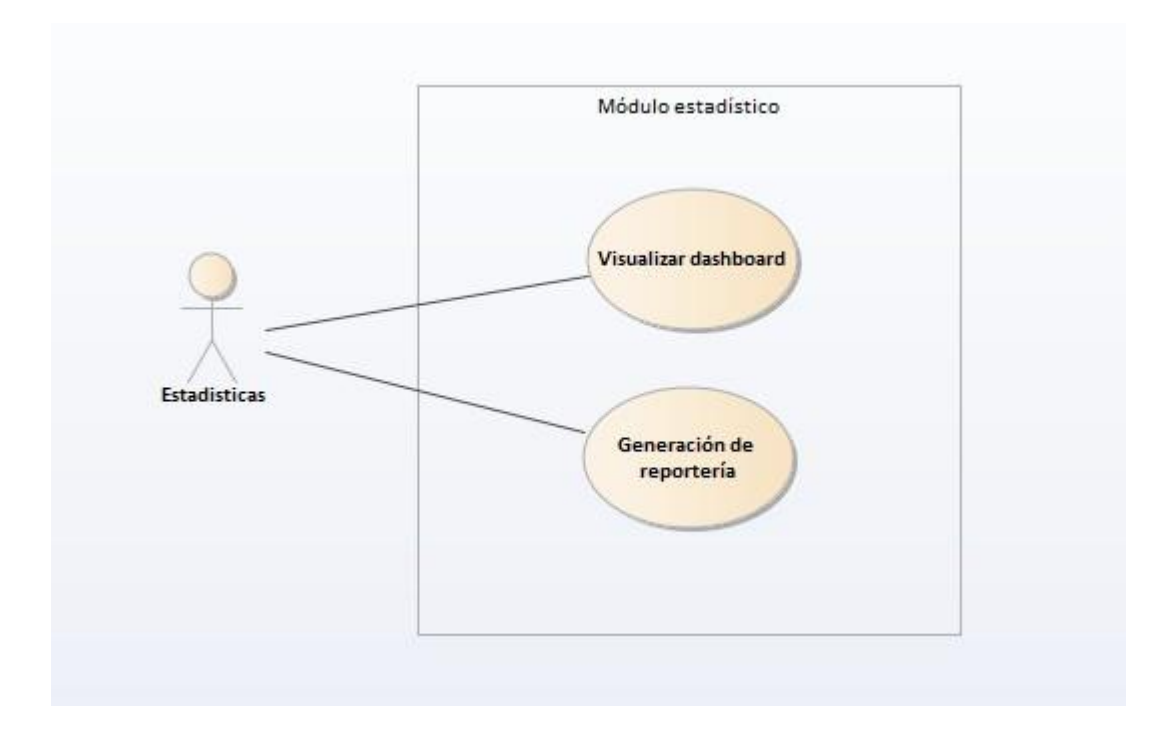

# **Ilustración 48. Caso de uso – Módulo estadístico**

# VII.1.13.4.1 Sub módulo Dashboard estadístico

Este submódulo permite ver indicadores importantes para el área administrativa de forma gráfica.

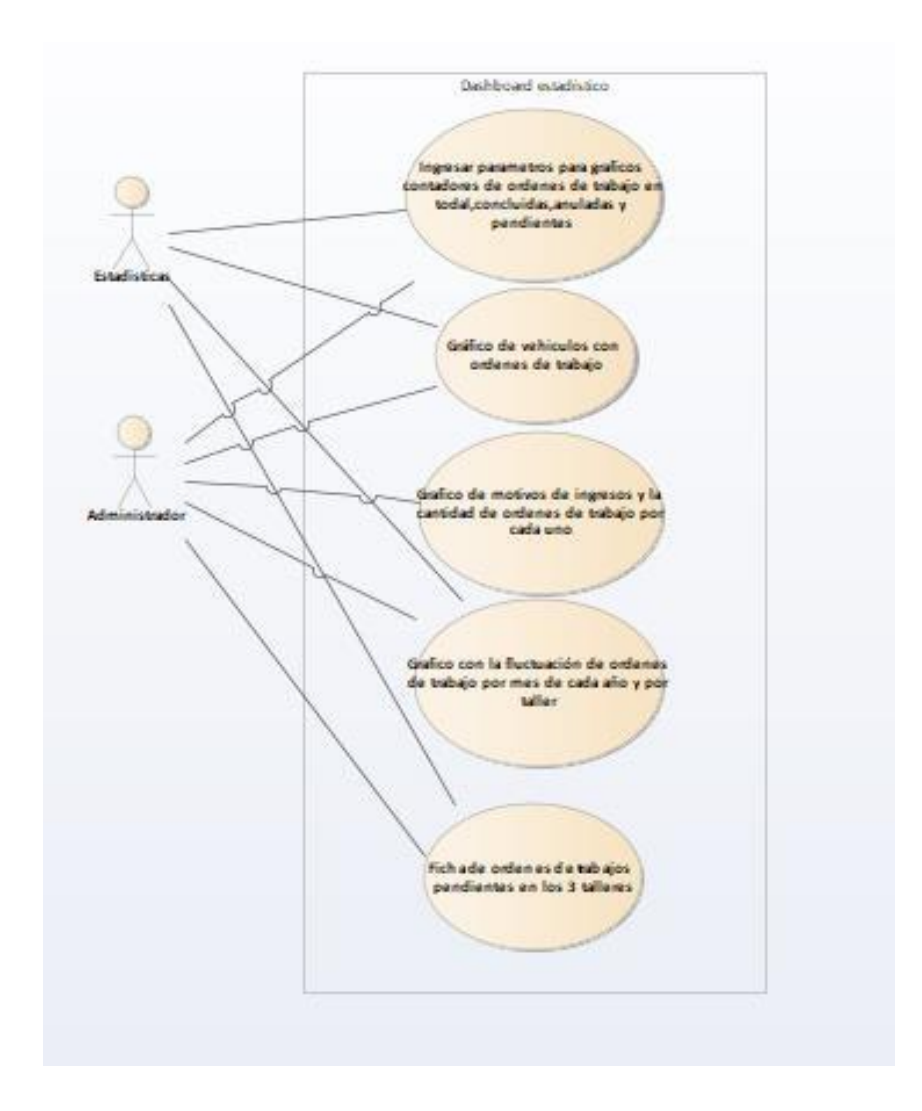

#### **Ilustración 49. Caso de uso – Sub Módulo Dashboard estadístico**

#### **VII.2 MANUAL DE USUARIO/ RECOMENDACIONES GENERALES**

# **VII.2.1 Módulo Técnico / Mecánico**

# **Introducción**

En el presente documento se da a conocer el proceso de funcionalidad que un técnico(mecánico) puede realizar dentro del sistema de mantenimiento vehicular.

Este tiene con objetivo poder guiar al usuario a desarrollar las funciones que el sistema brinda de una manera correcta.

# **Autenticación en el sistema**

La siguiente pantalla que se muestra es la **autenticación del sistema**.

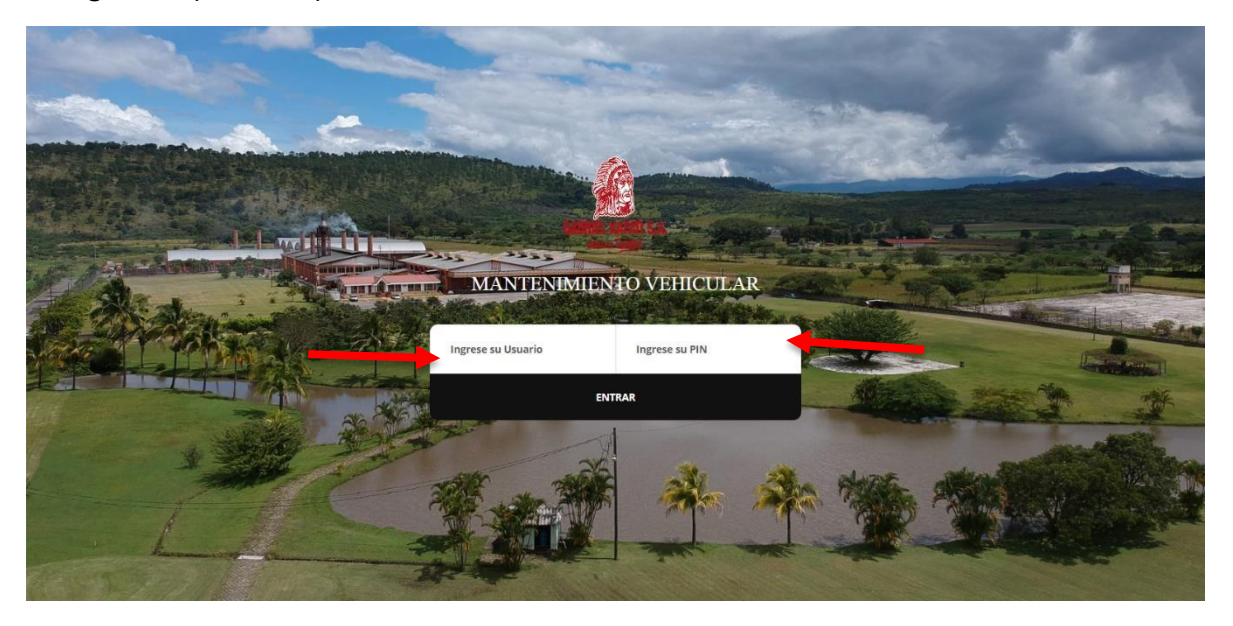

Cada Técnico (Mecánico), jefe de mecánicos y personal administrativo tendrá sus respectivas credenciales, con la cual cada uno podrá tener acceso a sus funciones en el sistema.

#### **Para autenticarse usted debe:**

- **1. Ingresar su "usuario".**
- **2. Ingresar su "Pin"**
- **3. Seguidamente procede a presionar el botón "Entrar".**

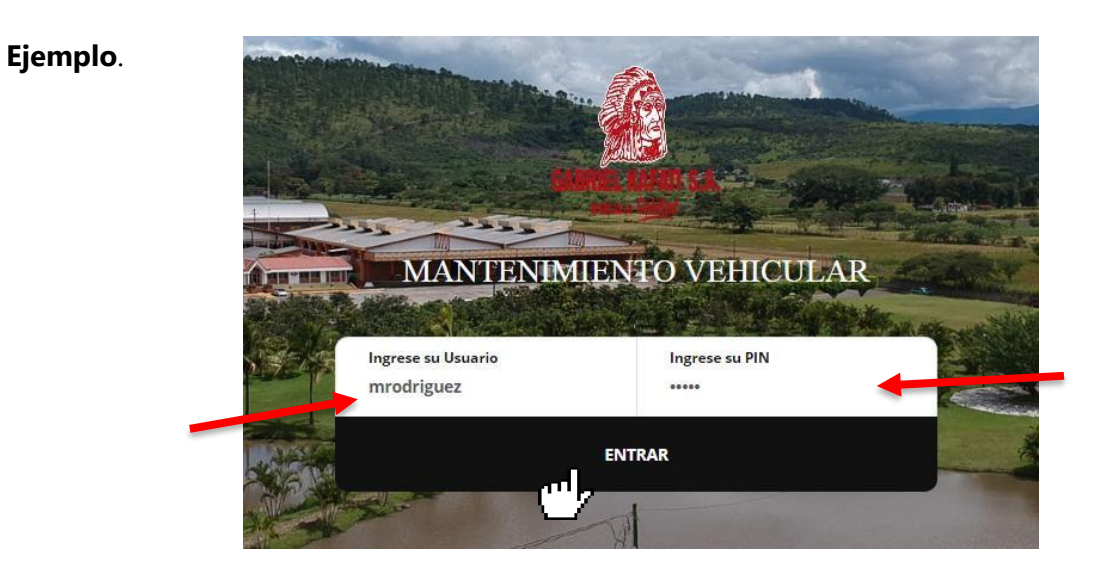

Al presionar el botón "**Entrar**" nos llevará a la pantalla principal del sistema, la cual nos mostrará un tablero (**dashboard**) con indicadores importantes para el taller.

# **Dashboard**

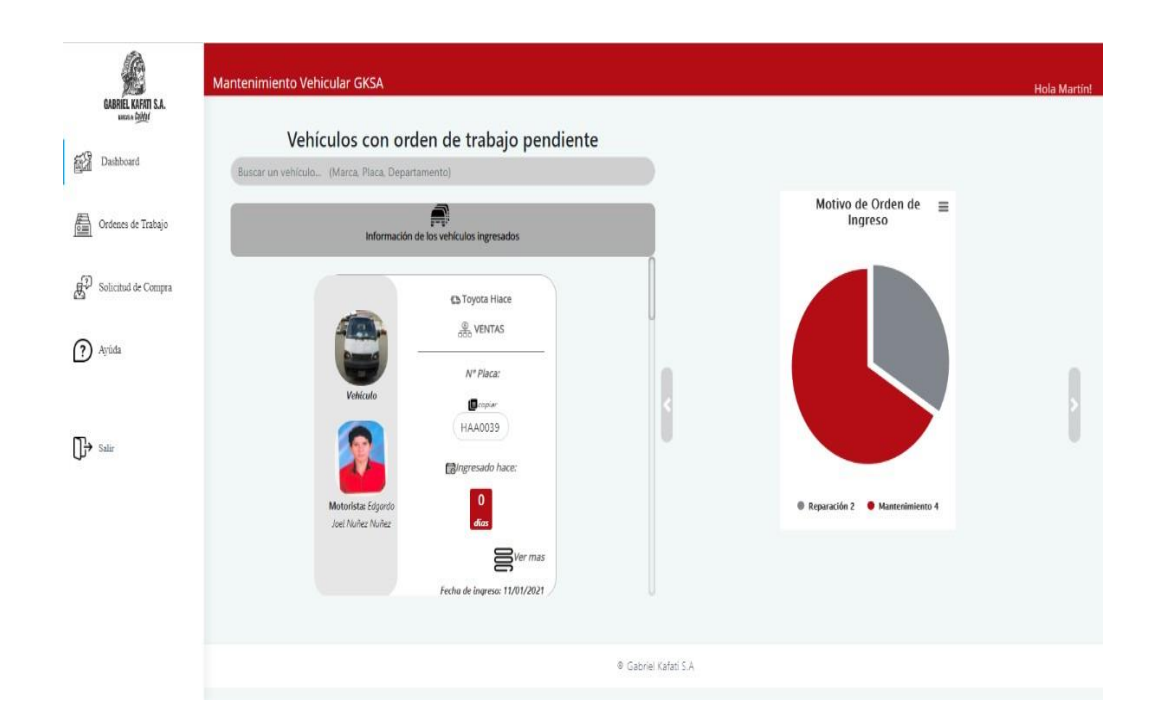

# **Elementos del dashboard**

#### **El tablero consta de los siguientes indicadores**:

- Ficha con información de los vehículos ingresados
- Un gráfico que nos muestra en cantidad, los motivos por los cuales los vehículos han ingresado al taller (Mantenimiento o Reparación) y mostrando su porcentaje con respecto a cada motivo.
- Un gráfico que nos muestra el total de ordenes concluidas, en proceso y anuladas con su respectivo porcentaje.
- Una ficha que muestra en cantidad el total de ordenes pendientes que el taller tiene.

A continuación, se muestra cada gráfico.

#### 1. **Ficha con información del vehículo ingresado**.

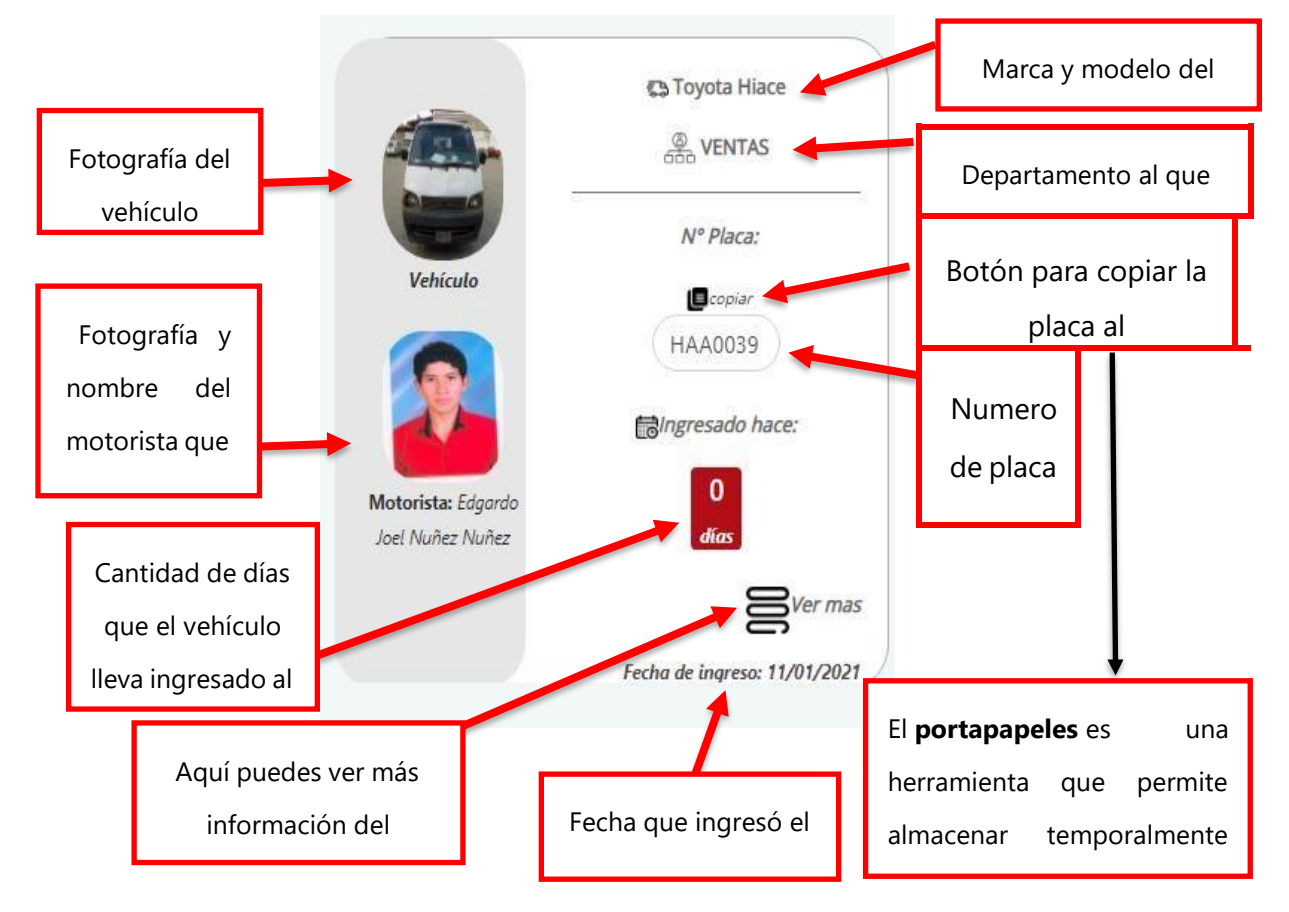

Al presionar el siguiente botón:

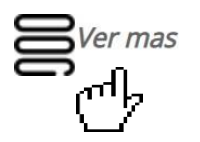

Podremos ver más información del vehículo ingresado. Entre ella la siguiente:

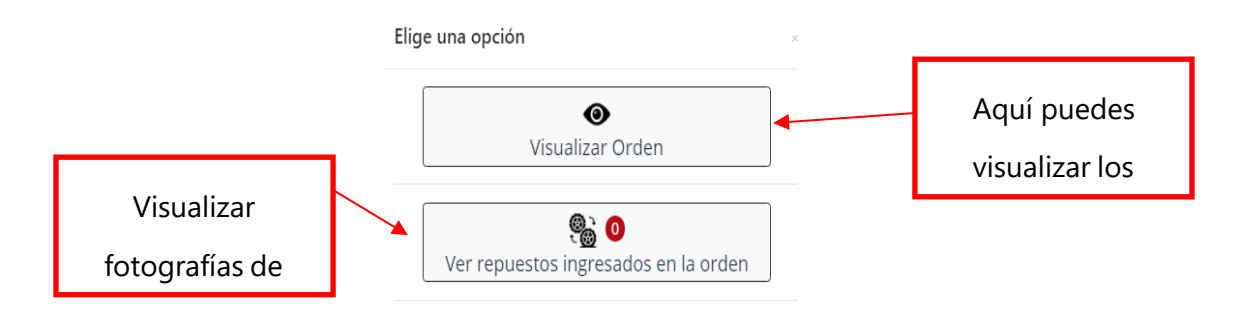

**Nota**: La función de cada botón se explica en la sección de **Ordenes de trabajo**

1. **Un gráfico que nos muestra en cantidad, los motivos por los cuales los vehículos han ingresado al taller (Mantenimiento o Reparación) y mostrando su porcentaje con respecto a cada motivo.**

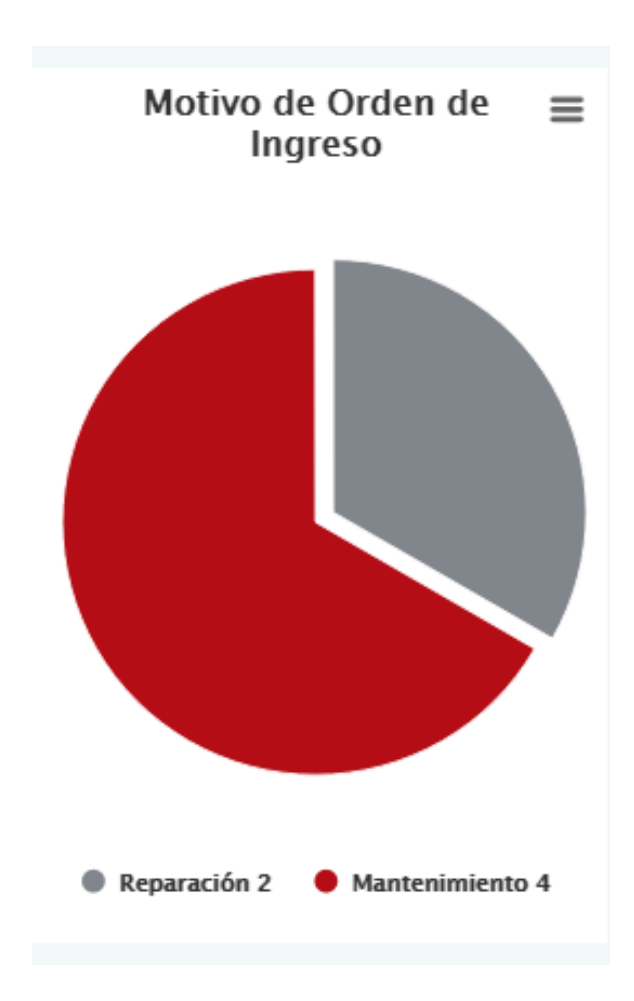

**1. Un gráfico que nos muestra el total de ordenes concluidas, en proceso y anuladas con su respectivo porcentaje.**

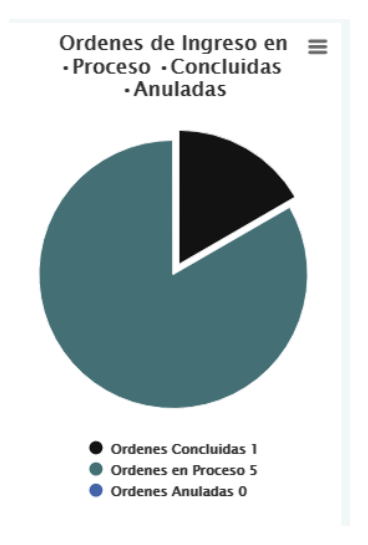

**2. Una ficha que muestra en cantidad el total de ordenes pendientes que el taller tiene.**

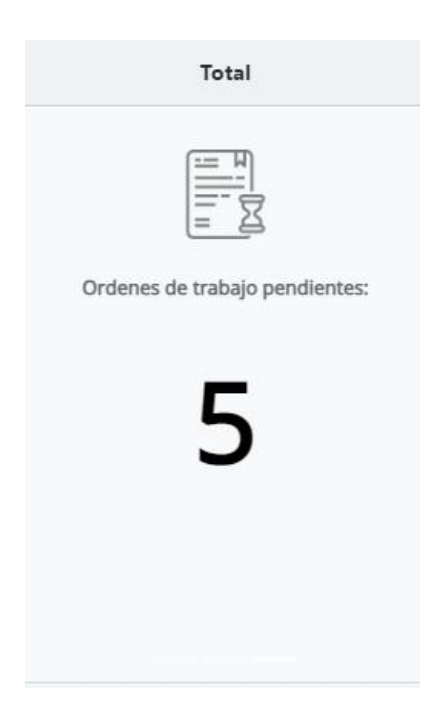

# **Nueva orden de trabajo**

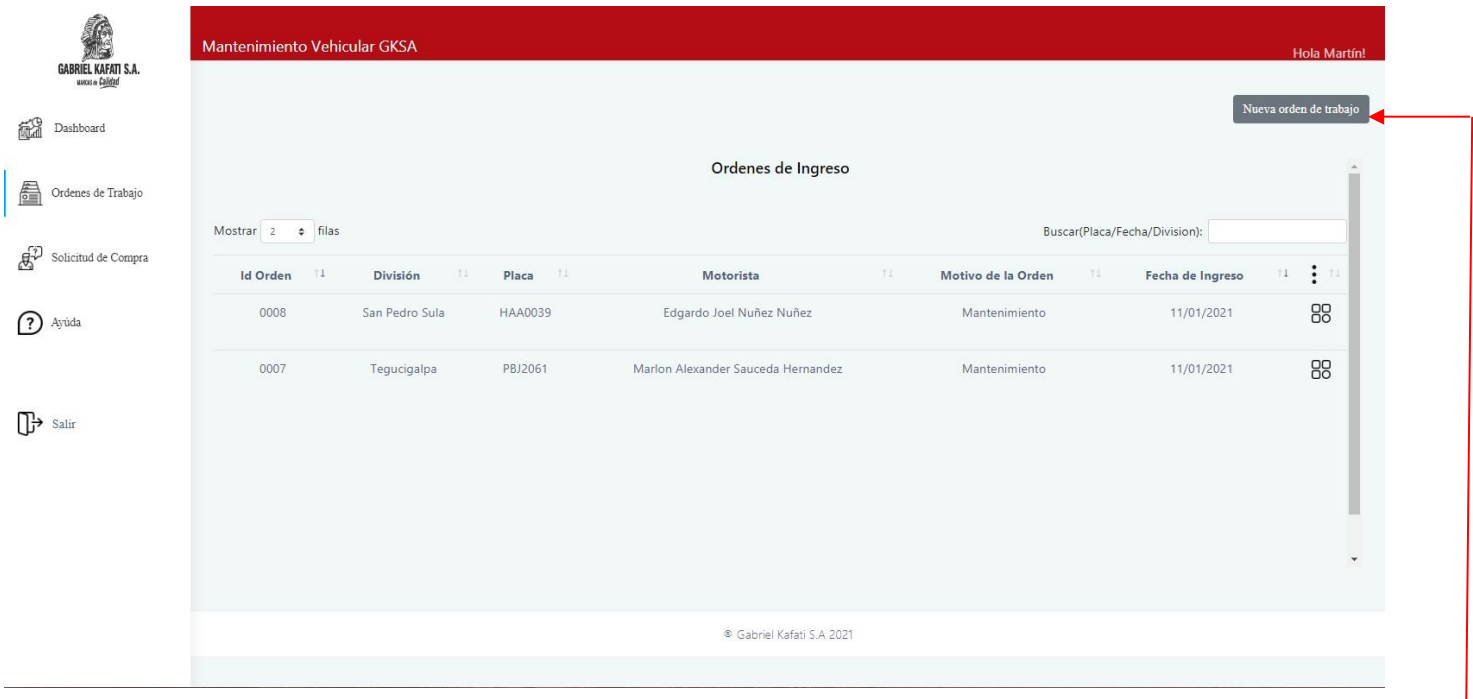

### **Ordenes de trabajo**

Para ingresar un vehículo al taller se deben seguir los siguientes pasos:

# **1. Presionar el siguiente botón:**

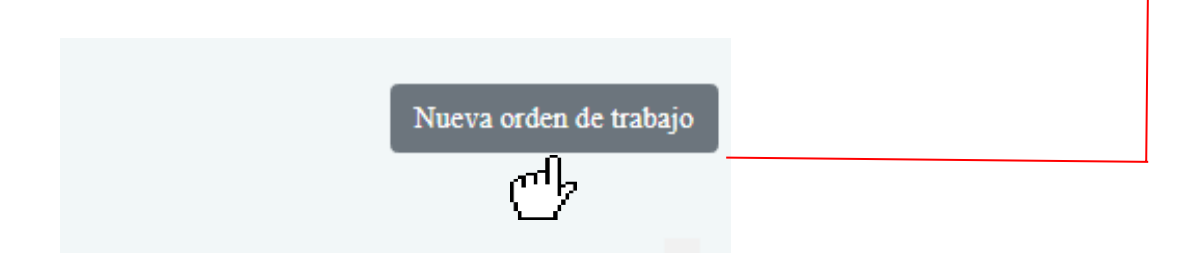

Al presionar el botón anterior nos abrirá una pequeña ventana donde podremos ingresar **el número de placa** del vehículo para buscarlo en la base de datos.

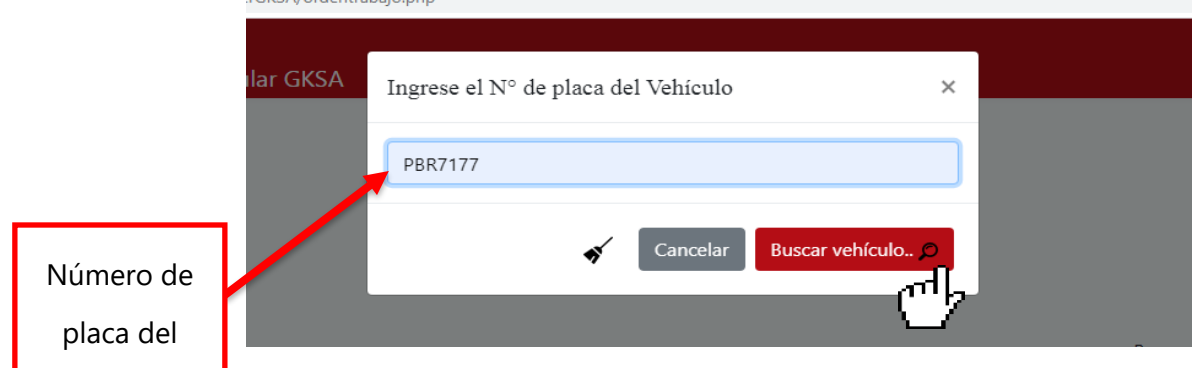

# **1. Ingresar número de placa**

Al ingresar el número de placa del vehículo, presionamos el botón "**Buscar vehículo**" y nos mostrará la información general del vehículo, la fotografía del vehículo, fotografía del motorista, departamento al que pertenece entre otra información.

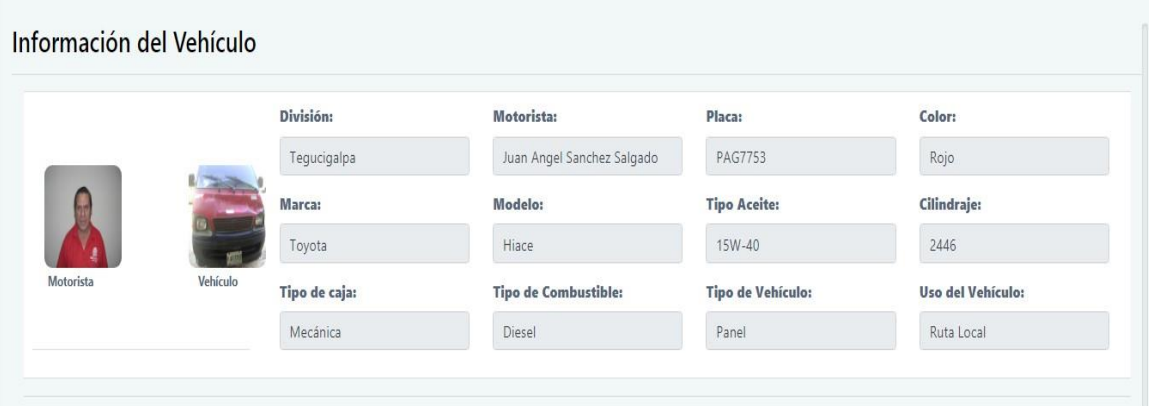

Al final de la pantalla veremos el formulario de orden de ingreso. El técnico lo llenará de acuerdo con la información del vehículo, el motivo de ingreso y el problema que presenta la unidad.

# *Se debe llenar cada campo correspondiente.*

**1. Llenar la información requerida del formulario**

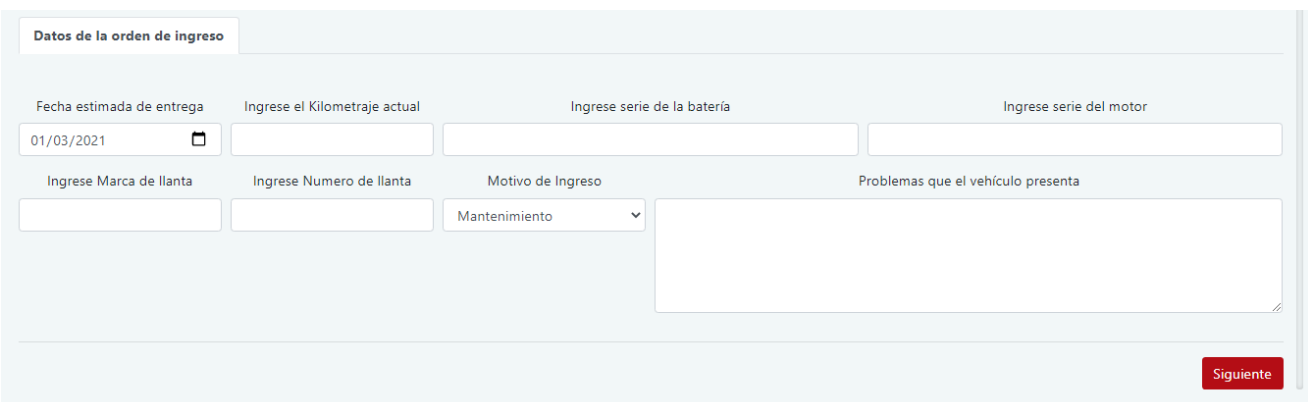

Una vez el formulario esté lleno presionamos el botón "**Siguiente**"

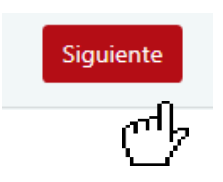

Al presionar el botón siguiente nos mostrará la lista de inspección que se debe realizar al vehículo.

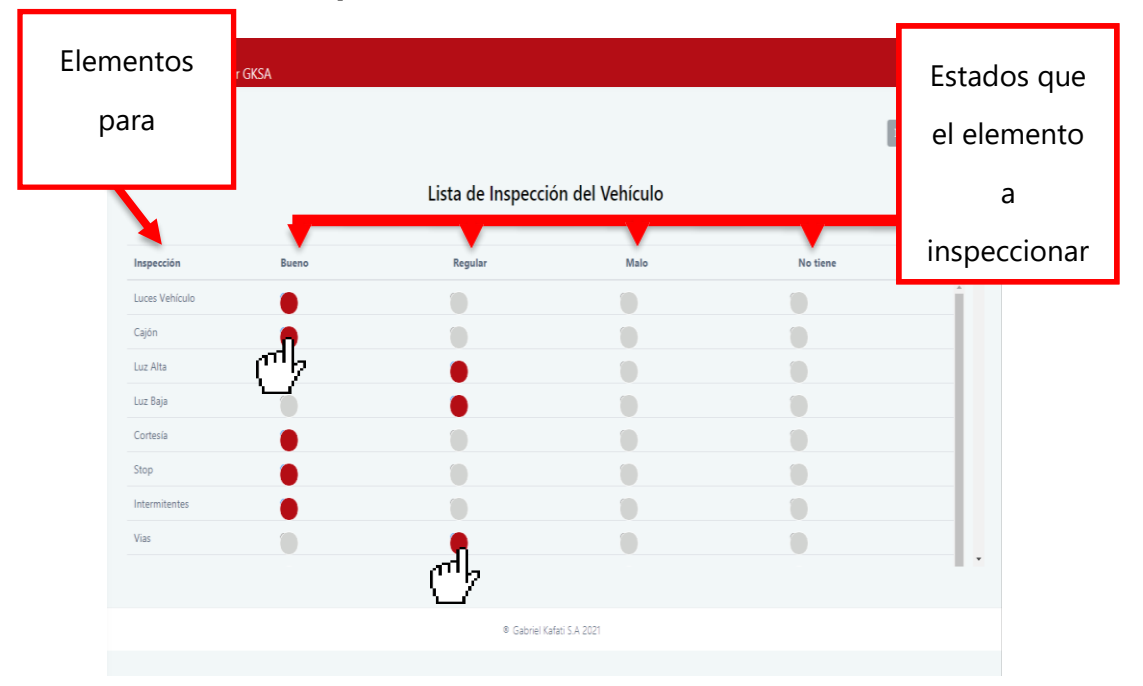

# **1. Llenar la lista de inspección del vehículo**

El técnico debe ir presionando cada botón circular, de acuerdo con el estado en que considere que se encuentra el elemento inspeccionado.

Luego procedemos a ingresar las firmas del motorista y del técnico que está ingresando el vehículo.

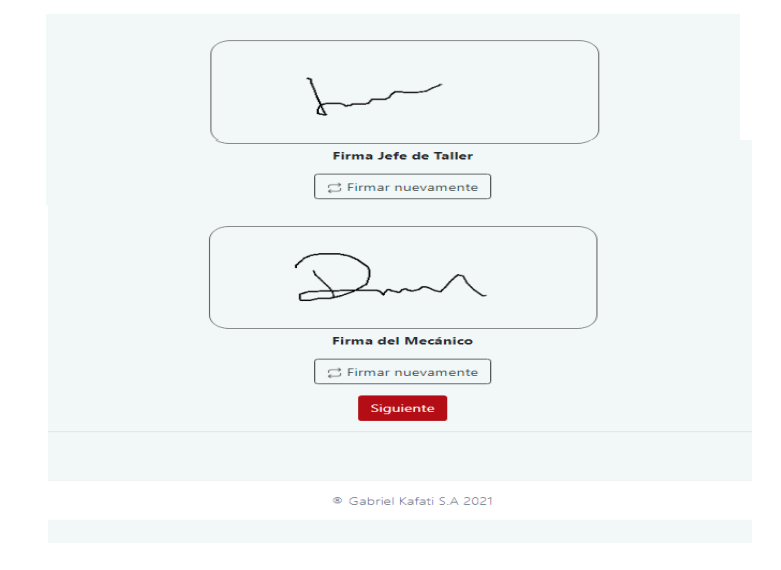

Una vez el formulario esté lleno y firmado presionamos el botón "**Siguiente**"

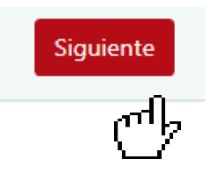

Luego nos mostrará el formulario para que el técnico pueda tomar las fotografías del vehículo y dejar evidencia del estado en el cual el vehículo ingresó.

# **1. Fotografiar el vehículo**

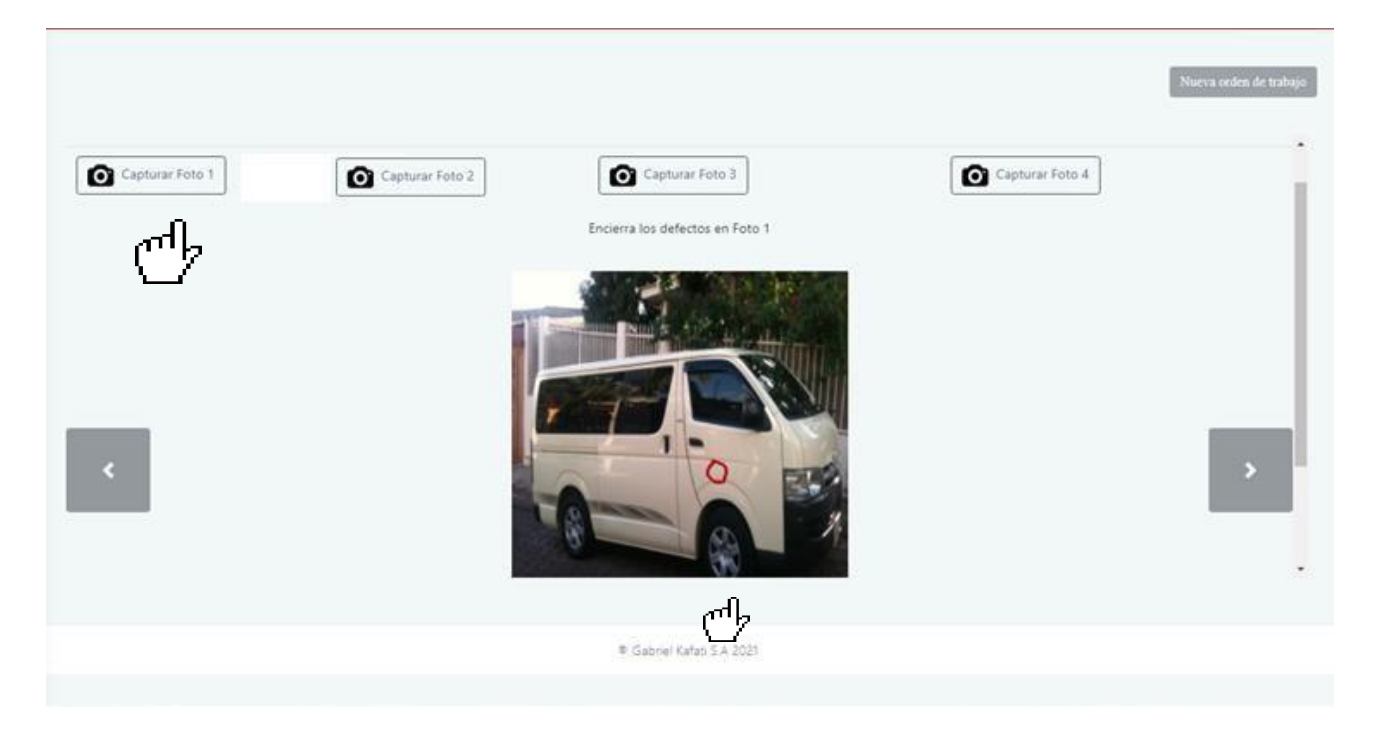

# *Se tomarán 4 fotografías del vehículo lado izquierdo, derecho, en frente y atrás (OBLIGATORIAS) También 4 fotografías de las llantas del vehículo.*

Una vez cargada las fotografías del vehículo y de las llantas, el sistema nos da la opción de remarcar cualquier segmento de la fotografía con el fin de resaltar algo importante en la imagen.

**Para poder remarcar segmentos en la fotografía, simplemente debes "dibujar" en la imagen como si fuese una pizarra. Puedes hacerlo con el lápiz del Tablet o si se encuentra en un PC con el cursor del ratón.**

#### *\* PC: Computador Personal*

Una vez hemos remarcado las fotografías del vehículo presionamos el botón "**Concluir orden**"

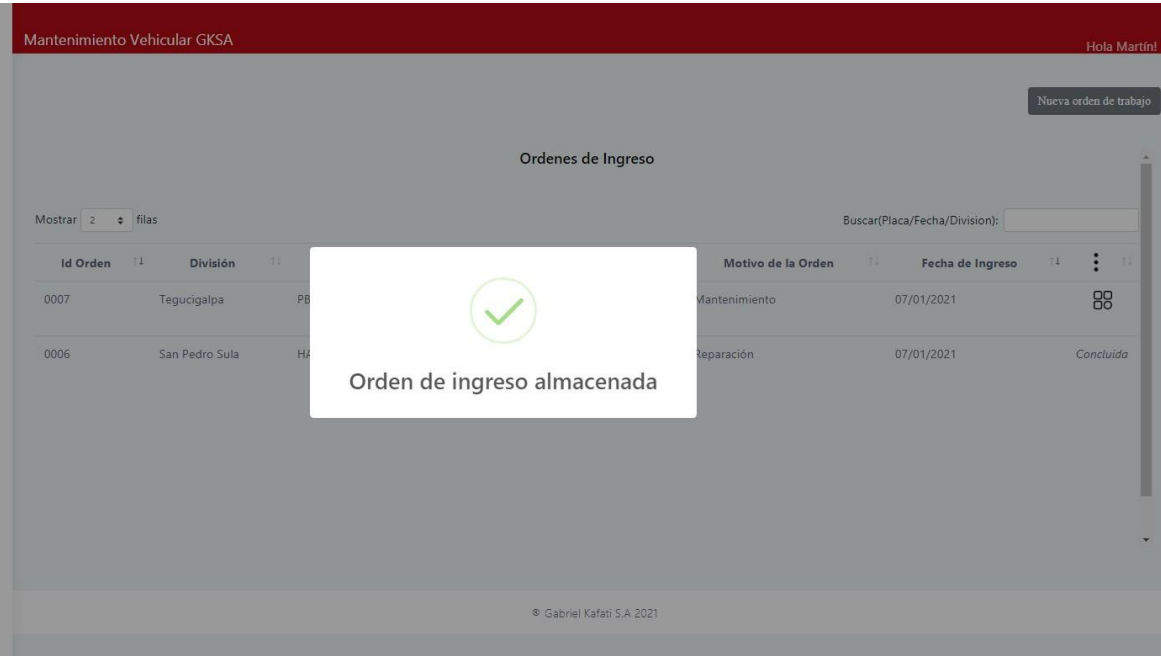

# Y se almacenará la orden de trabajo

### **Lista de ordenes de trabajo**

Para visualizar las ordenes de trabajo, presionamos clic en "**Ordenes de trabajo**". Esta opción se encuentra en el menú izquierdo.

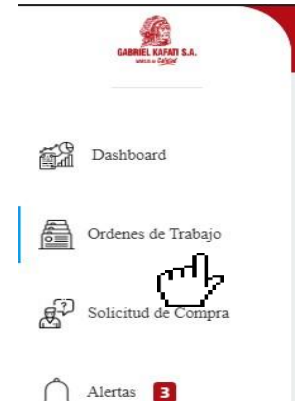

Cada orden de ingreso se muestra en esta sección. Cada orden de trabajo se despliega en una tabla, cada una muestra información pertinente al vehículo y a su motorista.

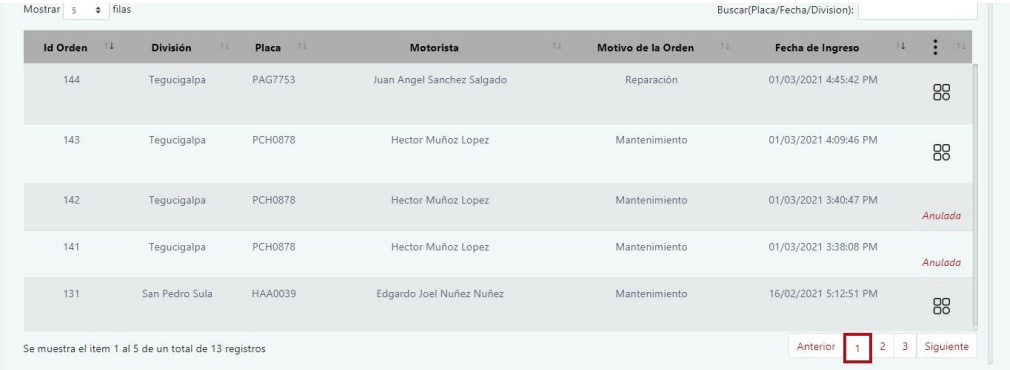

Al final de cada fila podemos ver el siguiente icono:

Al presionar el botón, nos muestra un menú donde tendremos diferentes funcionalidades para

cada orden de trabajo.

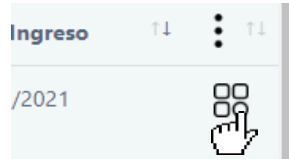

A continuación, se muestra el menú antes mencionado.

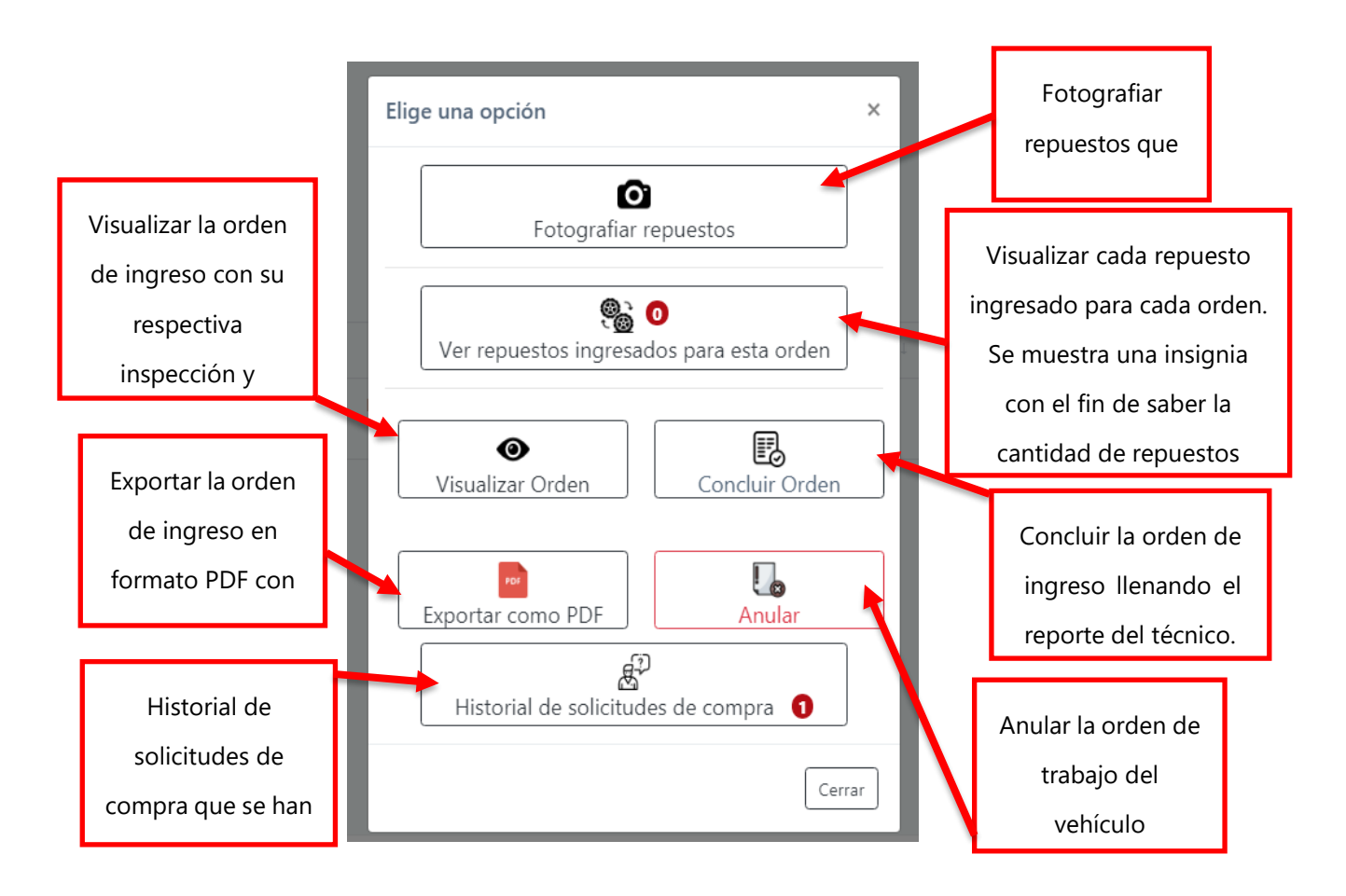

Cada botón consta de una funcionalidad diferente esto para cada una de las ordenes de trabajo

#### **pendientes**.

Seguidamente se detalla cada una de las funciones antes mencionadas.

# **Fotografiar repuestos**

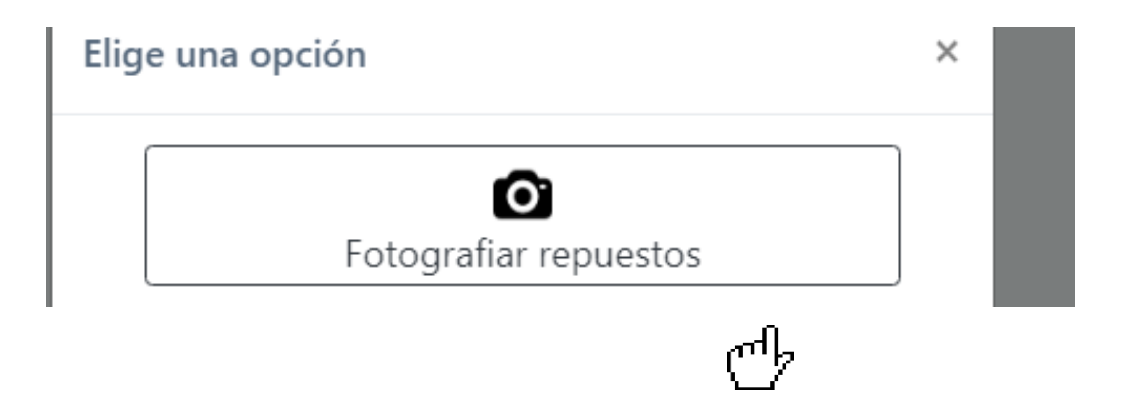

Al presionar este botón nos dará la oportunidad de tomar fotografías de los repuestos que se están recibiendo para la orden de trabajo.

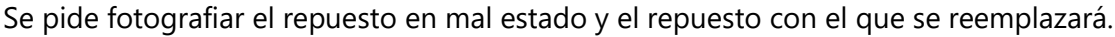

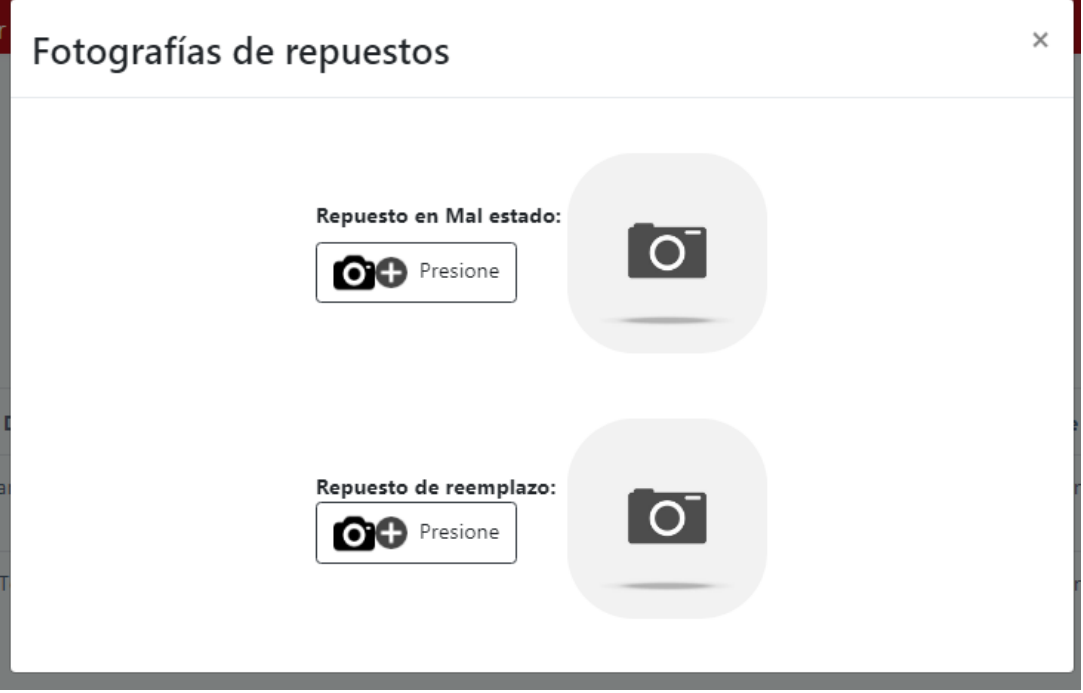

# **Fotografiar repuesto en mal estado**

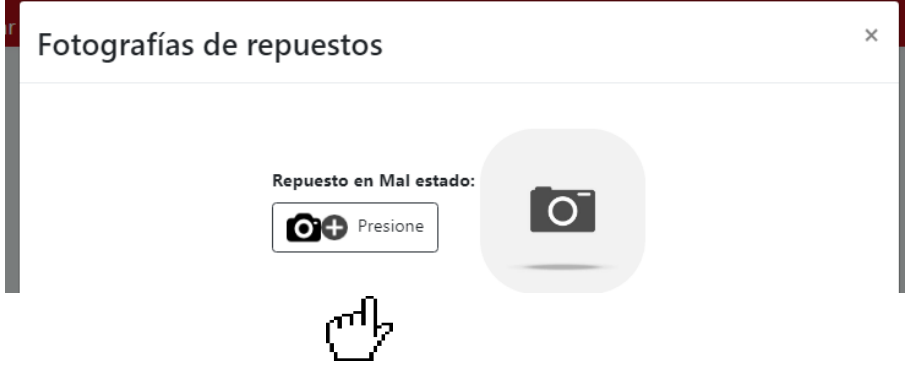

Para tomar la fotografía del repuesto en mal estado debemos presionar el siguiente botón.

Al presionar el botón se abrirá la cámara del dispositivo con la que podremos tomar la fotografía del repuesto en mal estado.

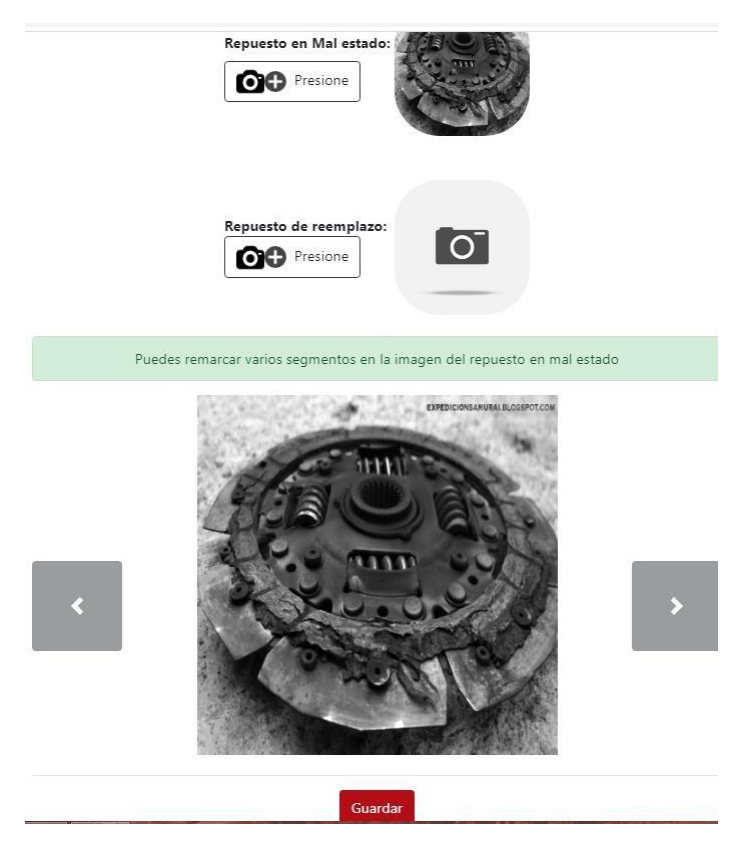

Una vez cargada la fotografía del repuesto en mal estado, el sistema nos da la opción de remarcar cualquier segmento de la fotografía con el fin de resaltar algo importante en la imagen.

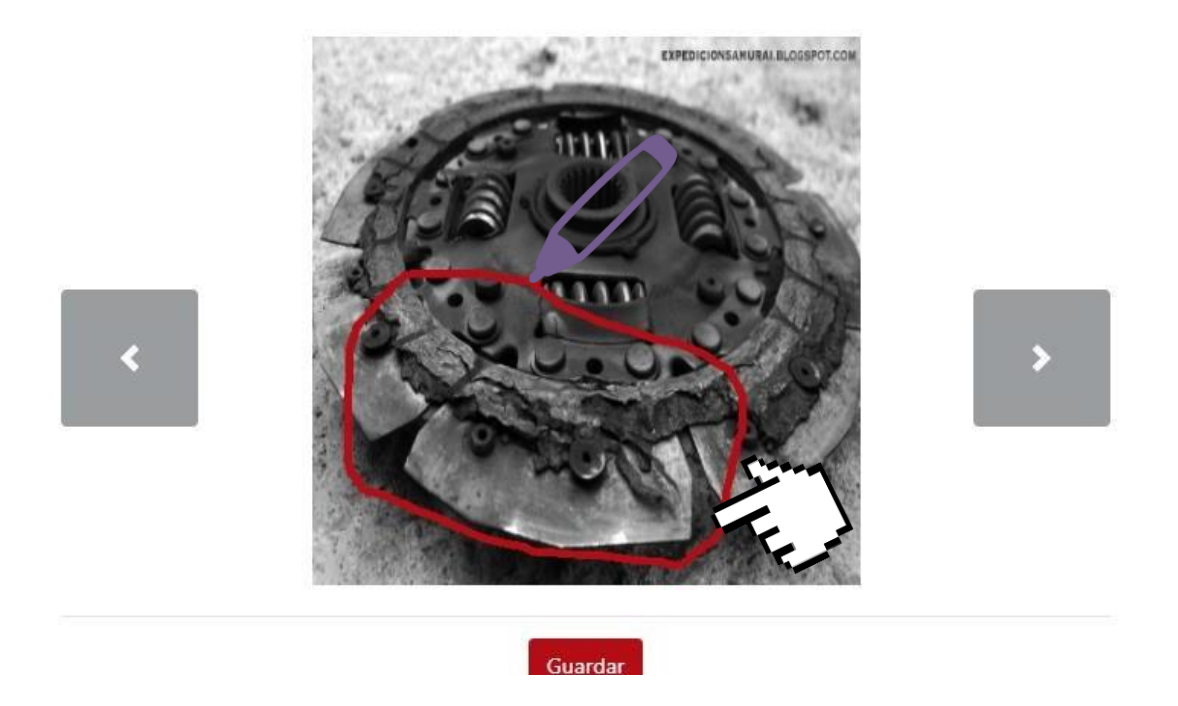

Como se observa en la imagen se encierra un segmento de la fotografía resaltando el defecto del repuesto.

**Para poder remarcar segmentos en la fotografía del repuesto, simplemente debes "dibujar" en la imagen como si fuese una pizarra. Puedes hacerlo con el lápiz del Tablet o si se encuentra en un PC con el cursor del ratón.**

*\* PC: Computador Personal*

# **Fotografiar repuestos de reemplazo**

Una vez hemos capturado la fotografía del repuesto en mal estado, procedemos a capturar la imagen del repuesto de reemplazo.

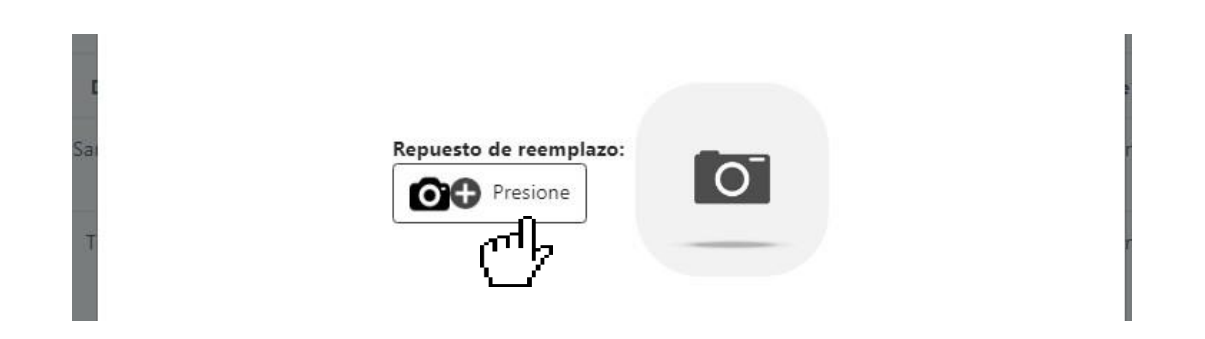

Al presionar el botón se abrirá la cámara del dispositivo con la que podremos tomar la fotografía del repuesto de reemplazo.

Al tomar la fotografía del repuesto también tendremos la opción de remarcar segmento de la imagen si deseamos resaltar algunos segmentos.

Para hacerlo debemos presionar este botón para poder visualizar la imagen del repuesto en mal estado.

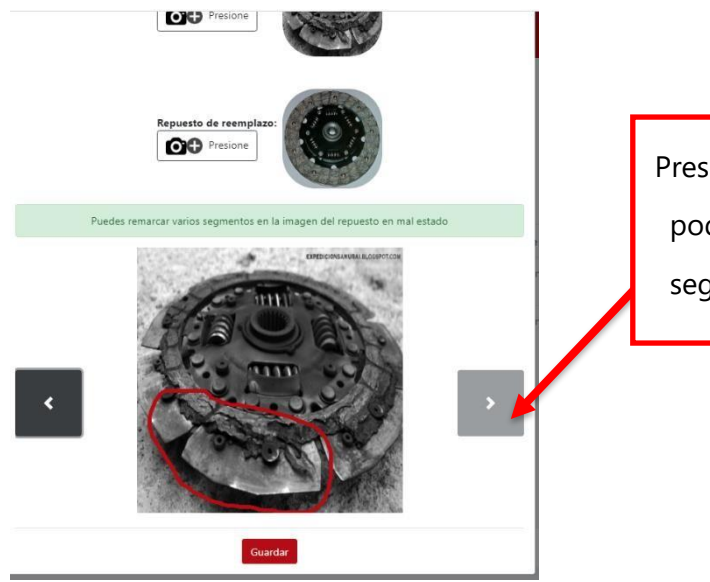

Presionamos este botón para poder visualizar y remarcar segmentos en la fotografía

Al presionar el botón que se mostró anteriormente, podremos visualizar el repuesto de remplazo y ya podremos remarcar segmentos en la imagen si lo deseamos.

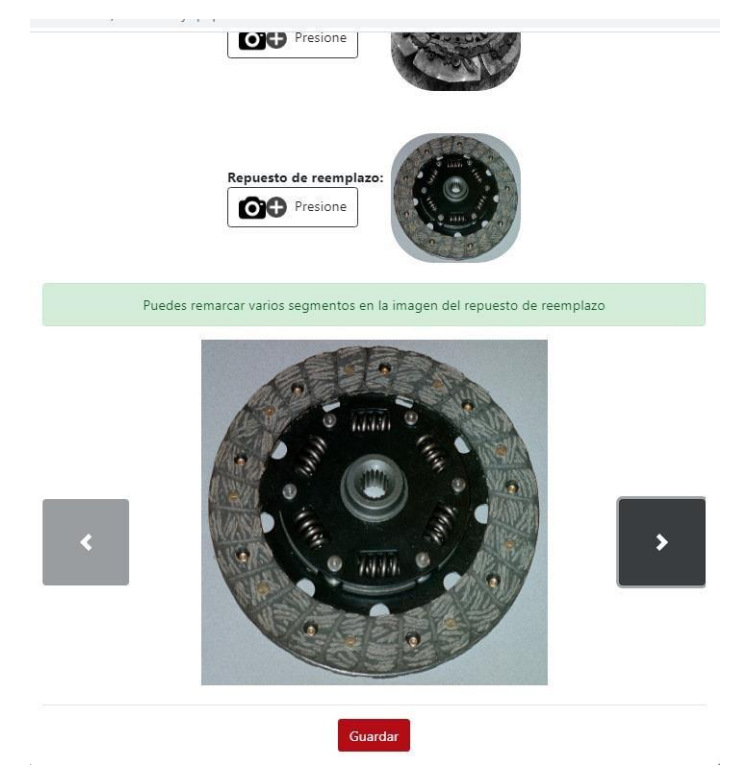

**Para poder remarcar segmentos en la fotografía del repuesto, simplemente debes "dibujar" en la imagen como si fuese una pizarra. Puedes hacerlo con el lápiz del Tablet o si se encuentra en un PC con el cursor del ratón.**

#### *\* PC = Computador Personal*

Una vez hemos fotografiado ambas refacciones procedemos al presionar el botón "**Guardar**" para que se puedan almacenar en la orden de ingreso.

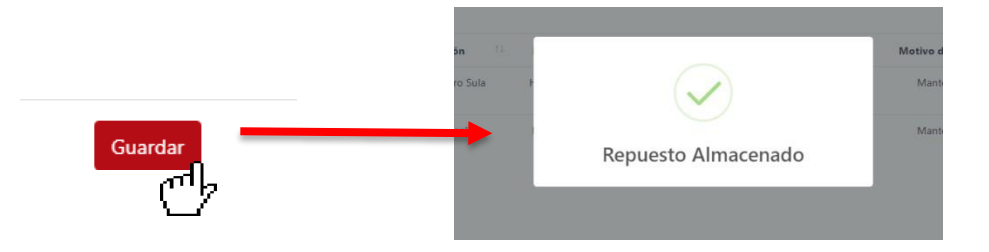

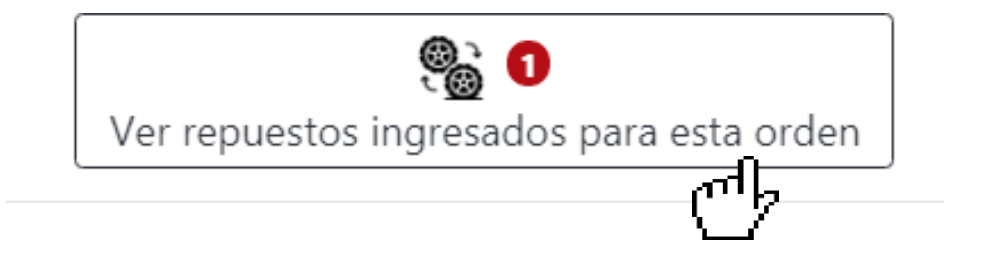

En esta sección podremos observar todos los repuestos que se han ingresado para la respectiva orden de trabajo. También podemos observar una insignia de color rojo, esta muestra la cantidad de repuestos que se han ingresado para la orden, en este caso 1 repuesto.

Al presionar el botón veremos la siguiente ventana.

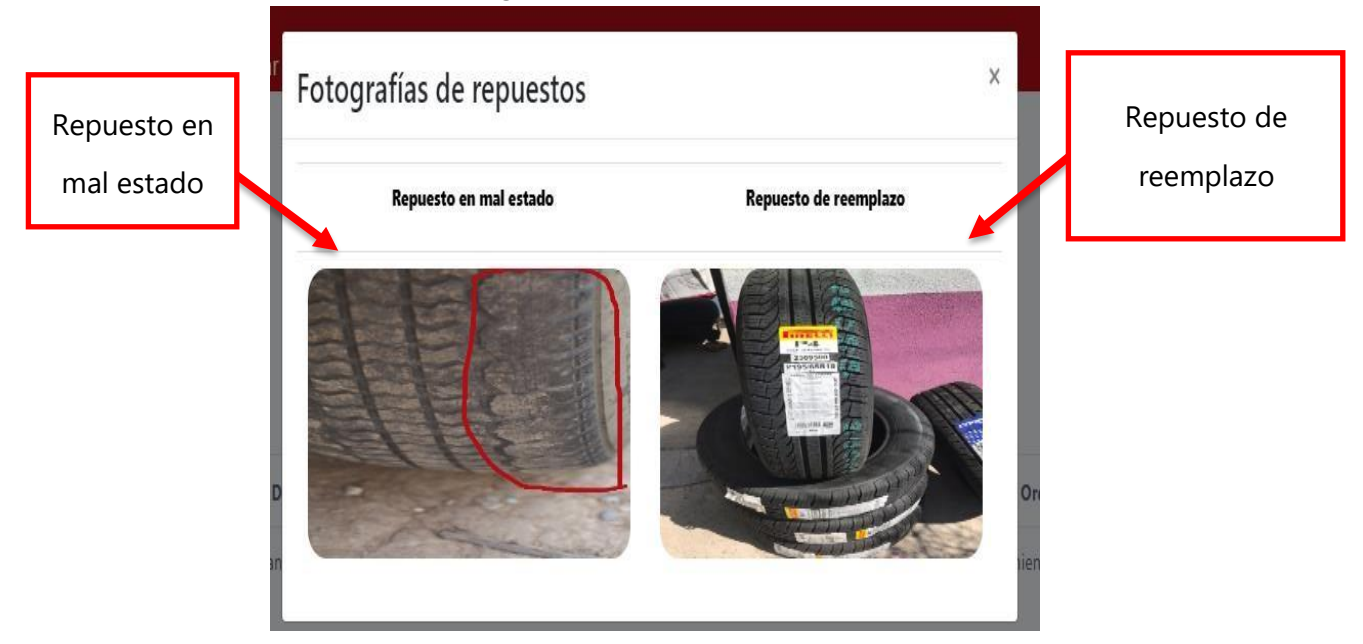
## **Visualizar una orden de trabajo**

En esta sección podremos visualizar toda la orden de ingreso o de trabajo. Cada orden consta de la siguiente información:

- Datos generales de la orden de trabajo o ingreso.
- Inspección realizada al vehículo.
- Fotografías tomadas al vehículo como evidencia del estado con el que ingresó al taller.

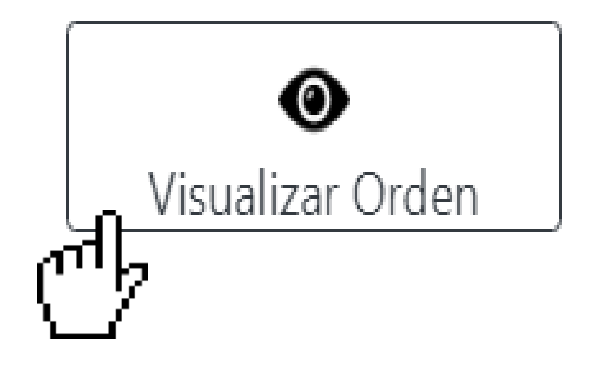

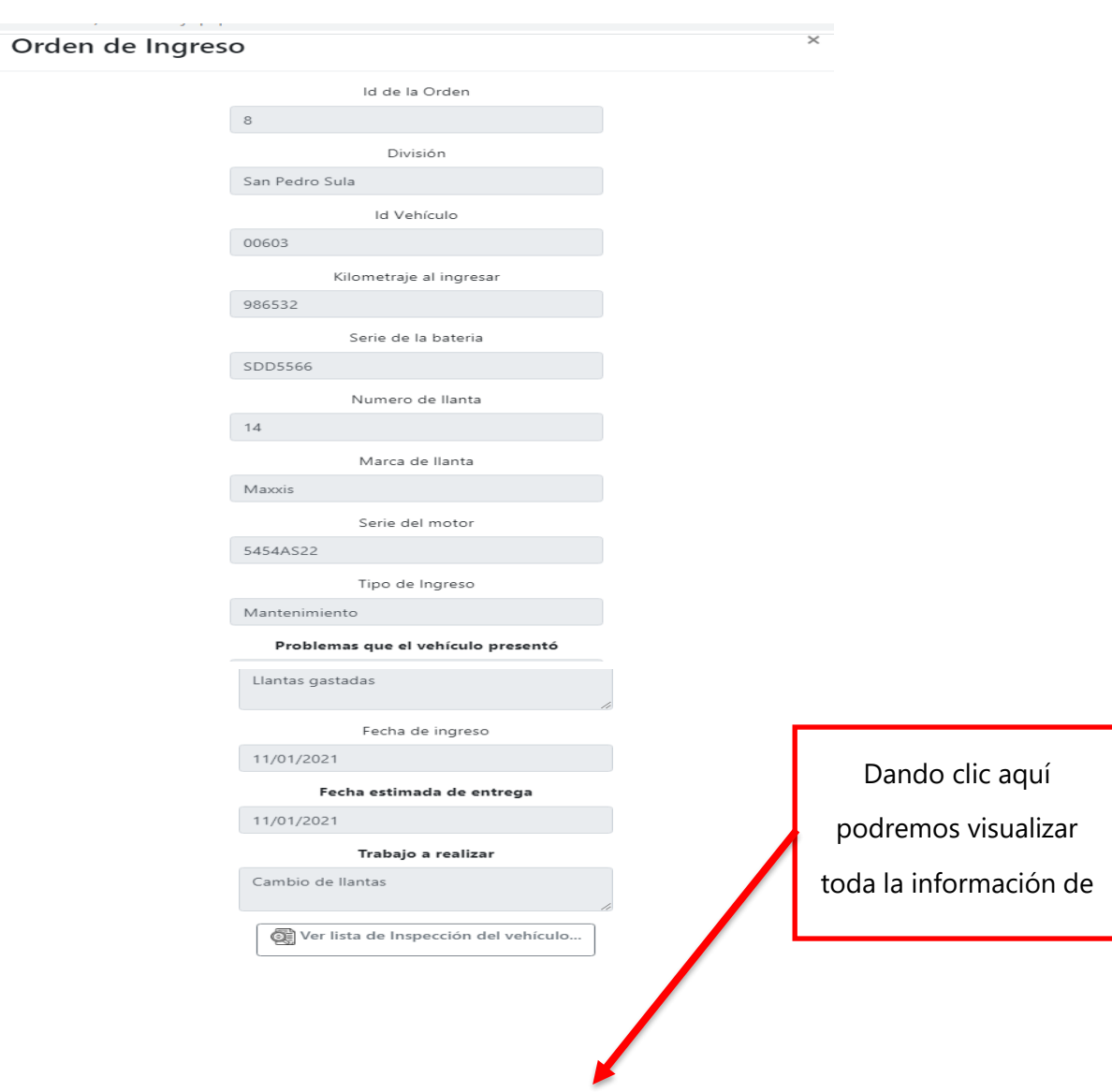

Al presionar este botón podremos visualizar la orden de trabajo de la siguiente manera.

En la imagen podemos ver el primer parte de la orden de trabajo o ingreso con sus datos generales, entre los más importantes:

- Problema que el vehículo presentó al ingresar
- Fechas de ingreso y fecha estimada de salida
- Trabajo que se realizará

## **1.1. Lista de inspección del vehículo**

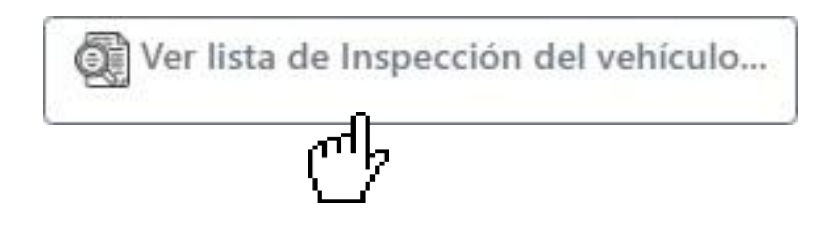

Al presionar este botón podremos visualizar todos los ítems que se inspeccionaron del vehículo y se presenta la lista de la siguiente manera.

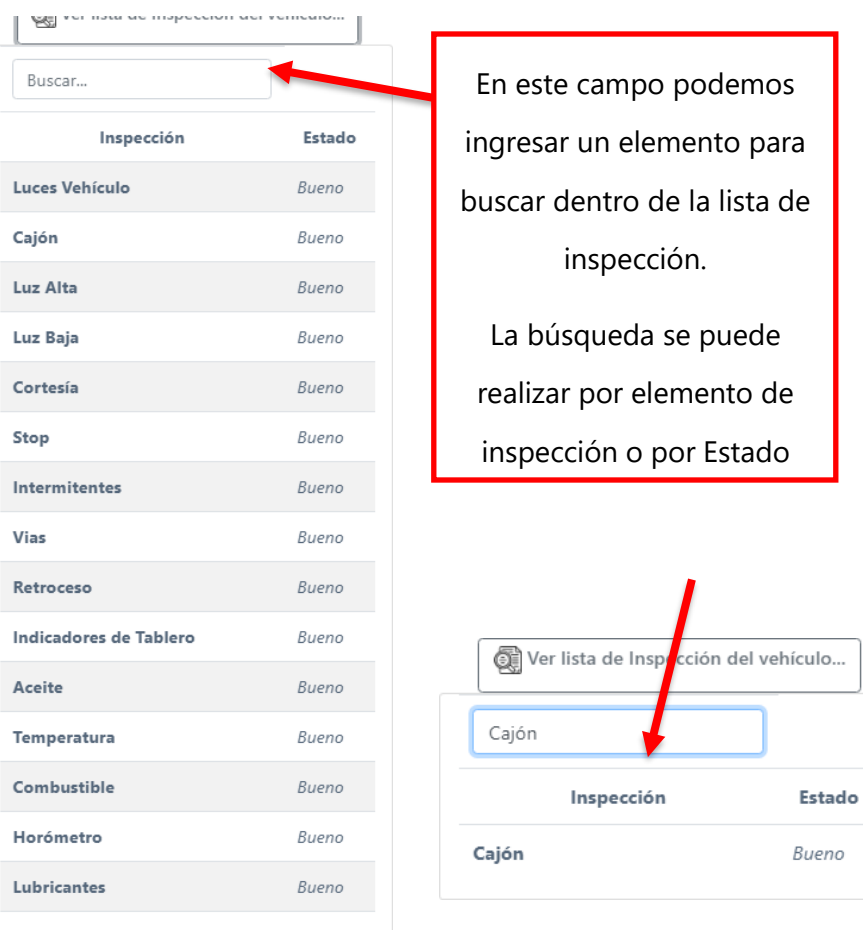

#### **1.1. Fotografías del vehículo**

Esta sección también forma parte de la orden de trabajo, aquí podremos visualizar las fotografías que se tomaron al vehículo cuando ingresó al taller.

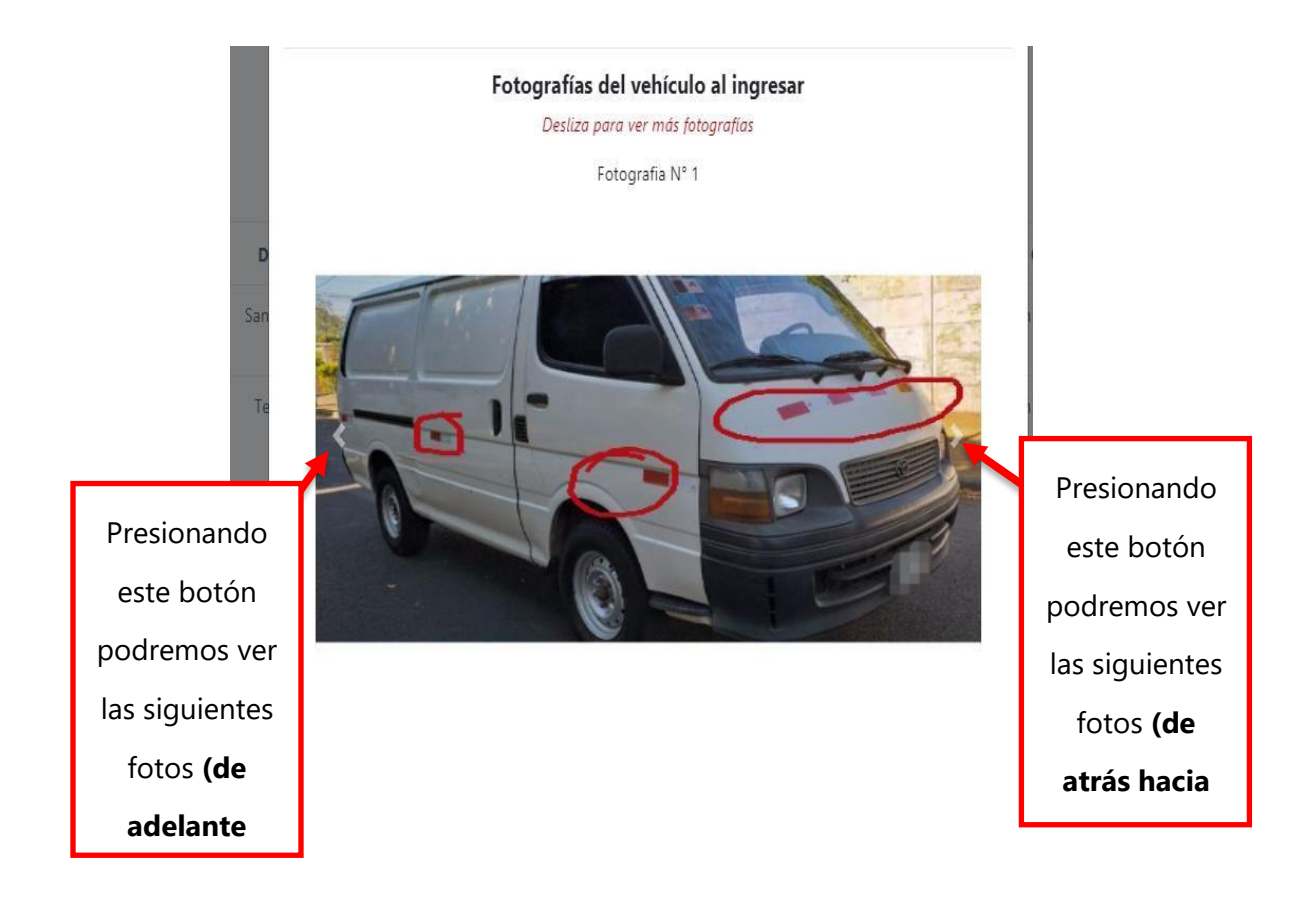

# **1.1. Firmas de la orden de trabajo o ingreso**

En esta sección de la orden de trabajo se muestra las 2 firmas que una orden de ingreso tiene. Firma del jefe de mecánicos (jefe de taller) y la firma del técnico.

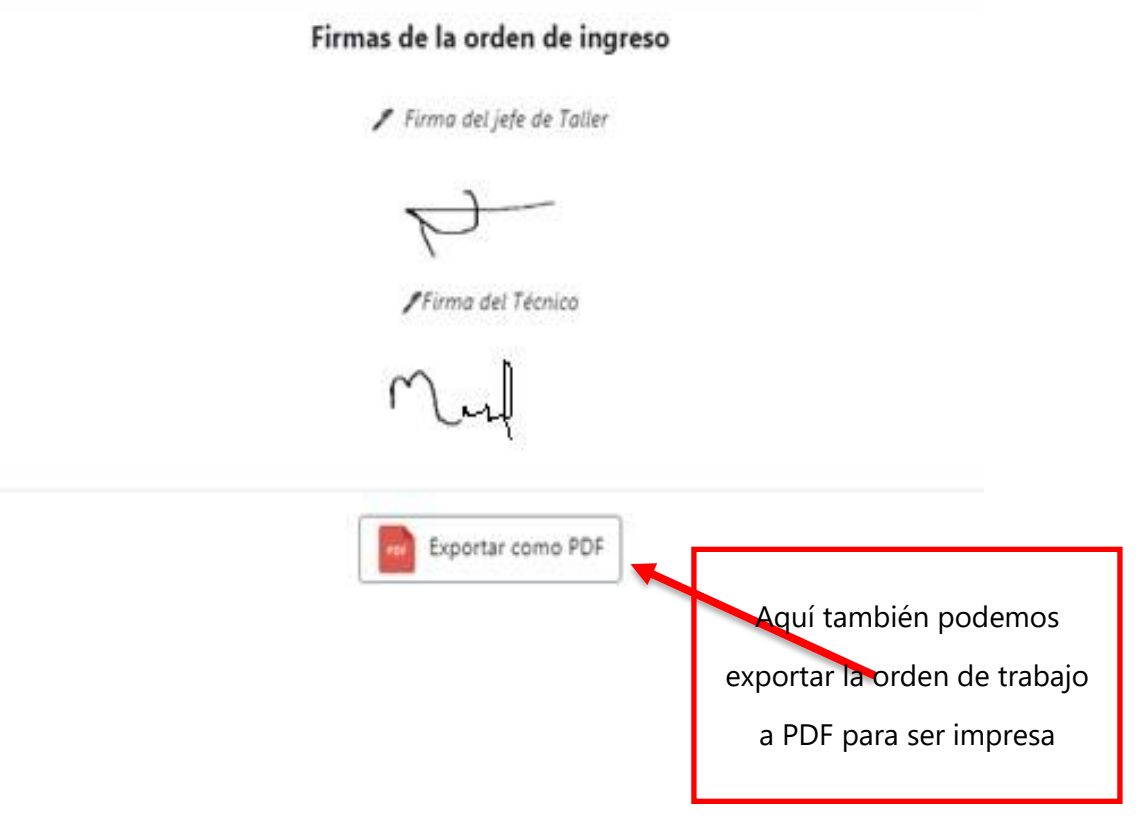

#### **Exportar orden de trabajo a PDF**

Este botón nos permite convertir la orden de trabajo a PDF cuando se desea imprimir. para ello presionamos el siguiente botón.

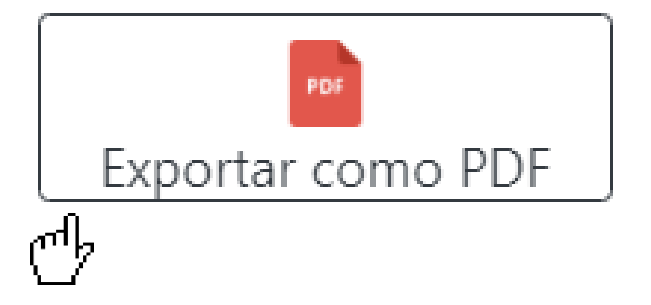

La orden de ingreso se descarga en formato PDF. En ella se observa toda la orden de trabajo completa con sus datos generales, inspección y fotografías del vehículo.

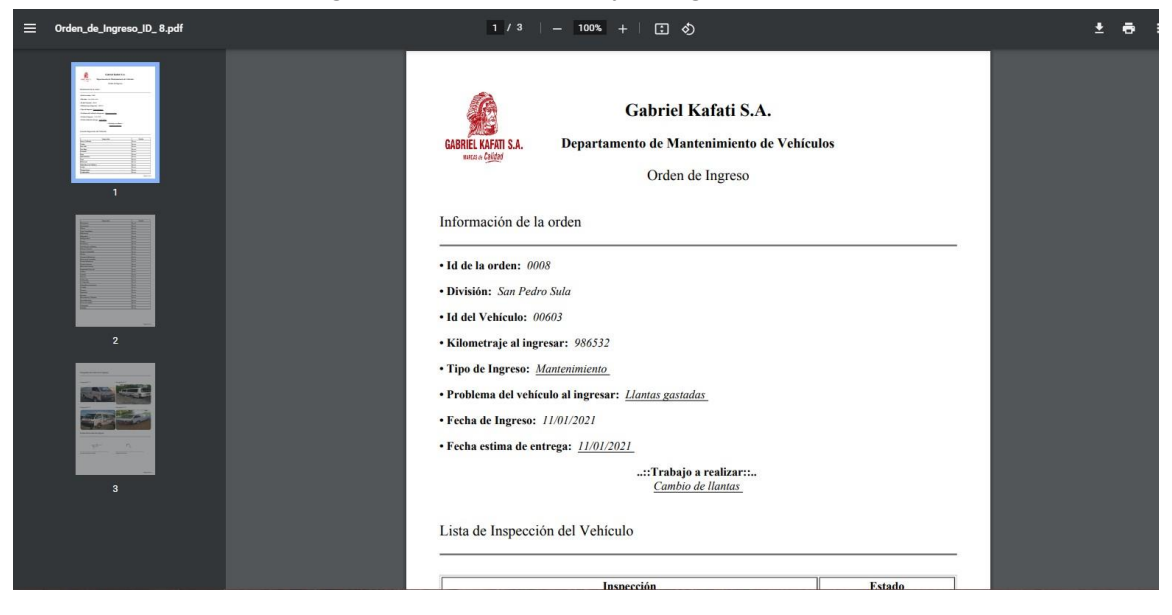

#### **Ver historial de solicitudes de compras**

Este botón del menú nos permite poder ver todo el historial de compras que se han solicitado para el vehículo al cual pertenece la orden de trabajo.

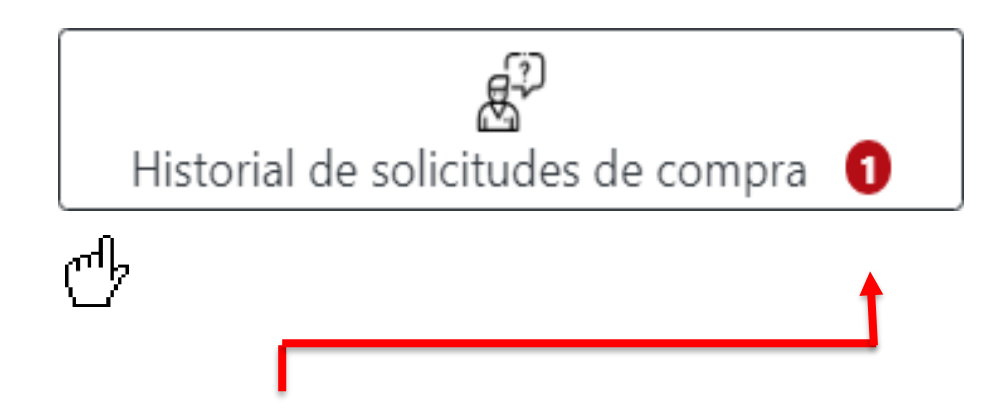

El botón cuenta con una **insignia** de color rojo que nos muestra la cantidad de solicitudes de compra que ha tenido el vehículo.

Al dar clic nos mostrará la siguiente ventana en la cual podremos observar todas las solicitudes de compra.

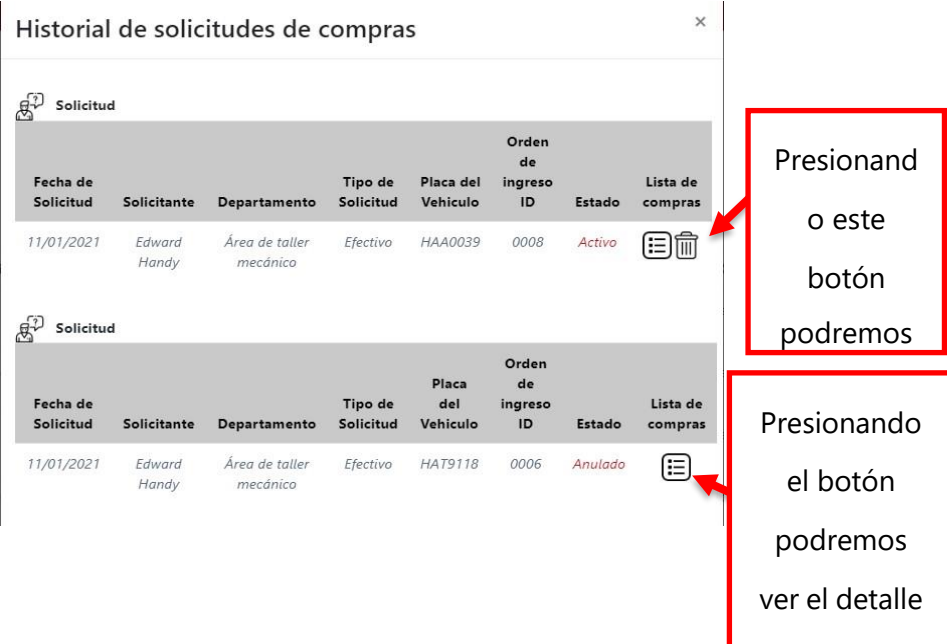

## **Concluir una orden de trabajo**

Una vez el vehículo se encuentre listo y se haya probado con el motorista del vehículo. Se procede a llenar el reporte del vehículo.

Para ello presionamos el siguiente botón.

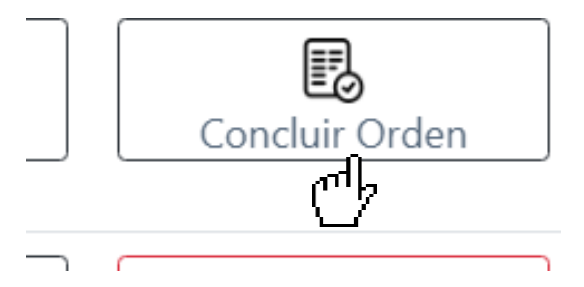

Al presionar el botón nos mostrará el formulario que el técnico (mecánico) debe llenar para poder concluir la orden de trabajo.

A continuación, se muestra el formulario Reporte del técnico.

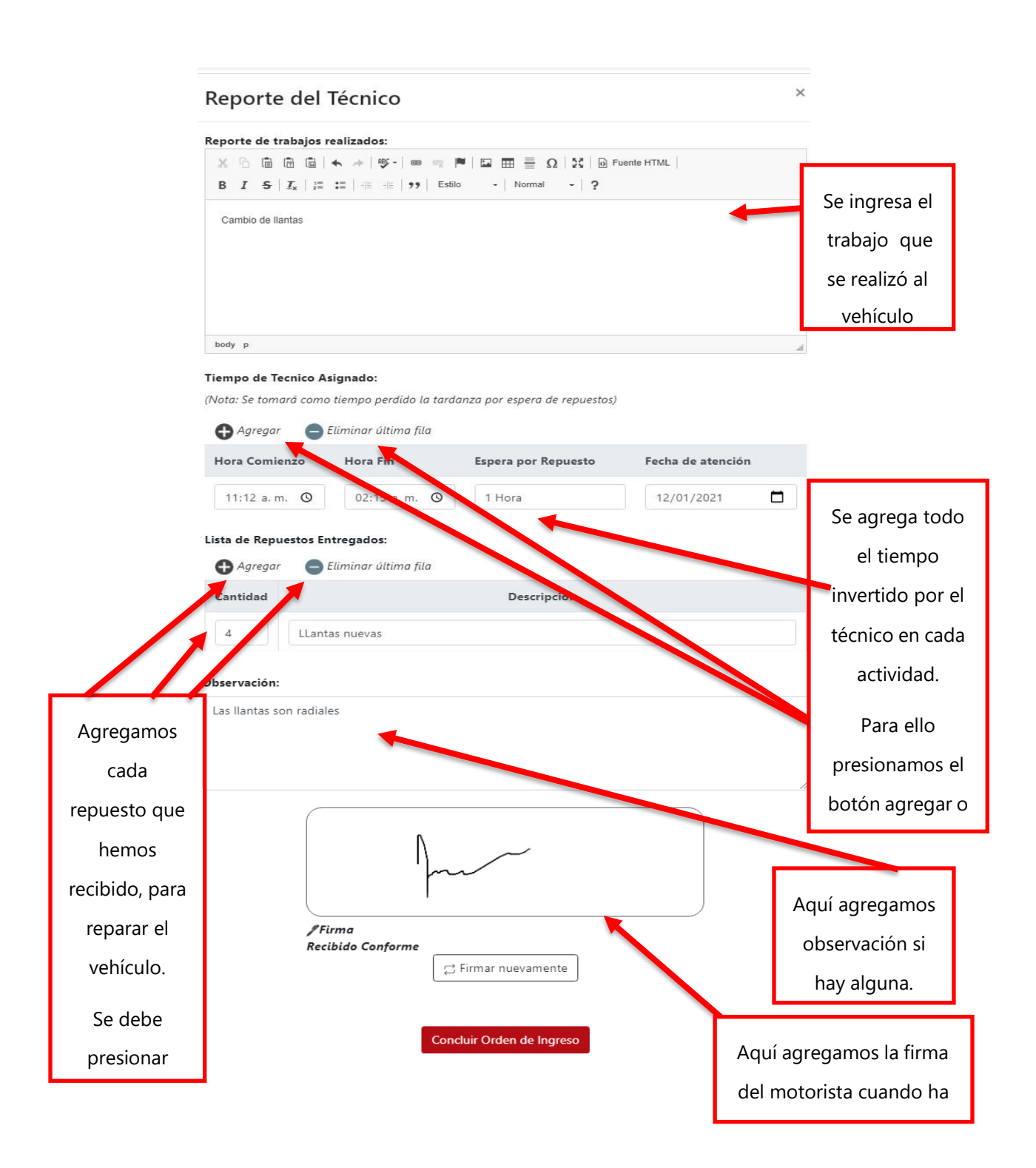

Cuando el formulario de reporte del técnico se ha llenado y firmado por el motorista del vehículo, se procede a presionar el botón "**Concluir orden de ingreso**" para concluirla.

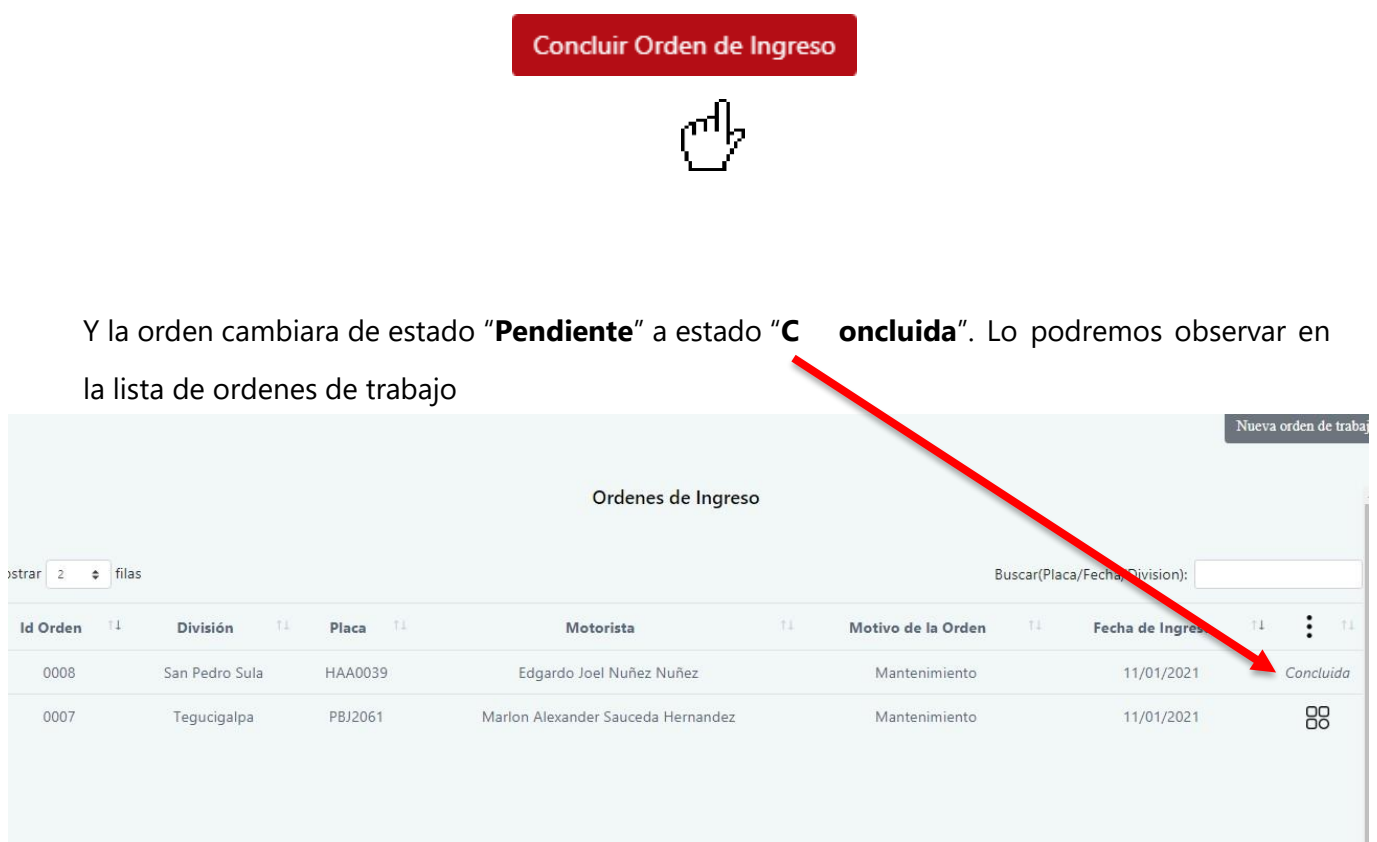

## **Anular orden de trabajo**

Si deseamos anular una orden de trabajo debemos presionar el siguiente botón.

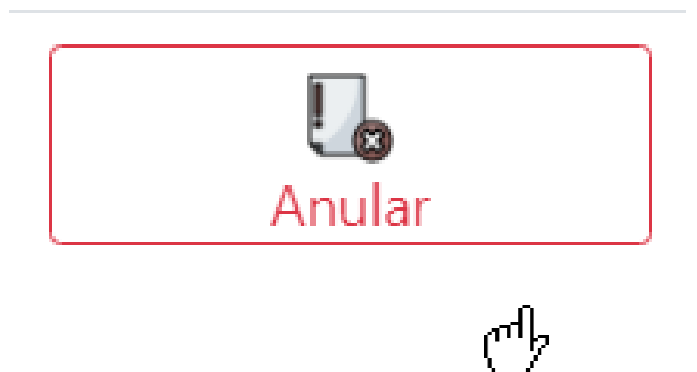

Cuando hemos presionado el botón anular, debemos ingresar un motivo por el cual estamos anulando la orden de trabajo.

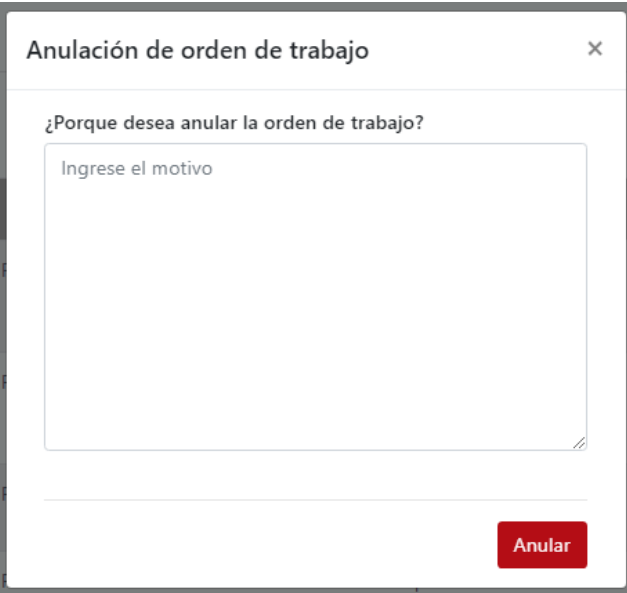

Cuando lo hayamos ingresado el motivo del porqué de la anulación, presionamos el botón "**Anular**" y luego confirmamos nuestra acción

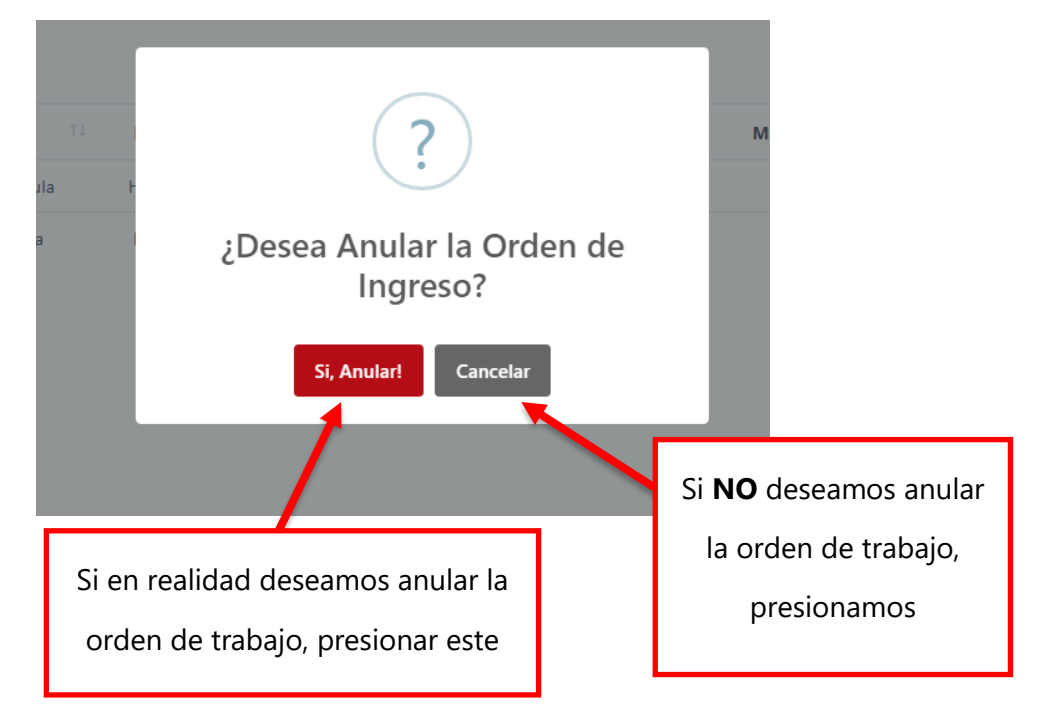

## **Estados de una orden de trabajo**

Una orden de trabajo puede tener 3 diferentes tipos de estados, que son:

- **1. Pendiente**
- **2. Anulada**
- **3. Concluida**

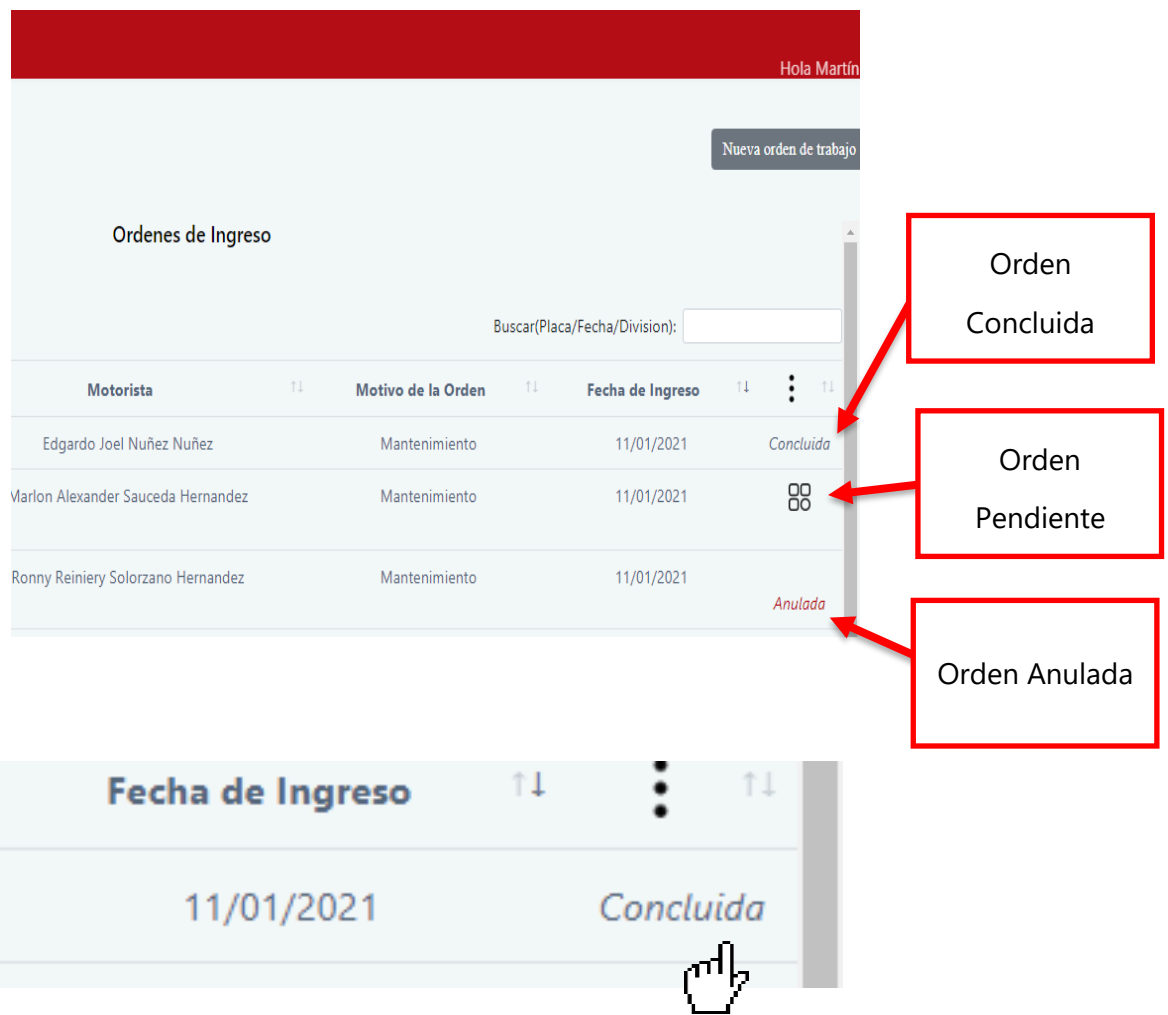

Cuando una orden de trabajo se encuentra en estado concluida, podemos dar clic en la palabra "**Concluida**". Al dar clic nos mostrará la siguiente ventana donde podremos ver aspectos importantes de la orden concluida.

Cuando lo hayamos ingresado el motivo del porqué de la anulación, presionamos el botón "**Anular**" y luego confirmamos nuestra acción

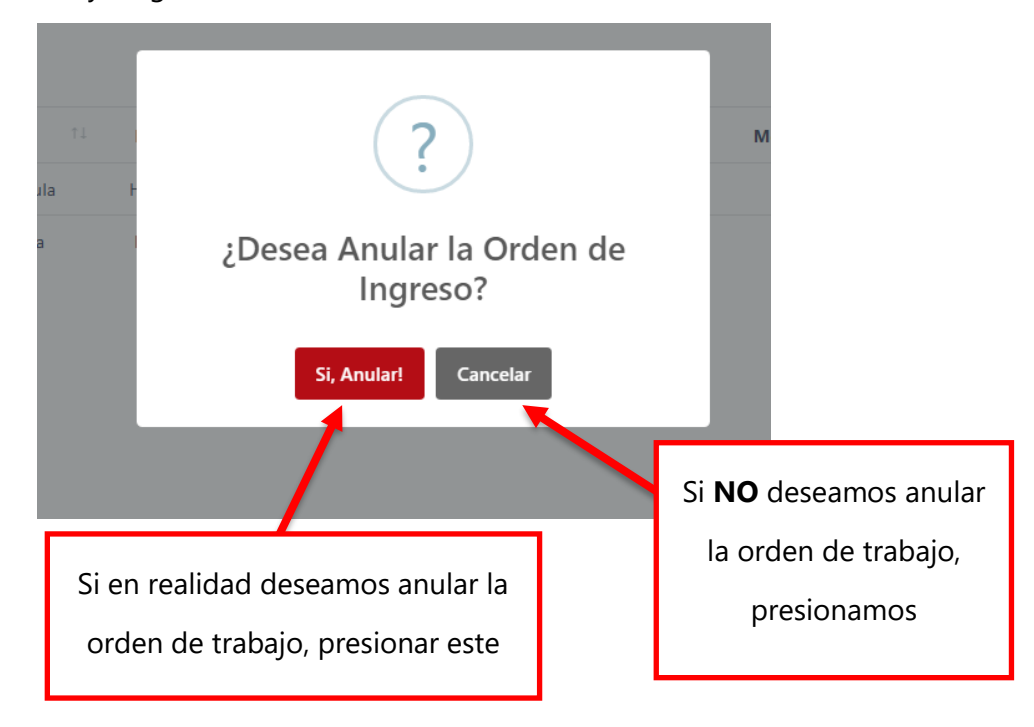

## **Estados de una orden de trabajo**

Una orden de trabajo puede tener 3 diferentes tipos de estados, que son:

- **1. Pendiente**
- **2. Anulada**
- **3. Concluida**

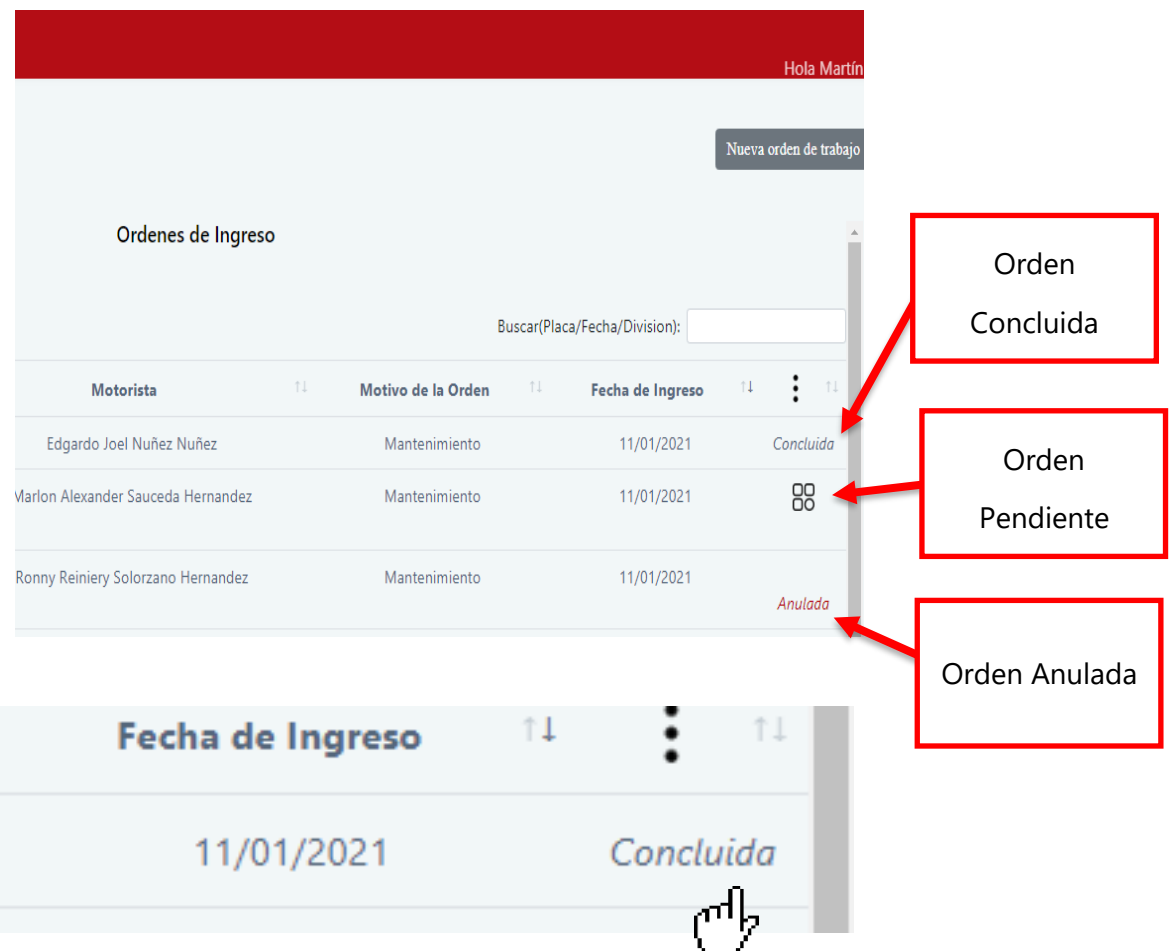

Cuando una orden de trabajo se encuentra en estado concluida, podemos dar clic en la palabra "**Concluida**". Al dar clic nos mostrará la siguiente ventana donde podremos ver aspectos importantes de la orden concluida.

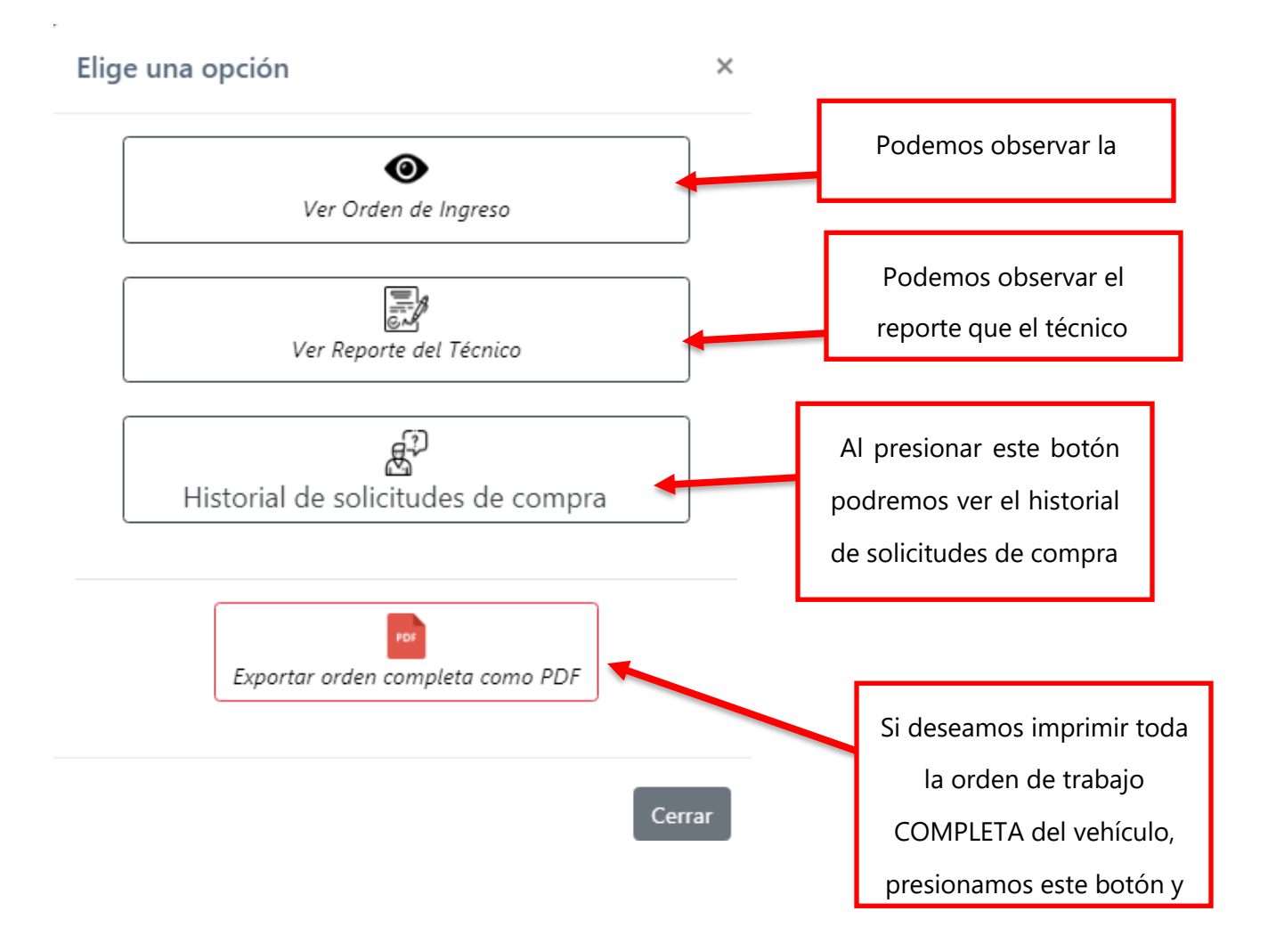

#### **Para visualizar el reporte del técnico realizamos lo siguiente:**

Presionamos el botón "Ver reporte del técnico".

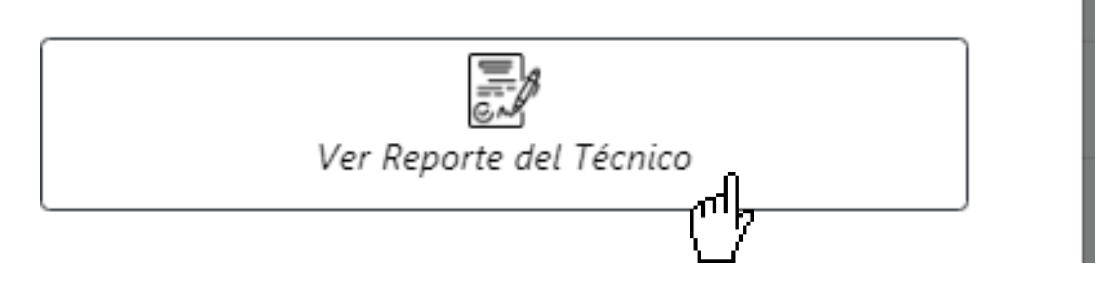

Al presionar el botón nos mostrará el reporte que el técnico realizó cuando concluyó la orden de trabajo.

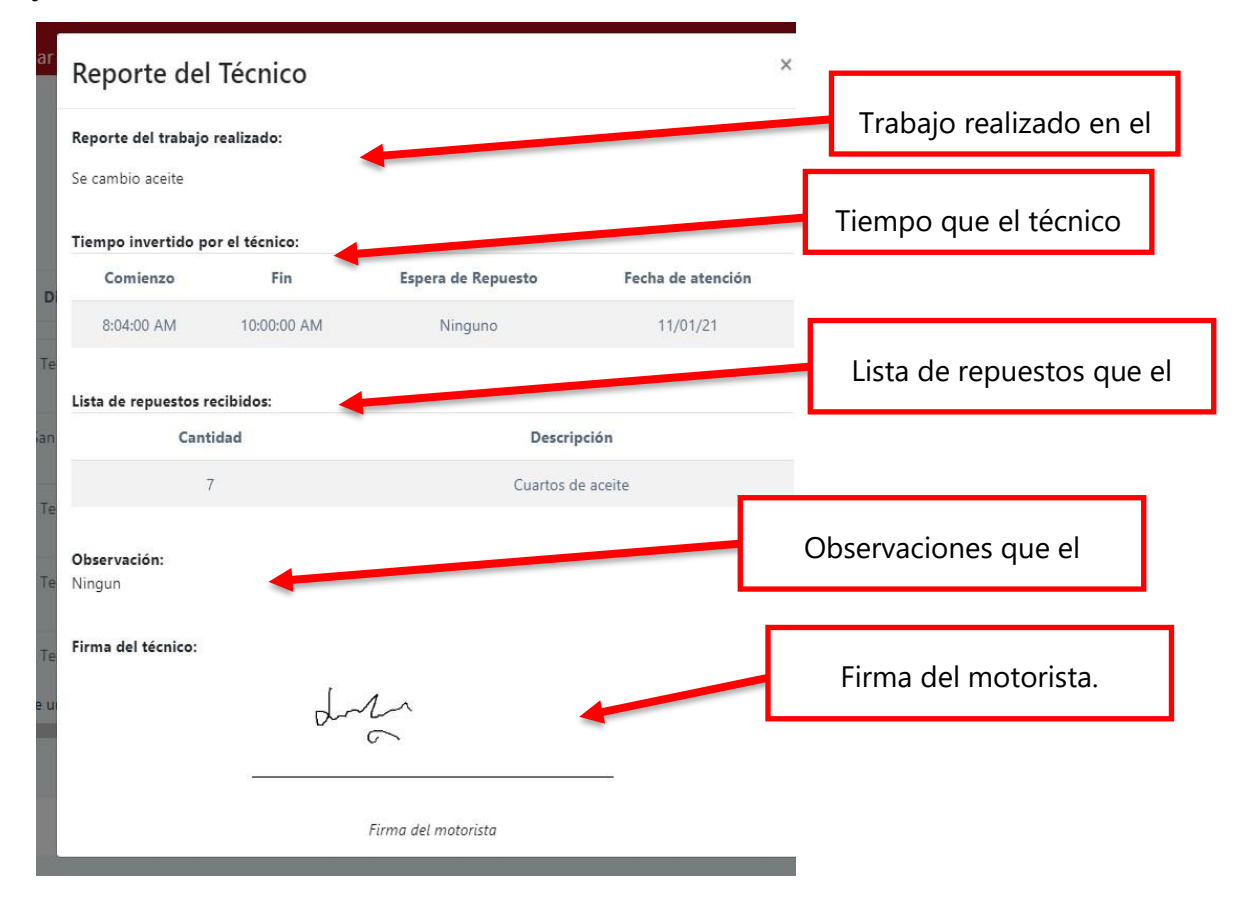

**Para exportar una orden completa de trabajo a PDF se hace lo siguiente:**

Presionamos el botón "**Exportar orden completa a PDF**"

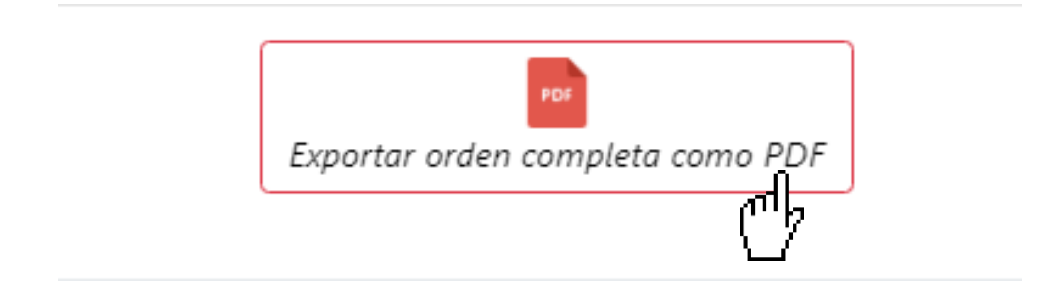

Cuando hemos presionado el botón comenzará a generarse y descargarse el PDF con la orden completa de trabajo.

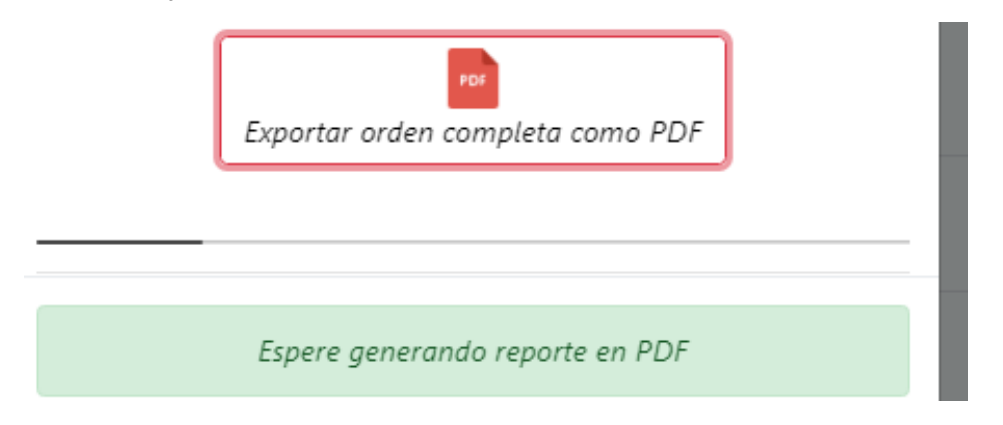

Una vez generada la orden completa de trabajo, podemos observarla.

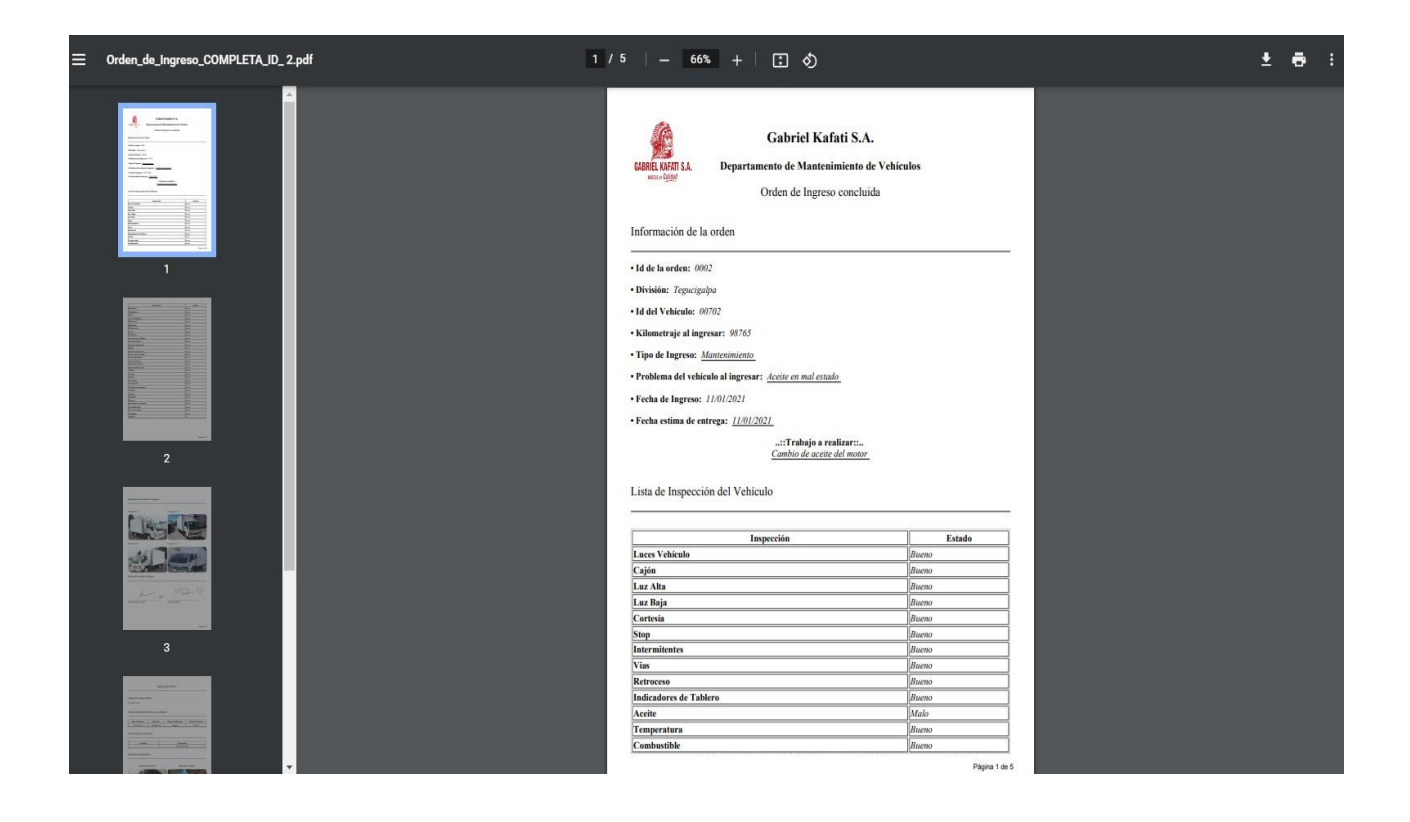

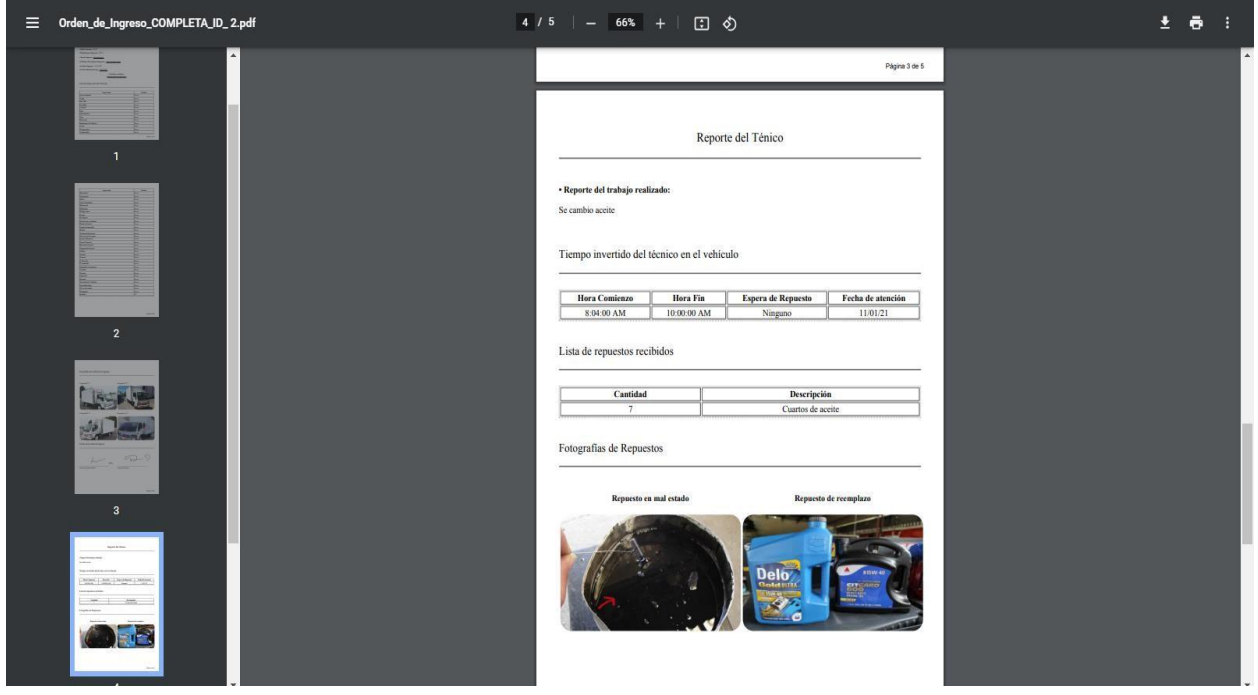

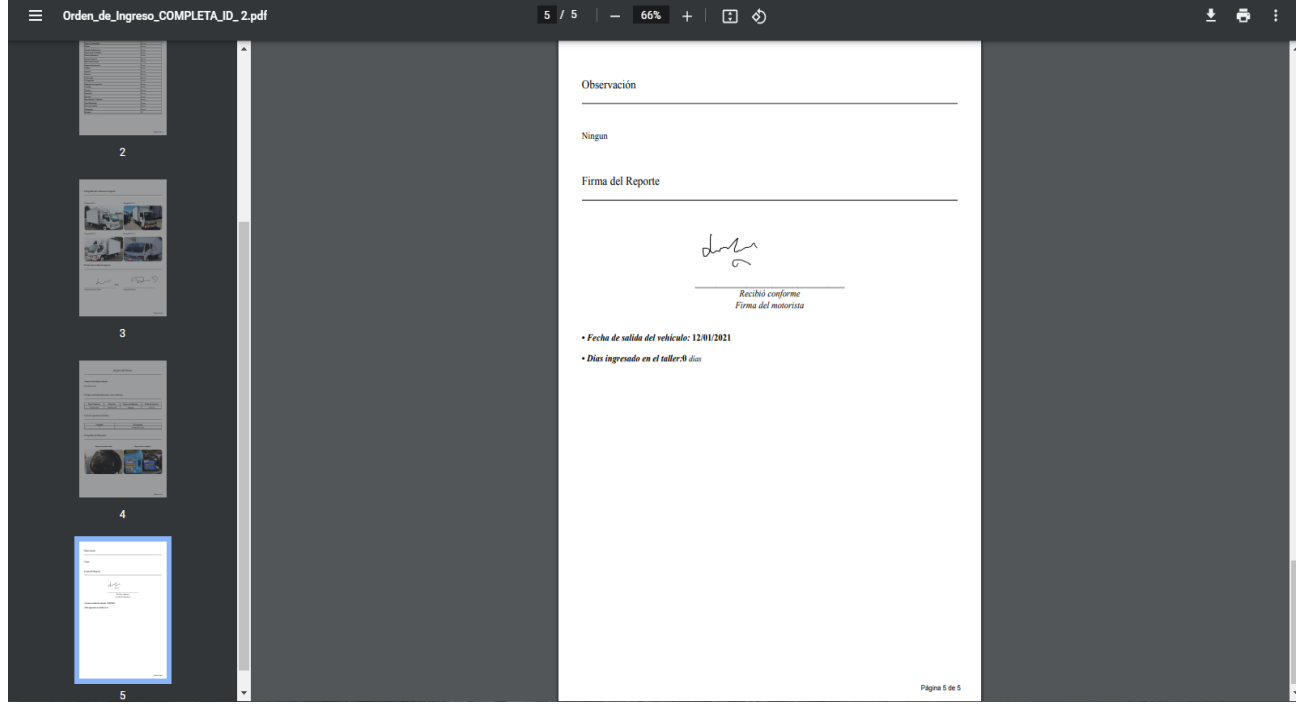

#### **Buscar una orden**

Para buscar una orden podemos ingresar **aquí** información de la orden que deseamos

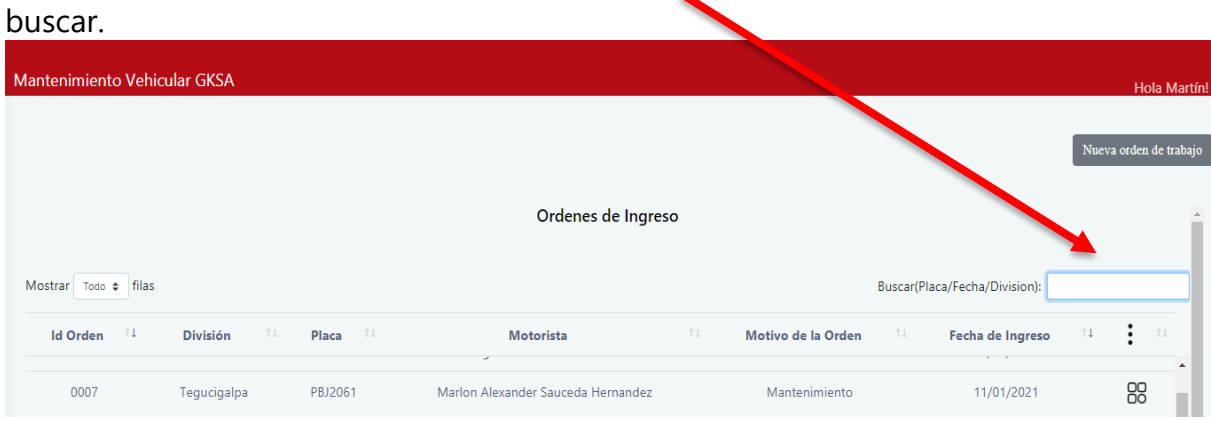

Por ejemplo:

- Id de la orden (Más precisa)
- Placa (Mostrará todas las ordenes de ingreso con ese número de placa)
- Fecha (orden que se hizo en esa fecha o mes)
- Motivos de la orden (todas las ordenes con el motivo que usted ingresó)

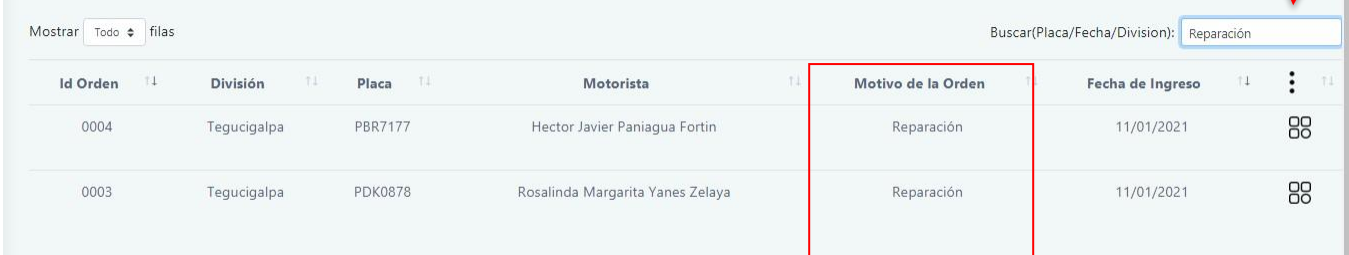

# **Solicitud de compra**

Para realizar una solicitud de compra presionamos el siguiente botón:

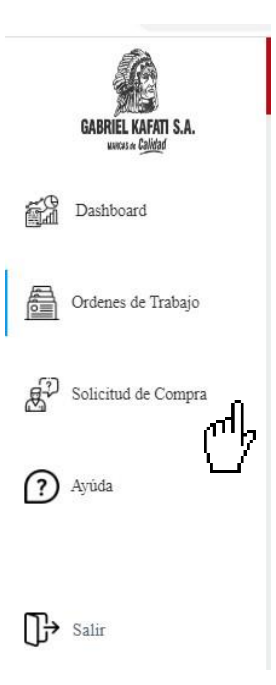

Al presionar el botón nos mostrará en pantalla el formulario de solicitud de compra. El formulario es el siguiente:

#### **Buscar una orden**

Para buscar una orden podemos ingresar **aquí** información de la orden que deseamos

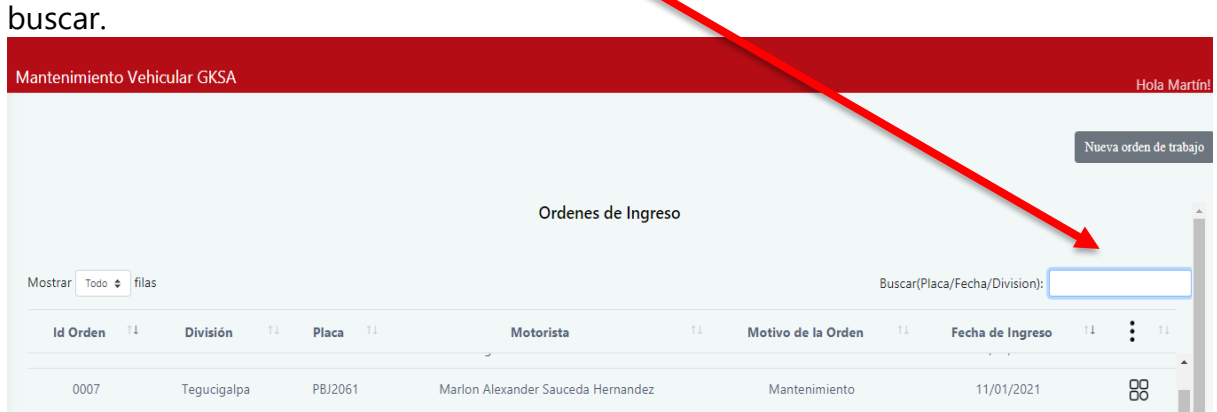

Por ejemplo:

- Id de la orden (Más precisa)
- Placa (Mostrará todas las ordenes de ingreso con ese número de placa)
- Fecha (orden que se hizo en esa fecha o mes)
- Motivos de la orden (todas las ordenes con el motivo que usted ingresó)

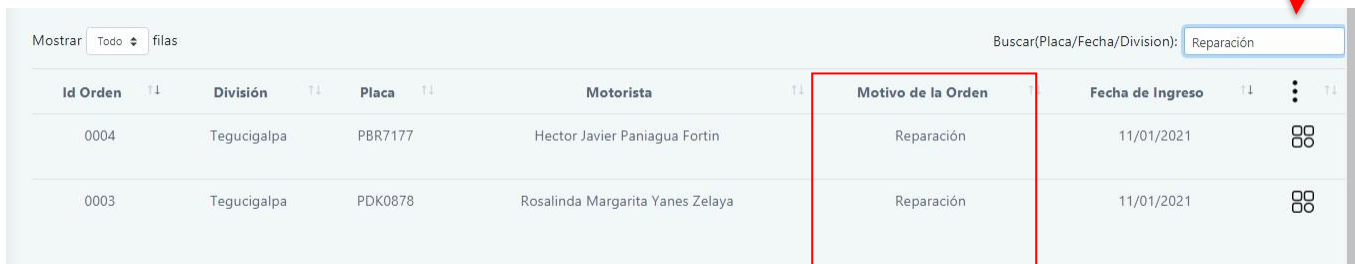

## **Solicitud de compra**

Para realizar una solicitud de compra presionamos el siguiente botón:

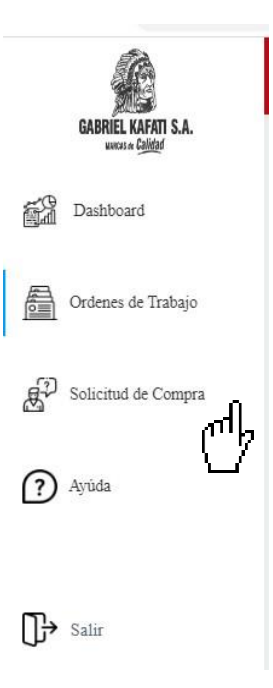

Al presionar el botón nos mostrará en pantalla el formulario de solicitud de compra. El formulario es el siguiente:

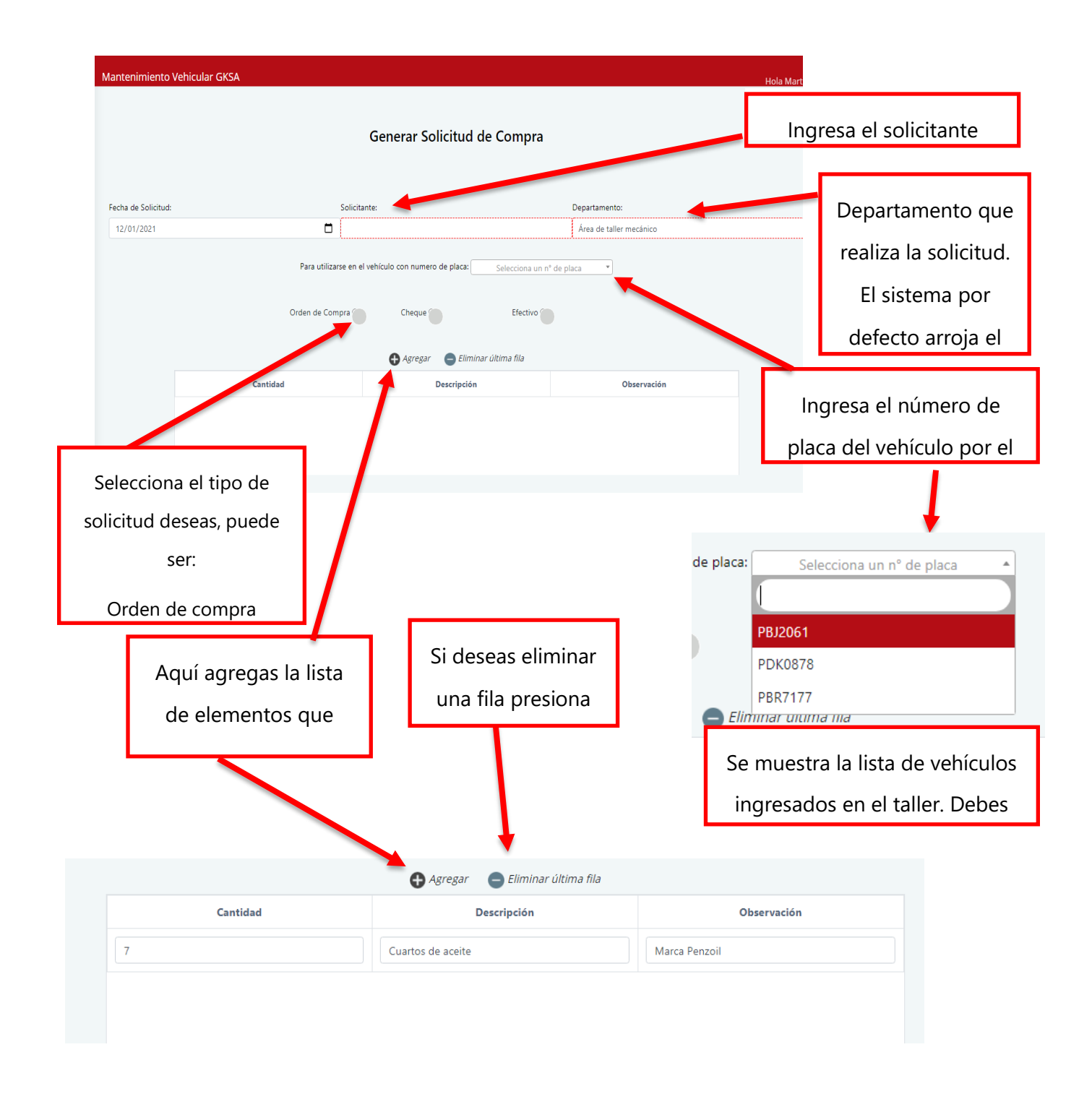

Al llenar el formulario debes presionar el botón "**Generar PDF**"

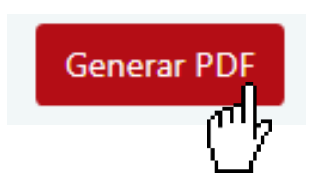

Al presionar el botón la solicitud se guardará en la base de datos y seguidamente se generará el PDF para que puedas imprimir la solicitud.

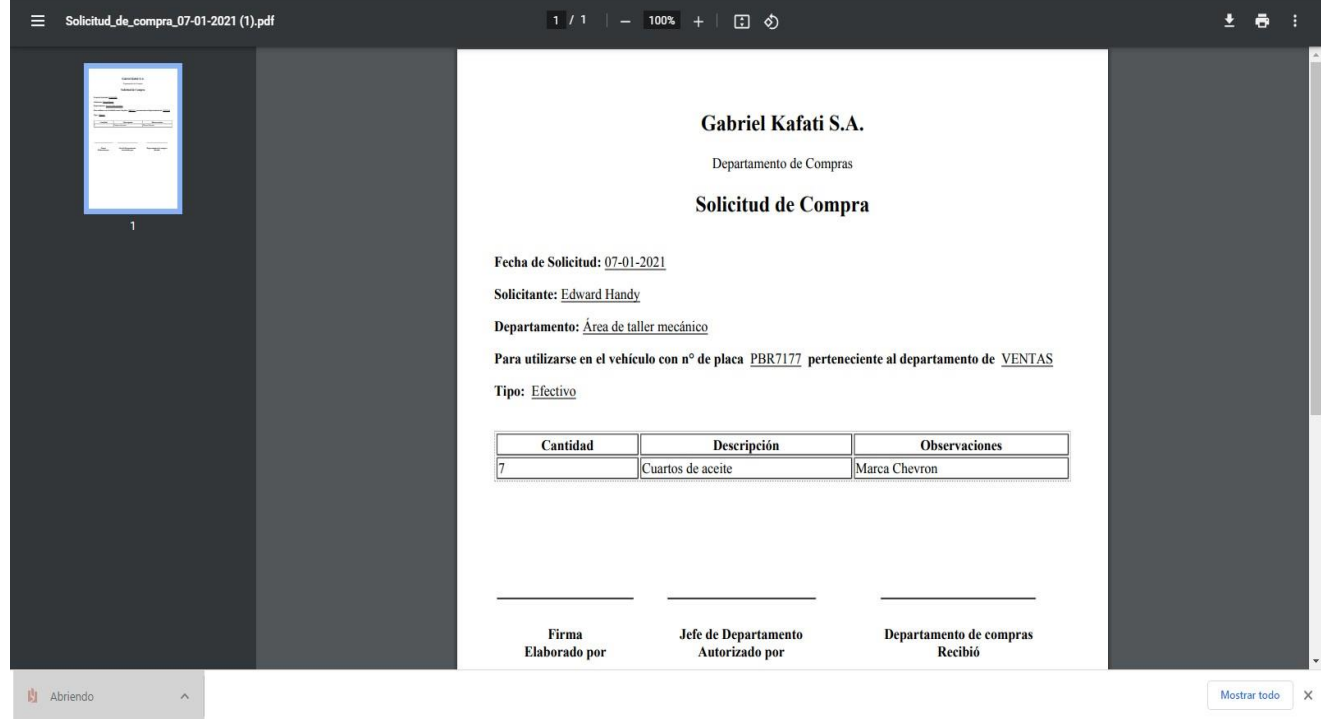

## **Formulario de recepción o entrega**

Para llenar el formulario para recibir o entregar un vehículo nos dirigimos a la siguiente opción del menú.

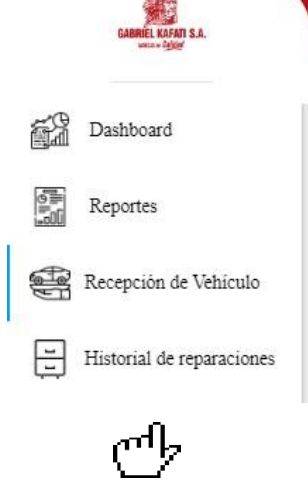

Al presionar el botón nos mostrará la siguiente pantalla donde se muestran los formularios creados.

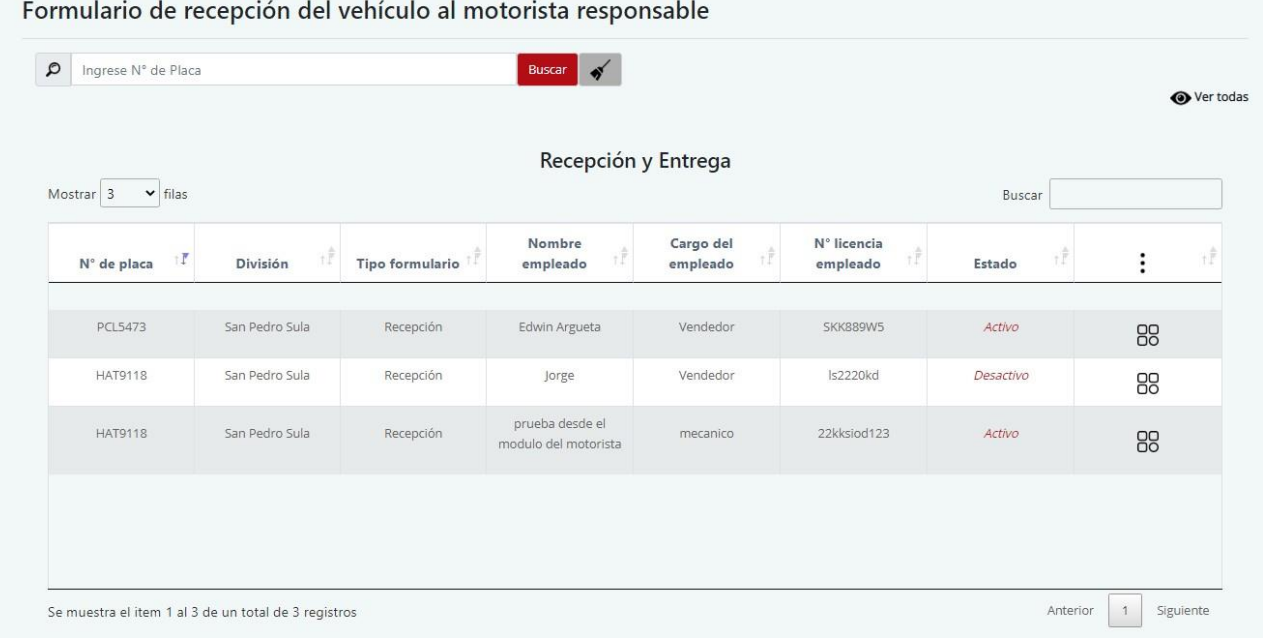

#### **Llenar formulario de recepción (Móvil)**

Para llenar un formulario de recepción **se debe crear desde un dispositivo móvil**, ya que se necesitará de la cámara del dispositivo para capturar las fotos requeridas. Para llenar el formulario se hace lo siguiente:

**1. Ingresamos el número de placa del vehículo.**

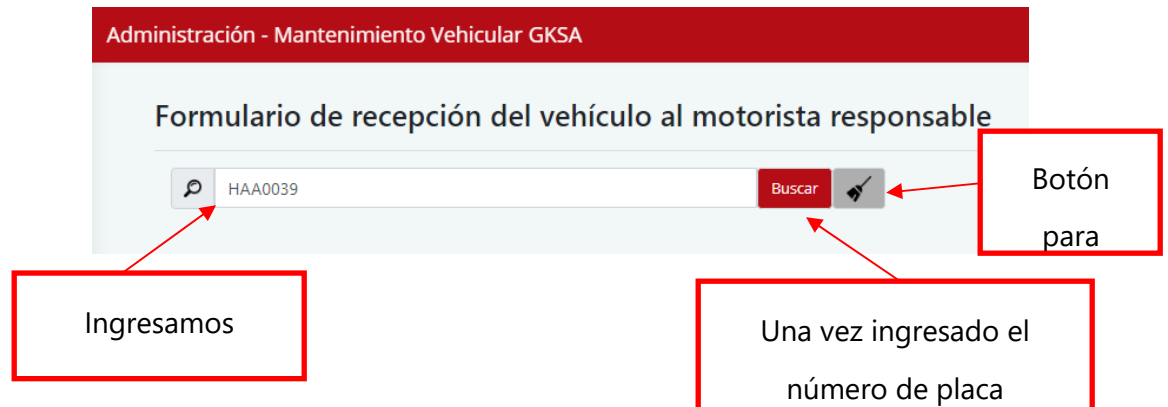

#### **2. Procedemos a llenar la información que el formulario requiere**

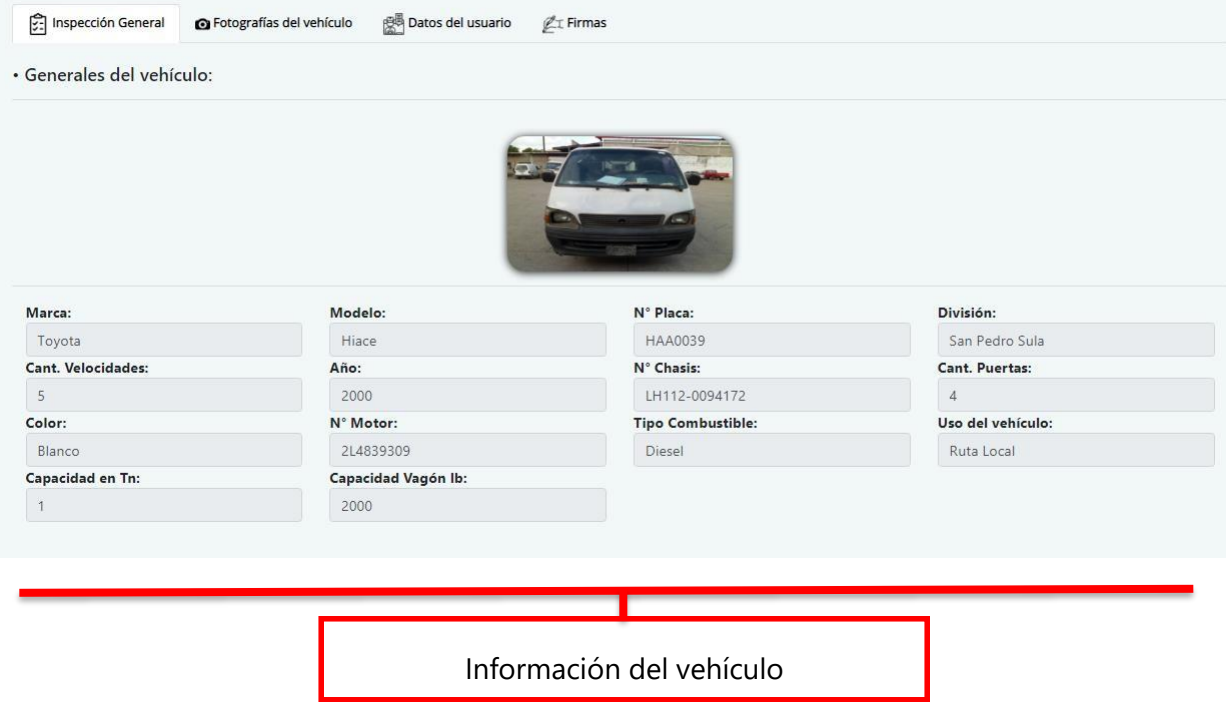

# Bajamos con el **scroll** para ver más información

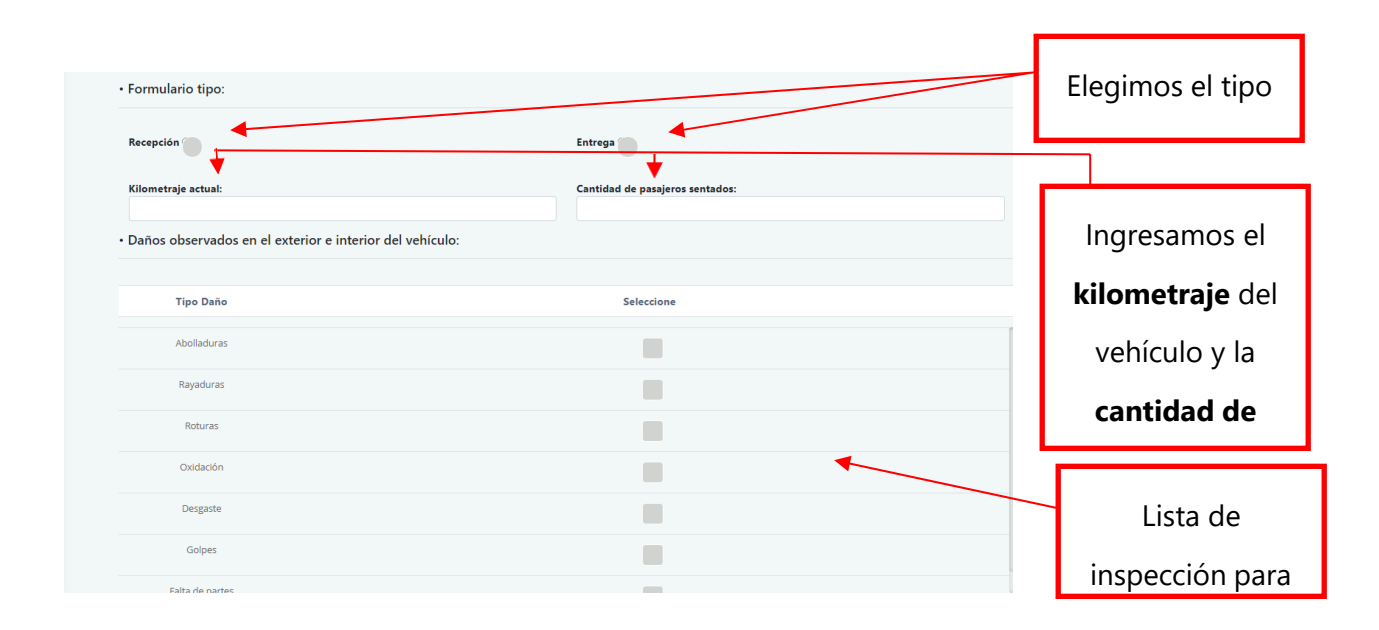

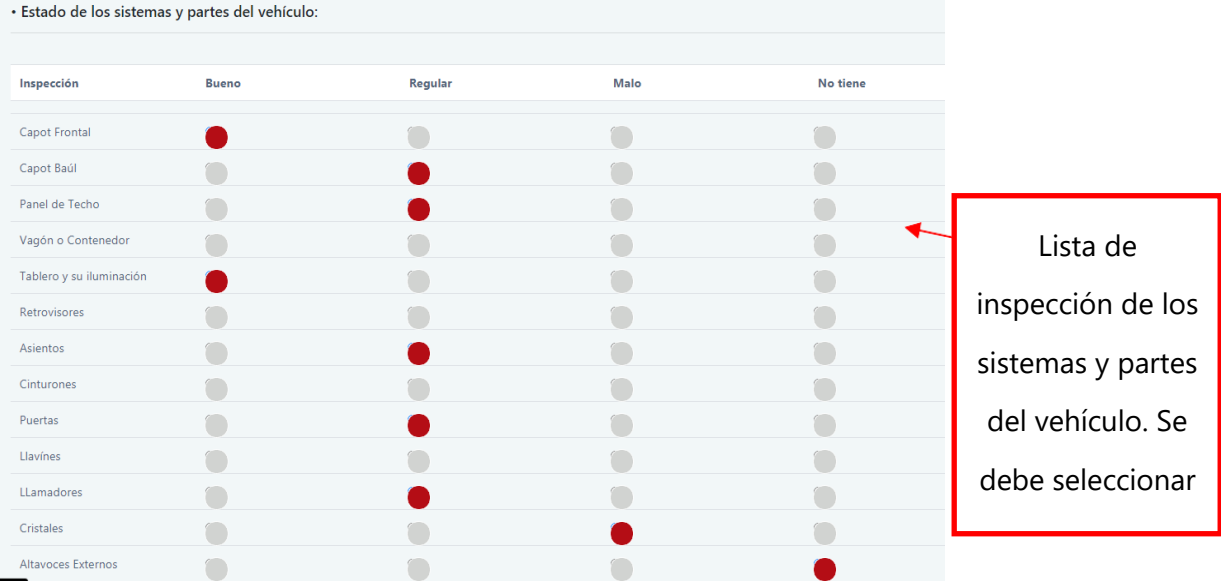

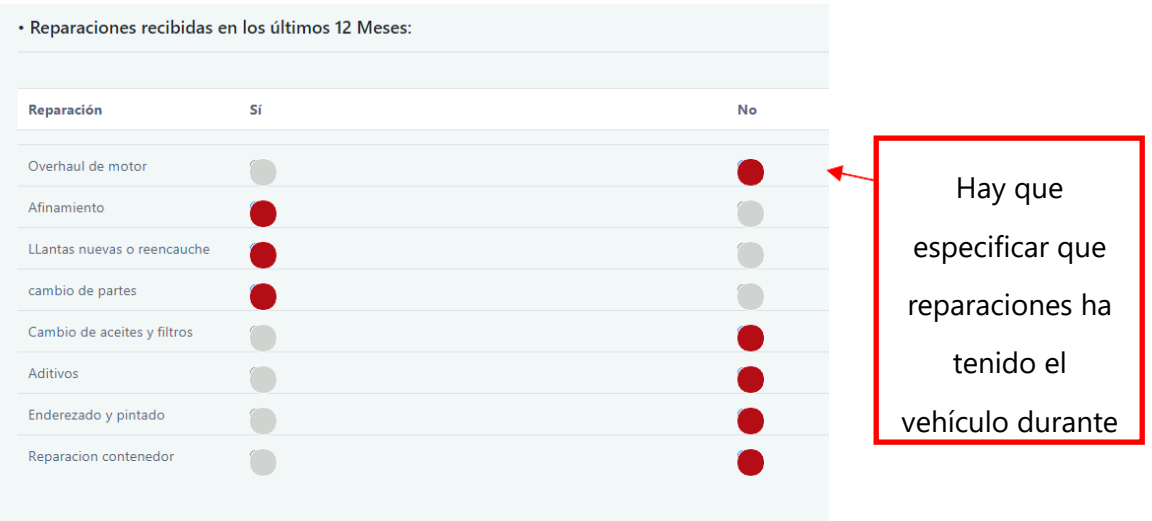

Para tomar las **fotos del vehículo** damos clic en la siguiente pestaña.

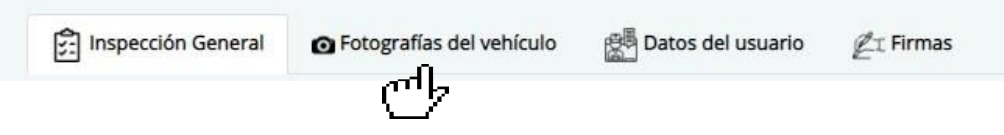

Al dar clic en la pestaña nos mostrará la siguiente pantalla en donde podremos tomar las fotografías del vehículo.

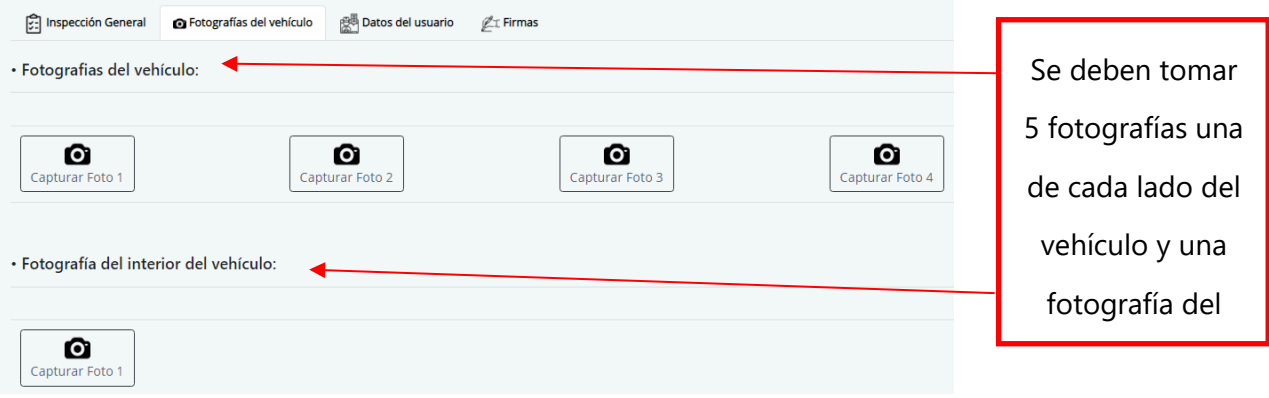

Podemos ir resaltando secciones de las fotografías capturas.

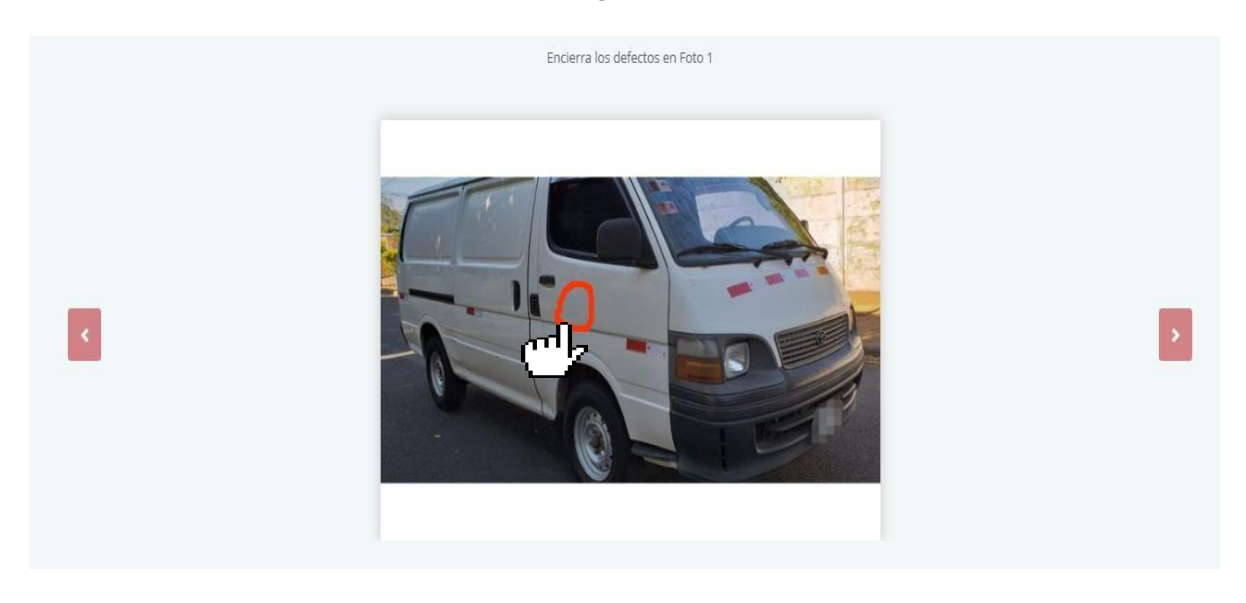

## **Una vez tomadas las fotografías del vehículo damos clic en la siguiente pestaña.**

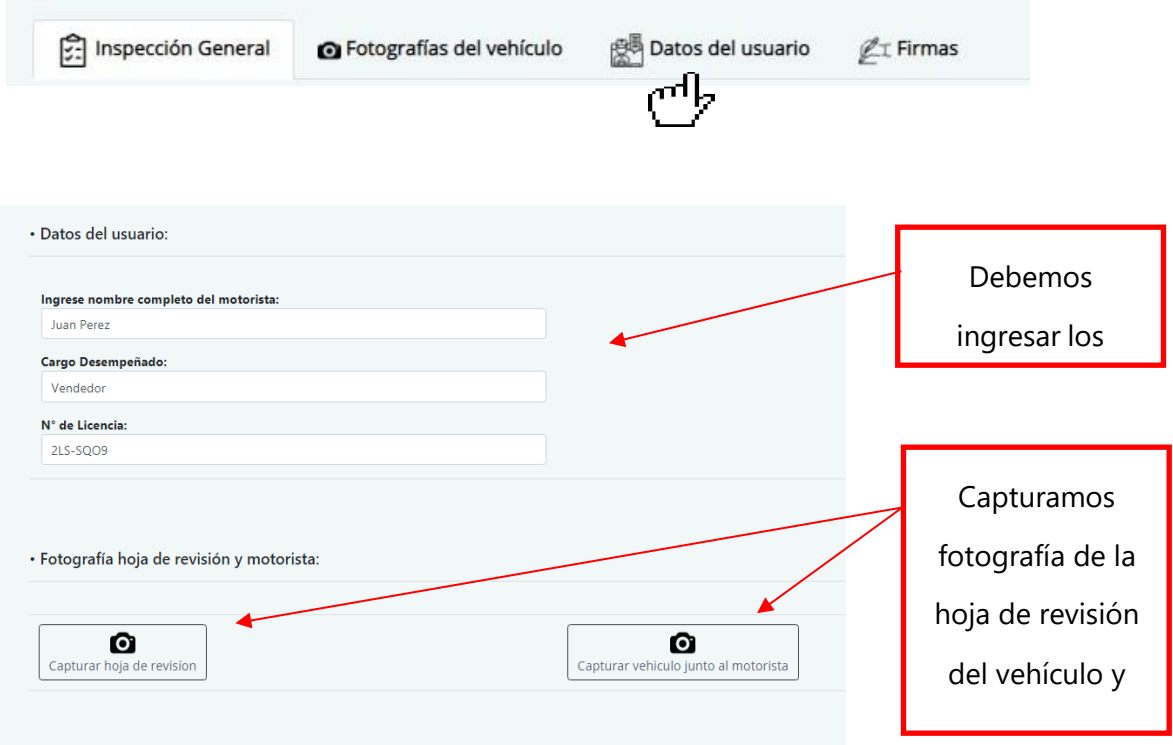

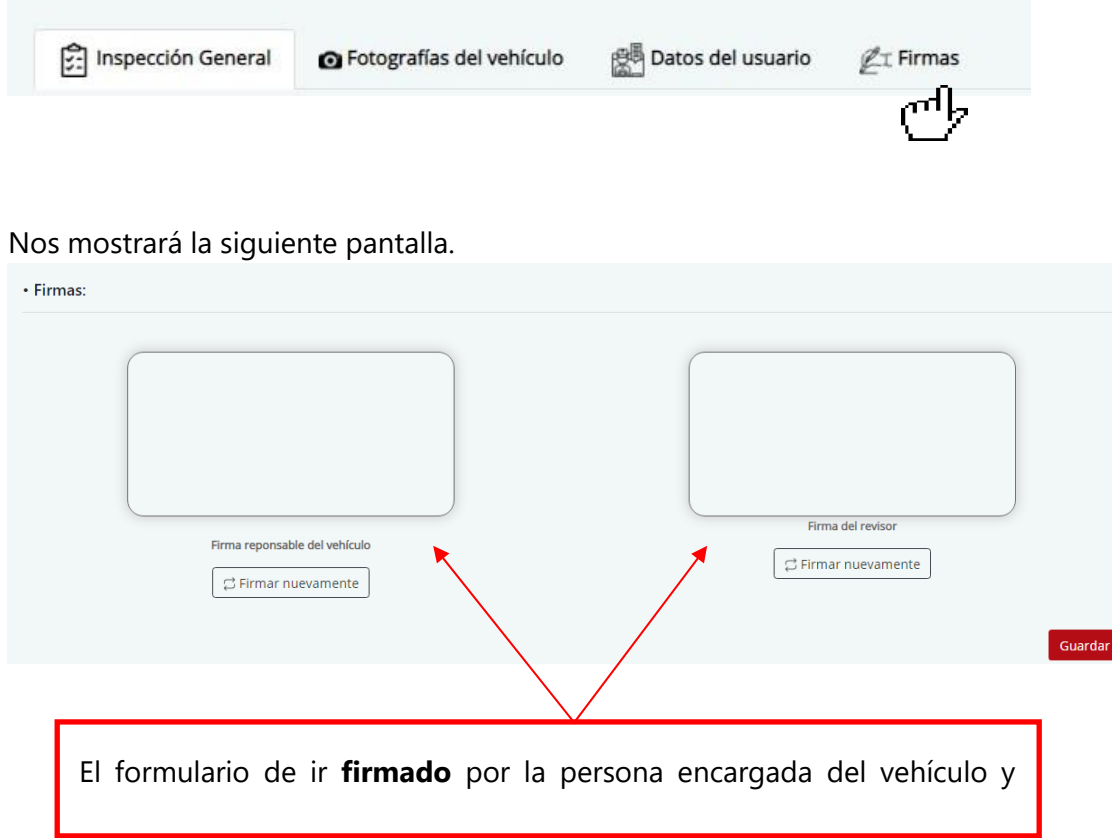

Como último paso damos clic en la siguiente pestaña para firmar el formulario.

Una vez firmado el formulario procedemos a registrarlo. Para ello presionamos el botón "**Guardar**"

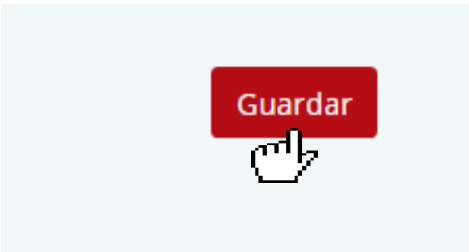

## **Ver formularios de recepción o entrega**

Para ver los formularios de recepción creados damos clic en el siguiente botón.

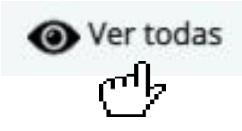

#### Nos mostrará la siguiente pantalla donde podremos ver los formularios creados.

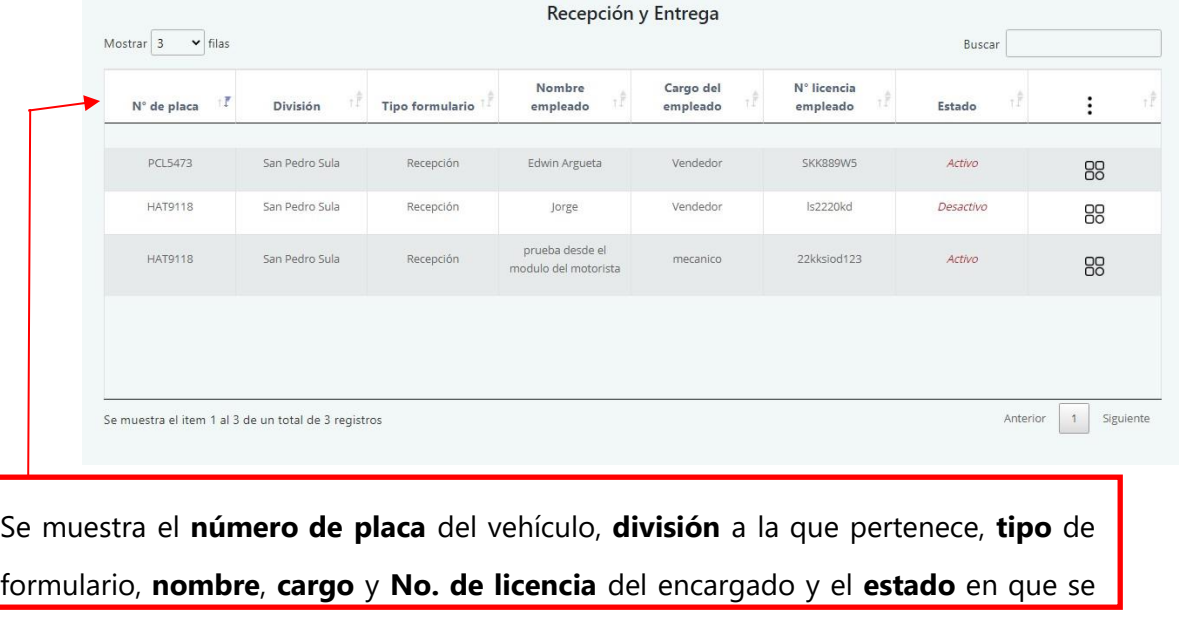

Para ver un formulario completo nos dirigimos a la última columna de la lista de formularios, elegimos el formulario deseado y damos clic en el siguiente botón.

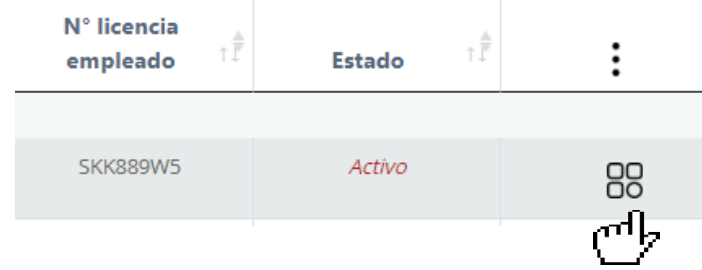

Al dar clic en el botón anterior nos mostrará las siguientes opciones

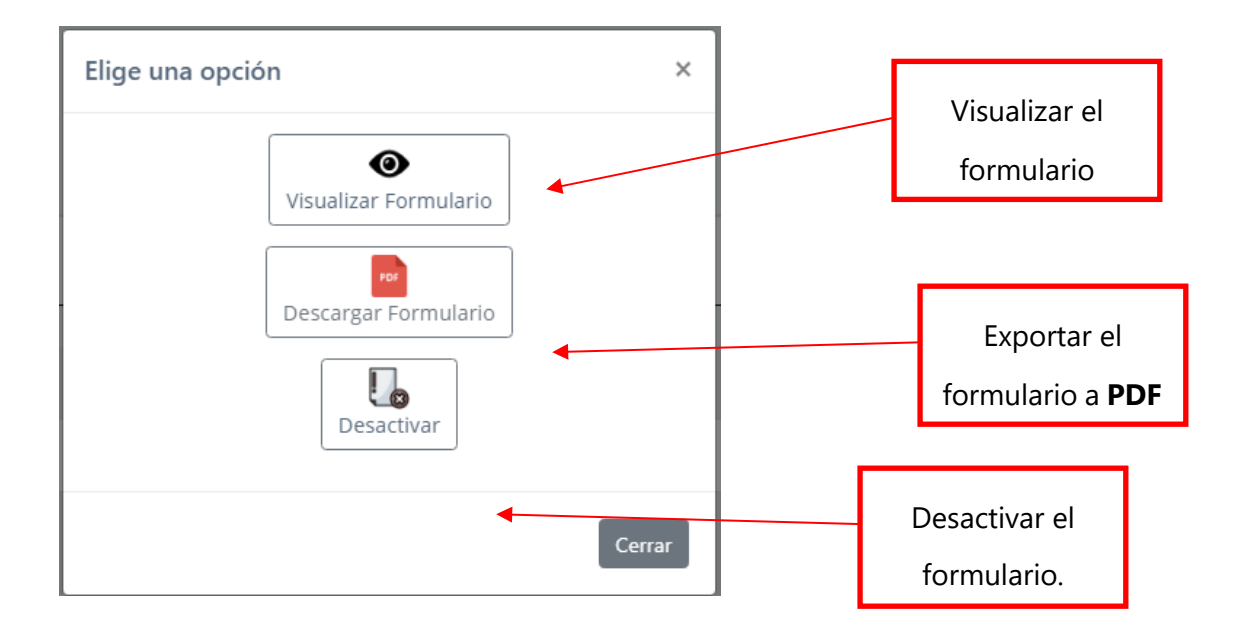

Para visualizar el formulario completo damos clic en "**Visualizar formulario**" y nos mostrará la siguiente pantalla con toda la información ingresada para el formulario.

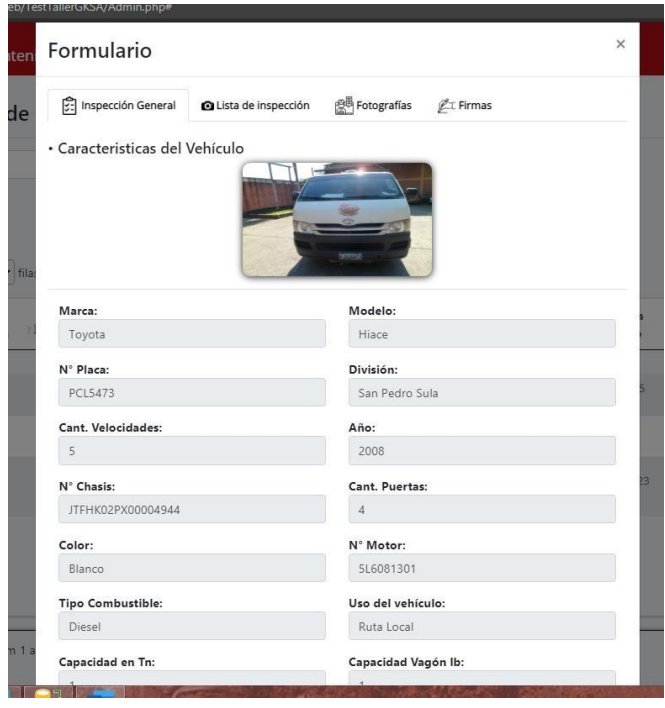

#### **Podemos navegar entre las pestañas para ver la información del formulario**

# Formulario

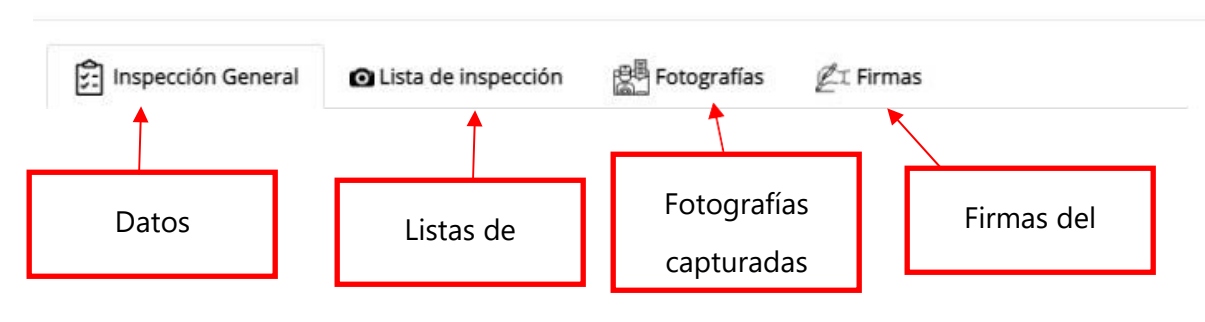

#### **Salir de sistema**

Para salir del sistema debes presionar el siguiente botón.

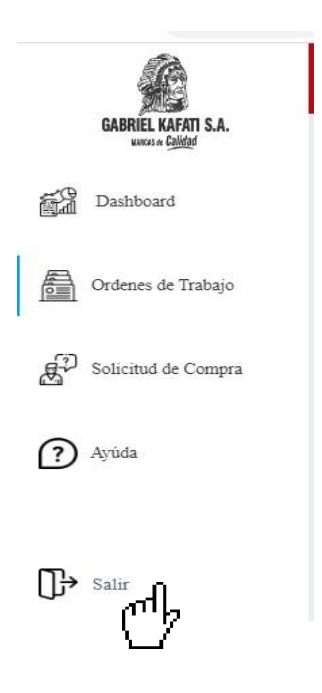

×

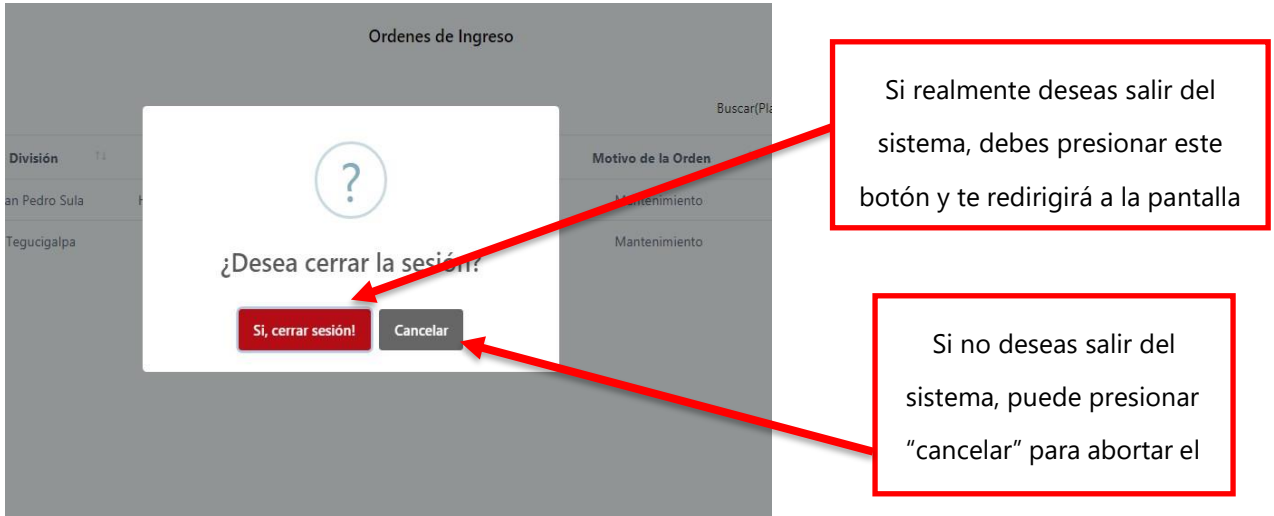

Cuando lo hayas presionado, el sistema te preguntará si realmente deseas cerrar tu sesión.

Si presionaste este botón.

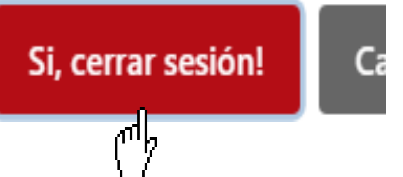

El sistema lo redirigirá a la pantalla de autenticación del sistema, donde puedes acceder nuevamente ingresando tus credenciales.

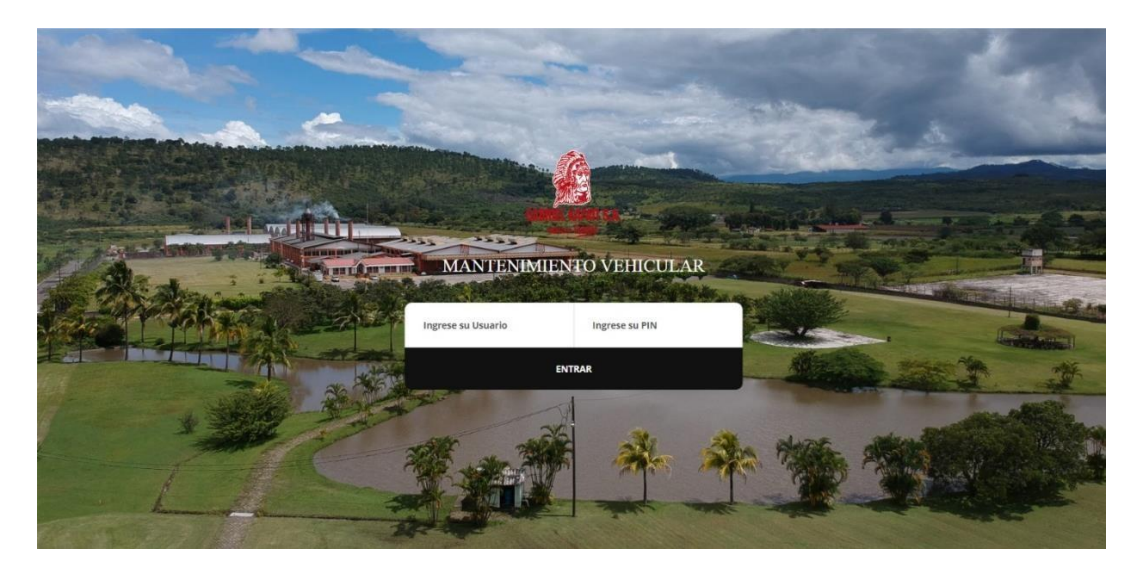

## **VII.2.2 Módulo Administrativo**

#### **Introducción**

En el presente documento se da a conocer el proceso de funcionalidad que un usuario administrativo puede realizar dentro del sistema de mantenimiento vehicular.

Este tiene con objetivo poder guiar al usuario a desarrollar las funciones que el sistema brinda de una manera correcta.
#### **Autenticación en el sistema**

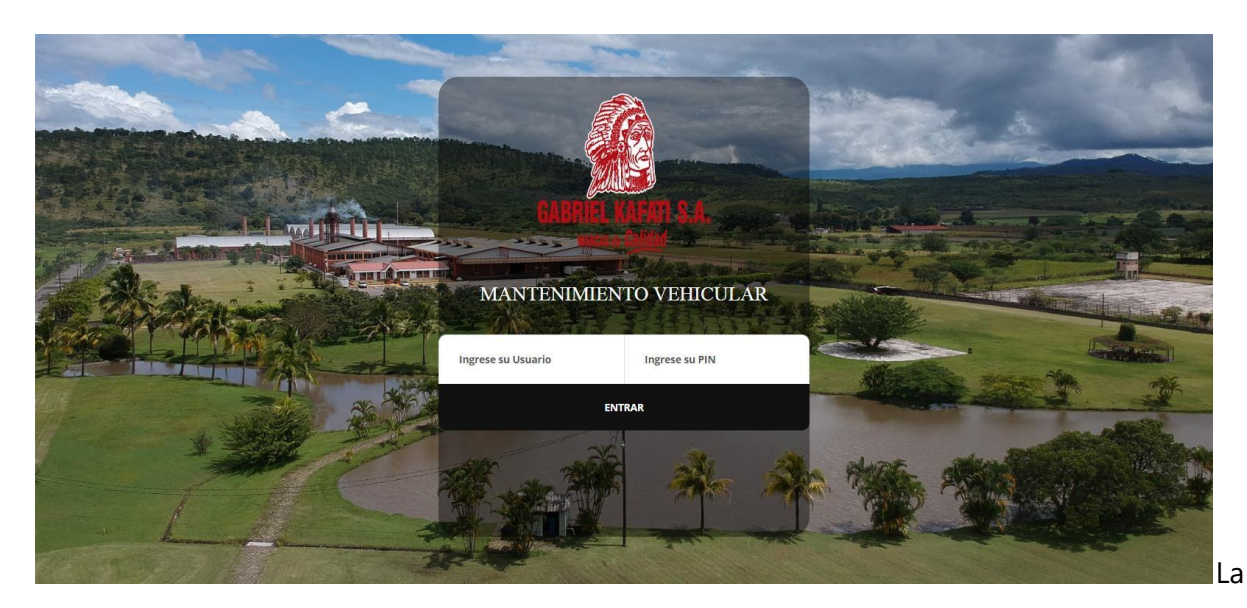

siguiente pantalla que se muestra es la **autenticación del sistema**.

Cada Técnico (Mecánico), jefe de mecánicos y personal administrativo tendrá sus respectivas credenciales, con la cual cada uno podrá tener acceso a sus funciones en el sistema.

#### **Para autenticarse usted debe:**

- **4. Ingresar su "usuario".**
- **5. Ingresar su "Pin"**
- **6. Seguidamente procede a presionar el botón "Entrar".**

# **Ejemplo**

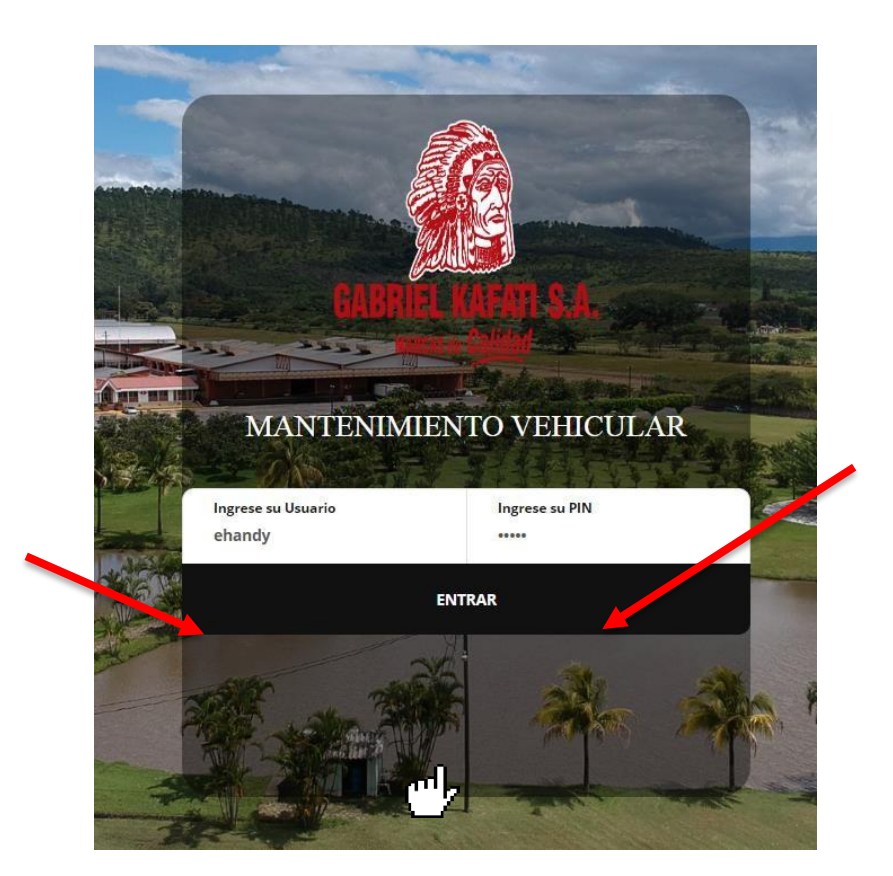

Una vez ingresada sus credenciales, debes presionar el botón "**Entrar**".

Si las credenciales son correctas, iniciará el sistema y nos mostrará como primera pantalla el **dashboard.**

## **Dashboard**

El dashboard nos muestra indicadores importantes, que nos permiten conocer el funcionamiento del taller mecánico de GKSA.

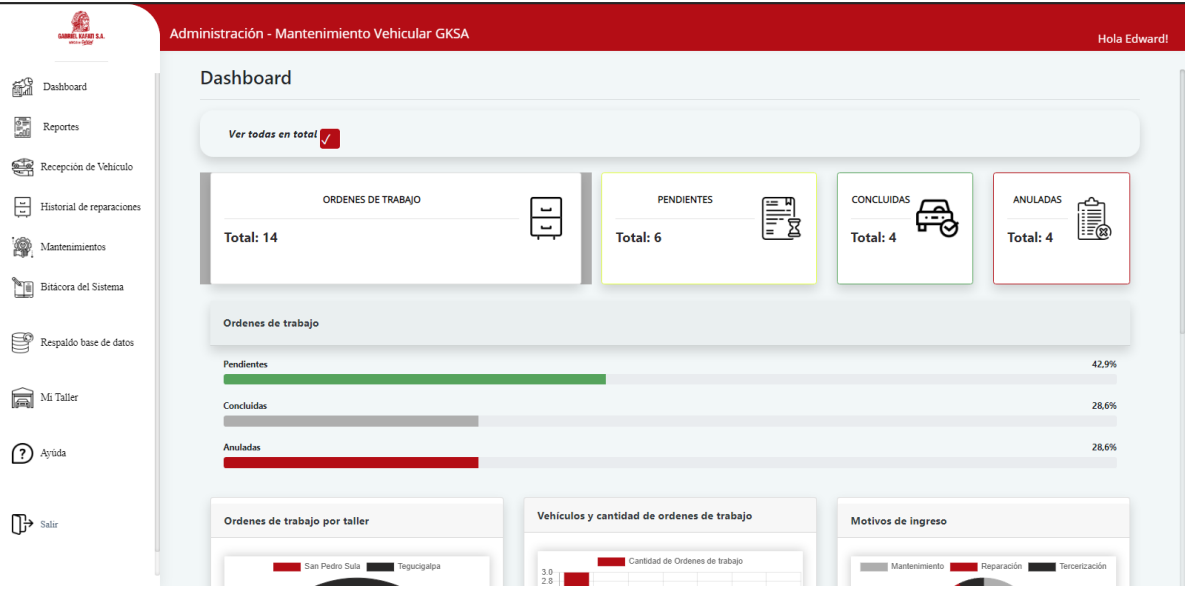

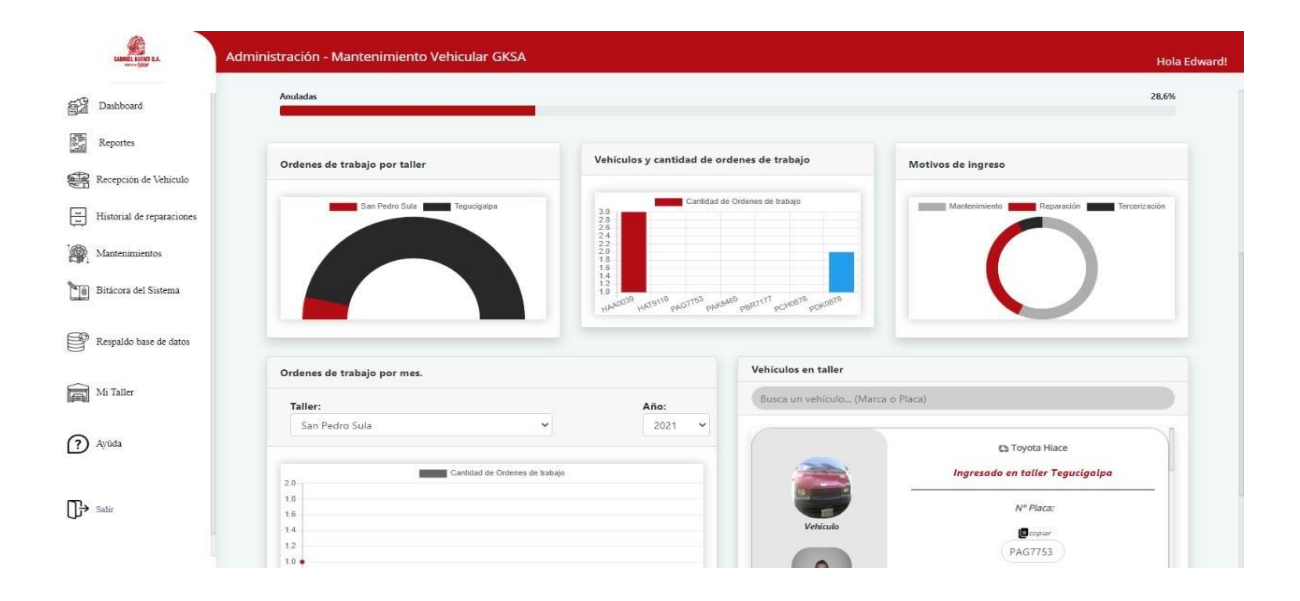

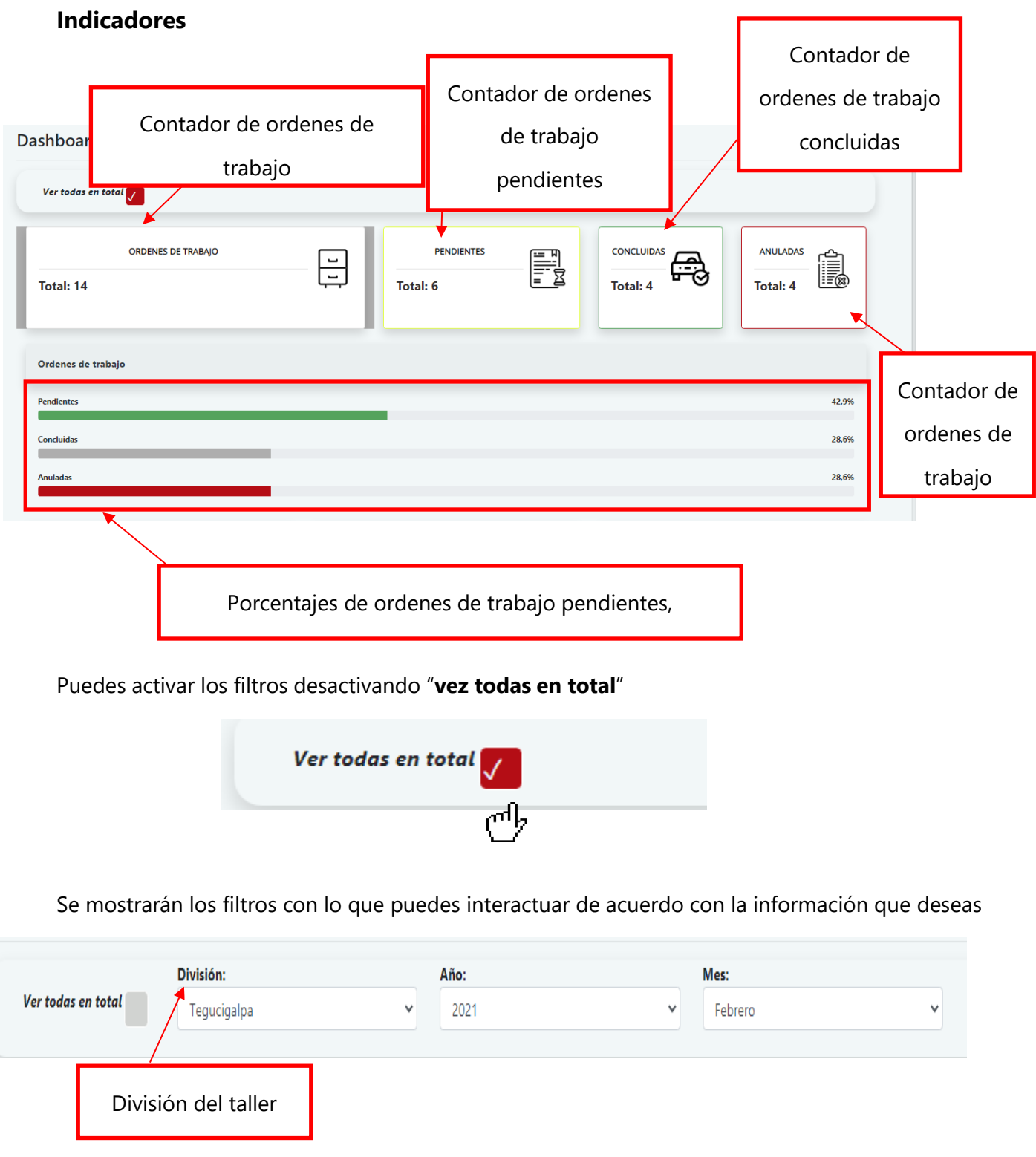

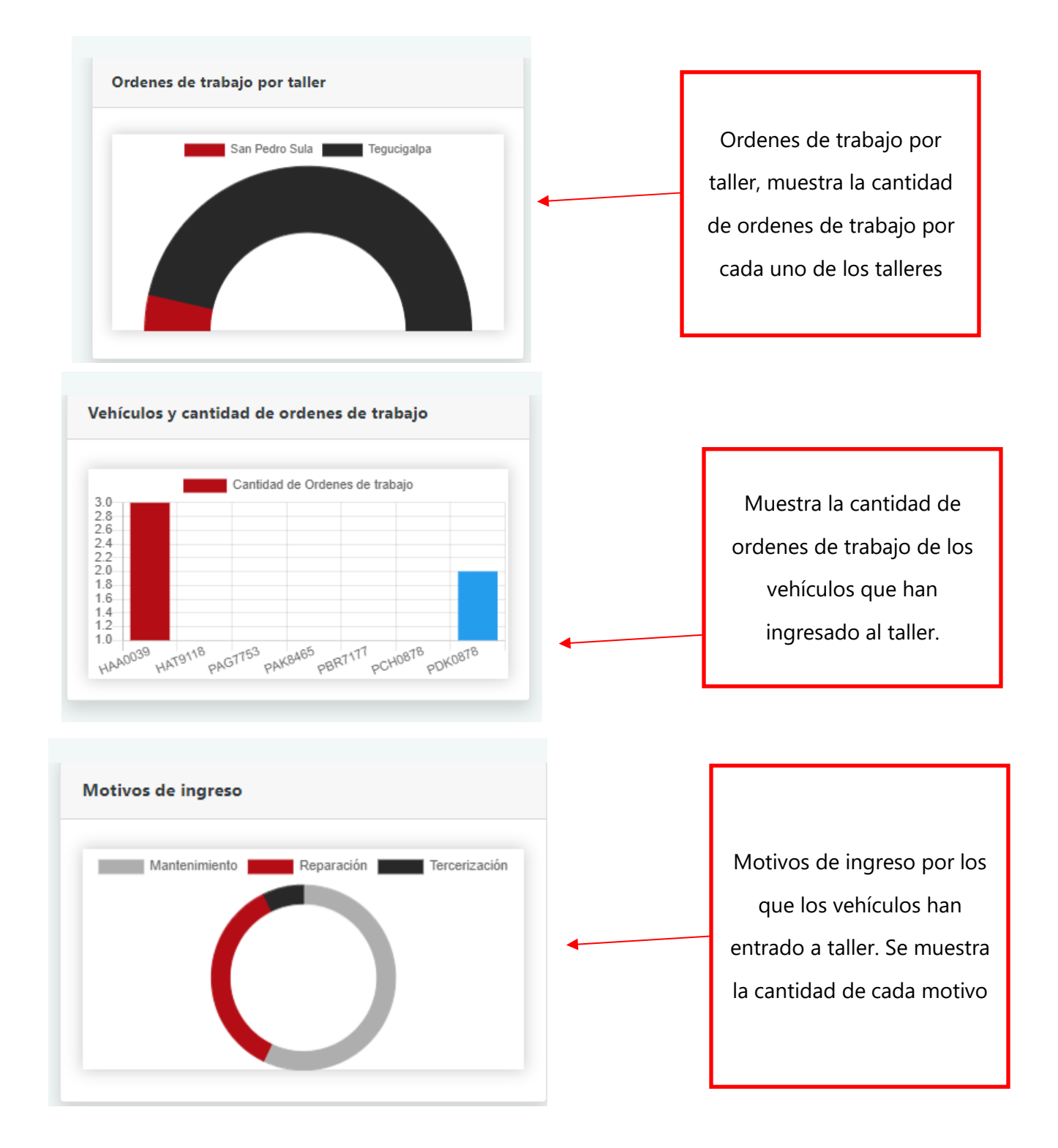

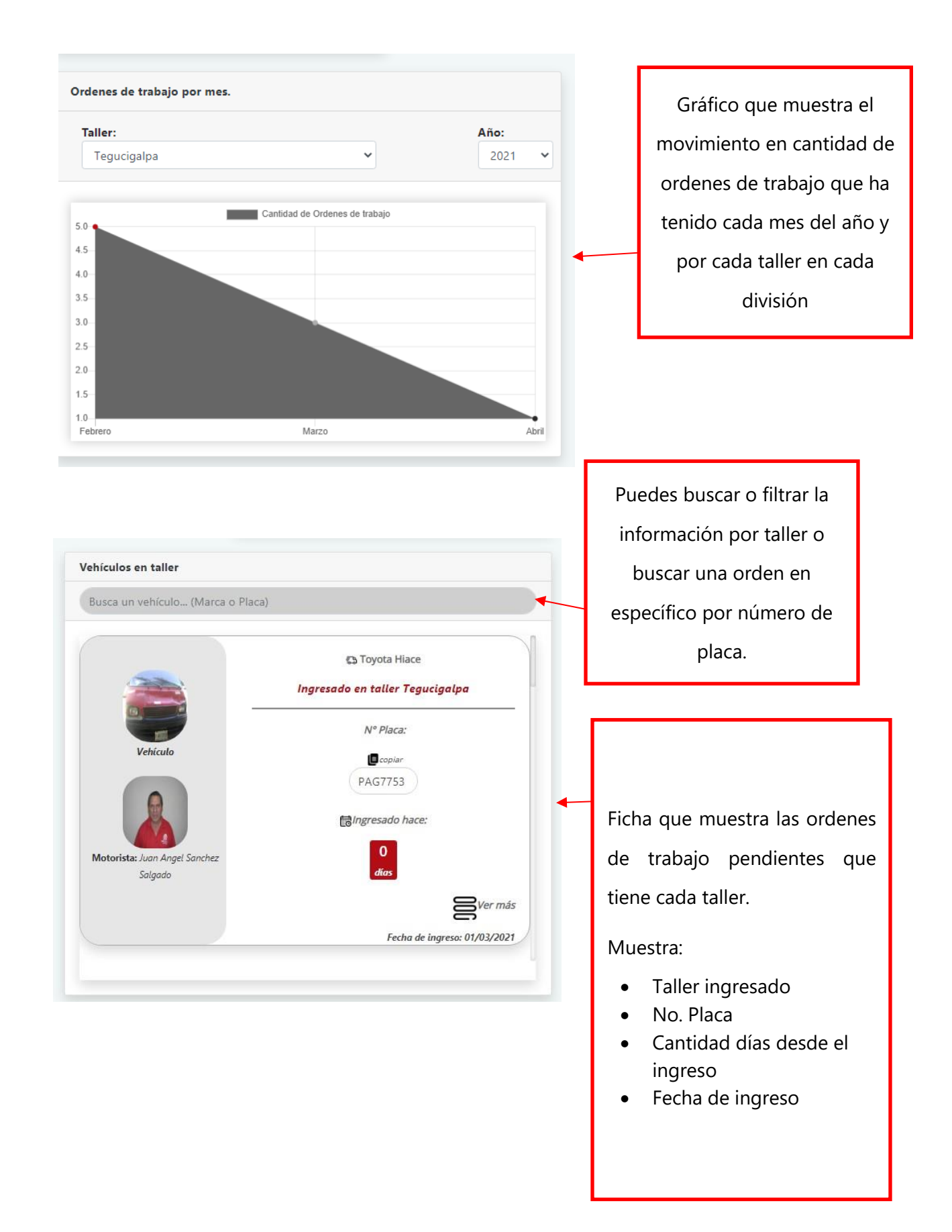

Si quieres conocer más sobre la orden de trabajo, debes presionar el botón "**ver más**"

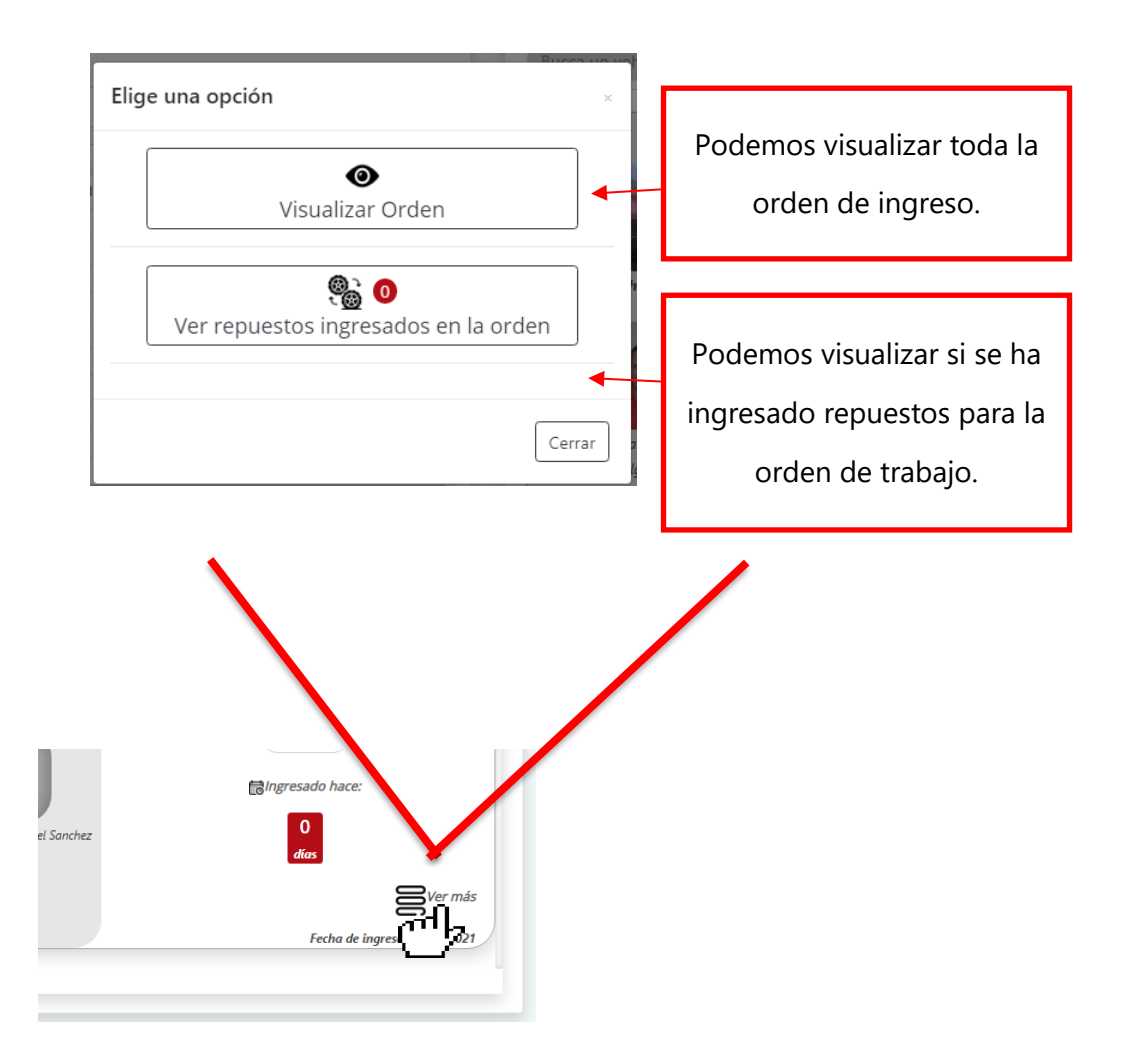

Si deseamos visualizar la orden de trabajo, debemos presionar el botón "**Visualizar Orden**", aquí podremos ver los detalles de la orden.

## **Orden de ingreso**

Muestra la información que se tomó del vehículo al ingresar al taller. Se describe el diagnóstico inicial y el trabajo a realizar.

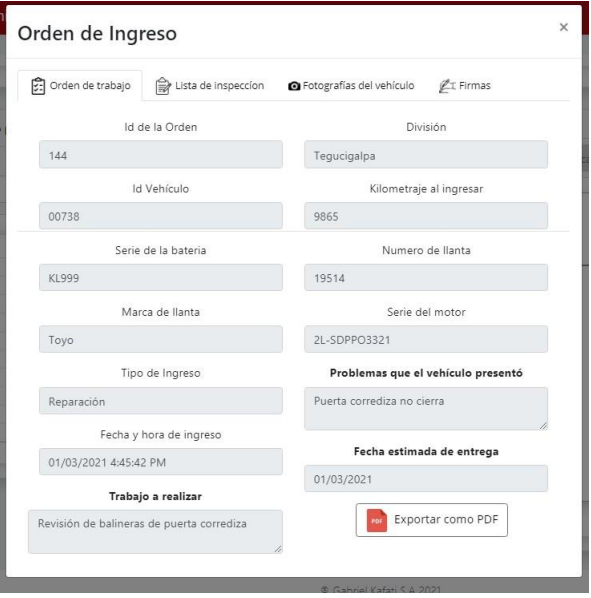

#### **Lista de inspección**

Se visualiza la lista de inspección que se le hizo al vehículo cuando ingresó al taller.

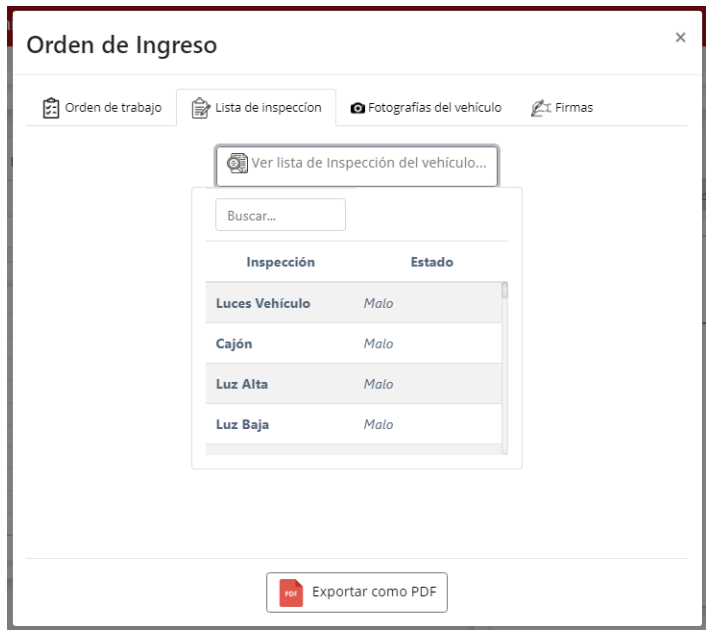

## **Fotografías del vehículo y llantas**

Se muestran las fotografías que se le tomaron al vehículo, así como también la de sus llantas.

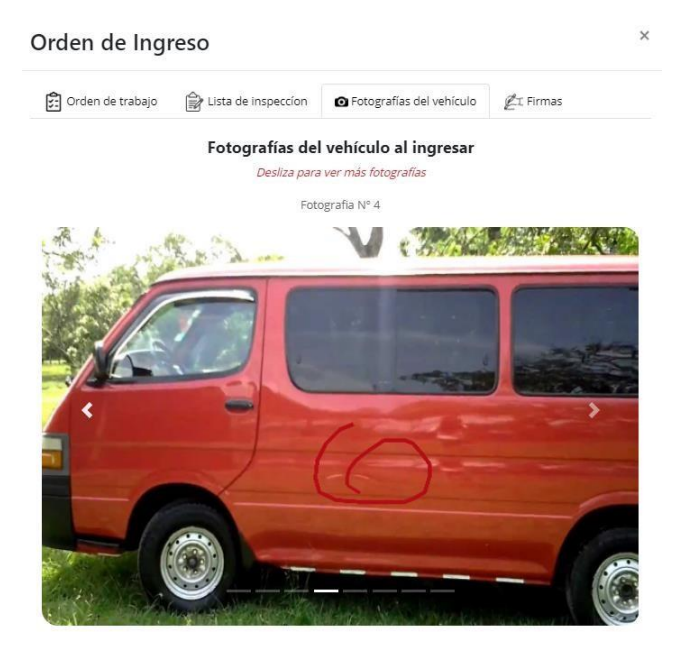

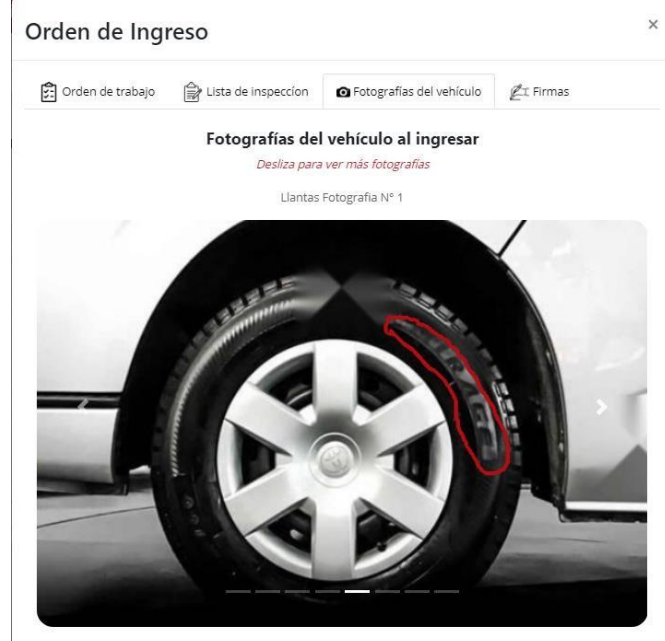

#### **Firmas de la orden de trabajo**

Firmas del motorista y del mecánico

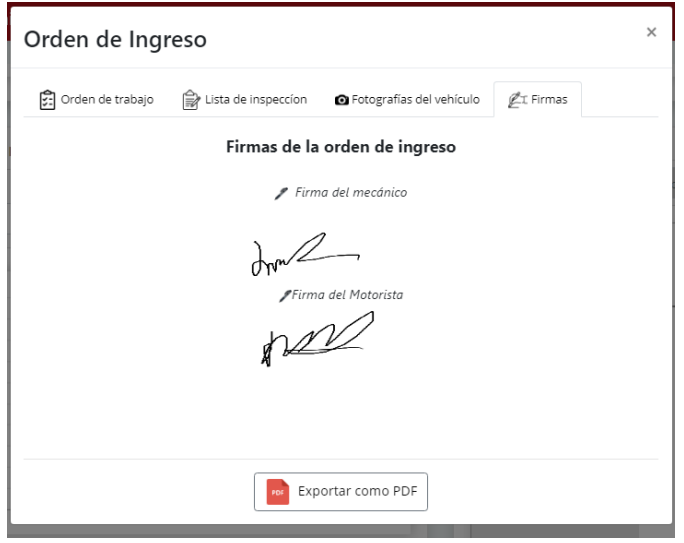

# **Reportes**

Para ver los reportes que genera el sistema presionamos el botón "**Reportes**" del menú.

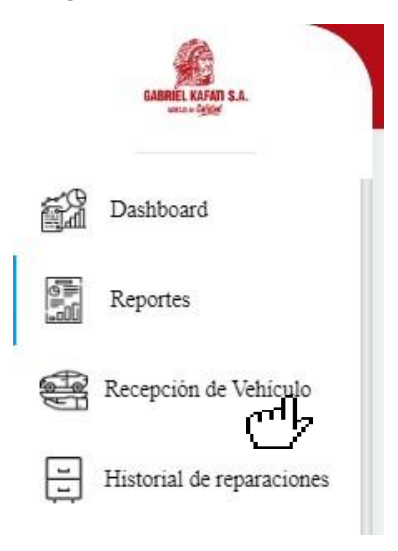

Al presionar el botón nos mostrará la siguiente pantalla.

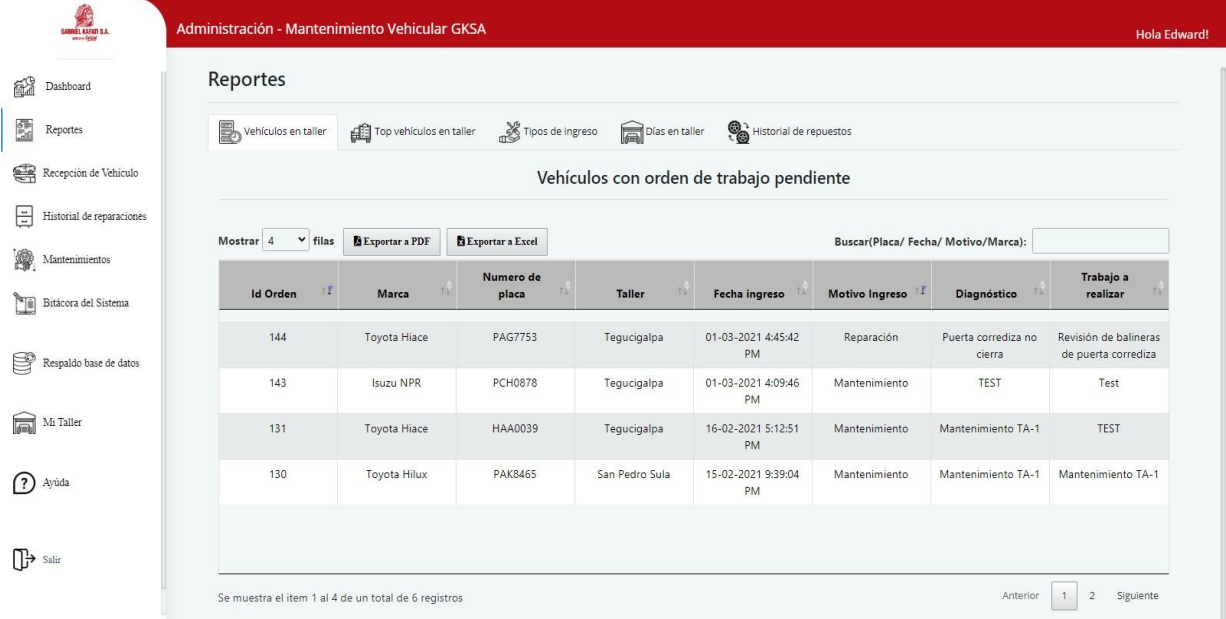

## **Tipos de reportes**

El sistema genera 5 tipos de reportes, que son los siguientes:

- **Vehículos en taller**
- **Top vehículos en taller**
- **Tipos de ingreso**
- **Días en taller**
- **Historial de repuestos:** Se muestra las fotografías de los repuestos ingresados por vehículo.

Vehículos en taller

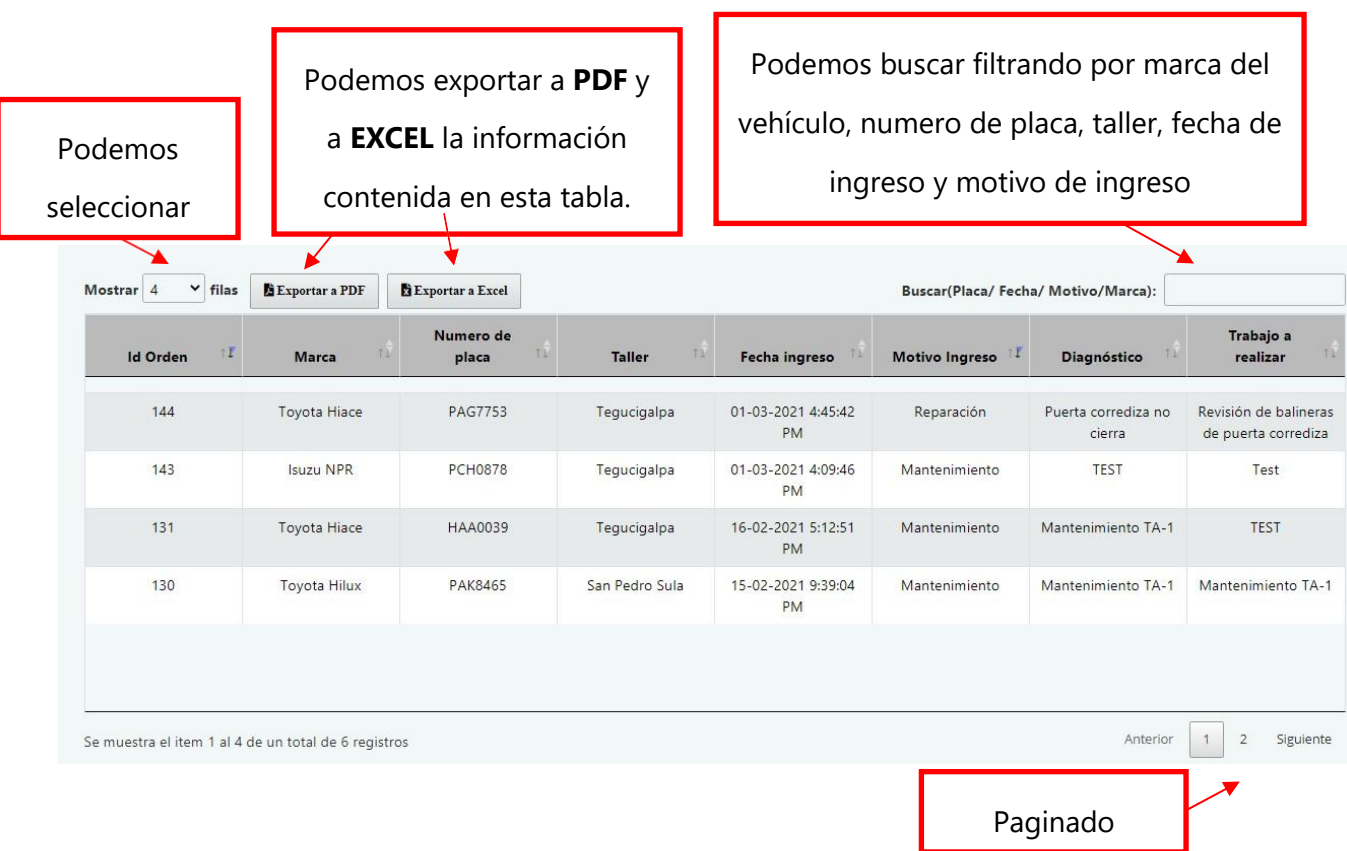

Se muestran las ordenes de trabajo pendientes de cada taller.

# **Top vehículo en taller**

Muestra los 10 vehículos con más ordenes de trabajo registradas en el sistema.

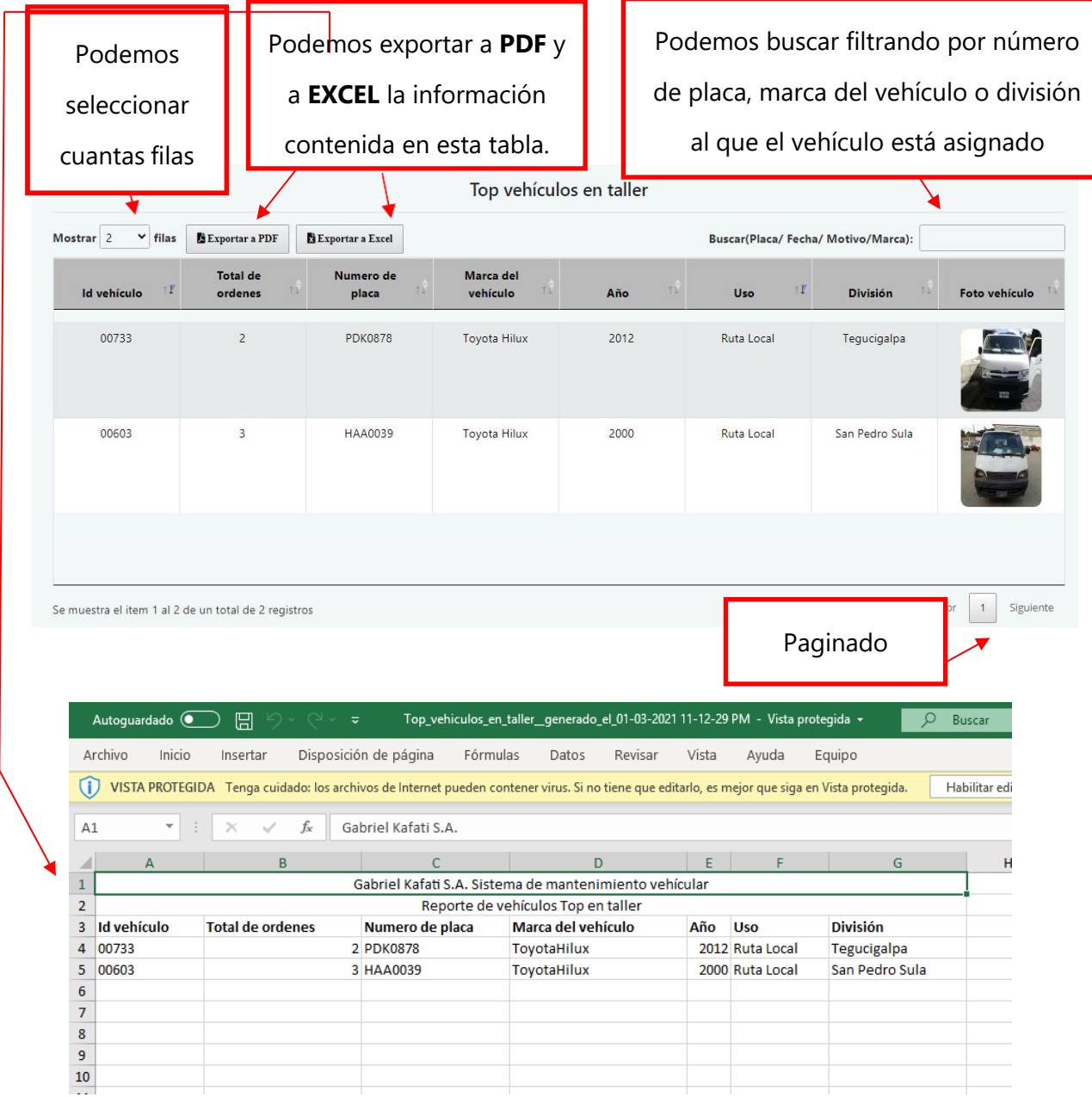

#### **Motivos de ingreso**

Muestra los tipos de ingreso y sus porcentajes con respecto a cada motivo. También muestra la cantidad de órdenes de trabajo que hay por cada motivo de ingreso en cada taller.

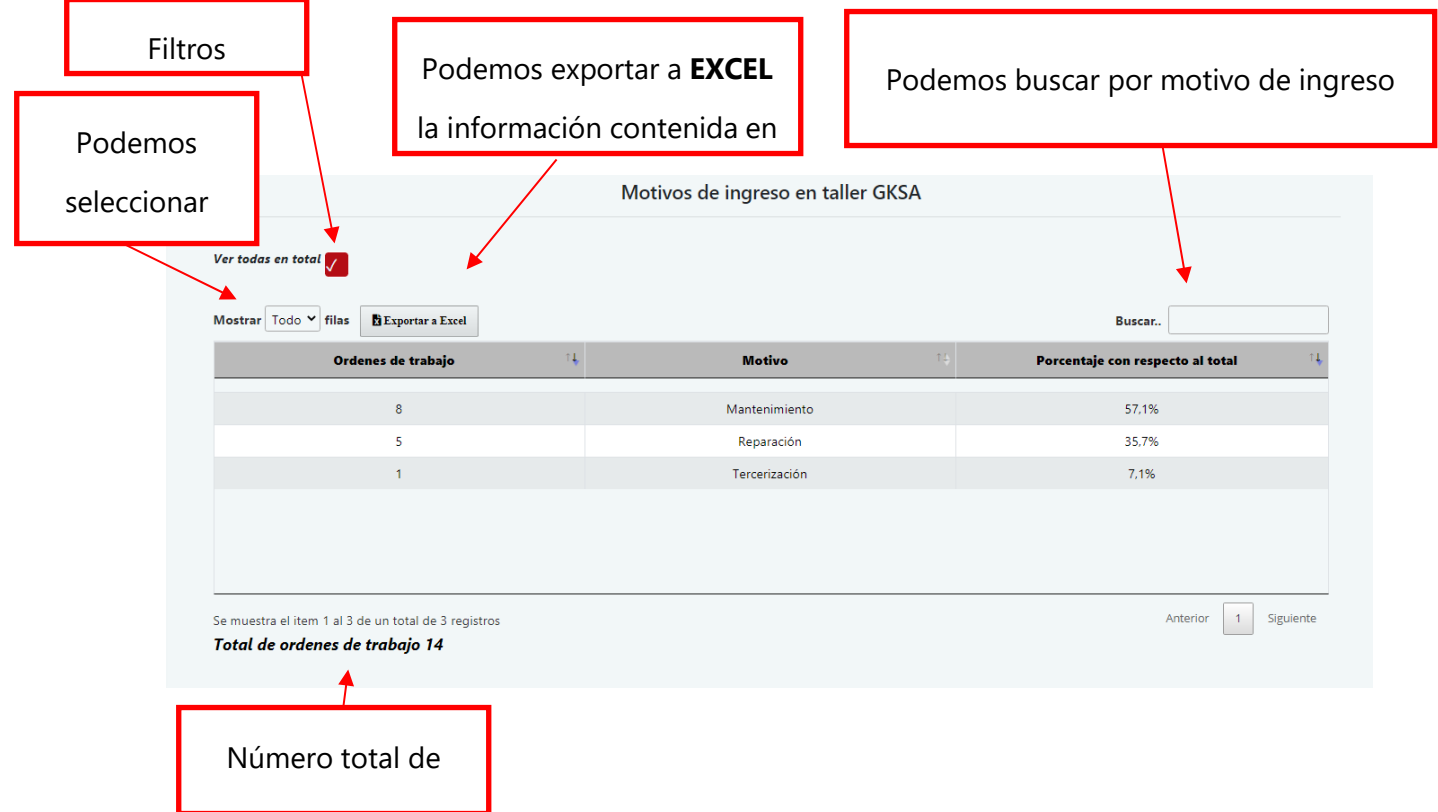

Para activar los filtros debemos deseleccionar la casilla de "**ver todas en total**"

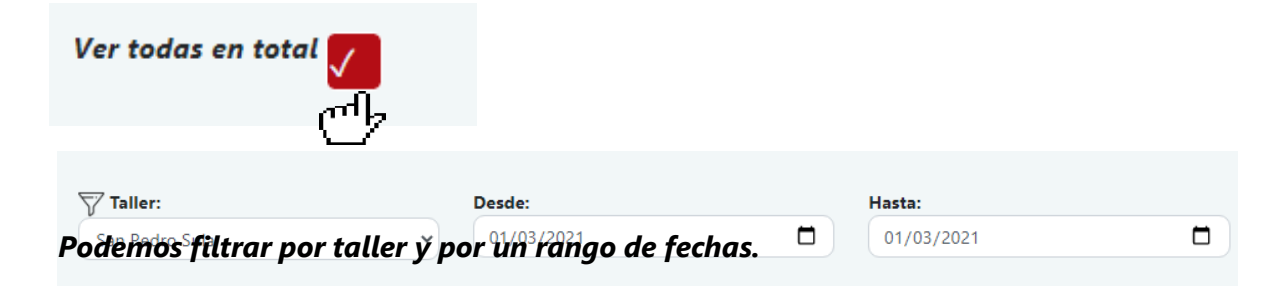

#### **Días en taller**

Podemos saber las ordenes de trabajo registradas y conocer los días que el vehículo estuvo o ha estado ingresado en taller.

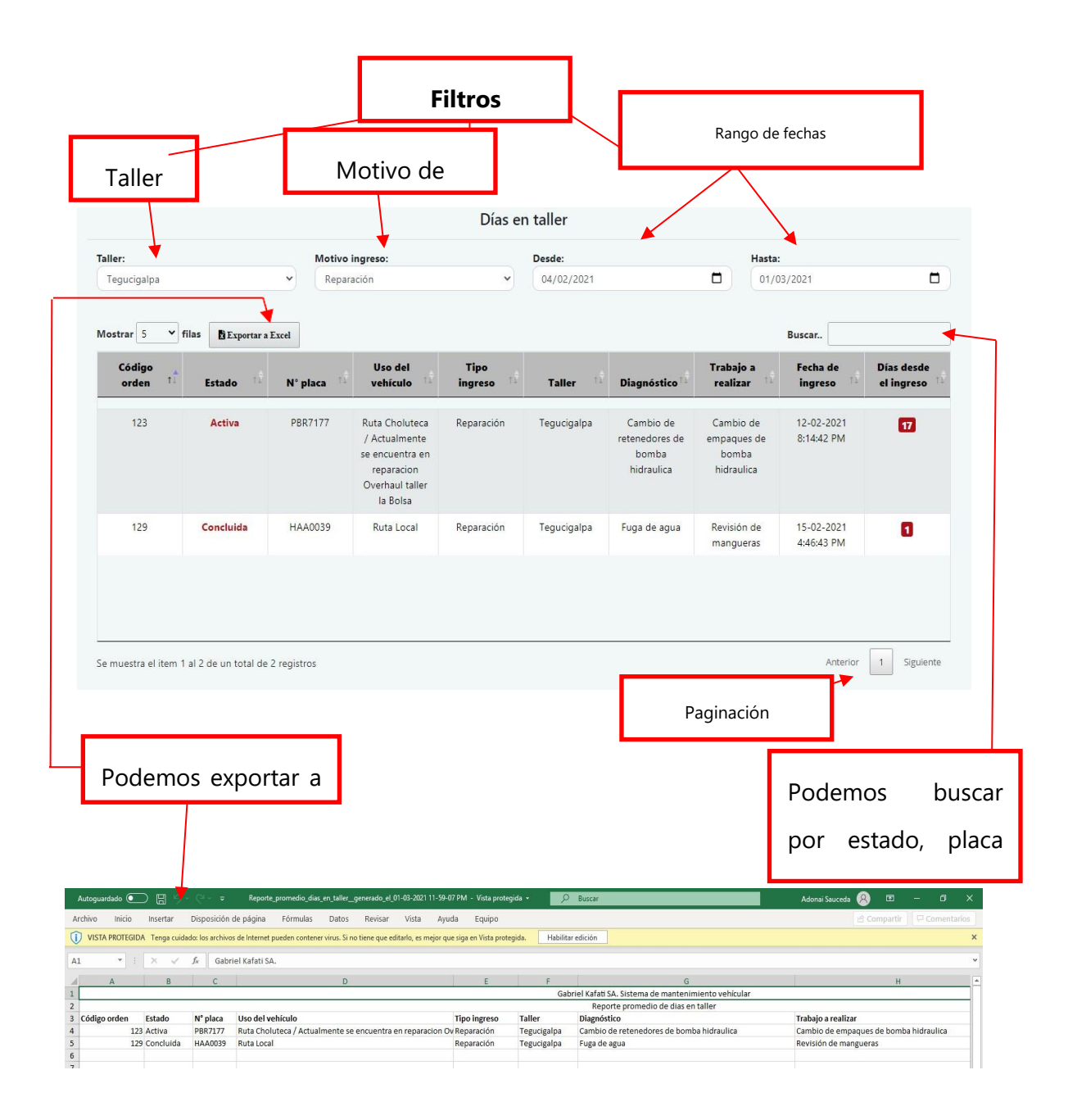

## **Historial de repuestos**

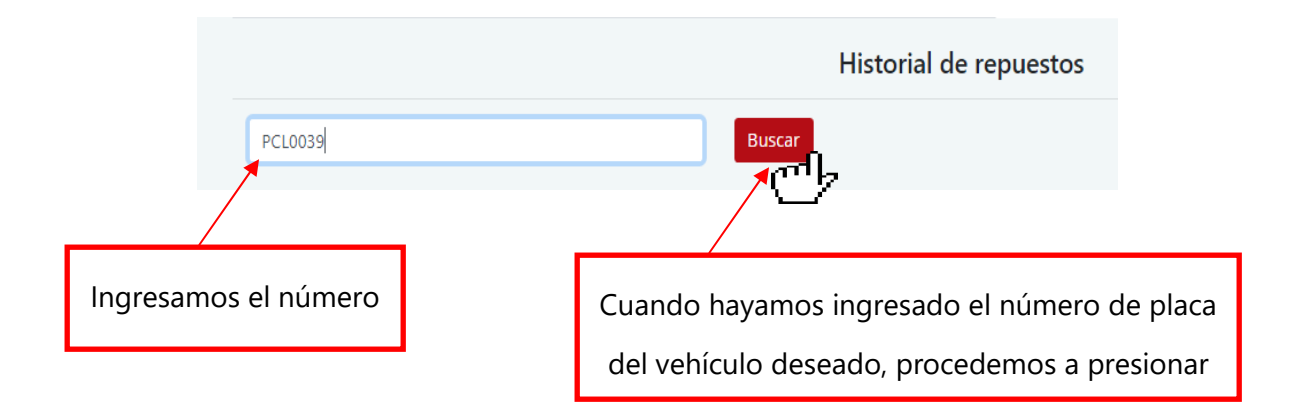

Para buscar el historial de repuestos de un vehículo debemos **ingresar el número de placa.**

Nos mostrará una lista con las **ordenes de trabajo** que se han registrado en el sistema para el vehículo.

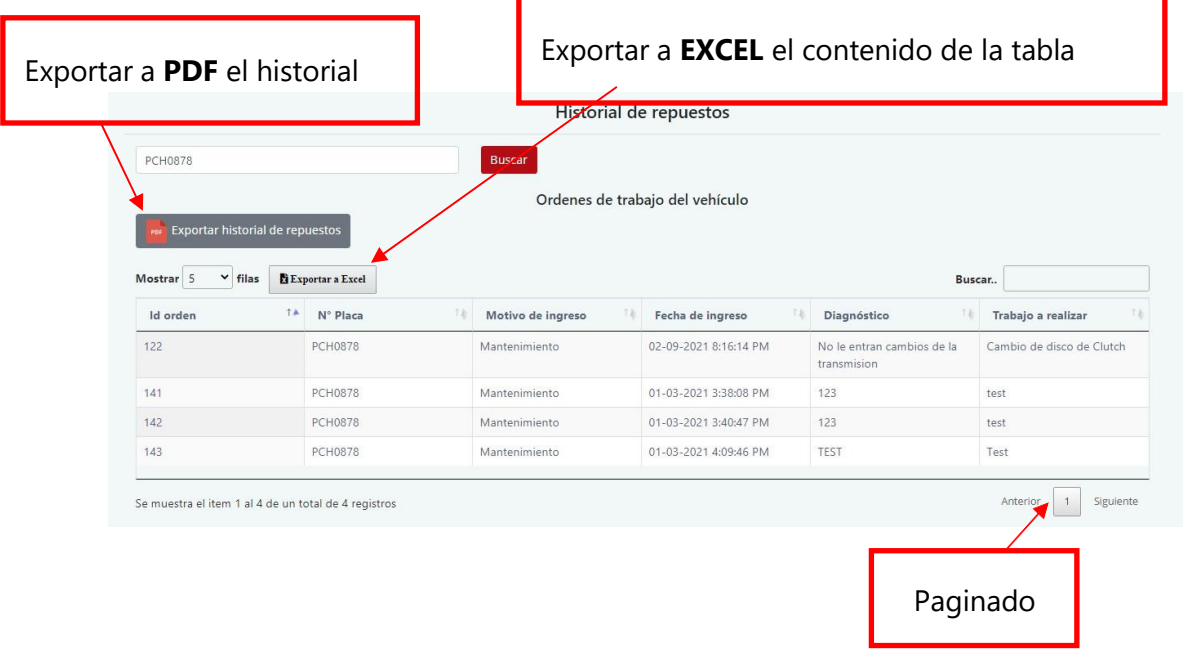

Si presionamos el botón "**Exportar historial de repuestos**" se descargará un archivo en formato PDF, en donde se listan las **fotografías** de los repuestos recibidos para cada orden registrada para el vehículo.

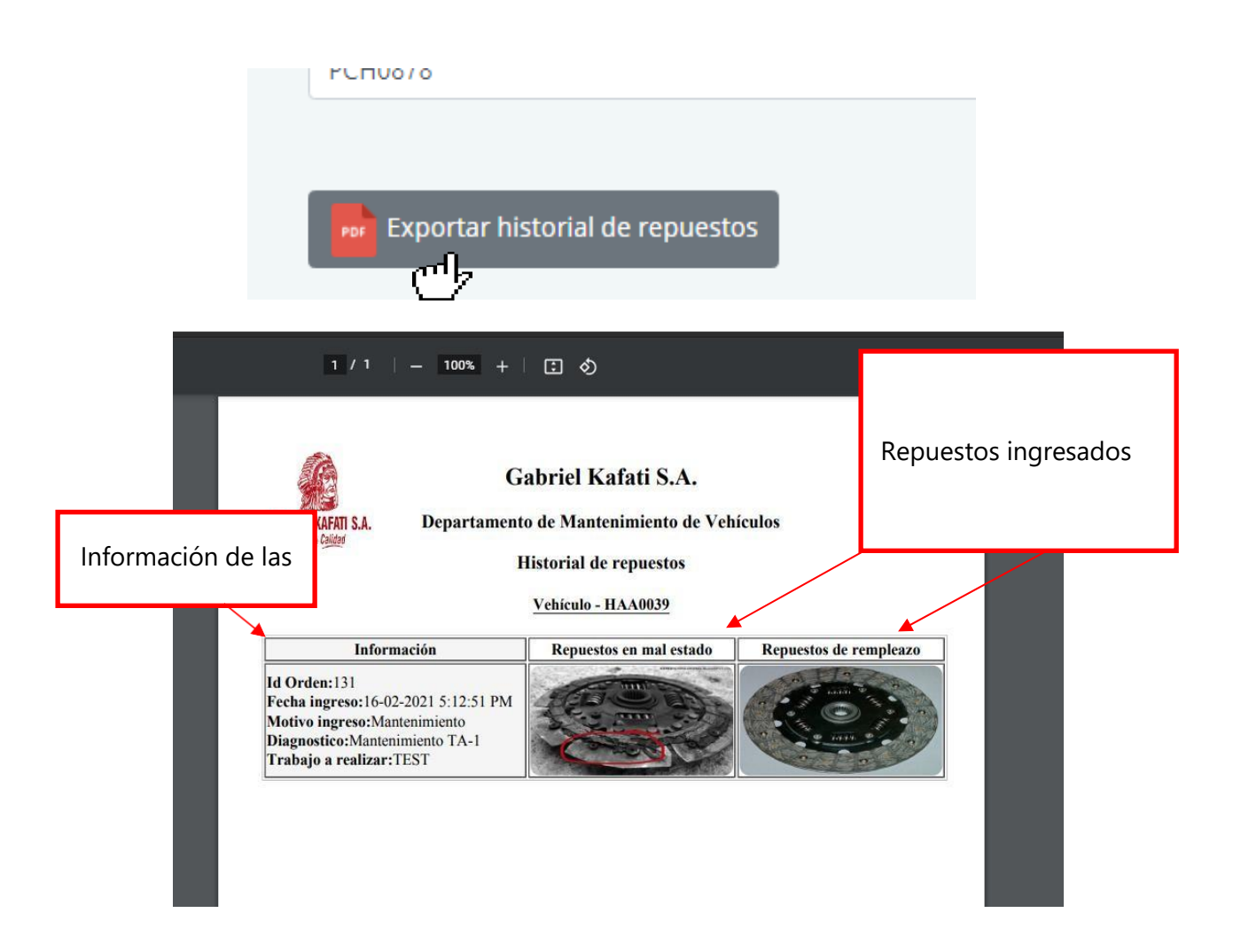

# **Recepción de vehículos**

Para llenar el formulario para recibir o entregar un vehículo nos dirigimos a la siguiente opción del menú.

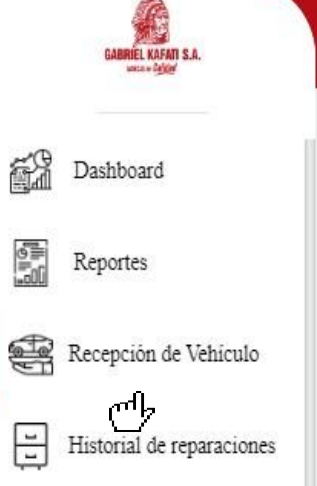

Al presionar el botón nos mostrará la siguiente pantalla donde se muestran los formularios creados.

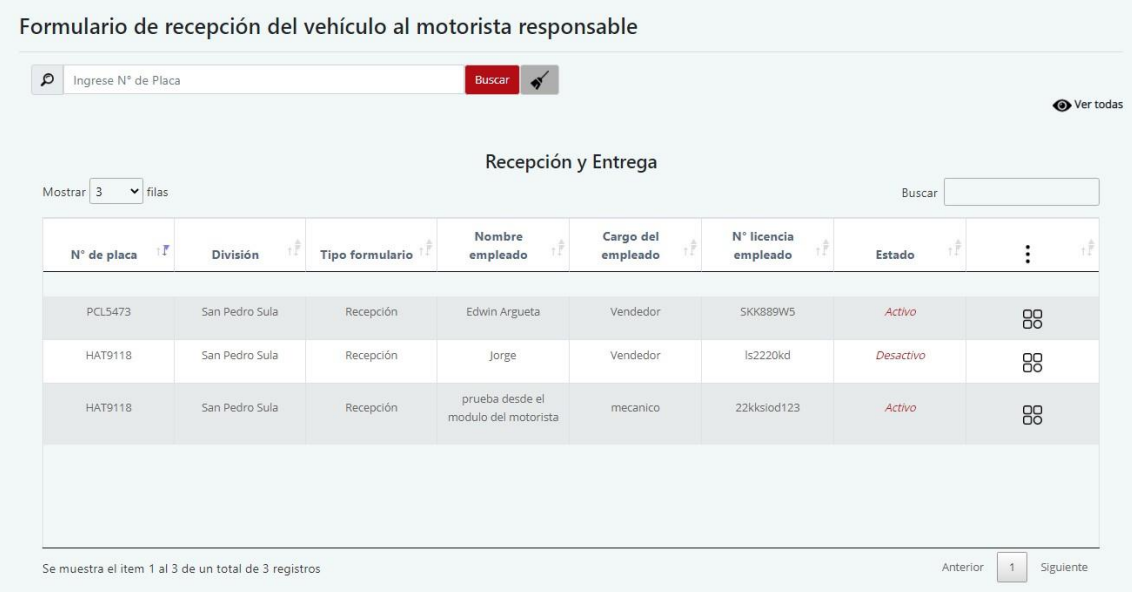

## **Llenar formulario de recepción (Móvil)**

Para llenar un formulario de recepción **se debe crear desde un dispositivo móvil**, ya que se necesitará de la cámara del dispositivo para capturar las fotos requeridas. Para llenar el formulario se hace lo siguiente:

**1. Ingresamos el número de placa del vehículo.**

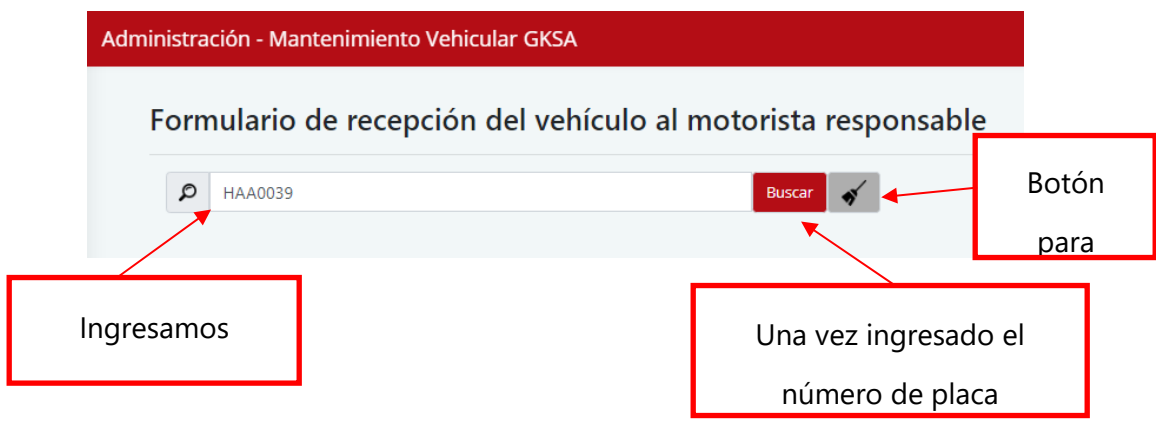

**2. Procedemos a llenar la información que el formulario requiere**

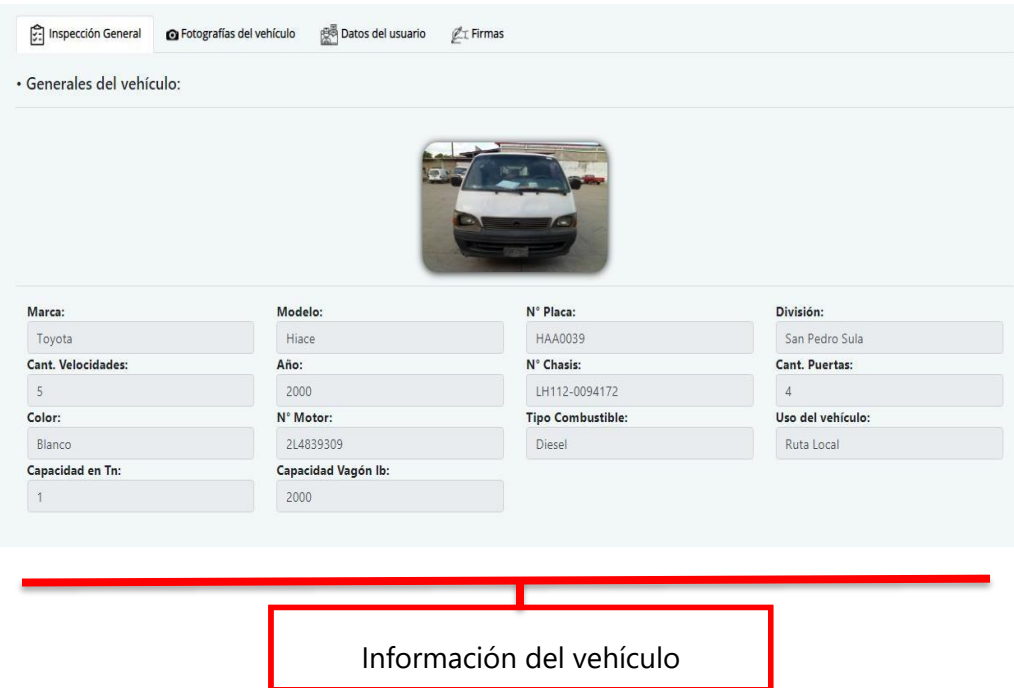

## Bajamos con el **scroll** para ver más información

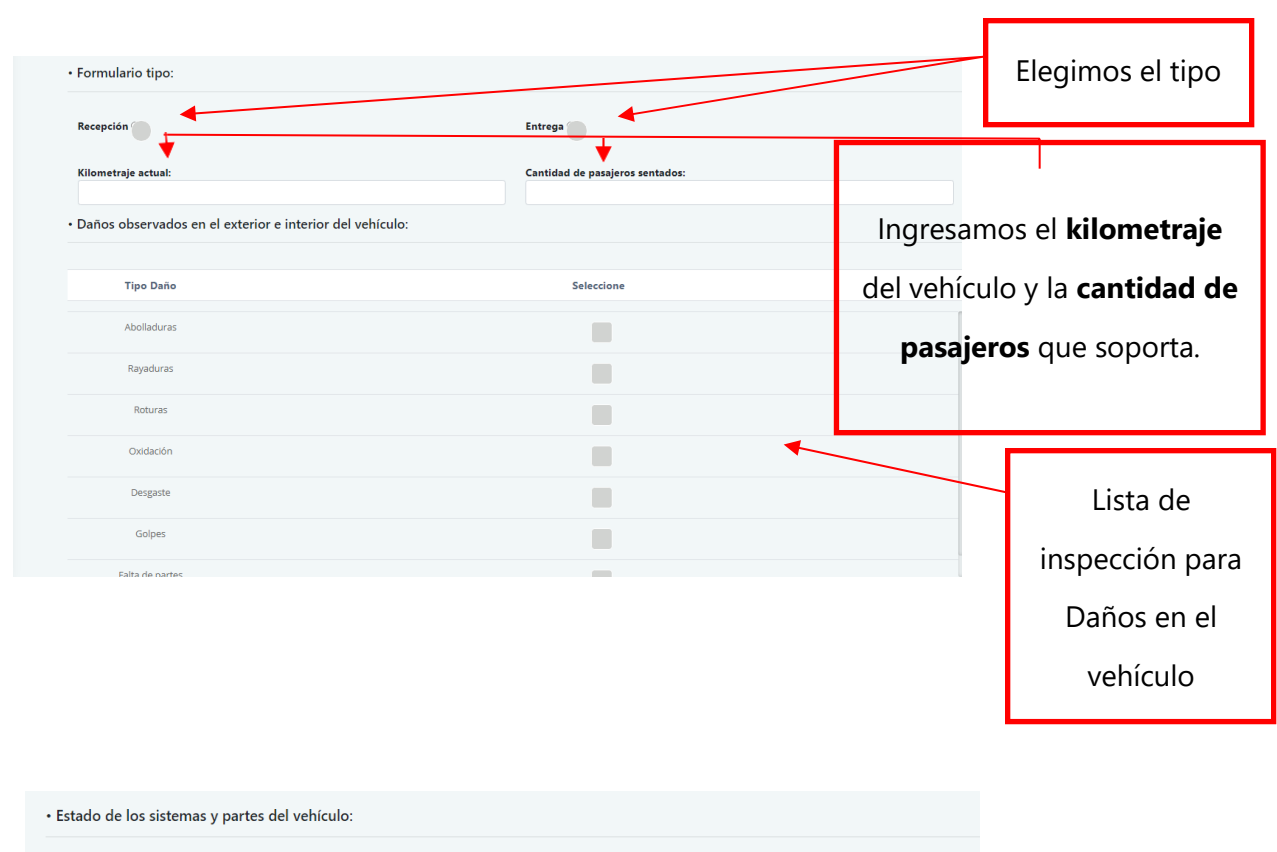

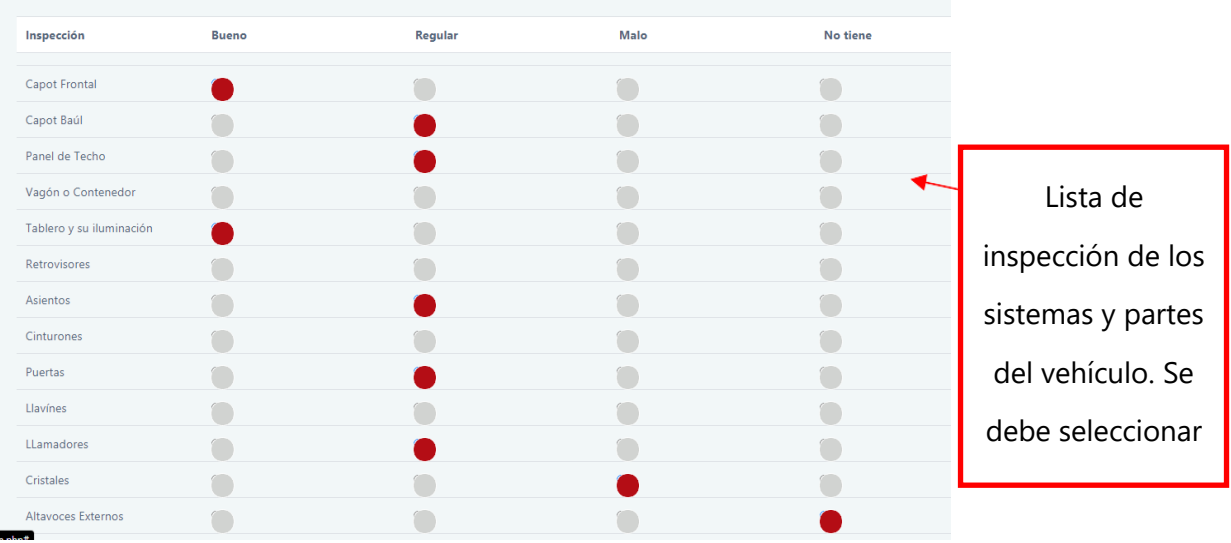

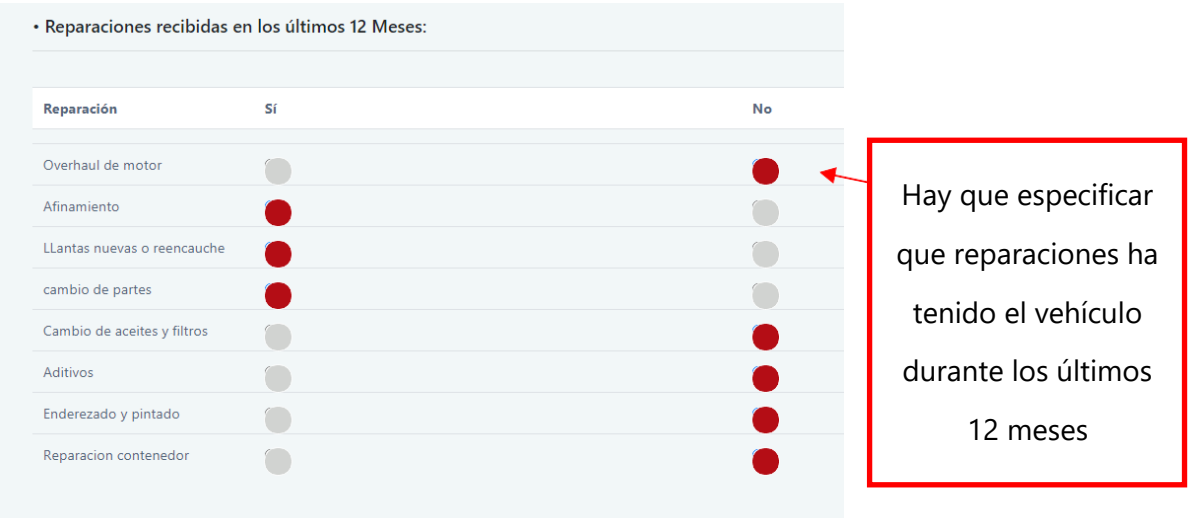

Para tomar las **fotos del vehículo** damos clic en la siguiente pestaña.

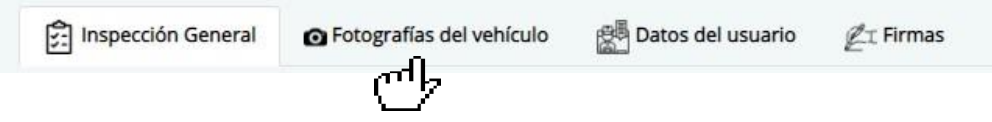

Al dar clic en la pestaña nos mostrará la siguiente pantalla en donde podremos tomar las fotografías del vehículo.

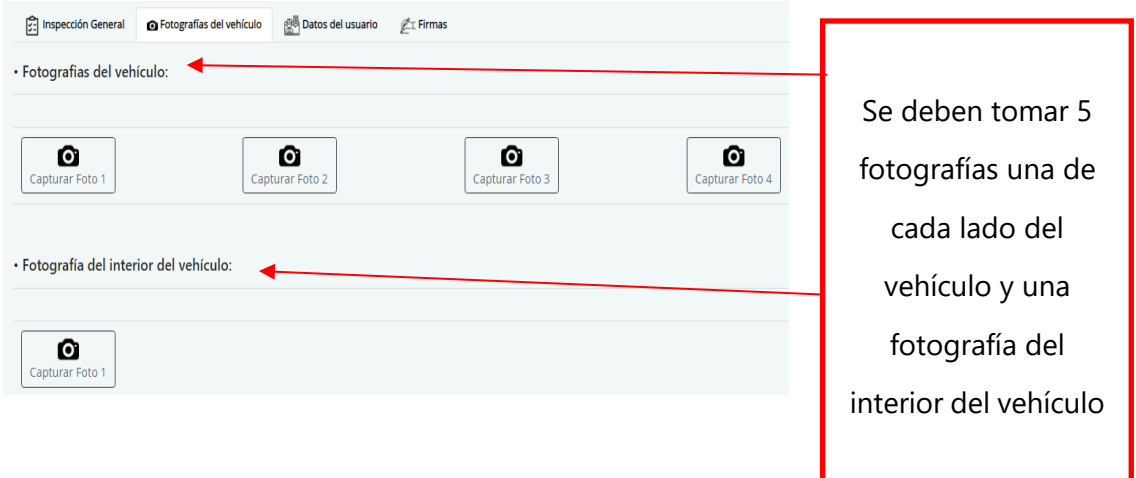

Podemos ir resaltando secciones de las fotografías capturas.

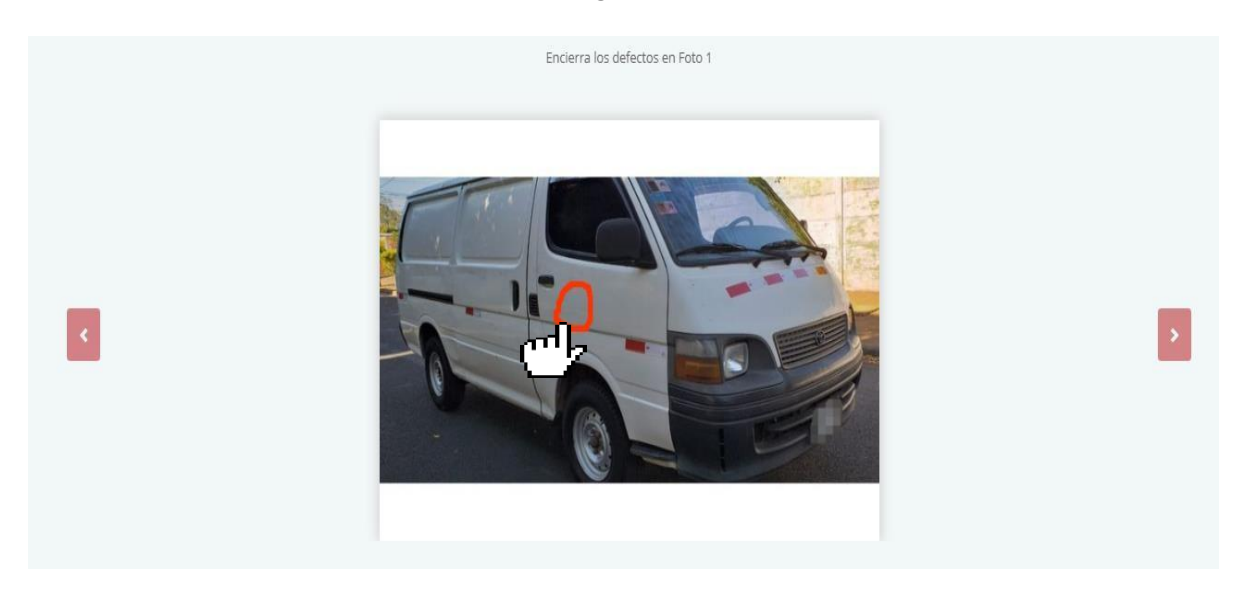

## **Una vez tomadas las fotografías del vehículo damos clic en la siguiente pestaña.**

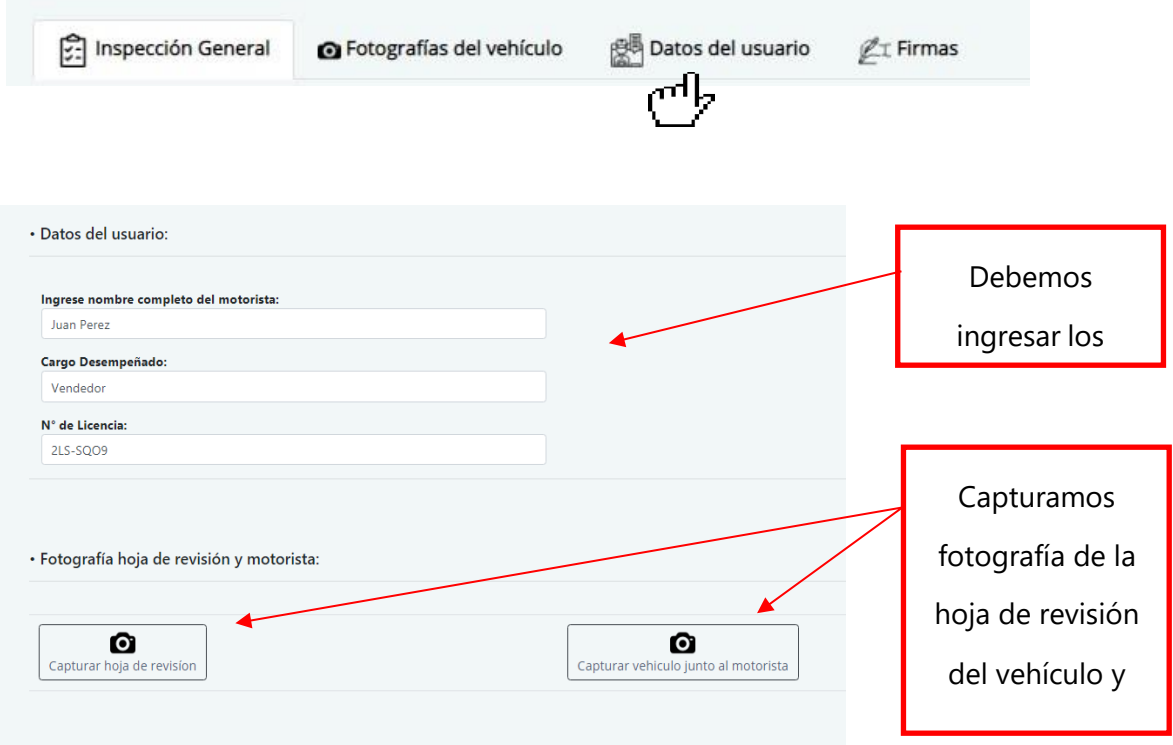

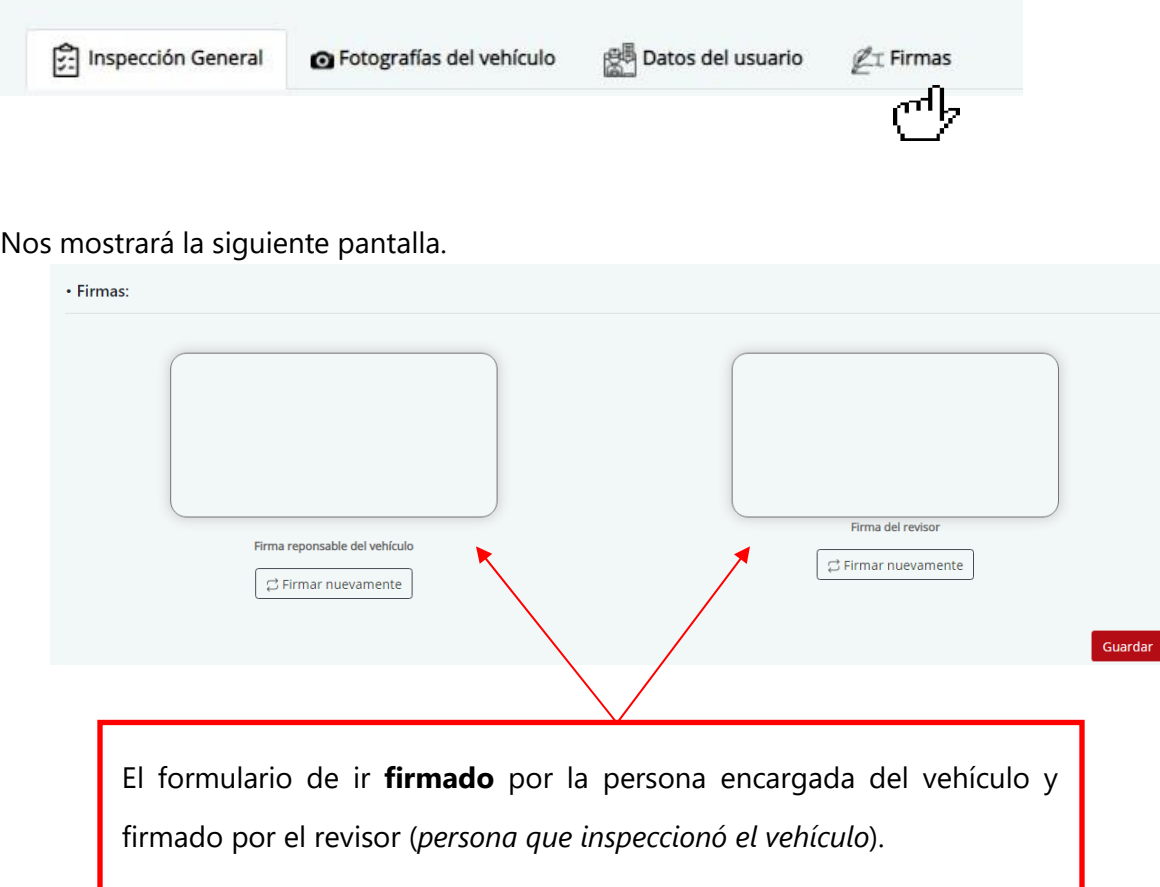

Como último paso damos clic en la siguiente pestaña para firmar el formulario.

Una vez firmado el formulario procedemos a registrarlo. Para ello presionamos el botón "**Guardar**"

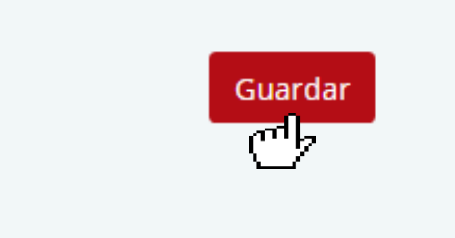

## **Ver formularios de recepción o entrega**

Para ver los formularios de recepción creados damos clic en el siguiente botón.

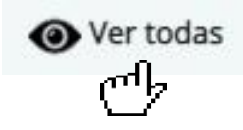

#### Nos mostrará la siguiente pantalla donde podremos ver los formularios creados.

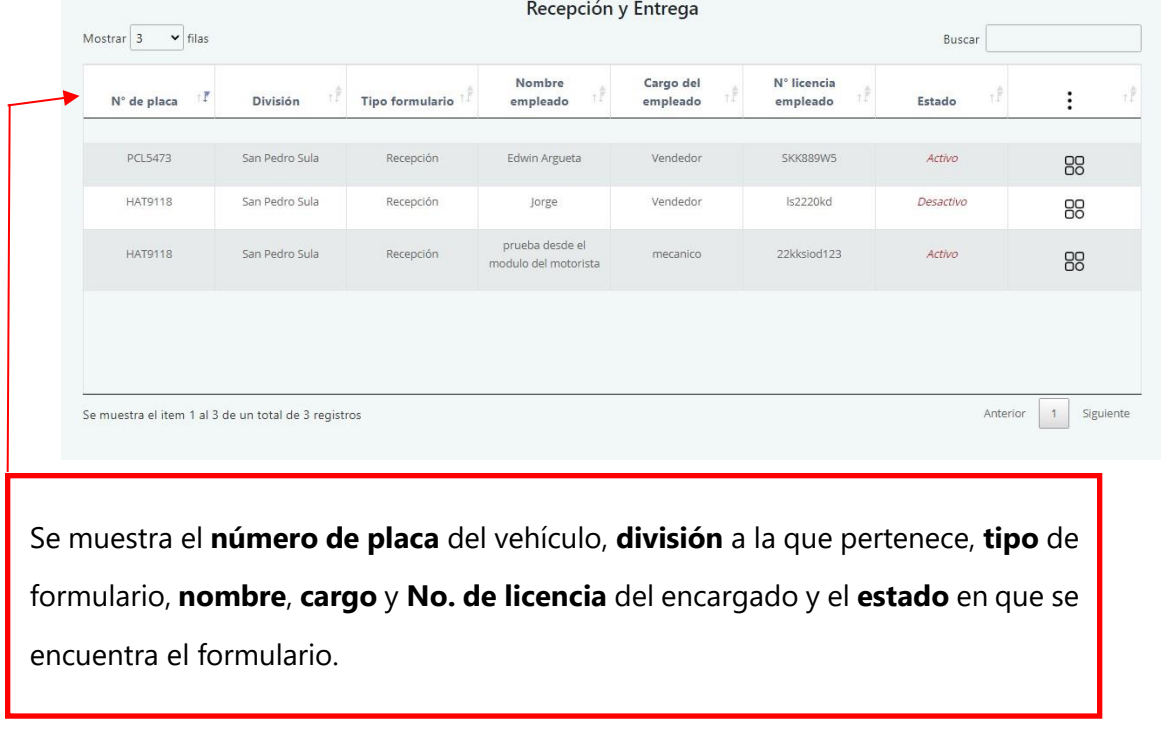

Para ver un formulario completo nos dirigimos a la última columna de la lista de formularios, elegimos el formulario deseado y damos clic en el siguiente botón.

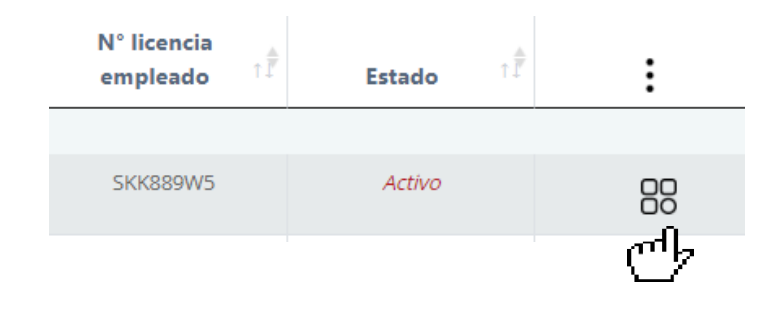

Al dar clic en el botón anterior nos mostrará las siguientes opciones

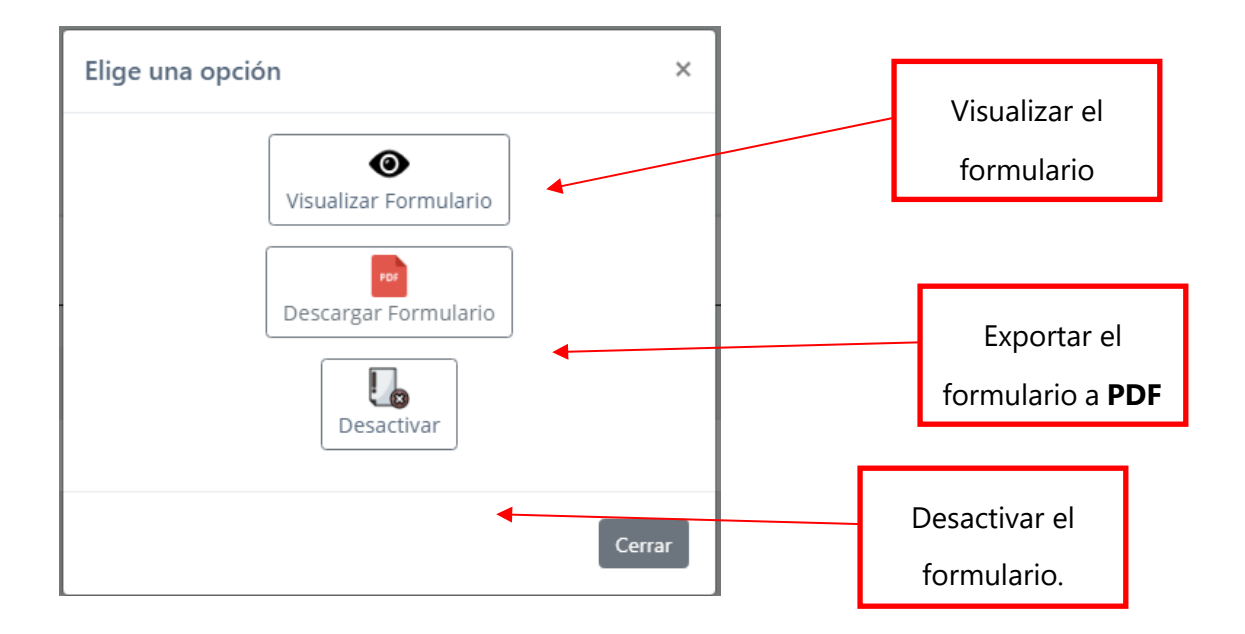

Para visualizar el formulario completo damos clic en "**Visualizar formulario**" y nos mostrará la siguiente pantalla con toda la información ingresada para el formulario.

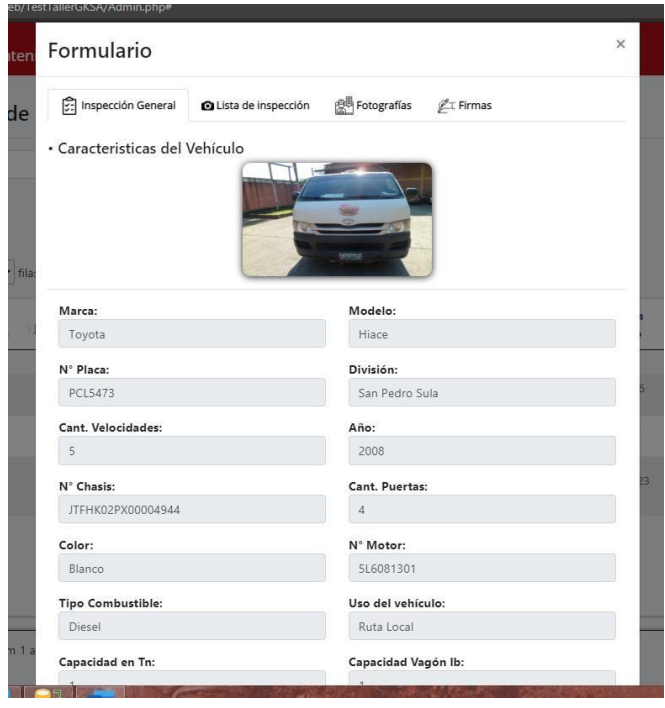

#### **Podemos navegar entre las pestañas para ver la información del formulario**

# Formulario

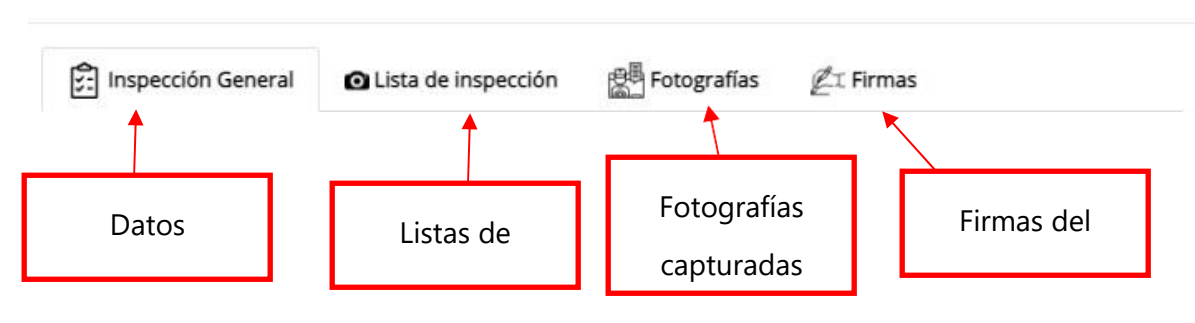

## **Historial de reparaciones**

Para ver el historial de reparaciones de los vehículos nos vamos a la siguiente opción del menú

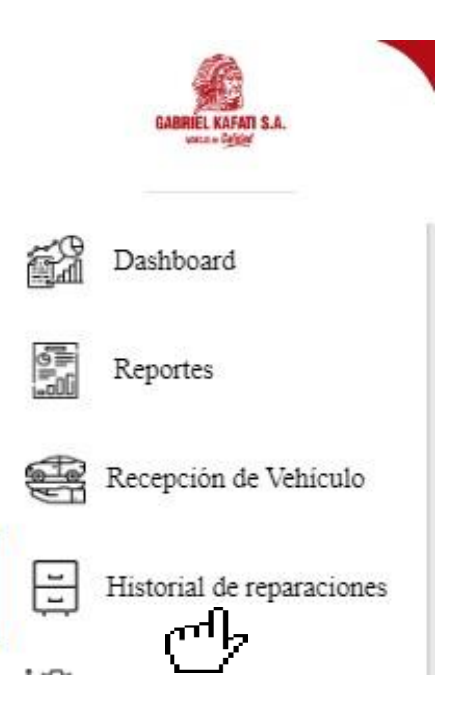

×

Cuando presionemos el botón "**Historial de reparaciones**" del menú, nos mostrará la siguiente pantalla.

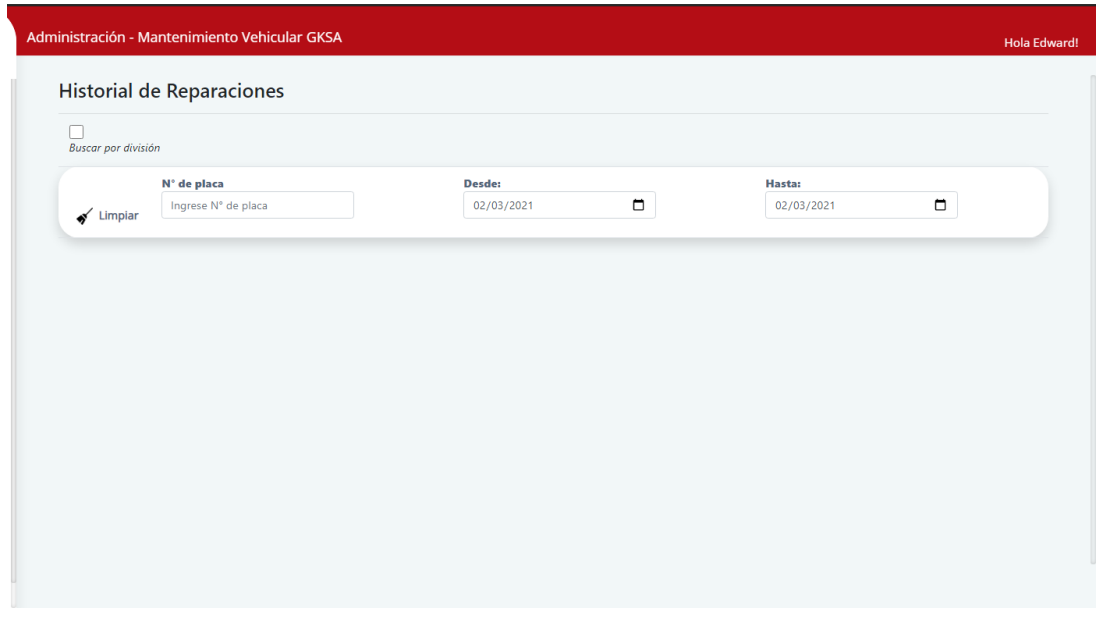

#### **Para buscar un vehículo en específico podemos buscar su número de placa**

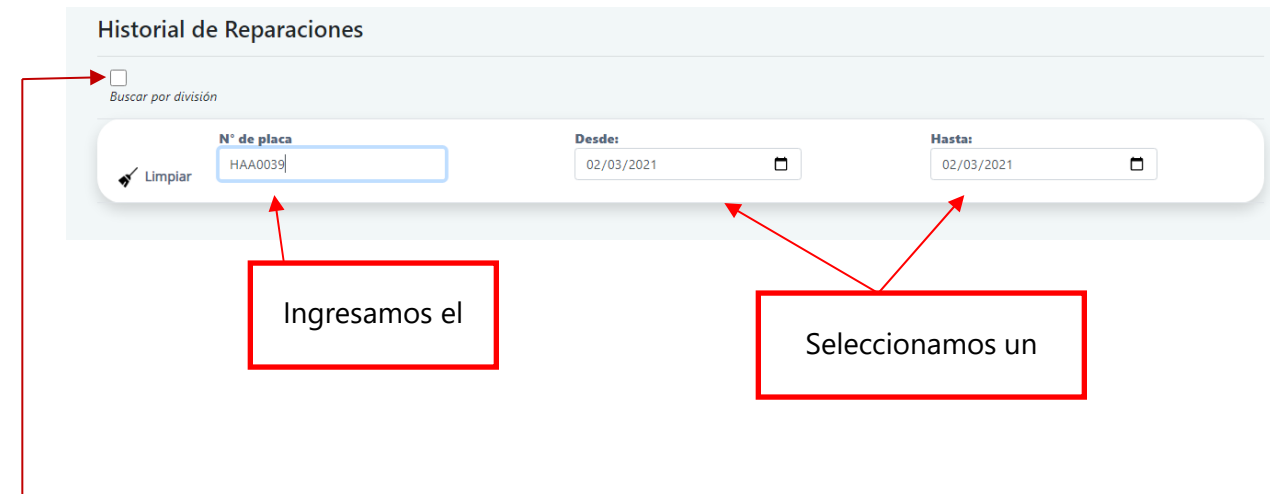

**Nota**: *También podemos filtrar la información por "División" y rango de fechas.*

Cuando hayamos introducido el numero de placa y el rango de fechas nos mostrará las ordenes de trabajo que el vehículo ha tenido.

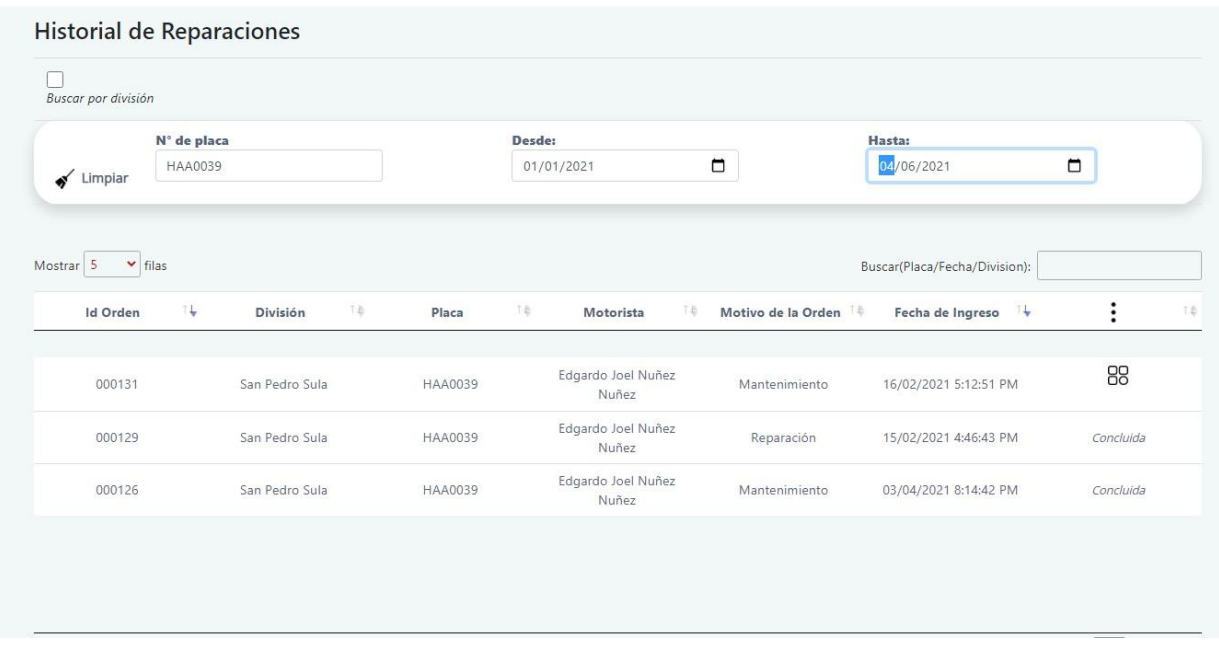

Para ver el detalle de cada reparación podemos dirigirnos a la última columna y presionar el botón de menú.

Si la orden está pendiente nos aparecerá el siguiente icono.

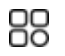

Si la orden está concluida nos aparecerá la palabra "**concluida**".

Concluida

**Si la orden está pendiente tenemos el siguiente menú**

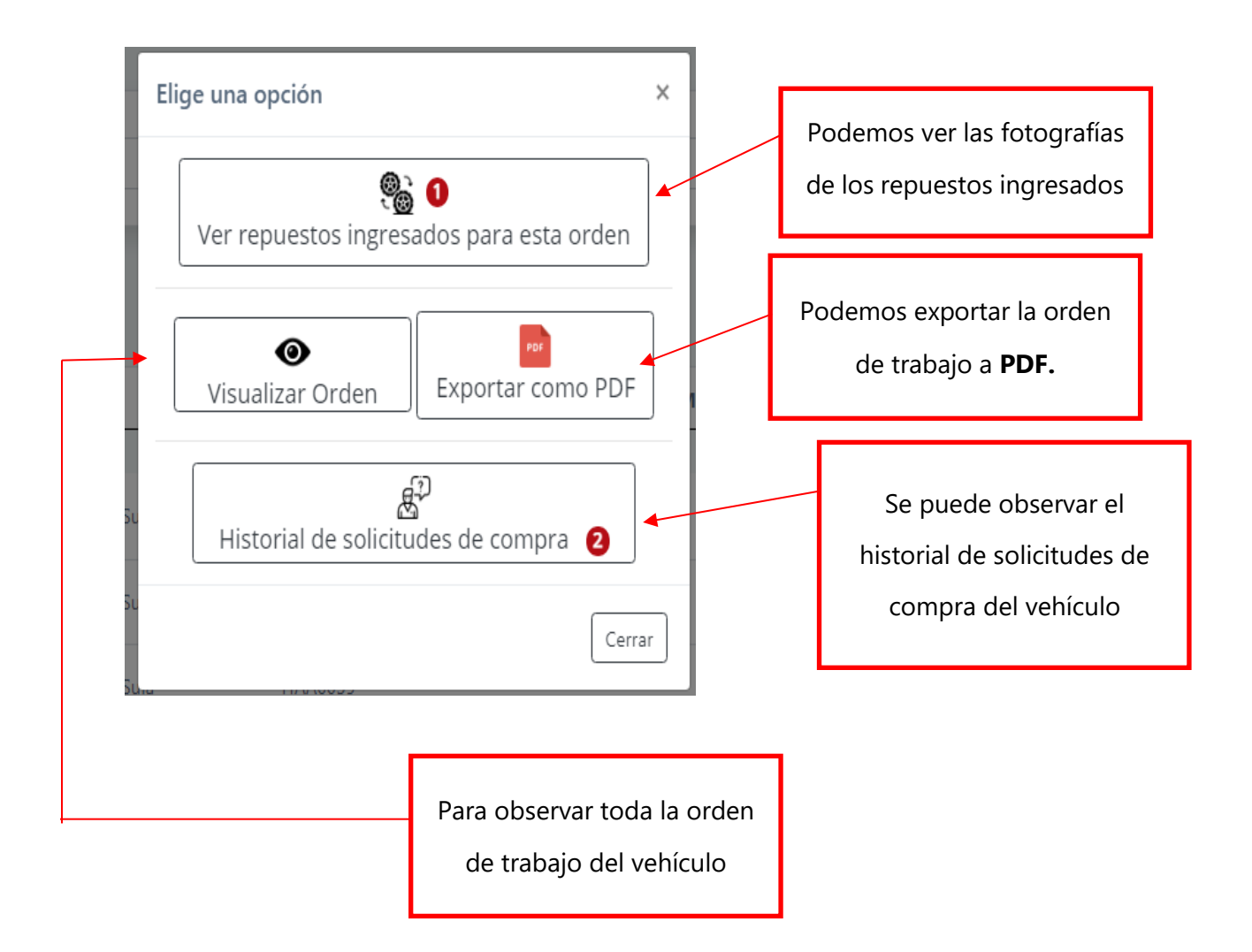

**Si la orden está concluida nos mostrará el siguiente menú**

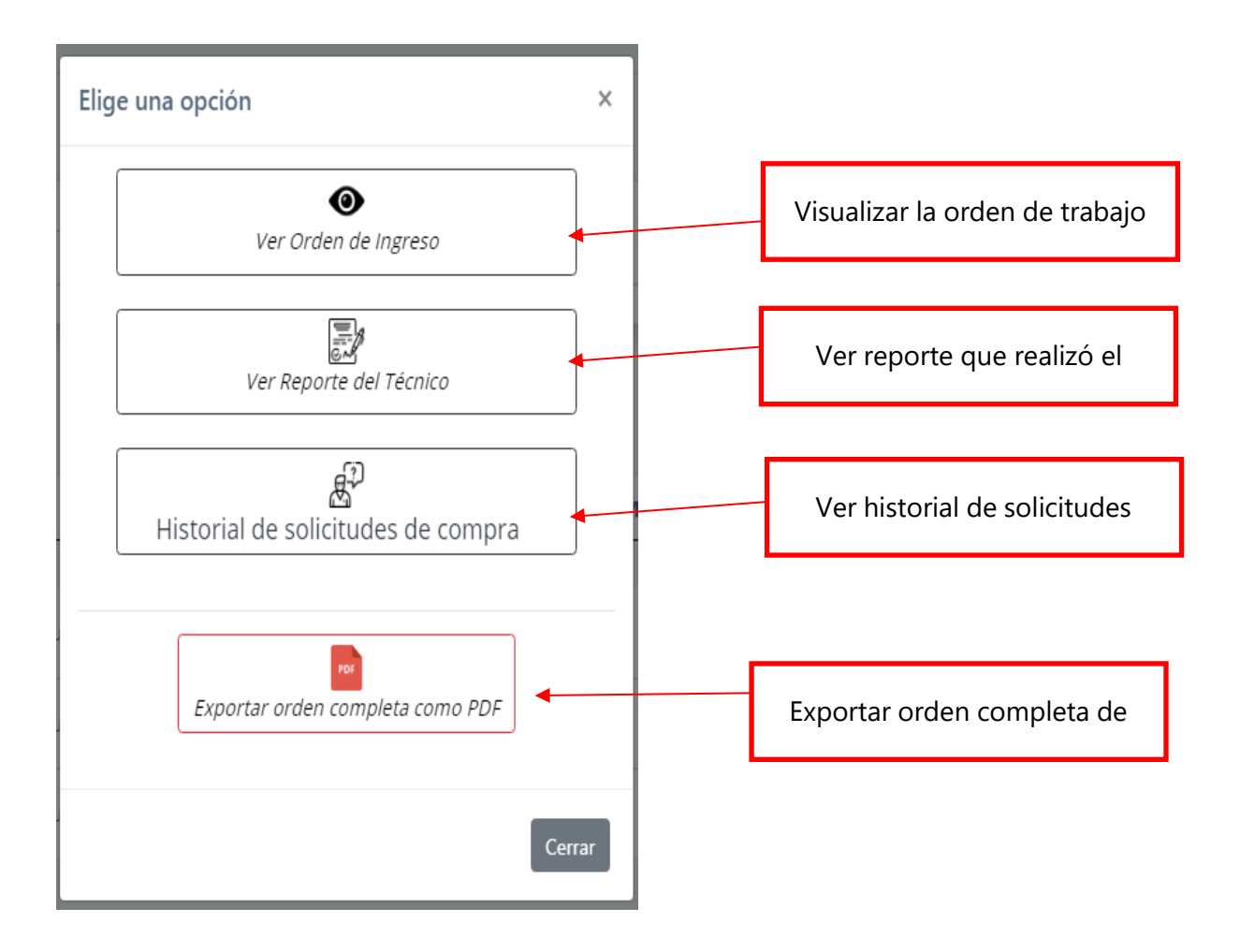

## **Mantenimientos del sistema**

Para realizar mantenimientos en el sistema nos debemos dirigir a la siguiente opción del menú.

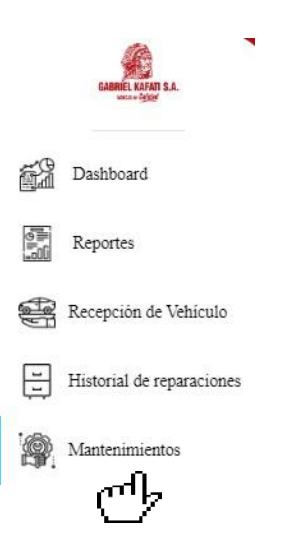

## **Al dar clic en la opción nos mostrará la siguiente pantalla**

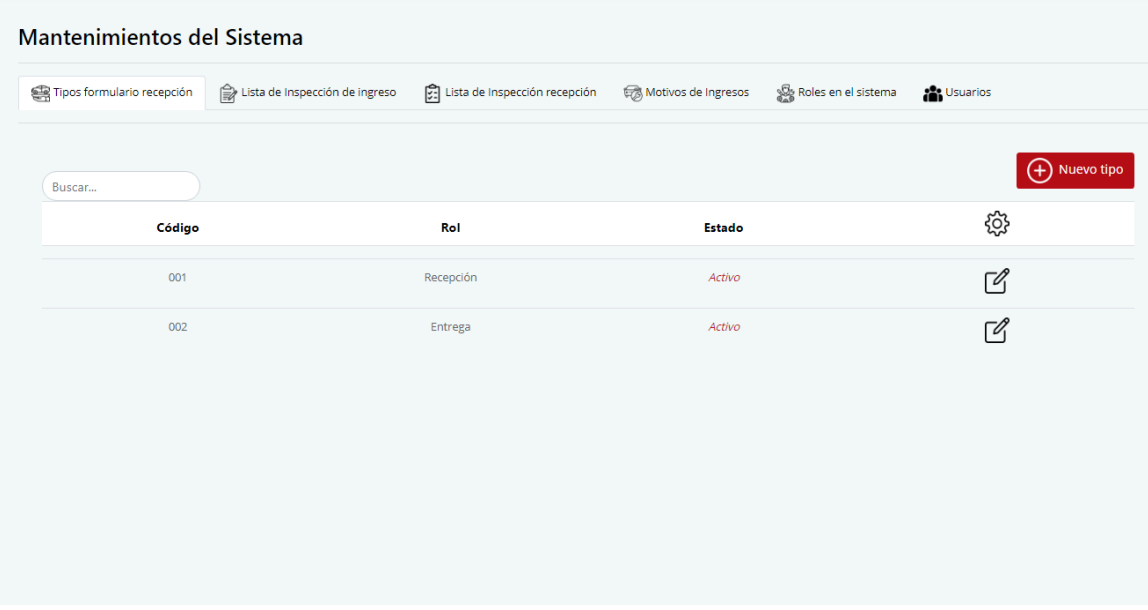

**Existen los siguientes tipos de mantenimientos:**

- **Tipos de formulario de recepción**
- **Lista de inspección de ingreso**
- **Lista de inspección de recepción**
- **Motivos de ingreso al taller**
- **Roles en el sistema**
- **Usuarios**

#### **Tipos de formulario de recepción**

Un formulario de recepción puede tener distintos tipos de acuerdo con el caso. El sistema brinda 2 tipos por defecto que son "recepción" y "entrega".

#### **Nuevo tipo de formulario**

Para crear un nuevo tipo de formulario de recepción debemos seguir los siguientes pasos.

1. Nos dirigimos a la pestaña de "**Tipos de formulario de recepción**"

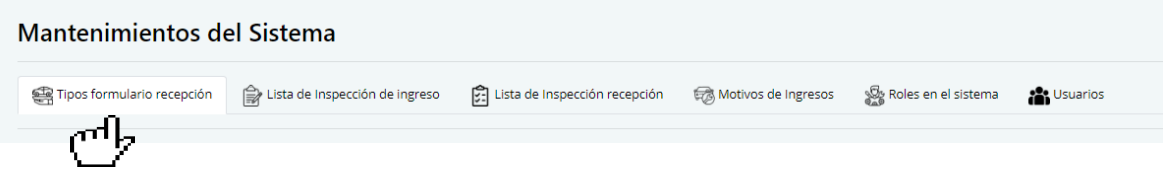

2. Nos aparecerá la siguiente pantalla, donde buscaremos el botón "**Nuevo tipo**".

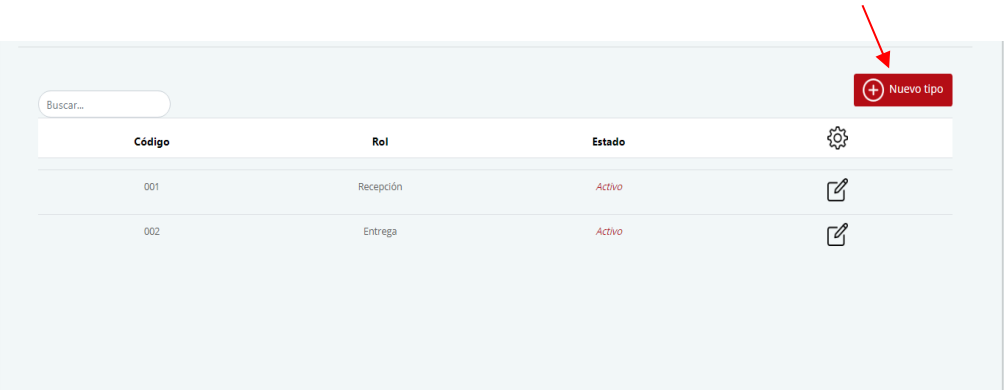

3. Al presionar el botón anterior nos aparecerá la siguiente pantalla. Aquí debemos ingresar la descripción del nuevo tipo de formulario.

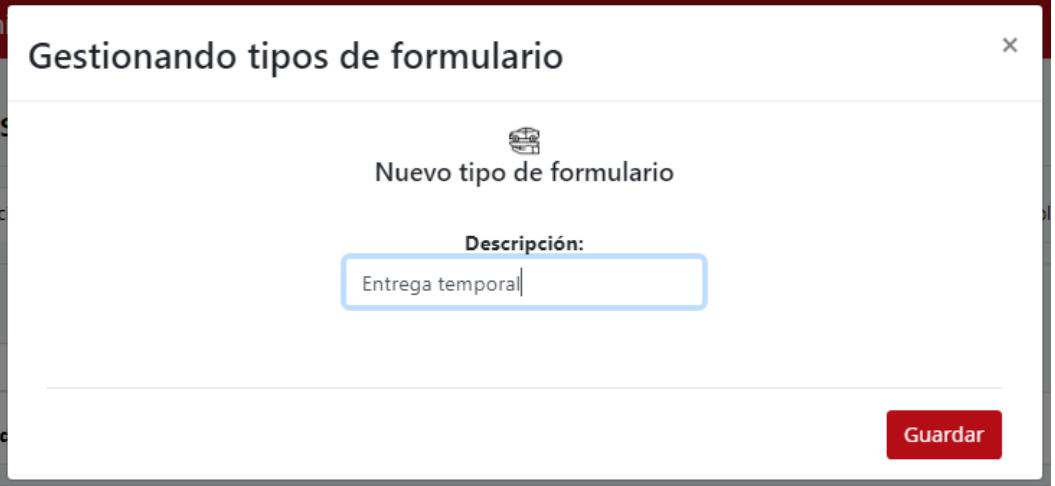

4. Para guardar el nuevo tipo de formulario presionamos el botón "**Guardar**"

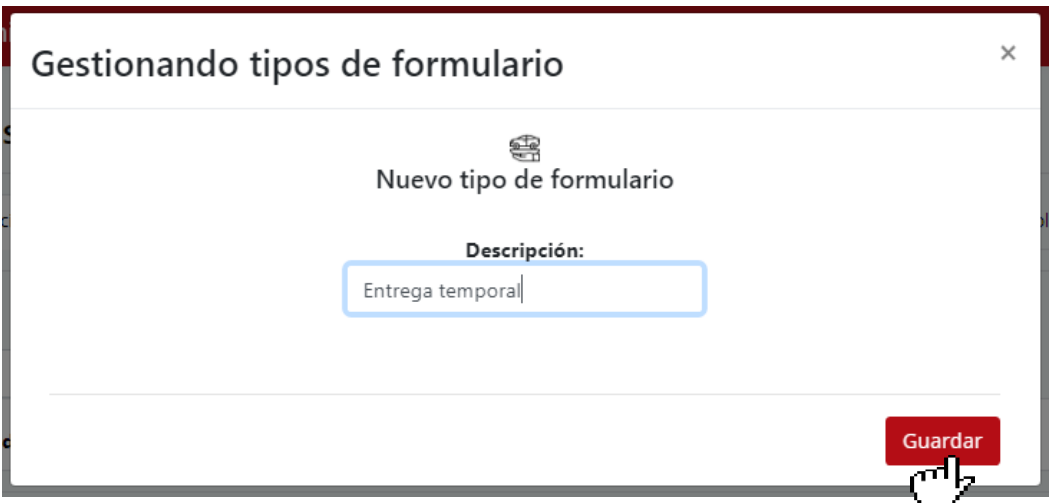

#### **Modificar tipo de formulario**

Para modificar un tipo de formulario debemos hacer lo siguiente:

1. Presionamos el siguiente botón.

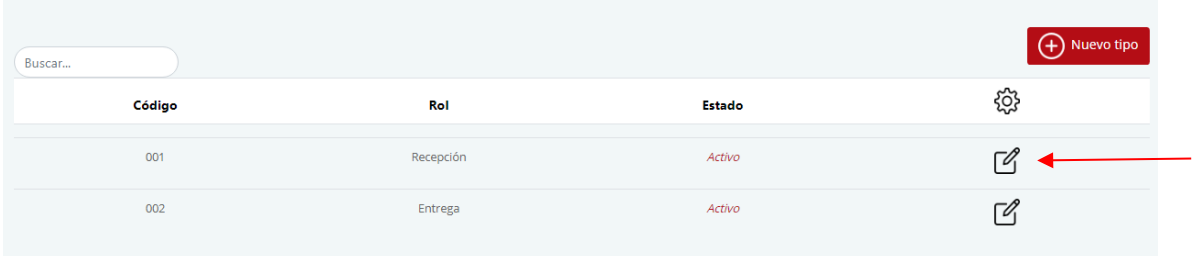

2. Al presionar el botón nos aparecerá la información del tipo de formulario que estamos modificando.

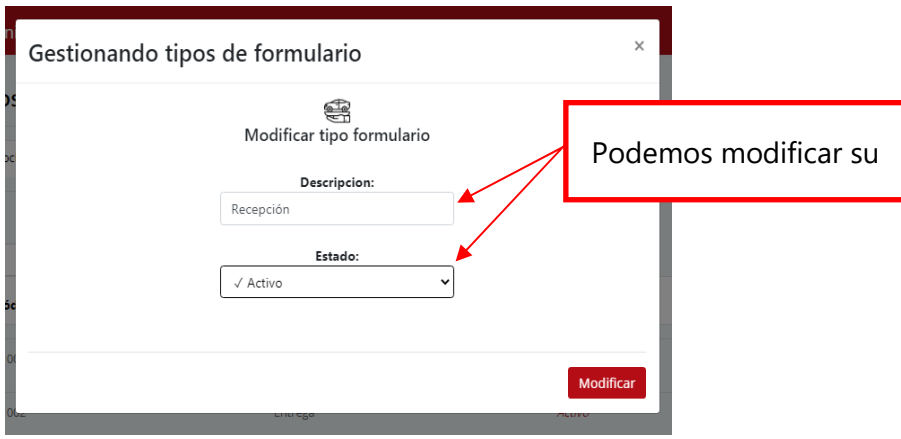

3. Una vez modificado procedemos a guardar los cambios presionando el botón "**Modificar**"

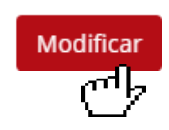

#### **Lista de inspección de ingreso o recepción**

La lista de inspección son todos los elementos que se evalúan al momento de recibir un vehículo.

#### **Nuevo elemento para inspeccionar**

Para crear un nuevo elemento para inspeccionar debemos seguir los siguientes pasos:

1. Nos dirigimos a la pestaña de "**Lista de inspección ingreso**" o "**Lista de inspección recepción**".

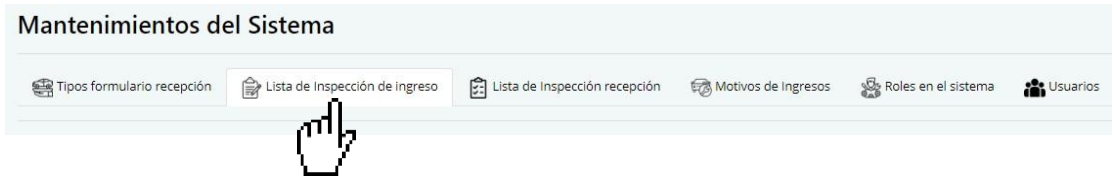

2. Nos aparecerá la siguiente pantalla. Buscaremos el botón "**Nuevo elemento**".

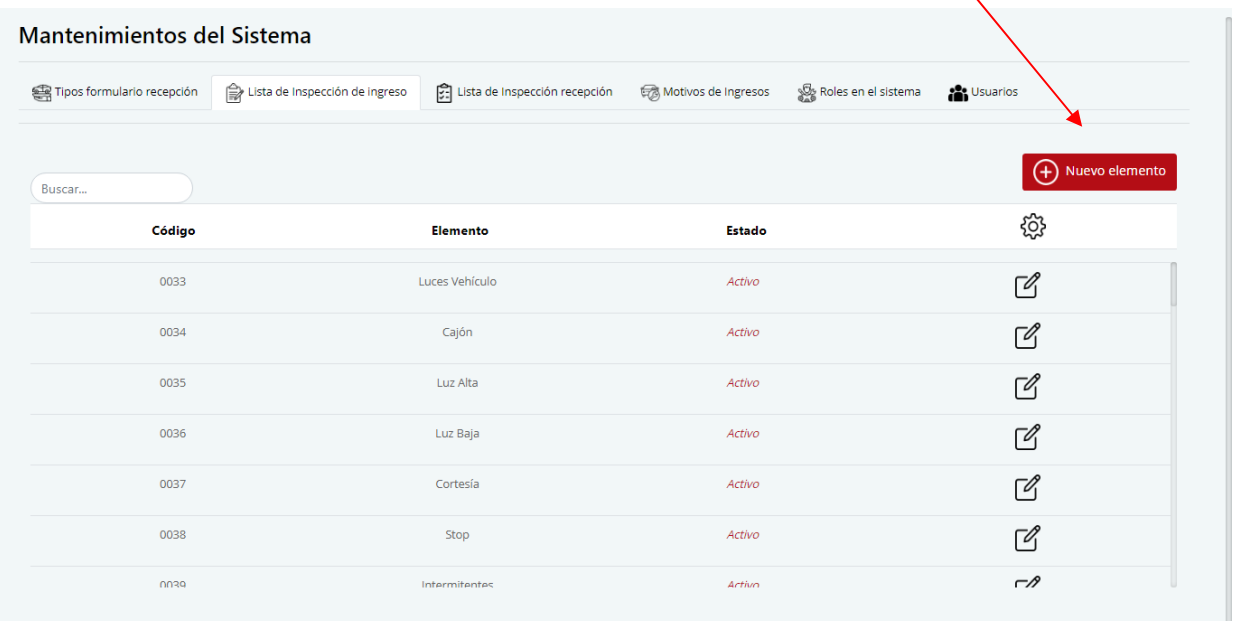

3. Nos mostrará la siguiente pantalla, en donde podemos agregar la descripción del elemento y su tipo.

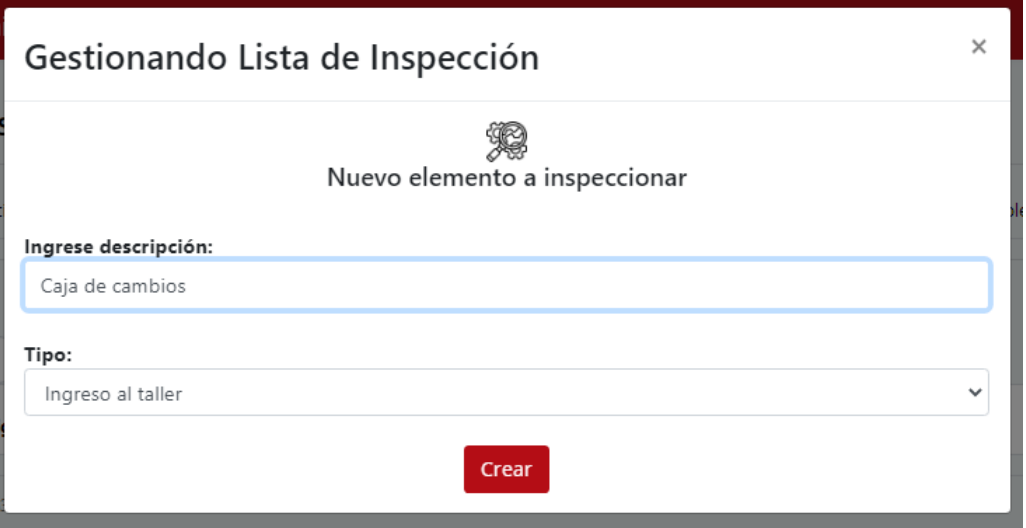

4. Para almacenar el nuevo elemento presionamos el botón "**Crear**".

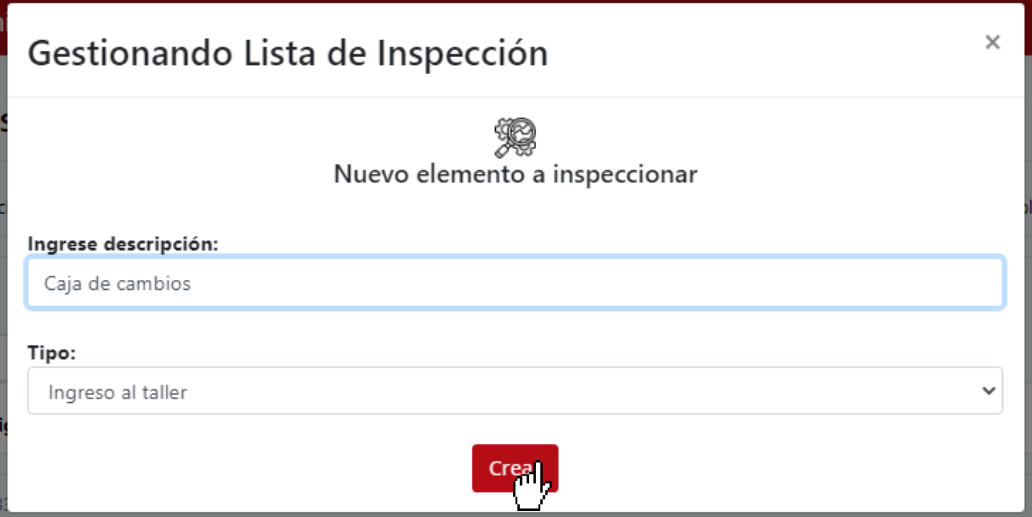

## **Modificar elemento de inspección**

Para modificar un elemento debemos hacer lo siguiente:

1. Debemos presionar el botón situado al final de cada fila.

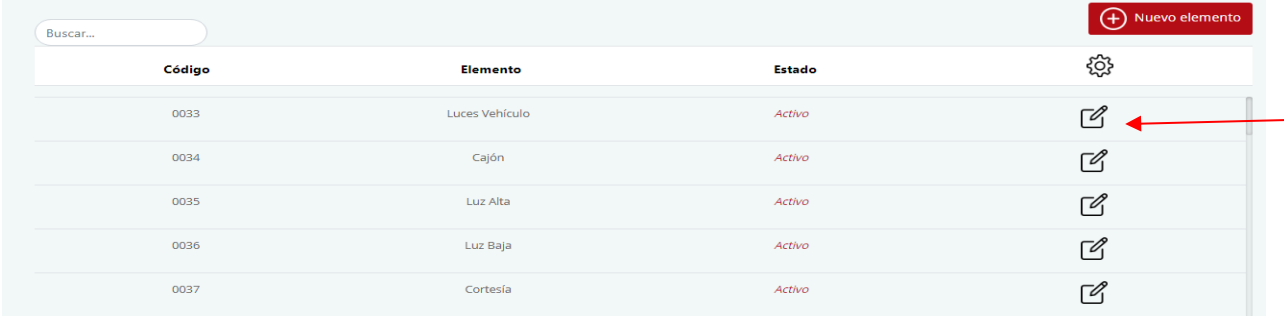

2. Al presionar el botón nos mostrara la siguiente pantalla, en la cual podremos modificar la información del elemento seleccionado.

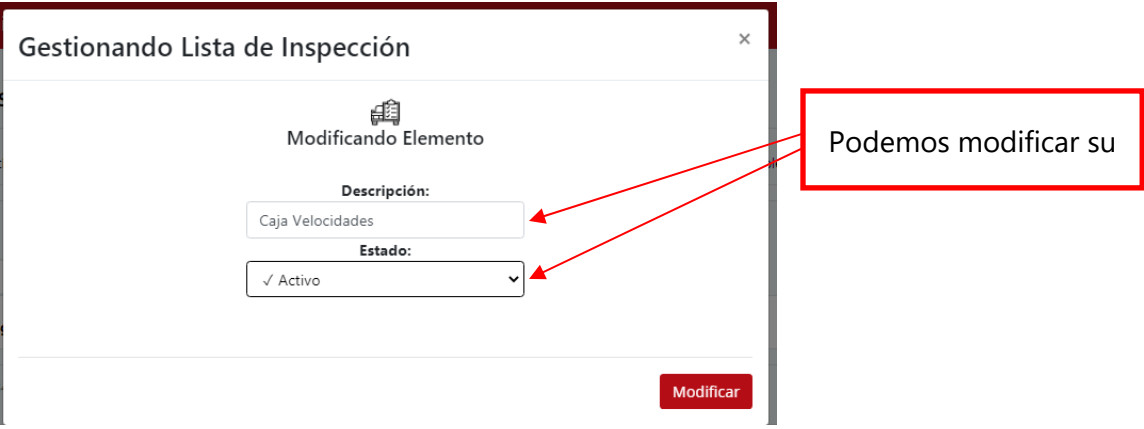

3. Una vez modificada la información podemos guardar lo cambios presionando el botón "**Modificar**".

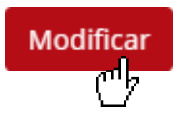
# **Motivos de ingreso**

Los motivos de ingreso son los tipos que existen para que un vehículo ingrese al taller.

# **Nuevo tipo de ingreso**

Para crear un nuevo tipo de ingreso debemos hacer lo siguiente:

# 1. Nos dirigimos a la pestaña "**Motivos de ingreso**".

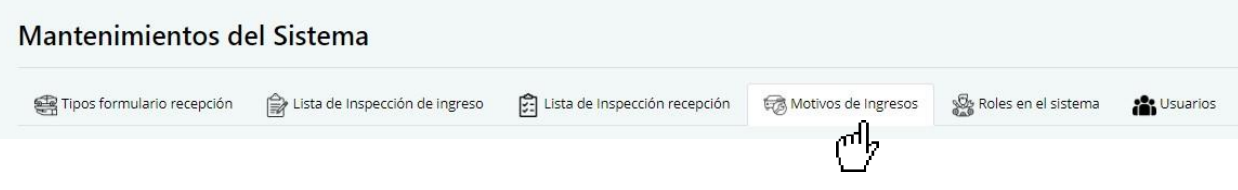

# 2. Nos aparecerá la siguiente pantalla, en la cual buscaremos el botón "**Nuevo**"

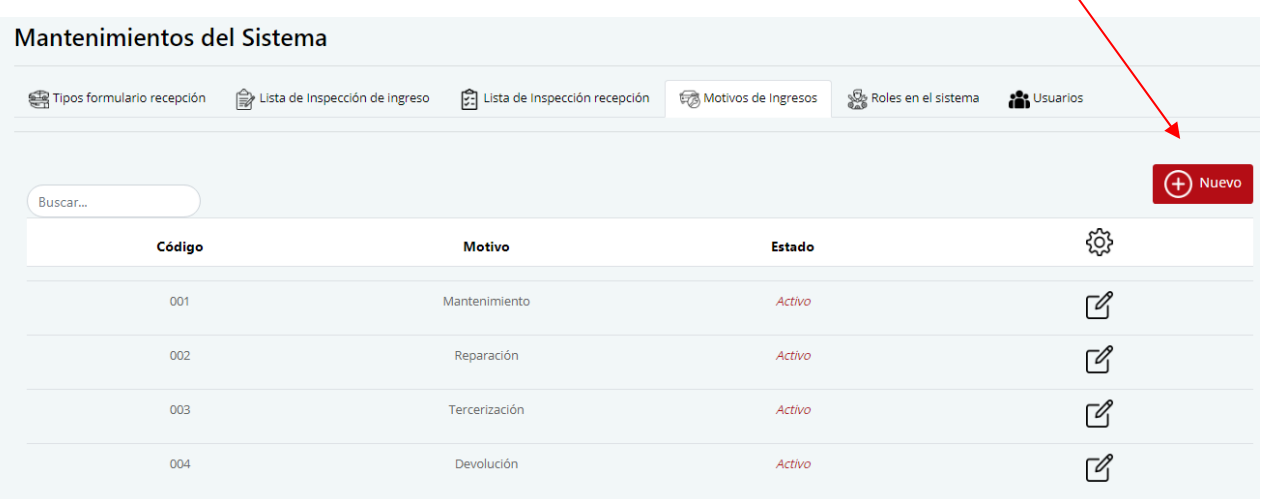

X

3. Presionamos el botón y nos aparecerá la siguiente pantalla en donde podemos ingresar el nuevo motivo de ingreso.

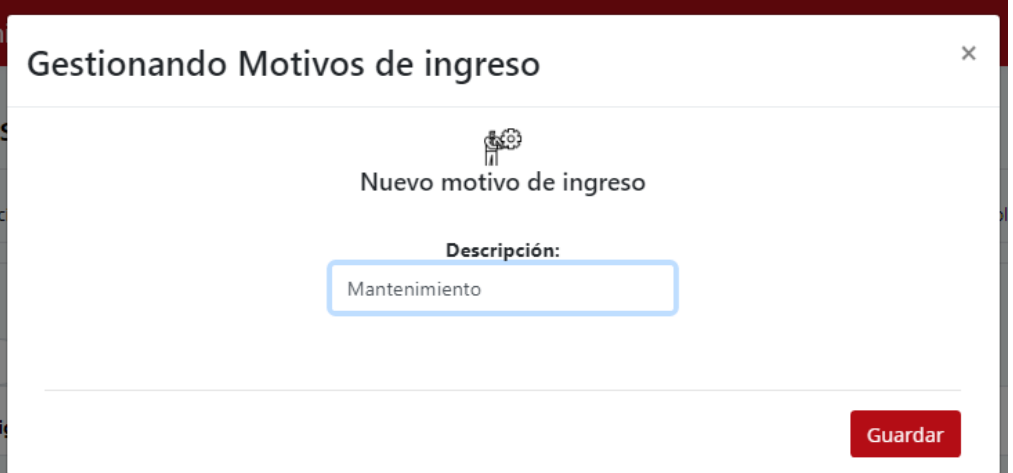

4. Cuando hayamos ingresado la descripción del nuevo tipo de ingreso, presionamos el botón "**Guardar**" para almacenar el nuevo tipo.

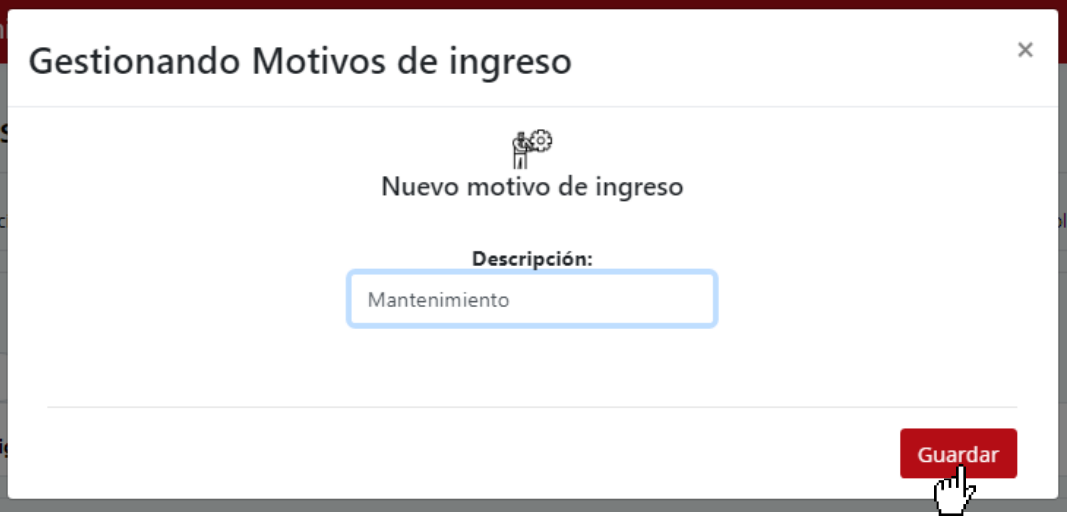

# **Modificar tipo de ingreso**

Para modificar un tipo de ingreso hacemos lo siguiente:

1. Presionamos el botón situado en la última columna de la fila.

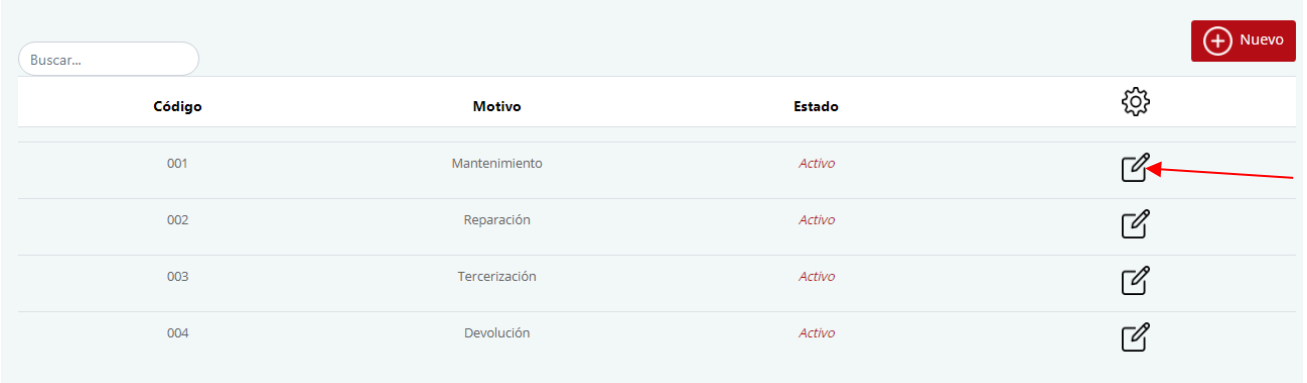

2. Al presionar el botón nos mostrará la información del tipo de ingreso que deseamos modificar.

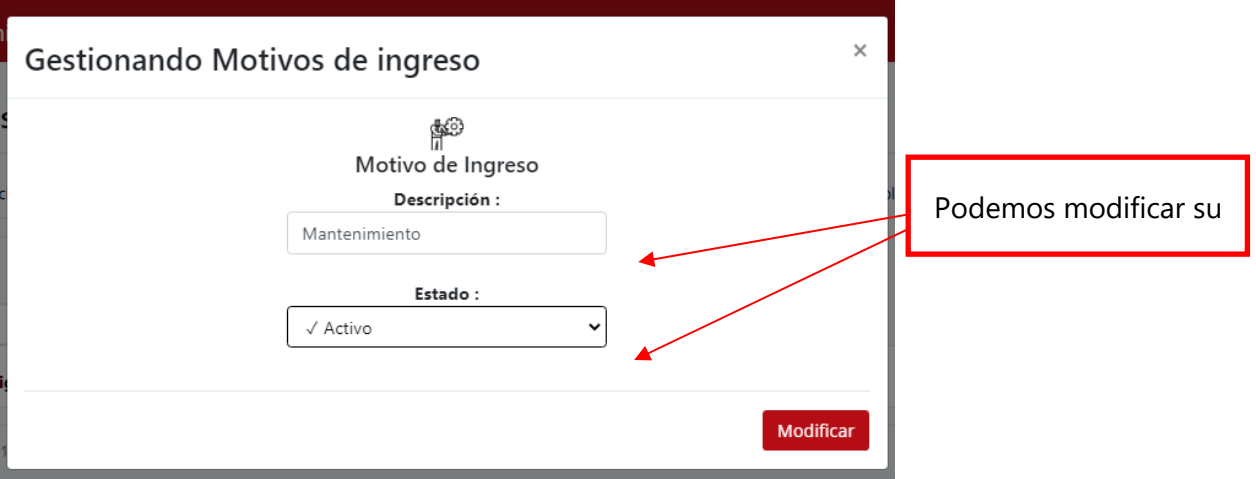

3. Una vez ingresadas las modificaciones presionamos el botón "**Modificar**" para almacenar los cambios.

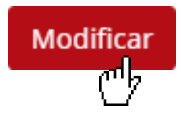

# **Roles en el sistema**

Los roles son permisos definidos para todo usuario en el sistema.

Modificación de roles

 $\mathbf{r}$ 

Para modificar un rol en sistema se hace lo siguiente:

1. Nos dirigimos a la pestaña "**Roles en el sistema**"

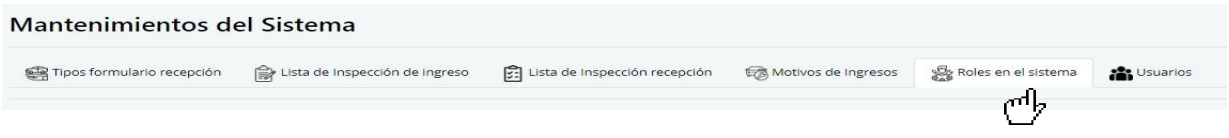

2. Nos mostrará la siguiente pantalla. Cada fila tiene un botón en la columna final.

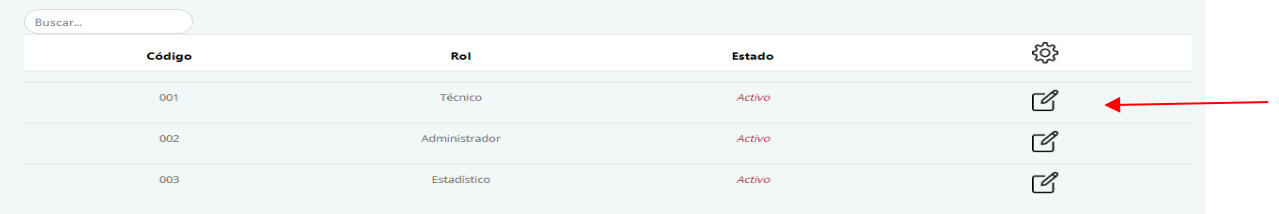

3. Al presionar el botón podremos ver la información del rol que deseamos modificar.

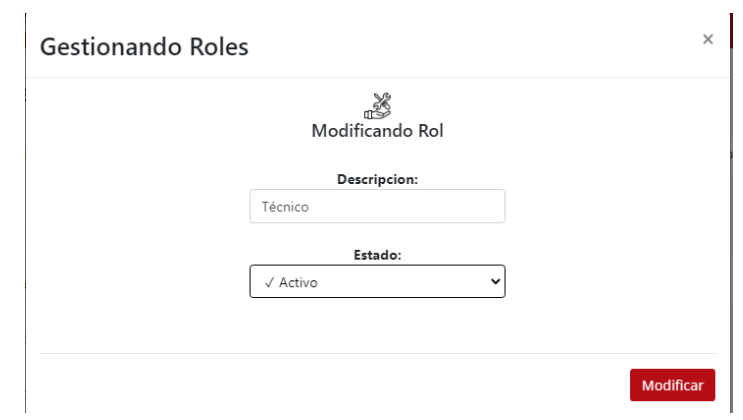

4. Una vez modificada la información podemos guardar los cambios presionando el botón "**Modificar**".

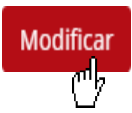

# **Usuarios**

Los usuarios son las personas autorizadas para poder utilizar las herramientas que brinda el sistema.

#### Nuevo usuario

Para crear un nuevo usuario debemos realizar lo siguiente:

1. Nos dirigimos a la pestaña "**Usuarios**"

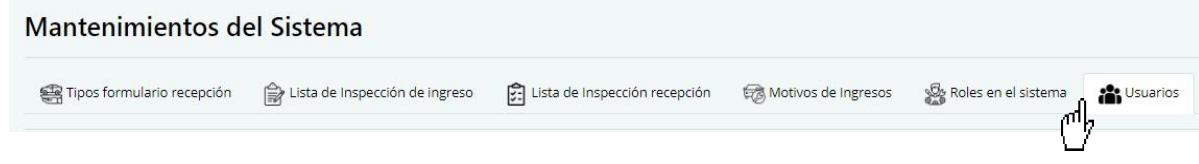

2. Nos mostrará la siguiente pantalla. Buscamos el botón "**Nuevo usuario**" y lo presionamos.

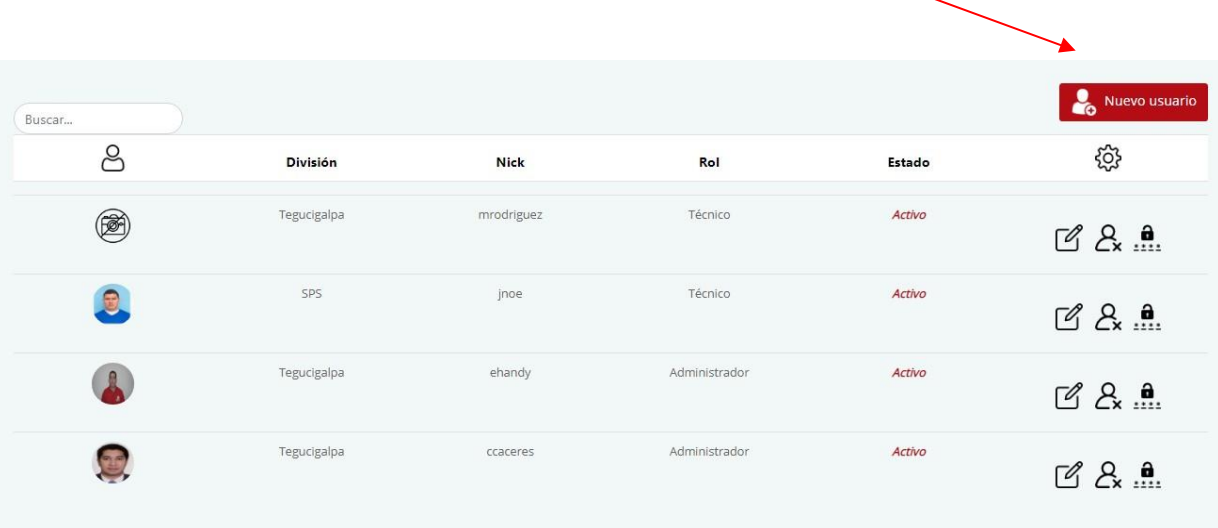

3. Una vez presionado el botón nos mostrará el formulario para crear un nuevo usuario.

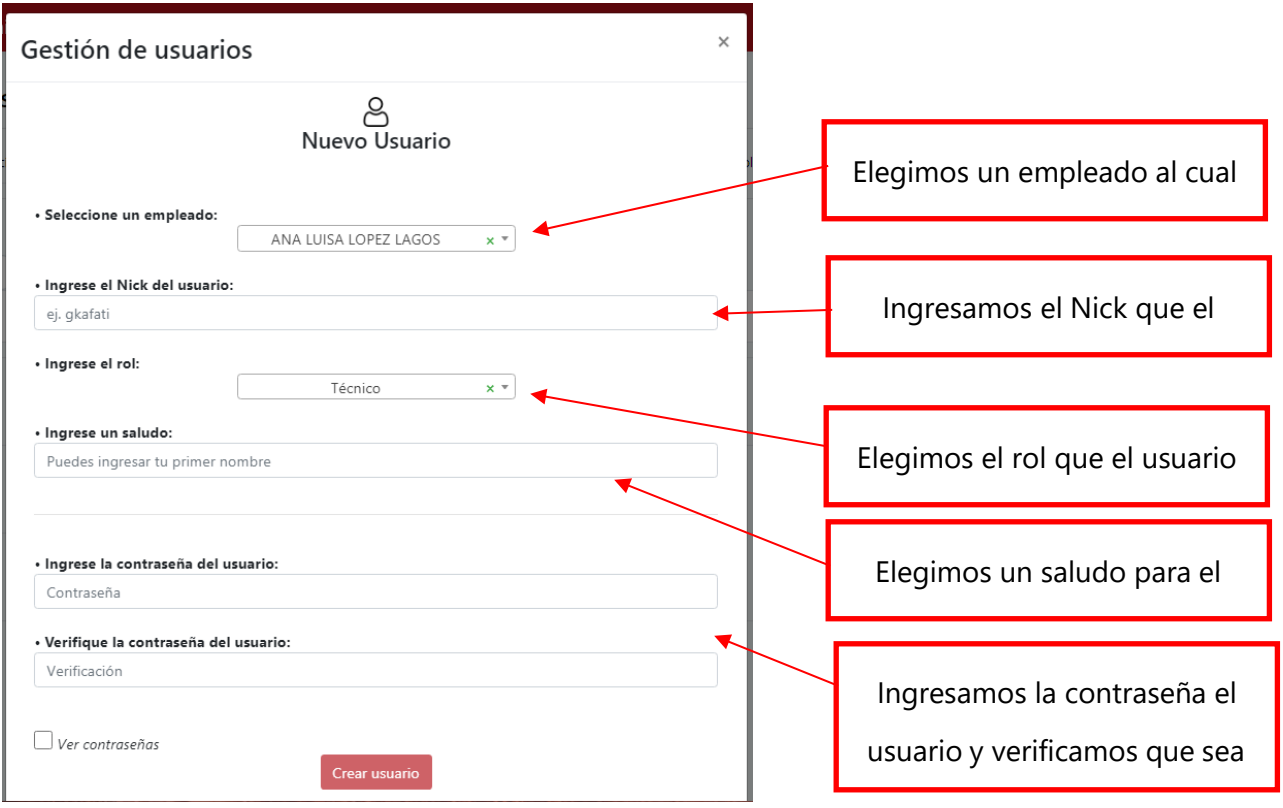

4. Una vez introducidos los datos requeridos, presionamos el botón "**Crear Usuario**"

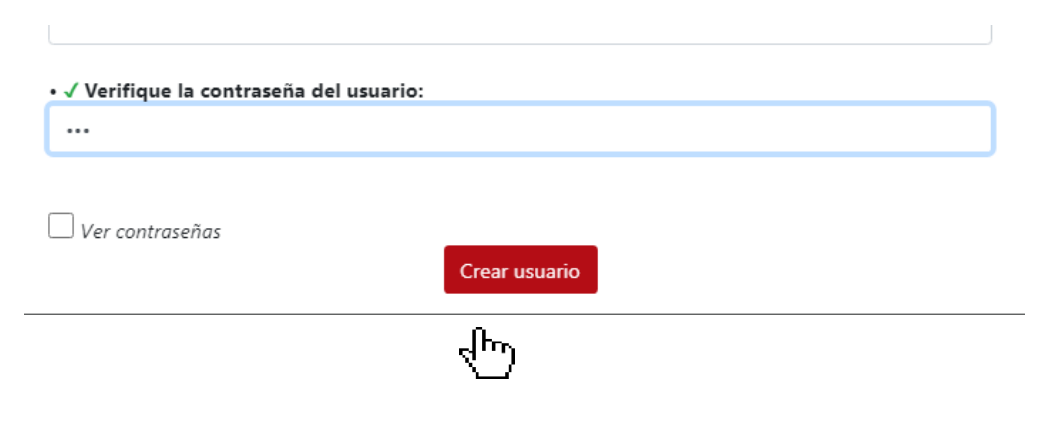

#### **Modificar usuario**

Para modificar un usuario debemos hace lo siguiente:

1. Nos dirigimos al usuario que deseamos modificar y presionamos el siguiente botón contenido en la última columna de la fila.

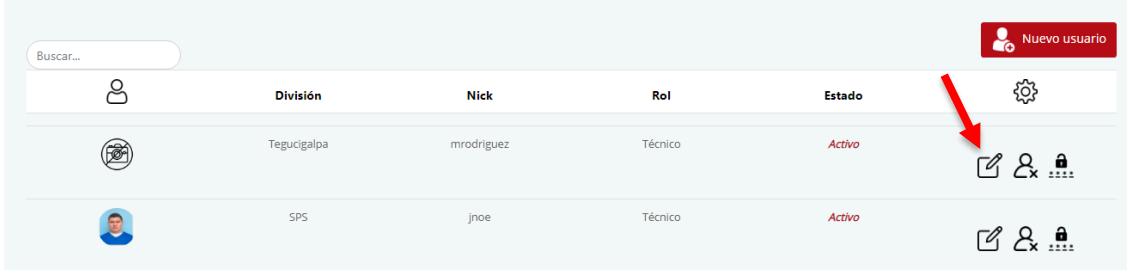

2. Una vez que hemos presionado el botón nos mostrará la siguiente pantalla donde se lista la información del usuario seleccionado.

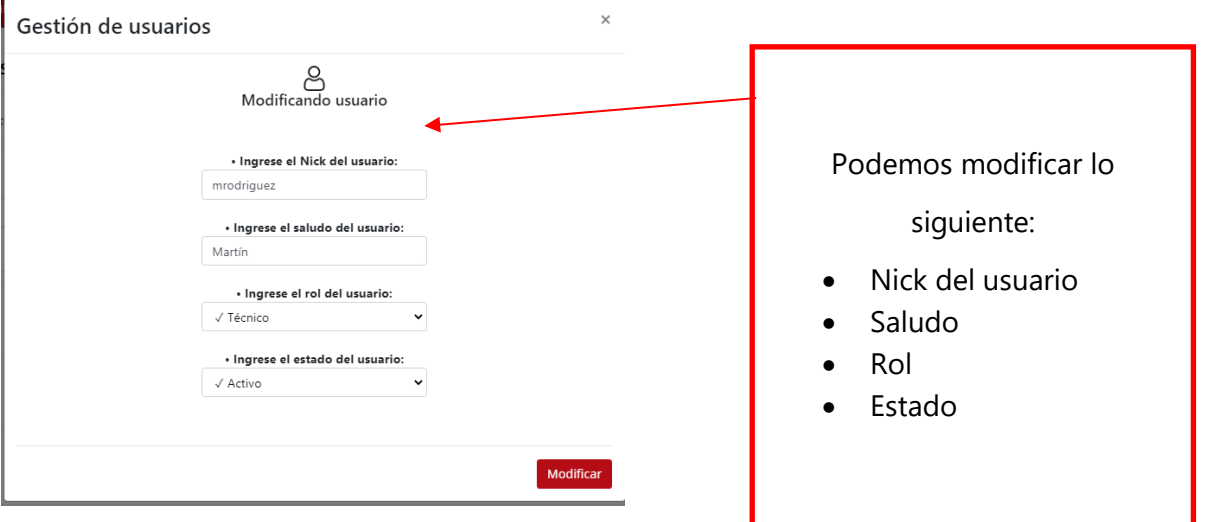

3. Una vez modificada la información procedemos a guardar los cambios realizados, para ello presionamos el botón " **Modificar**".

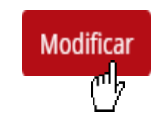

### **Dar de baja un usuario**

1. Nos dirigimos al usuario que deseamos modificar y presionamos el siguiente botón contenido en la última columna de la fila.

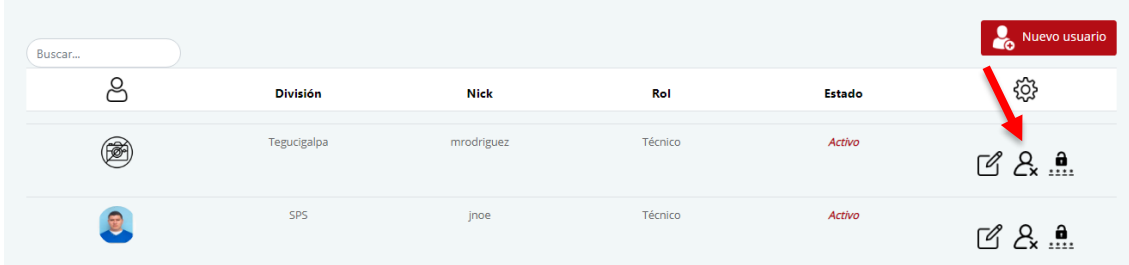

2. Al presionar el botón nos mostrará un mensaje donde nos preguntará si deseamos dar de baja al usuario.

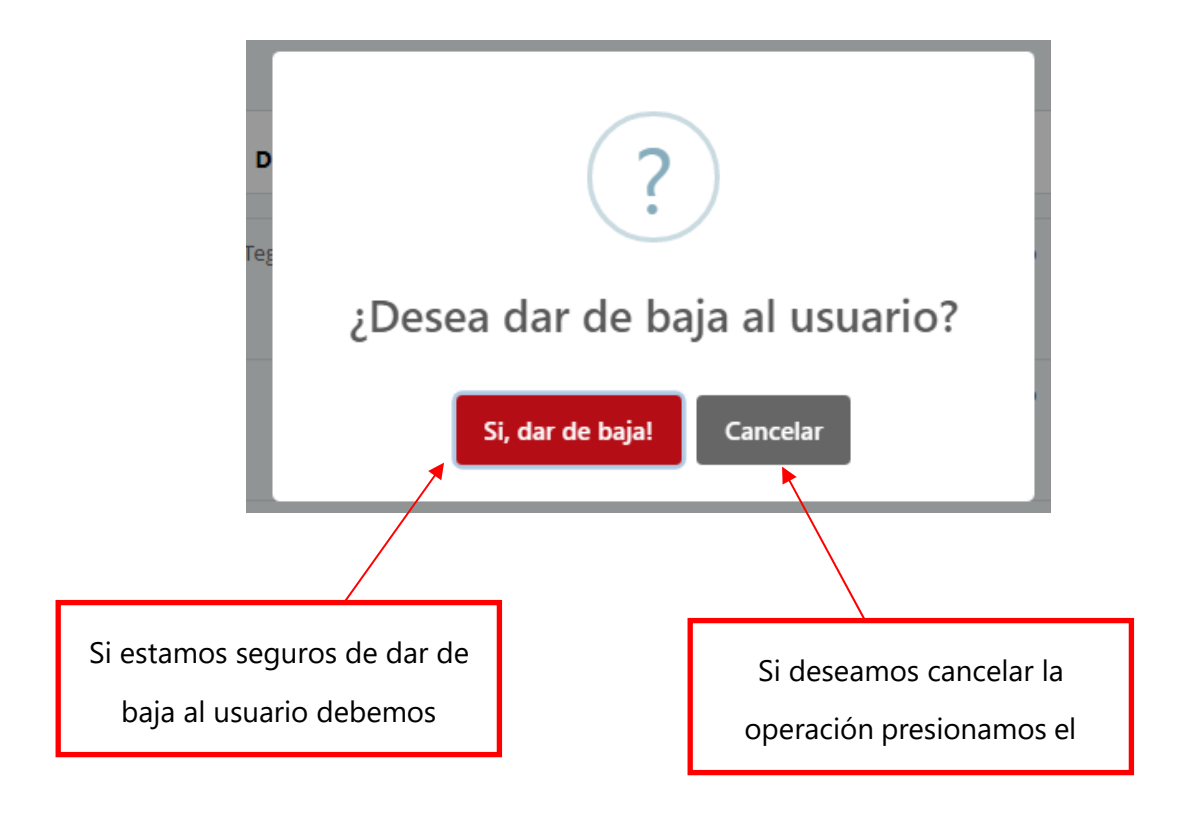

### **Cambiar contraseña de un usuario**

1. Nos dirigimos al usuario que deseamos modificar y presionamos el siguiente botón contenido en la última columna de la fila.

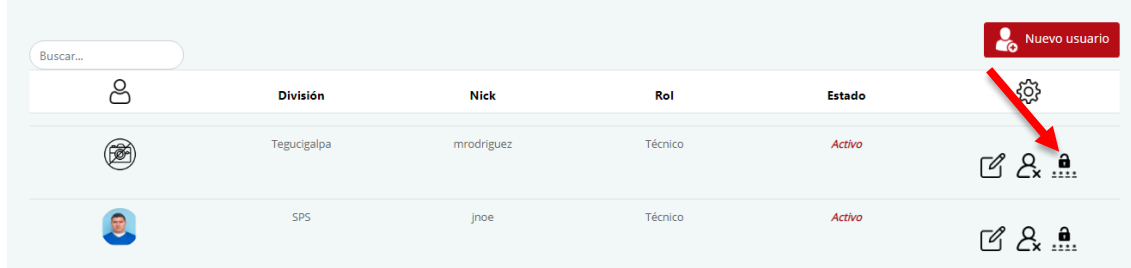

2. Al presionar el botón nos mostrará la siguiente pantalla.

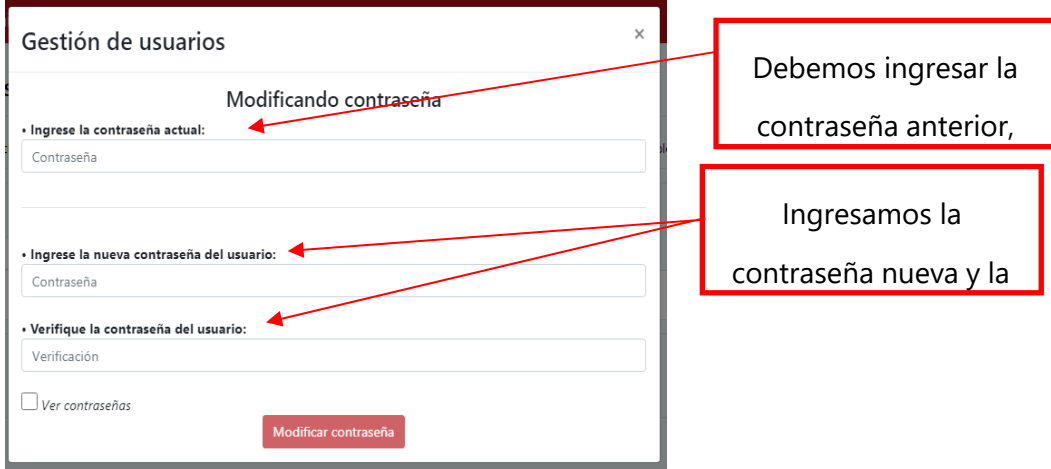

3. Una vez ingresada la nueva contraseña presionamos el botón "**Modificar contraseña**"

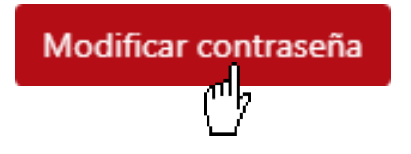

#### **Bitácora del sistema**

La bitácora del sistema es donde se registran diferentes eventos ocurridos en el sistema. Por ejemplo, inicios de sesión, ingreso de vehículos, anulación de ordenes de trabajo, solicitudes de compra entre otros.

Para ver la bitácora del sistema debemos seguir los siguientes pasos:

1. Nos dirigimos a la opción "**Bitácora del sistema**" en el menú.

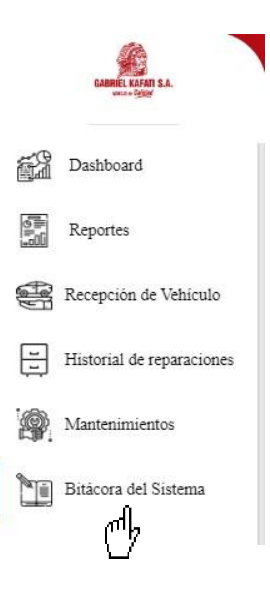

2. Nos mostrará la siguiente pantalla.

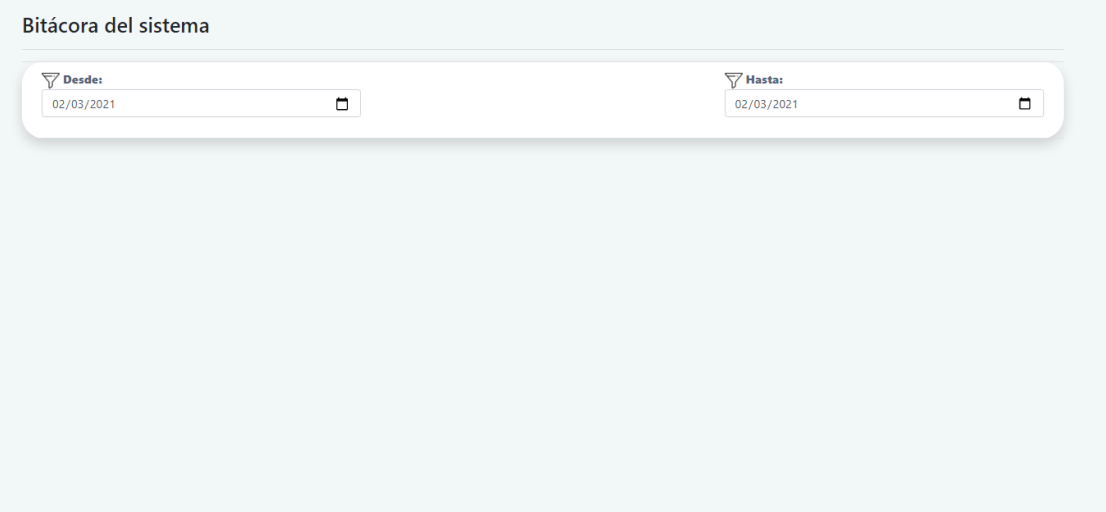

3. Para ver los eventos debemos filtrar la información en un rango de fechas. Cuando hemos escogido el rango de fechas nos mostrará los eventos ocurridos durante esas fechas.

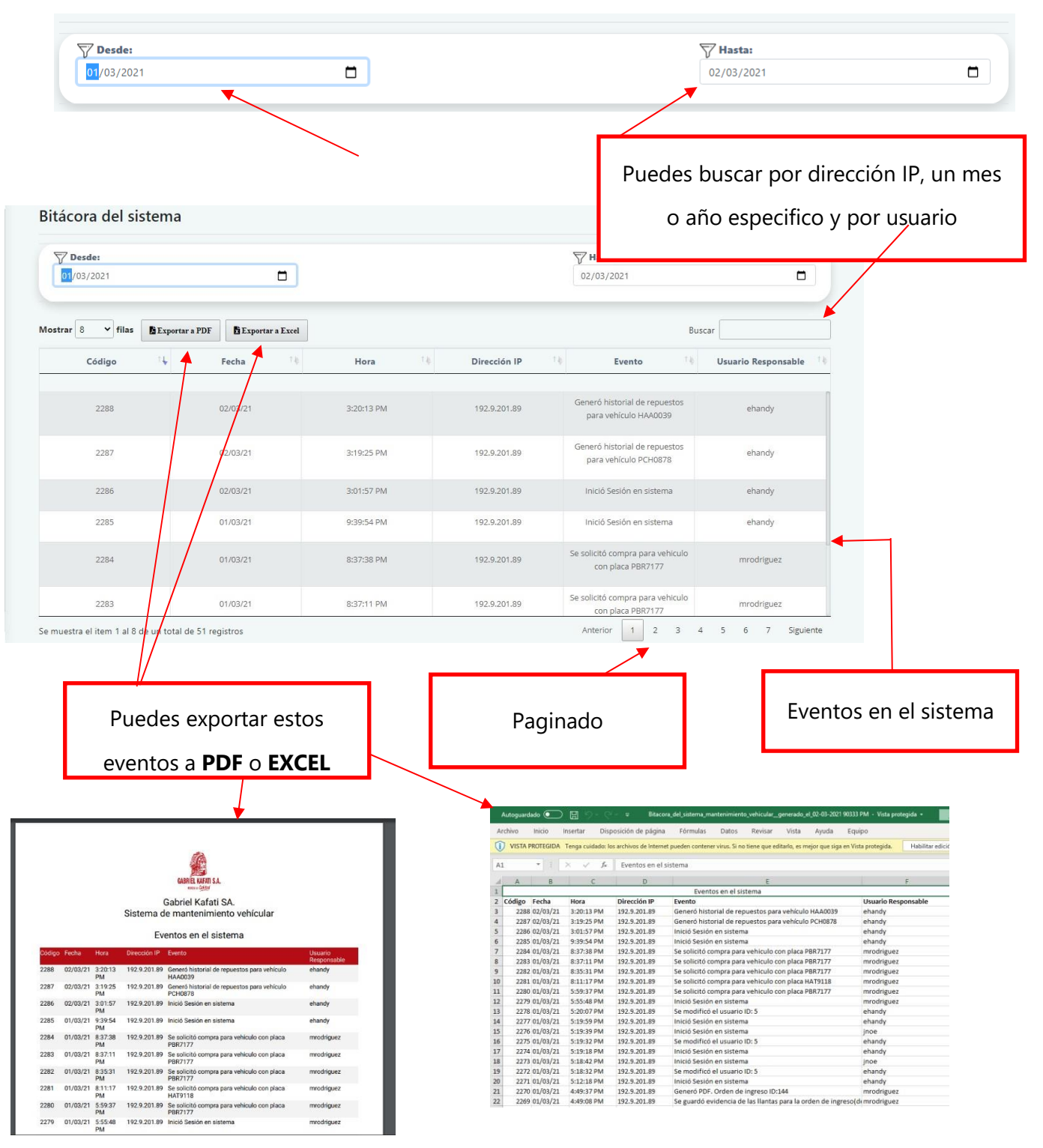

# **Respaldo de base de datos**

Un respaldo de base de datos es una copia de la data almacenada en el sistema.

Para realizar la copia de seguridad solo debe hacer lo siguiente:

1. Dirigirnos al menú y presionar la opción de "**Respaldo de base de datos**"

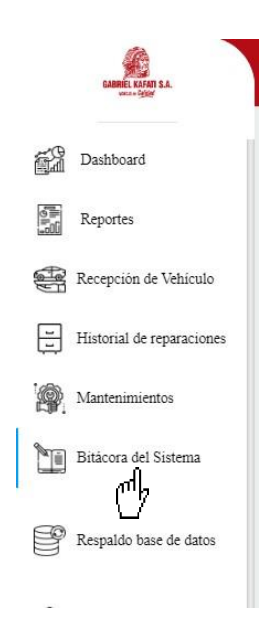

2. Nos mostrará este mensaje, en donde nos pregunta si deseamos crear un respaldo de la base de datos.

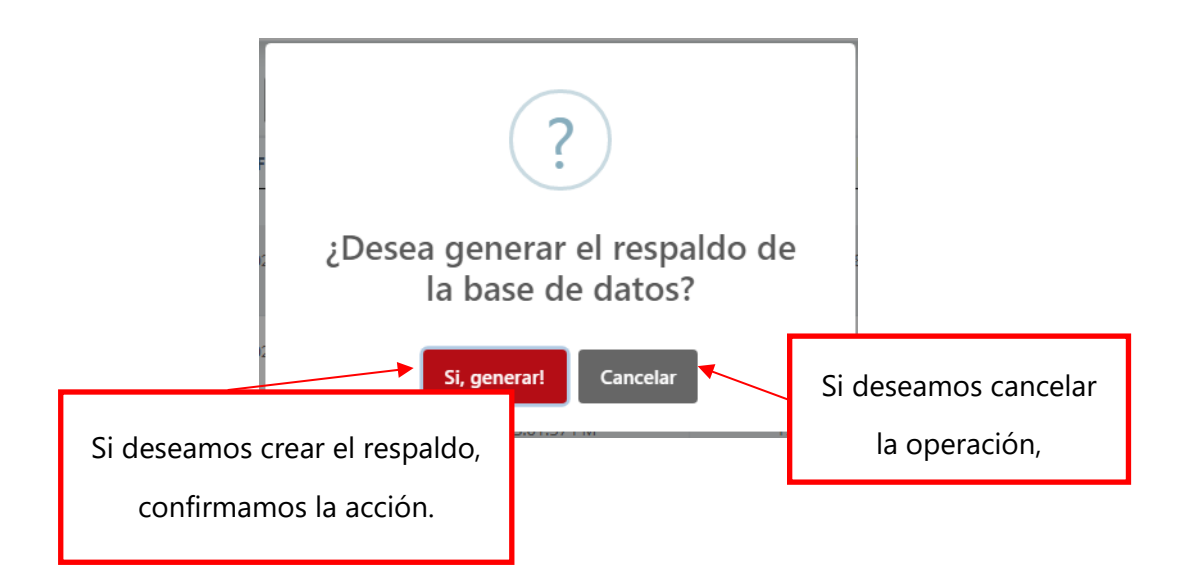

### **Mi taller**

Esta opción es para monitorear el taller al cual pertenece el jefe de taller.

Si un usuario pertenece a la división **Tegucigalpa** solo podrá tener acceso a las órdenes de trabajo generadas en **Tegucigalpa**.

Si deseamos entrar a esta opción debemos hacer lo siguiente:

1. Nos dirigimos al menú y presionamos la opción "**Mi taller**"

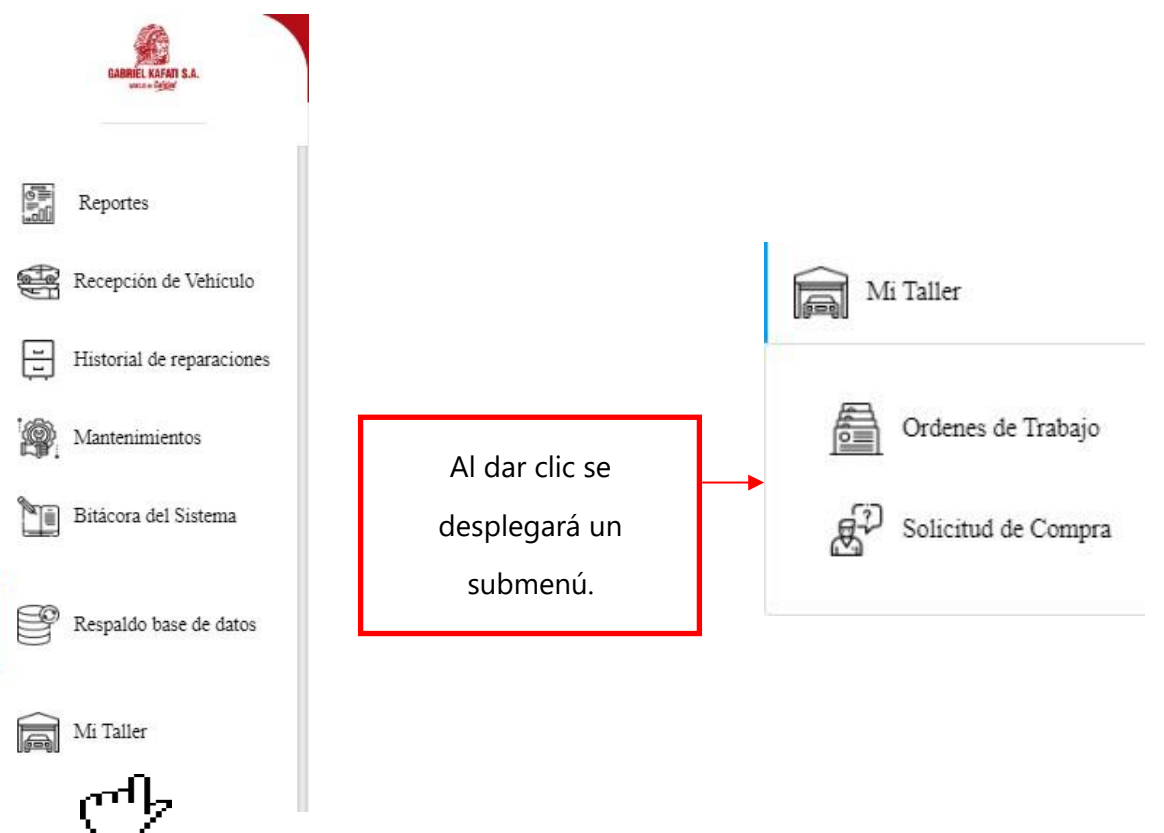

2. La primera opción del submenú es "**Ordenes de trabajo**". Aquí podremos ver todas las ordenes de trabajo creadas en el taller de mi división.

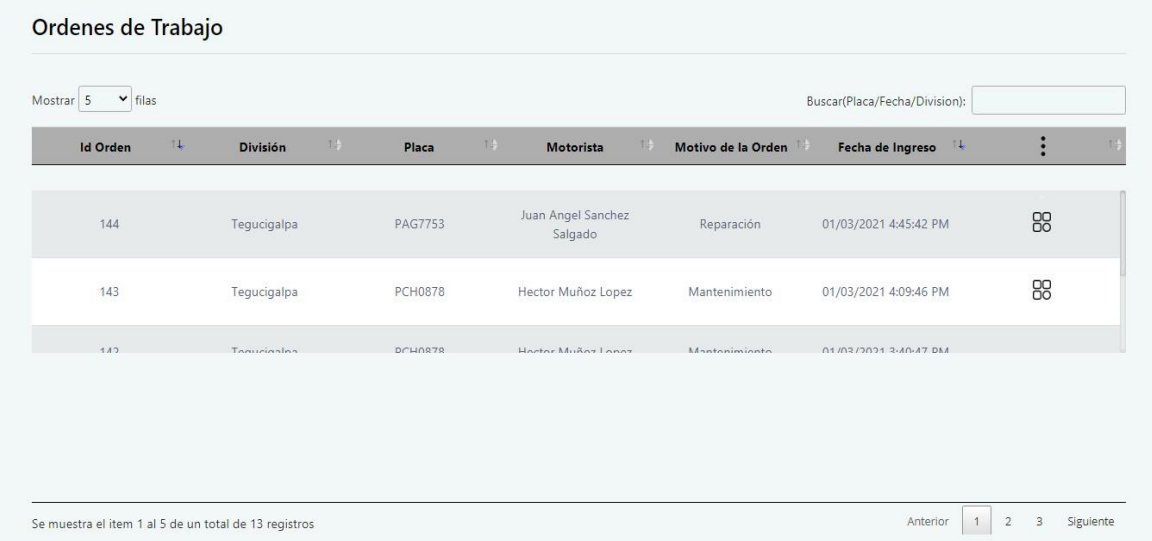

Para ver el detalle de cada orden de trabajo, nos dirigimos a la última columna de cada fila, en donde tendremos las siguientes opciones.

# **En una orden de trabajo pendiente**

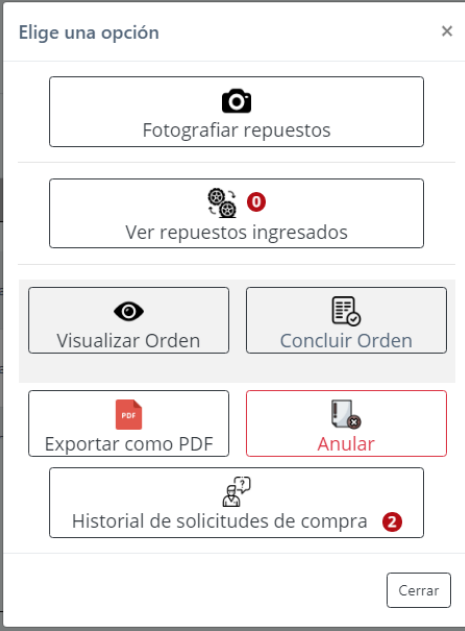

**En una orden de trabajo concluida**

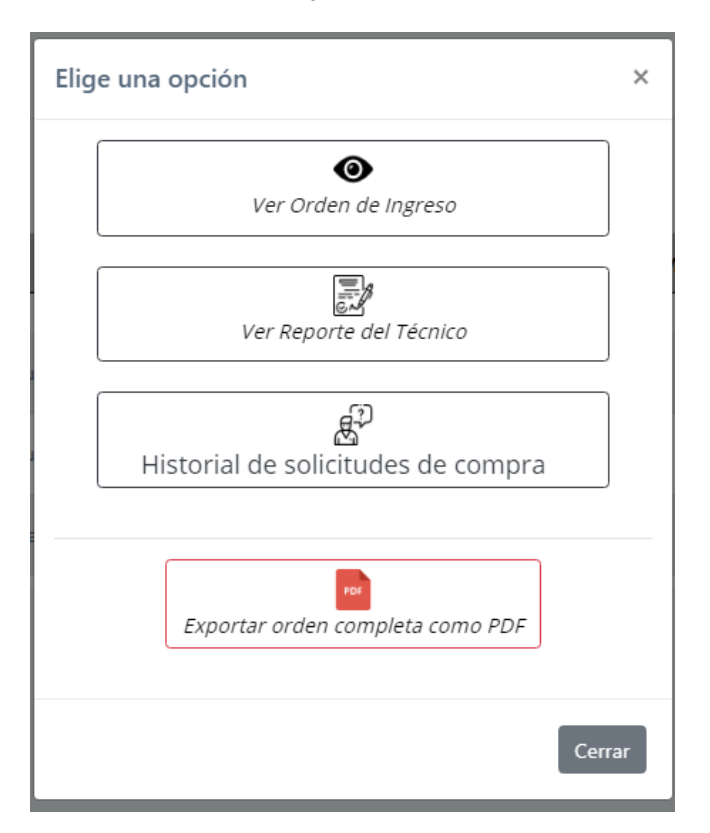

**En una orden anulada**

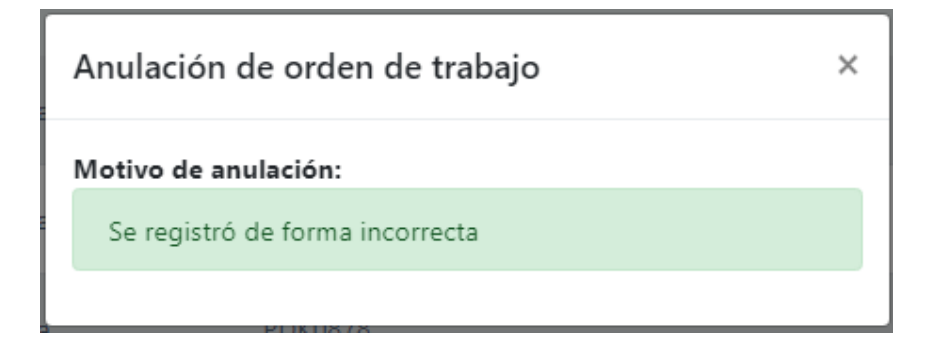

3. La segunda opción es "**Solicitud de compra**". En esta sección podemos generar solicitudes de compra para los vehículos ingresados en el taller perteneciente.

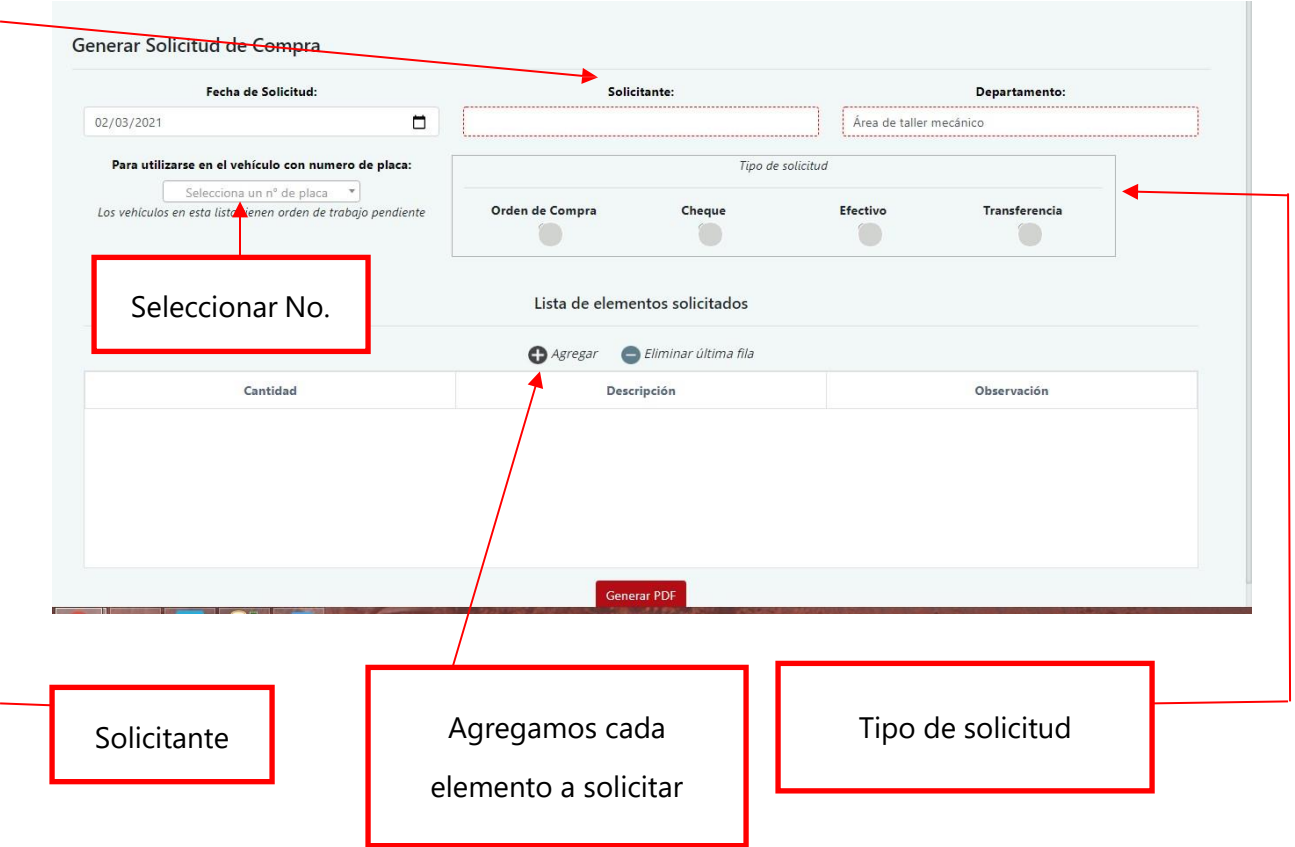

*Para generar la solicitud, solo debemos completar cada campo requerido y seguidamente presionar el botón "Generar PDF" para poder imprimirla y realizar el proceso pertinente.*

### **Salir del sistema**

Para salir del sistema nos dirigimos a la opción del menú "**Salir**".

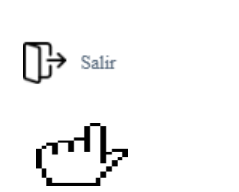

Cuando lo hayas presionado, el sistema te preguntará si realmente deseas cerrar tu sesión.

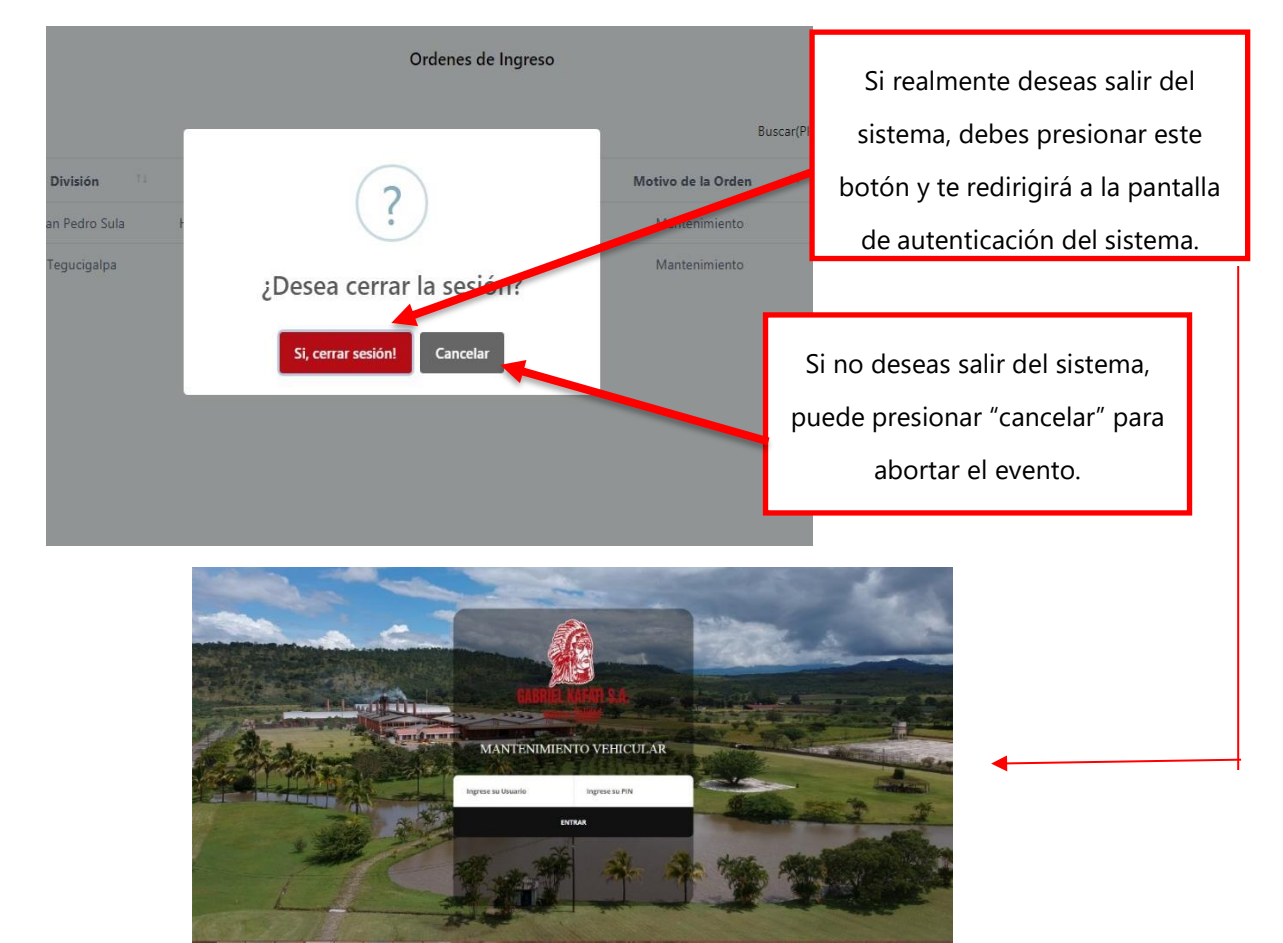

# **VIII. CONCLUSIONES**

Lo expuesto a lo largo de este trabajo permite arribar a las siguientes conclusiones.

El método actual con el que se gestiona el área de taller en Gabriel Kafati S.A no cumple con el nivel de seguridad indicado. Uno de los objetivos planteados fue conocer ciertos procesos que se realizan para ingresar vehículos al taller mecánico y una de las preguntas dirigidas al personal interno del taller, demostró que el método actual con el que se gestiona el área es muy inseguro ya que existe una probabilidad muy alta de perder información.

La gestión actual en el taller no brinda indicadores importantes al área administrativa para la toma de decisiones, esto da lugar a realizar gastos en vehículos que no lo ameritan. Entrevistando al gerente de operaciones de la empresa, se logró conocer que en muchas ocasiones se ha invertido mucho en vehículos, debido a que actualmente es difícil conocer el estado mecánico de la flota vehicular. Al conocer los vehículos más problemáticos se toma la decisión de darlos de baja subastándolos.

Actualmente no hay manera de dejar evidenciado los repuestos que han sido utilizados para reparar los vehículos, el mecánico solo brinda una lista de repuestos que utilizó a nivel de reporte, pero no queda evidencia alguna de ello.

Se identifico una fortaleza en cuanto a la experiencia del uso sistemas para gestionar un taller por parte de los mecánicos. Antes de ser parte de Gabriel Kafati S.A los mecánicos hacían uso de estos sistemas en sus empleos anteriores, debido a ello se concluye que no habría ningún tipo de resistencia al cambio por parte de los mecánicos para hacer uso de la tecnología y gestionar mejor su trabajo.

El sistematizar ciertos procesos en el área de taller afirman nuestra hipótesis, ya que podrá aportar en gran manera a la agilización de estos y a la vez un ahorro de gastos que actualmente existe debido al método de gestión que se utiliza; dará la oportunidad de tener una mayor productividad, eficiencia y ventaja competitiva ante otras empresas del mismo rubro.

# **IX. RECOMENDACIONES**

Gabriel Kafati S.A debe gestionar su flota vehicular de una manera más eficiente, debido que la dependencia que tiene con ella es muy alta, tanto que, si esta llegase a fallar, daría lugar a perdidas monetarias muy grandes, así como lo expresaba cierto empleado del área de ventas en la empresa.

Establecer un proceso con el cual los motoristas aseguren de que las unidades de transporte estén en condiciones óptimas para su uso, mediante evaluaciones, mantenimiento preventivo y reparaciones.

Se recomienda a Gabriel Kafati S.A sistematizar todos los procesos que conllevan ingresar un vehículo al taller, en donde se pueda detallar cada orden de trabajo generada conformando un historial para cada vehículo. De esta forma se podrá tener segura la información que el taller genera y con ella brindar indicadores que beneficien la toma de decisiones, ya que se podrá ver de una forma muy amplia el funcionamiento de este y conocer el estado actual de su flota vehicular.

Por otro lado, también se recomienda que la empresa invierta en un inventario de repuestos amplio, donde se pueda encontrar diversidad de refacciones, para que el tiempo de un vehículo en el taller sea el menor posible, ya que el 95% de los encuestados expresaba que ese era un problema bastante complicado, porque el taller al no poseer la refacción necesitada se debe hacer un proceso de solicitud de compra que se tarda mucho tiempo, y como antes se menciona el tener un vehículo fuera de funcionamiento genera perdida para la empresa.

# **X. EVOLUCIÓN DEL TRABAJO**

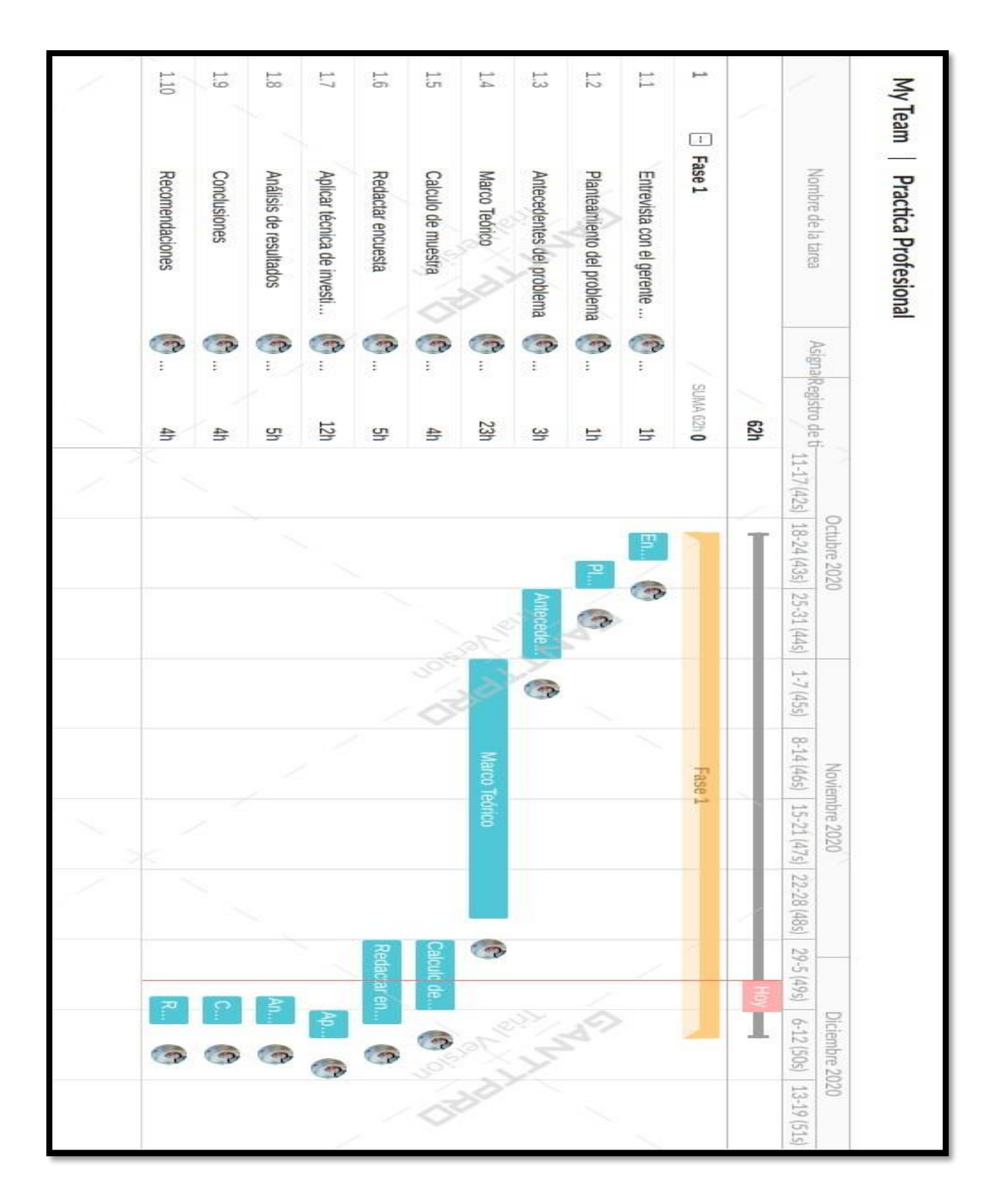

**Ilustración 25. Diagrama Gantt de actividades realizadas**

# **BIBLIOGRAFÍAS**

*2\_GESTION+EFICIENTE+DE+FLOTAS+DE+VEHÍCULOS+POR+CARRETERA.pdf*. (s. f.). Recuperado 30 de noviembre de 2020, de [http://bibing.us.es/proyectos/abreproy/5096/fichero/2\\_GESTION+EFICIENTE+DE+FLOTAS+DE+](http://bibing.us.es/proyectos/abreproy/5096/fichero/2_GESTION%2BEFICIENTE%2BDE%2BFLOTAS%2BDE%2B) VEH%C3%8DCULOS+POR+CARRETERA.pdf

Bernal, C. A. (s. f.). *Metodología de la investigación*. 322.

- *By-Nc-Nd—Creative Commons License Deed.pdf*. (s. f.). Recuperado 1 de diciembre de 2020, de https://rua.ua.es/dspace/bitstream/10045/16995/1/sergio\_lujanprogramacion\_de\_aplicaciones\_web.pdf
- *CAPITULO+2.pdf*. (s. f.). Recuperado 28 de noviembre de 2020, de [http://bibing.us.es/proyectos/abreproy/4824/fichero/CAPITULO+2.pdf](http://bibing.us.es/proyectos/abreproy/4824/fichero/CAPITULO%2B2.pdf)
- *Desarrollo de Aplicaciones Web: Conceptos Básicos (Coursera)*. (2016, junio 15). MOOC List. https:/[/www.mooc-list.com/course/desarrollo-de-aplicaciones-web-conceptos-basicos-coursera](http://www.mooc-list.com/course/desarrollo-de-aplicaciones-web-conceptos-basicos-coursera)

Eguiluz, J. (s. f.-a). *Introduccion a CSS*. 241.

Eguiluz, J. (s. f.-b). *Introduccion a JavaScript*. 134.

- Encalada, E. E. V., Lozano, R. A. R., Oscco, F. G., & Aguirre, F. D. M. S. (2019). Sistemas de información como herramienta para reorganizar procesos de manufactura. *Revista Venezolana de Gerencia; Maracaibo*, *24*(85), 265.
- *Estudio de factibilidad*. (2020, julio 3). Economipedia. https://economipedia.com/definiciones/estudio-de-factibilidad.html
- *F53e86\_entrevistapdfcopy.pdf*. (s. f.). Recuperado 2 de diciembre de 2020, de [http://www.uca.edu.sv/mcp/media/archivo/f53e86\\_entrevistapdfcopy](http://www.uca.edu.sv/mcp/media/archivo/f53e86_entrevistapdfcopy)
- *Fleetrun es una aplicación destinada a controlar los gastos en mantenimiento técnico | Gurtam*. (s. f.). Recuperado 1 de diciembre de 2020, de https://gurtam.com/es/fleetrun
- *Frameworks-white-paper-acens-.pdf*. (s. f.). Recuperado 1 de diciembre de 2020, de https:/[/www.acens.com/wp-content/images/2014/03/frameworks-white-paper-acens-.pdf](http://www.acens.com/wp-content/images/2014/03/frameworks-white-paper-acens-.pdf)
- López-Roldán, P., & Fachelli, S. (s. f.). *METODOLOGÍA DE LA INVESTIGACIÓN SOCIAL CUANTITATIVA*. 41.
- Mora, S. L. (2002). *Programación de aplicaciones web: Historia, principios básicos y clientes web*. Editorial Club Universitario.
- OSCAR, B. D., & RUBÉN, C. A. (2011). *Logística y comunicación en un taller de vehículos*. Editorial Paraninfo.
- *PHP: ¿Qué es PHP? - Manual*. (s. f.). Recuperado 17 de febrero de 2021, de https:/[/www.php.net/manual/es/intro-whatis.php](http://www.php.net/manual/es/intro-whatis.php)
- *Qué es Bootstrap y cómo usarlo*. (2020, octubre 14). Raiola Networks. https://raiolanetworks.es/blog/bootstrap/
- *Qué es y para qué sirve SQL*. (s. f.). Styde.net. Recuperado 17 de febrero de 2021, de https://styde.net/que-es-y-para-que-sirve-sql/
- Romano, J. M. G. (s. f.). *Desarrollo de sitios web con PHP y MySQL*. 32.
- *Software para Taller Mecánico y de Facturación Electrónica en la Nube*. (s. f.). [www.autosys.mx.](http://www.autosys.mx/) Recuperado 1 de diciembre de 2020, de https:/[/www.autosys.mx/](http://www.autosys.mx/)
- *TallerMatic Gestion de Talleres Mecanicos*. (s. f.). Recuperado 1 de diciembre de 2020, de <http://www.serie7.net/tallermatic.htm>
- *Tecnologías y herramientas para el desarrollo web*. (s. f.). Recuperado 16 de febrero de 2021, de [http://cv.uoc.edu/annotation/a9c35c372dcee6e6b92afad6993cd048/620334/PID\\_00250214/PID\\_](http://cv.uoc.edu/annotation/a9c35c372dcee6e6b92afad6993cd048/620334/PID_00250214/PID_) 00250214.html
- Tipos de mantenimiento para una flota de vehículos y sus diferencias. (2020, agosto 7). *Movertis*. https://movertis.com/blog/tipos-de-mantenimiento-para-una-flota-de-vehiculos-y-susdiferencias/

Valencia, J. (s. f.). *GESTION EFICIENTE DE FLOTAS DE VEHICULOS*. 27.

*XAMPP Installers and Downloads for Apache Friends*. (s. f.). Recuperado 24 de febrero de 2021, de https:/[/www.apachefriends.org/es/index.html](http://www.apachefriends.org/es/index.html)

# **ANEXOS**

#### **A.1. INSTRUMENTOS UTILIZADOS EN LA INVESTIGACIÓN**

#### **ENTREVISTA:**

#### **ING. ARTURO CÁCERES**

#### **GERENTE DE INFRAESTRUCTURA Y TECNOLOGÍA /GERENTE DE OPERACIONES Y LOGÍSTICA**

- 1. ¿DESDE HACE CUÁNTO GKSA POSEE FLOTA VEHICULAR?
- 2. ¿QUÉ SEGMENTOS EN LA GESTIÓN DE LA FLOTA VEHICULAR NO SE ENCUENTRAN SISTEMATIZADOS?
- 3. ¿CÓMO SE GESTIONA ACTUALMENTE EL TALLER MECÁNICO?
- 4. ¿HA OCURRIDO ALGÚN PROBLEMA CON EL MÉTODO ACTUAL?
- 5. ¿SE INTENTÓ SISTEMATIZAR EN ALGÚN MOMENTO EL ÁREA DE TALLER MECÁNICO?
- 6. ¿CÓMO SE GENERAN LOS REPORTES POR PARTE DEL TALLER HACIA LA ADMINISTRACIÓN?
- 7. ¿CÓMO MIDEN EL FUNCIONAMIENTO DEL TALLER MECÁNICO?
- 8. ¿CREE QUE HAYA RESISTENCIA POR PARTE DE LOS EMPLEADOS INTERNOS DEL TALLER, SI SE LLEGARA A SISTEMATIZAR CIERTOS PROCESOS?

#### **ING. EDDY HANDY**

#### **JEFE DE TALLER MECÁNICO**

- 1. ¿CÓMO SE MANEJAN LAS ORDENES DE INGRESO DE LOS VEHÍCULOS AL TALLER?
- 2. ¿CUÁL ES EL FORMATO QUE SE UTILIZA PARA LLENAR UNA HOJA DE INGRESO?
- 3. ¿SE HACE UNA INSPECCIÓN AL VEHÍCULO AL INGRESAR AL TALLER?
- 4. ¿SE HACE UNA INSPECCIÓN A LA CARROCERÍA DEL VEHÍCULO, COMO EL ESTADO DE LA PINTURA POR EJEMPLO?
- 5. ¿QUÉ SE HACE EN EL CASO QUE NO SE PUDIERA REPARAR EL VEHÍCULO EN ESTE TALLER?
- 6. ¿CON QUE FRECUENCIA HACEN OUTSOURCING CON OTROS TALLERES?
- 7. ¿POSEEN INVENTARIO DE REPUESTOS?
- 8. ¿CÓMO ES EL PROCESO DE GENERAR UNA SOLICITUD DE COMPRA?
- 9. ¿CÓMO SE GENERA UNA ORDEN DE SALIDA DE UN VEHÍCULO?
- 10. ¿CÓMO CREA LOS REPORTES PARA EL ÁREA ADMINISTRATIVA?
- 11. ¿CREE QUE ESTOS PROCESOS PUEDEN MEJORAR IMPLEMENTANDO UN SISTEMA DE INFORMACIÓN?

# **ENCUESTA:**

#### **PREGUNTAS DE LA ENCUESTA NÚMERO UNO PARA EMPLEADOS INTERNOS DEL TALLER MECÁNICO**

- 1. ¿Actualmente se utiliza alguna herramienta tecnológica que agilice los procesos en el área del taller mecánico de GKSA? ¿Cree usted que el método actual con el que se gestiona el taller mecánico es eficiente?
	- $\bullet$  Si
	- $\bullet$  No
- 2. ¿Se lleva un control de los vehículos ingresados al taller?
	- $\bullet$  Si
	- $\bullet$  No
- 3. ¿Se ha extraviado información relevante acerca de los vehículos ingresados al taller?
	- $\bullet$  Si
	- $\bullet$  No
- 4. ¿Se hace una inspección detallada del vehículo ingresado al taller?
	- $\bullet$  Si
	- $\bullet$  No
- 5.  $\lambda$  al momento de entregar un vehículo reparado, ha habido reclamos por parte de los motoristas por no poder comprobar de una manera eficaz el estado estético con el cual el vehículo ingresó al taller?
	- $\bullet$  Si
	- $\bullet$  No
- 6. ¿Se cuenta con un inventario de repuestos?
	- $\bullet$  Si
	- $\bullet$  No
- 7. ¿Es tardado generar reportes con el método actual?
	- $\bullet$  Si
	- $\bullet$  No
- 8. ¿Considera usted que mediante la implementación informática pueda mejorar los procesos internos del taller?
	- $\bullet$  Si
	- $\bullet$  No
- 9. ¿Considera usted que se está invirtiendo demasiado dinero en ciertos vehículos por falta de información relevante de parte del área del taller mecánico a la gerencia?
	- $\bullet$  Si
	- $\bullet$  No
- 10. ¿Cree usted que al implementar el sistema pueda haber un recorte de gastos?
	- $\bullet$  Si
	- $\bullet$  No
- 11. ¿Qué factor cree usted que generaría más resistencia por parte del personal interno del taller al sistematizar procesos?
	- Temor a lo desconocido
	- Que sea difícil para los empleados adaptarse
	- Rechazo al uso de la tecnología
	- Ninguna de las anteriores

#### **Preguntas de la encuesta número dos para empleados de distintos departamentos**

- 1. ¿A qué departamento pertenece?
- Operaciones y logística
- Finanzas
- $\bullet$  IT
- **•** Comercial
- Ventas
- Mercadeo
- Compras
- 2. ¿Qué importancia tiene el buen estado de los vehículos en sus operaciones diarias?
- Mucha
- Poca
- No relevante
- 3. ¿Quién considera usted que es el encargado de mantener en buen estado estas unidades en la empresa?
- El motorista
- El área de taller mecánico
- Ambas
- Otro:
- 4. ¿Conoce usted de algún reporte por parte del área de taller que sea útil para su departamento?
- $\bullet$  Si
- $\bullet$  No
- Otro
- 5. ¿Considera usted que la poca información de los estados de vehículos o las gestiones de taller dé como consecuencia mayor gastos en reparaciones o dificulte tomar decisiones al respecto?
- $\bullet$  Sí
- No
- 6. Para usted cual considera que es el porcentaje de componentes de gastos corrientes y consumo de la empresa en su estructura de costos por concepto del área de taller
	- Menos del 10%
	- Entre 10% a 30%
	- $\bullet$  Entre 30% a 60%
	- $\bullet$  Entre 60% a 80%
	- Entre 80% a 100%
- 7. ¿Sabe usted si el taller mecánico cuenta con su propio inventario de repuestos?
- $\bullet$  Sí
- No
- Desconozco
- 8. ¿Considera que el método actual que se utiliza para gestionar el área de taller mecánico es viable? \*
- $\bullet$  Sí
- No
- Desconozco
- 9. Si se implementara un sistema para gestionar el taller  $\zeta$ Que funcionalidades considera que debería tener el sistema?
- Seguimiento del proceso de reparación
- Notificaciones por Correo electrónico
- Manejo de inventario de repuestos
- Generación de Reportes
- Generar solicitudes de compras
- Todas las anteriores

10. ¿Cree usted que al sistematizar los procesos en el taller pueda reducir gastos? \*

- $\bullet$  Sí
- $\bullet$  No
- Otro:
- 11. ¿Qué factor cree usted que generaría más resistencia por parte del personal interno del taller al sistematizar procesos? \*
- Temor a lo desconocido
- Que sea difícil para los empleados adaptarse
- Rechazo al uso de la tecnología
- Ninguna de las anteriores

#### **A.2. ESTUDIO DE FACTIBILIDAD DEL PROYECTO**

La factibilidad se entiende por las posibilidades de lograr implementar un proyecto, en este se puede analizar si el proyecto es bueno o malo para la empresa. A continuación, se definen los distintos tipos de factibilidad para este proyecto.

### **A.2.1 FACTIBILIDAD TÉCNICA:**

Este aspecto evalúa si la infraestructura técnica que posee la empresa puede responder de manera favorable y eficiente para desarrollar el proyecto o negocio que se tiene panificado. También se debe verificar si las personas poseen los conocimientos técnicos necesarios para poder utilizar el equipo y el software necesario.(*Estudio de factibilidad*, 2020)

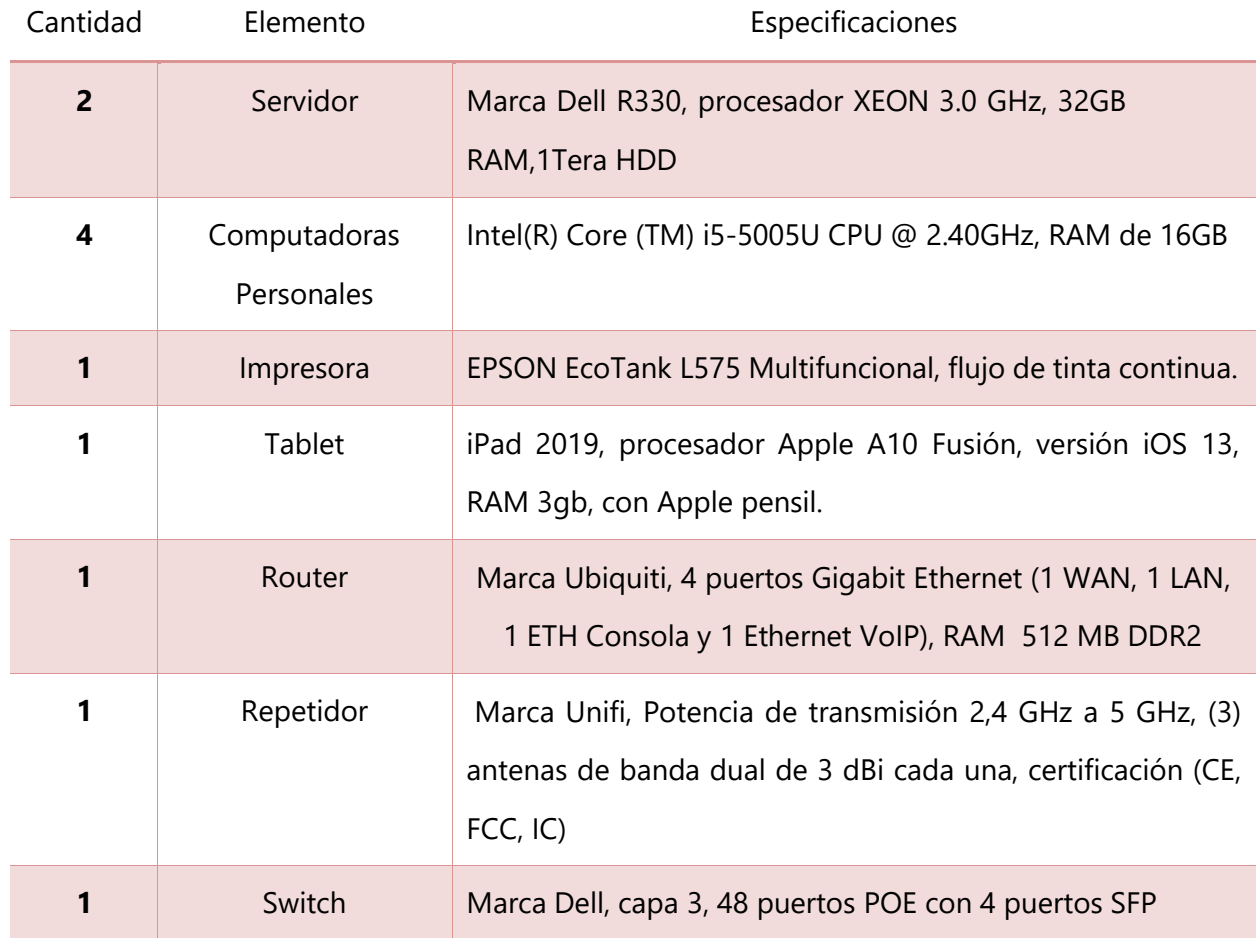

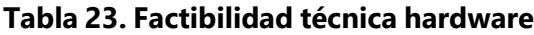

Fuente: Elaboración propia

# **Tabla 24. Factibilidad técnica software**

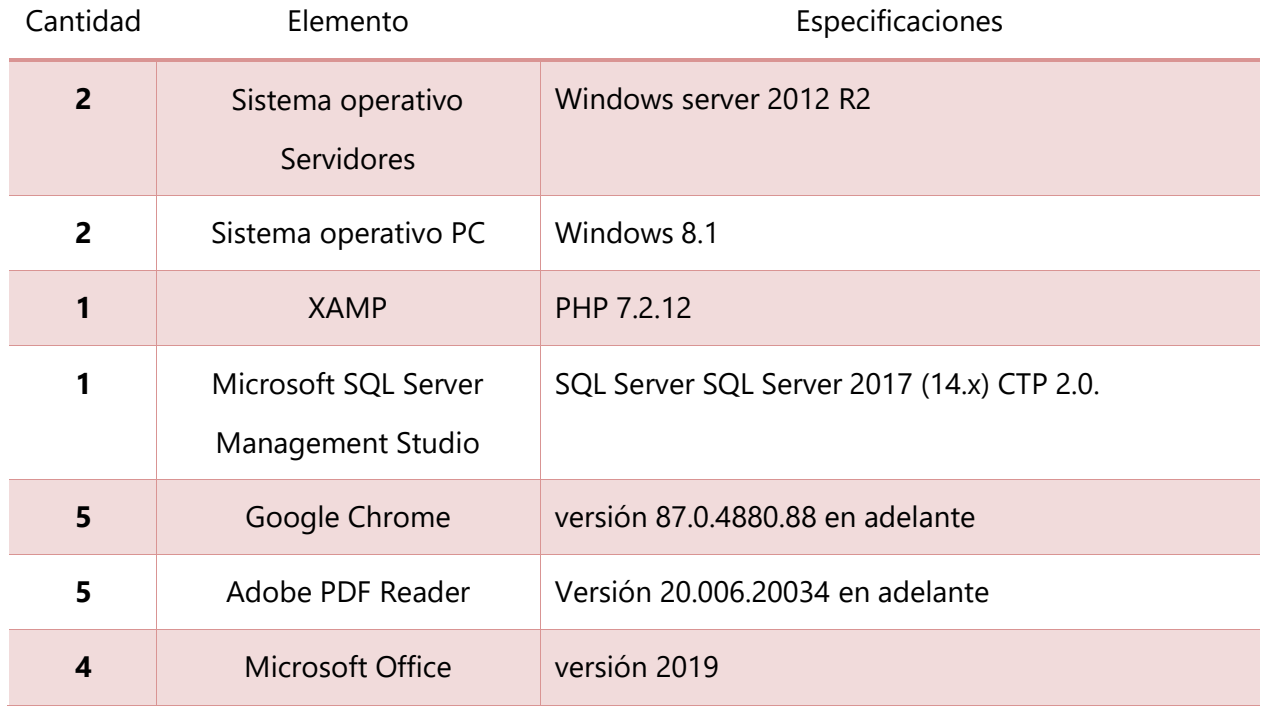

Fuente: Elaboración propia

# **Tabla 25. Factibilidad técnica talento humano**

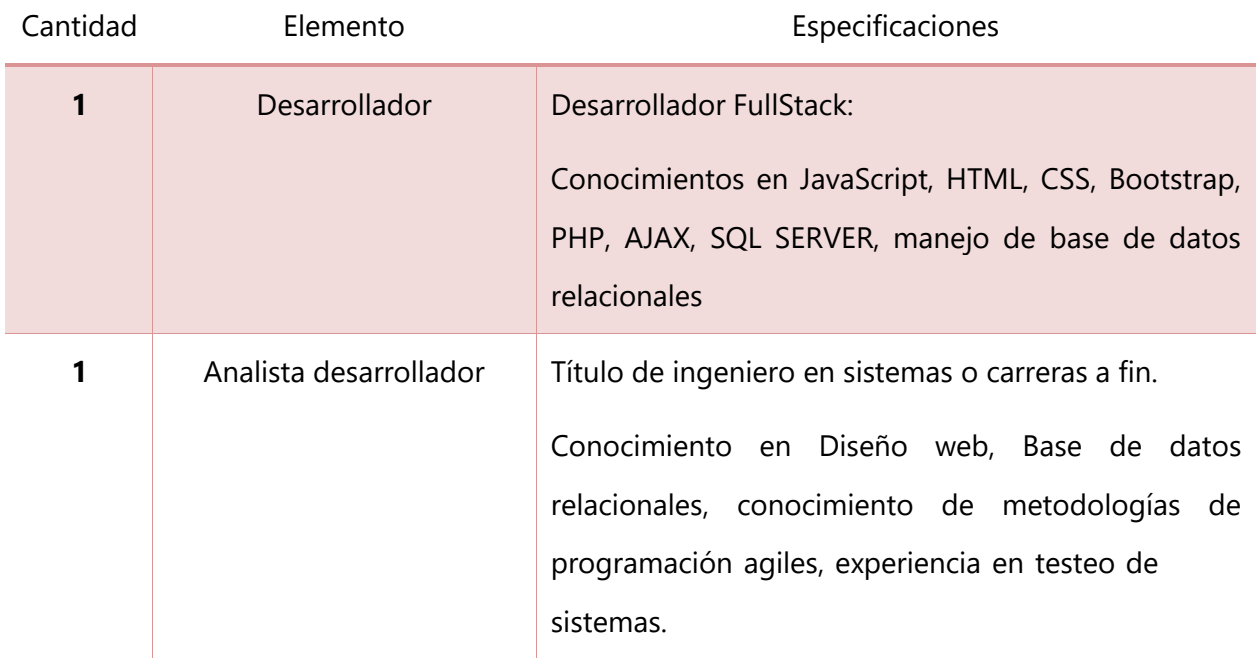

#### **Tabla 26. Factibilidad técnica Telecomunicaciones**

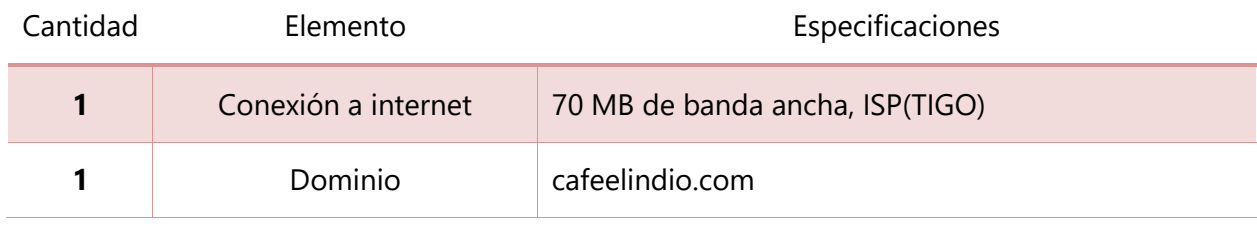

Fuente: Elaboración propia

#### **A.2.2 FACTIBILIDAD OPERATIVA**

Los usuarios que harán uso del sistema deberán tener conocimiento en el uso de una computadora como también en el uso de tabletas. Los usuarios deberán capacitarse para poder hacer uso del sistema como tal.

Todo el equipo requerido para el sistema se encuentra en existencia dentro de la empresa por lo que no requerirá un cambio en su estructura.

El encargado de dar soporte al sistema será el grupo de desarrolladores de GKSA.

### **A.2.3 FACTIBILIDAD ECONÓMICA**

En cuanto a la factibilidad económica, se debe realizar un análisis exhaustivo de la relación costo beneficio del negocio o del proyecto y sopesar ambos aspectos. Si en la evaluación se observa que los costos superan a los beneficios sería mejor no desarrollarlo. Mientras que, si el beneficio supera los costos, la decisión de la implementación del proyecto se vuelve menos arriesgada, aunque no implica que no existan riesgos. (*Estudio de factibilidad*, 2020).

A continuación, se muestra el análisis económico para la implementación del sistema para el taller mecánico

# **Tabla 27. Factibilidad económica hardware**

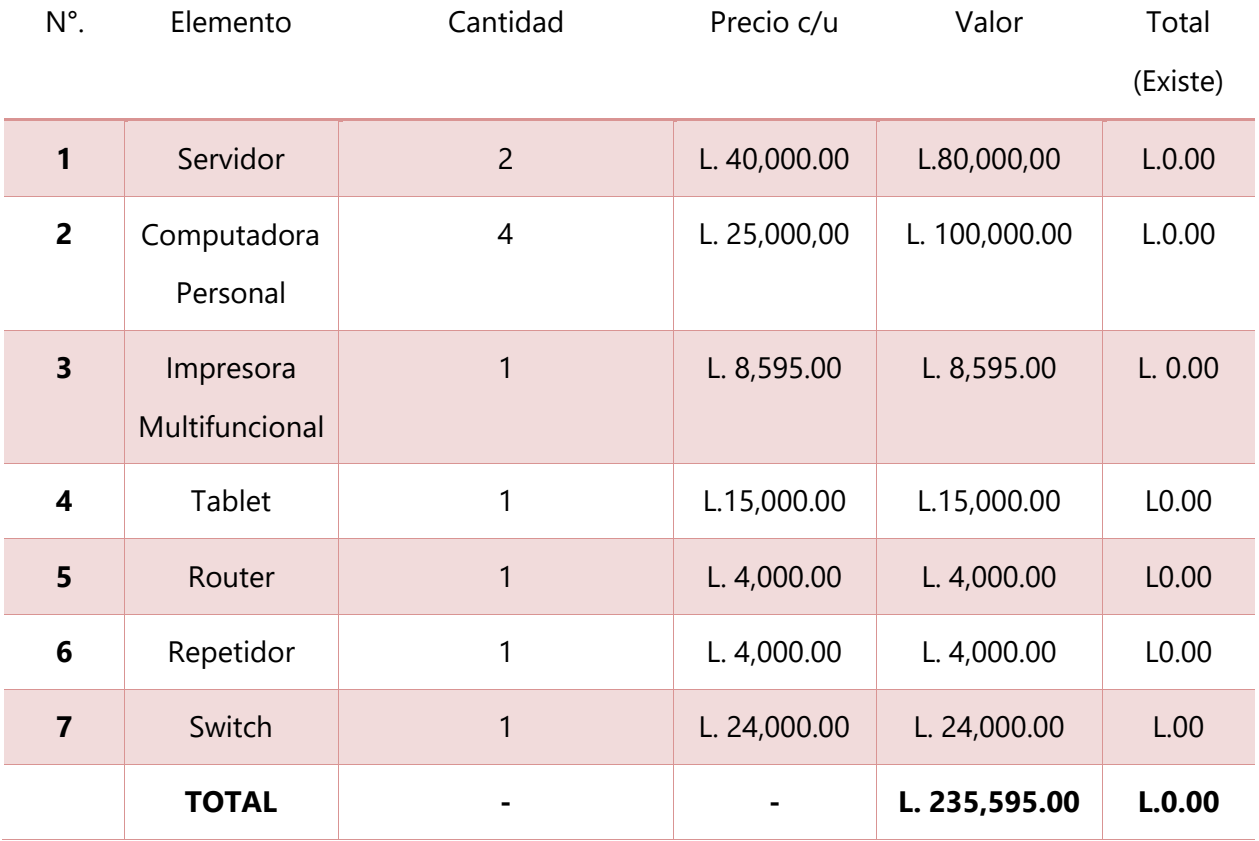

# **Tabla 28. Factibilidad económica software**

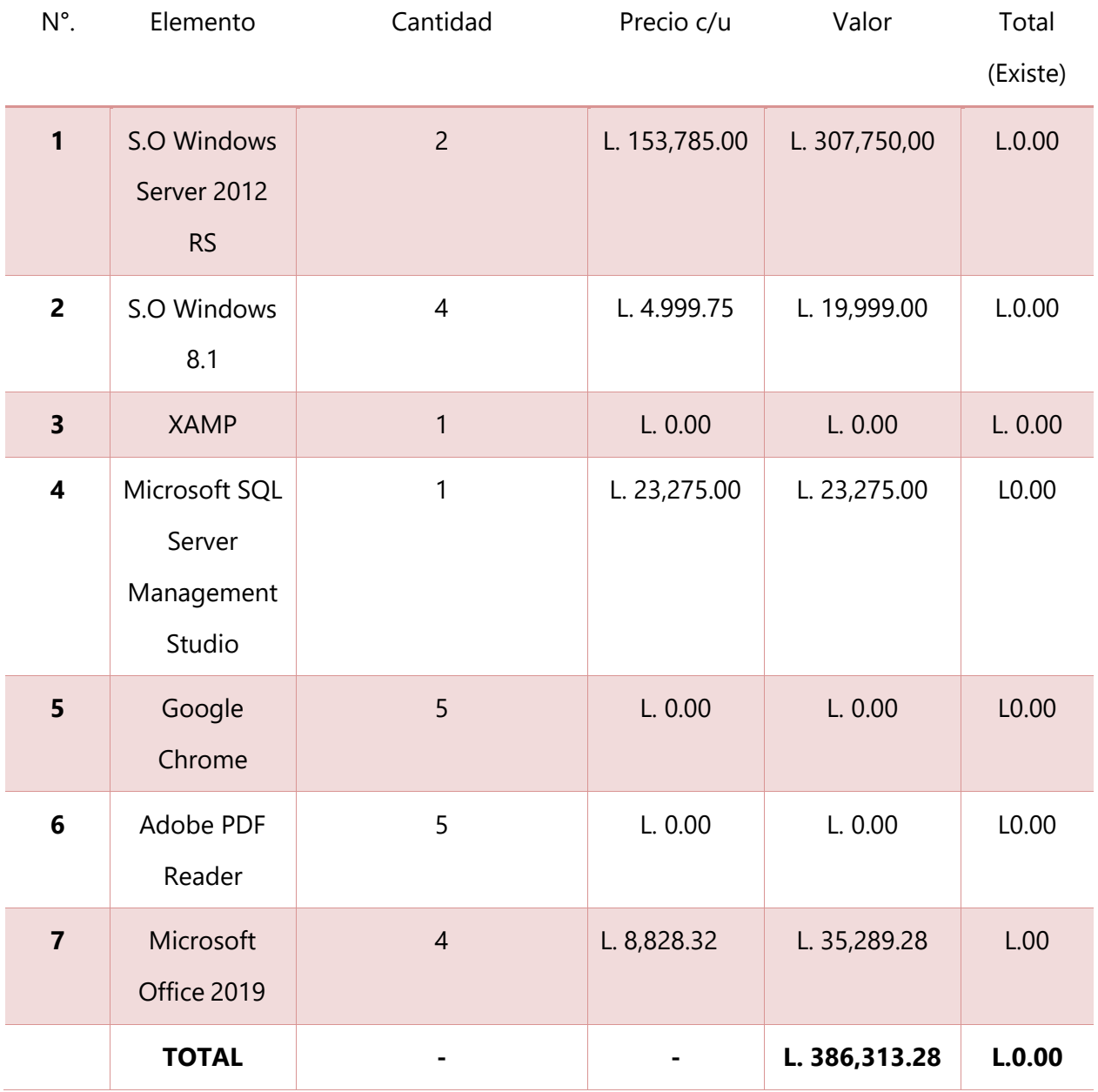

# **Tabla 29. Factibilidad económica de talento humano**

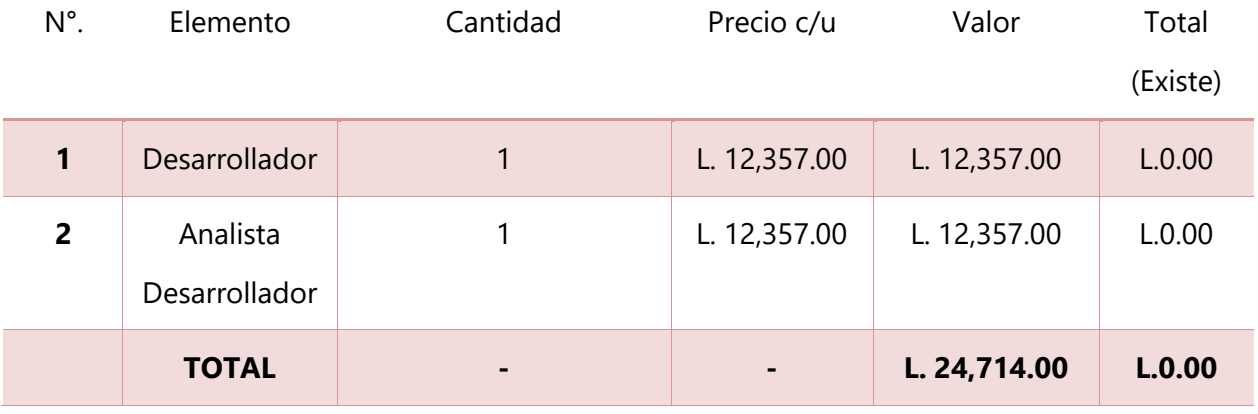

Fuente: Elaboración propia

# **Tabla 30. Factibilidad económica de telecomunicaciones**

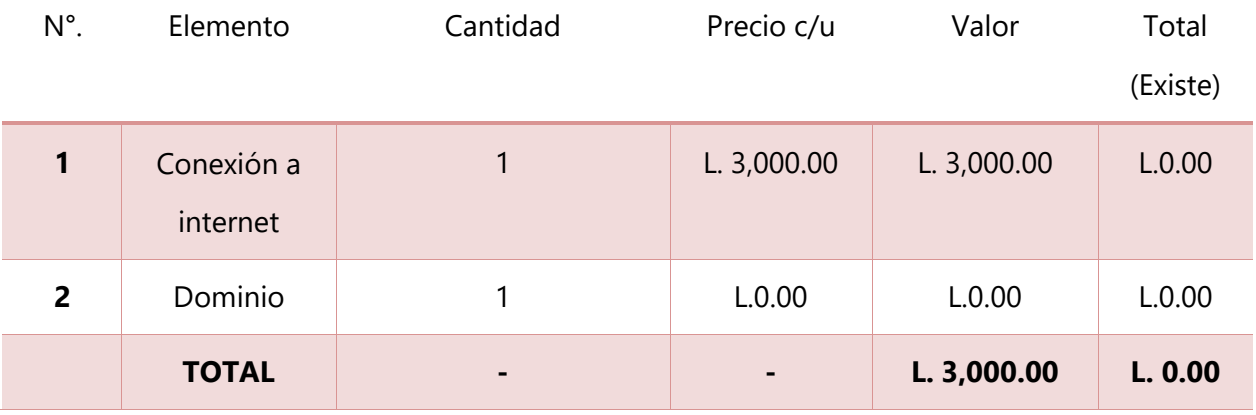
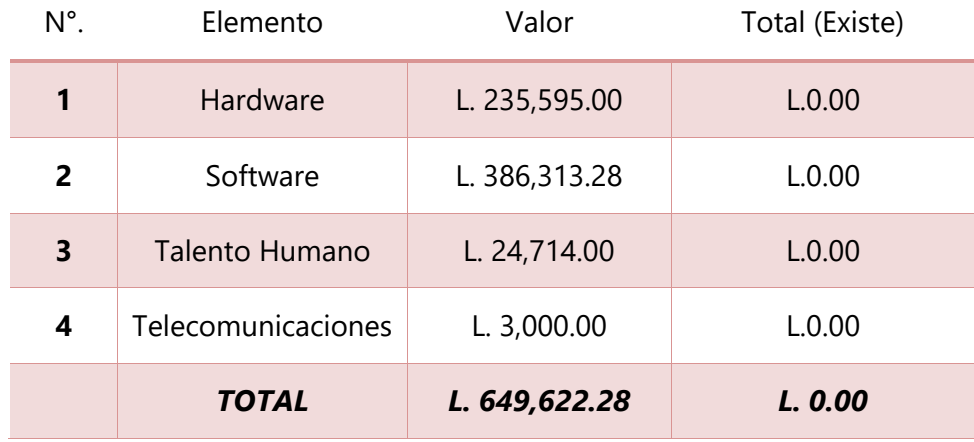

## **Tabla 31. Resumen de la Factibilidad económica**

Fuente: Elaboración propia

## **Conclusión**:

Se ha realizado el estudio de factibilidad, y esto ayudó a conocer si la empresa dispone de los recursos para la implementación del nuevo sistema. En la tabla anterior se puede observar el total que conlleva la inversión, esta equivale a **L. 649,622.28,** sin embargo, se colocó la columna "**total**" que es igual a **L.0.00**, esto significa que la empresa **no** tendrá que invertir en el antes mencionado equipo, ya que lo posee en su totalidad. **GKSA** es una empresa que invierte bastante en infraestructura, teniendo el objetivo de estar actualizados en cuanto a equipo para que sus sistemas siempre se encuentren en producción. Por lo antes mencionado se puede concluir que no hay ningún inconveniente en implementar el nuevo sistema, es decir que es un proyecto factible para la empresa.

## A.3. OTROS ANEXOS